### **Table of Contents**

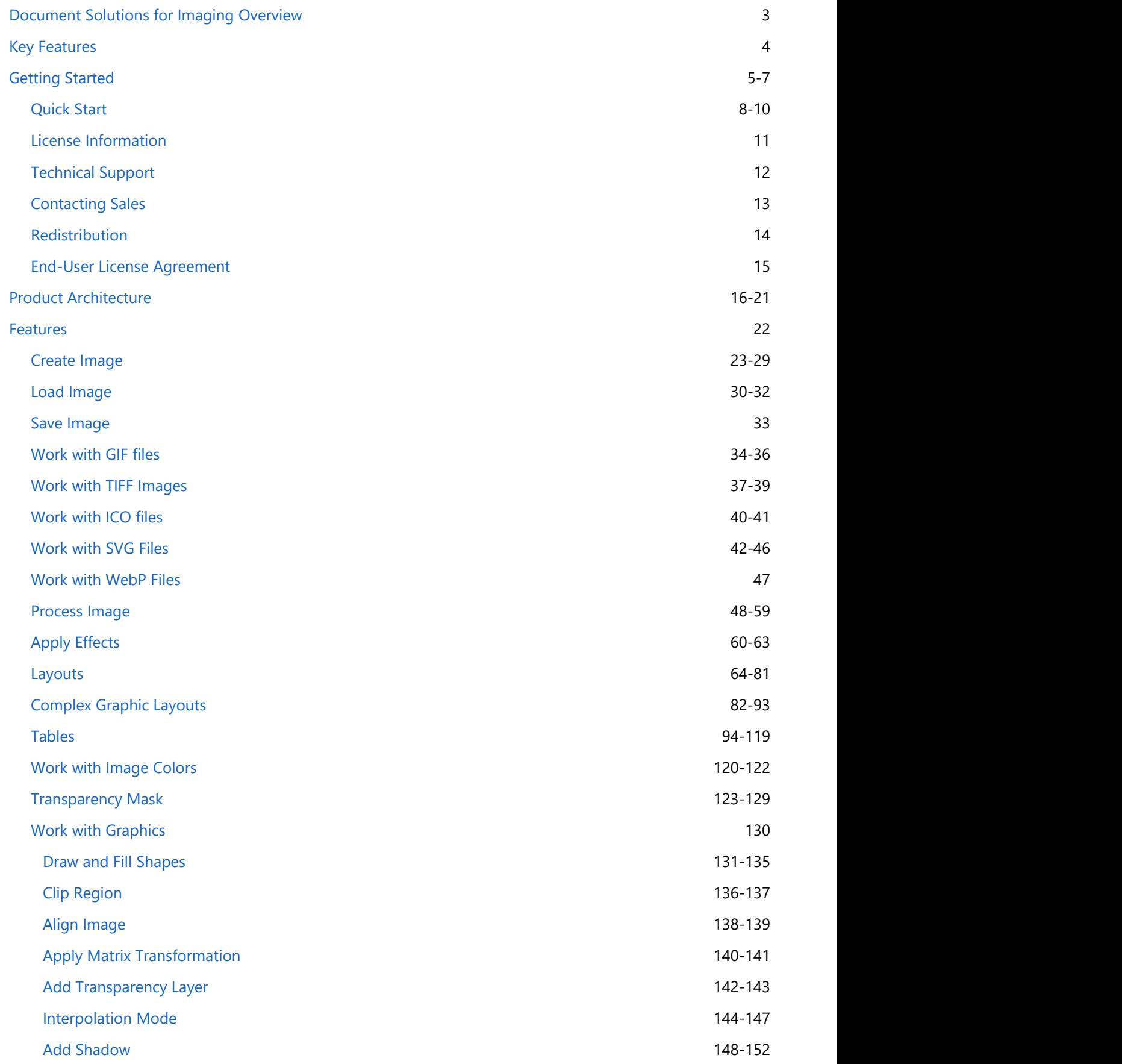

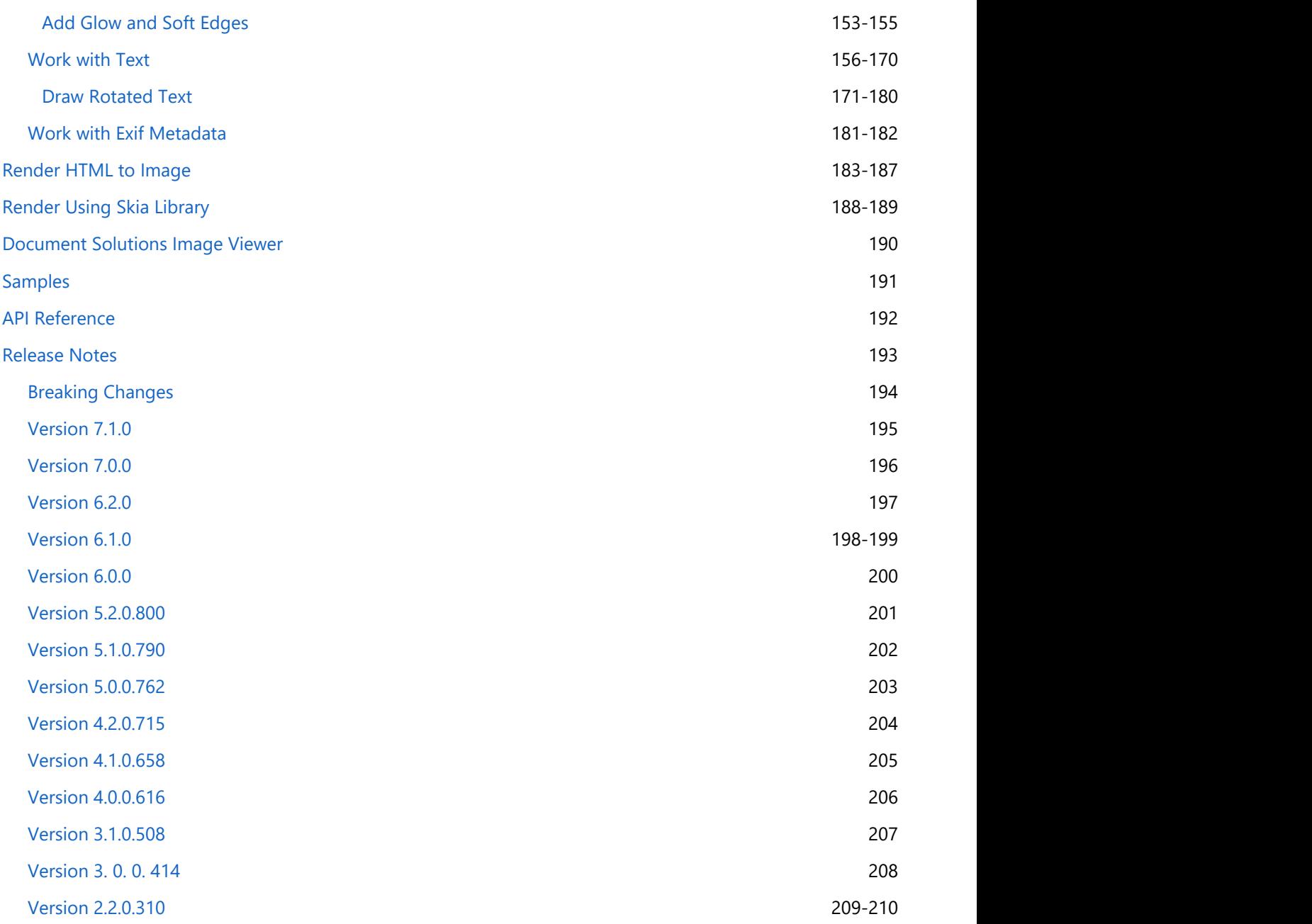

# <span id="page-2-0"></span>**Document Solutions for Imaging Overview**

**Document Solutions** is a cross-platform solution for document management which provides a universal document, editor and viewer solution for all popular document formats.

**Document Solutions for Imaging (DsImaging, previously GcImaging)**, is a part of Document Solutions product line, that offers imaging API for image processing without using any external image editor. The library can create, load, modify, and save images programmatically. The library supports Windows, macOS, and Linux and can also be deployed as FaaS with AWS Lambda, Azure Functions, etc. The library offers a feature-rich API that can be used to create and load popular image formats, such as JPEG, PNG, BMP, GIF, TIFF, ICO, SVG, WebP and apply advanced image processing techniques and save them. In addition to reading and writing images, the library also allows developers to rotate, crop, resize, convert images, draw and fill graphics on images, draw text on images, apply dithering and thresholding effects on grayscale images, apply effects on RGB images, apply advanced TIFF features and much more.

### <span id="page-3-0"></span>**Key Features**

DsImaging provides different features that enable the developers to build intuitive and professional-looking applications. The main features for DsImaging Library are as follows:

### **Fast and efficient library**

DsImaging saves memory and time with its lightweight API architecture. It allows you to apply advanced imaging effects in less time for yielding high-performance results.

### **Create, load, modify, convert and save images programmatically**

Using DsImaging, you can programmatically create images in .NET Standard applications, with full support on Windows, macOS and Linux, without the help of an external image processor. You can also load, modify, convert the popular image formats, such as JPEG, PNG, BMP, GIF, and TIFF, and save them again.

### **Process images with advanced imaging effects**

DsImaging lets you rotate, flip, crop, resize, composite, blend, apply dithering, thresholding and RGB effects on images.

### **Process GIF files**

DsImaging allows you to read individual frames from a GIF file and save them as images in different formats supported by DsImaging. It also supports the creation of a GIF file by using multiple frames.

### **Create thumbnails**

DsImaging allows you to downscale the images and apply various interpolation algorithms for creating image thumbnails.

### **Draw and fill graphics**

Using DsImaging, you can draw and fill graphics like lines, polygons, rectangles, rounded rectangles, ellipses, paths on the graphics.

### **Advanced processing of image colors**

DsImaging allows you to adjust color intensity and histogram levels of an image. Additionally, it lets you perform advanced imaging operations with color channels and color quantization.

### **Draw text on images**

DsImaging lets you draw text with advanced font and allows paragraph formatting on images. It also supports RTL text and Kashida on Arabic text, and bitmap glyphs in OpenType CJK fonts.

### **Advanced TIFF processing**

DsImaging supports reading and writing TIFF frames, apply TIFF compression and color spaces, tiled images and other advanced processing on TIFF images.

### **Work with EXIF (Exchangeable Image File Format) Metadata**

DsImaging allows you to extract the EXIF metadata, such as the shutter speed, flash use, focal length, light value, location, title, creator, date, description, copyright etc. from the JPEG, PNG, TIFF images and save EXIF profile to the same image formats.

### **• Seamless HTML to Image rendering**

DsImaging library along with DsHtml library, allows you to render HTML text or files to images.

For additional information about the supported features in DsImaging, see [Features](#page-21-0) topic.

# <span id="page-4-0"></span>**Document Solutions for Imaging**  $\overline{5}$

### **Getting Started**

### **System Requirements**

The DsImaging packages are fully supported on Visual Studio 2017 or later for Windows, Visual Studio for MAC, and Visual Studio Code for Linux and are compatible with the following:

- $\bullet$  .NET 5, <u>.NET 6</u>, and <u>[.NET 7](https://github.com/dotnet/core/blob/main/release-notes/7.0/supported-os.md)</u>
- .NET Core 2.x and 3.x
- .NET Standard 2.x
- .NET Framework 4.6.1 or higher

### **Setting up an Application**

DsImaging references are available through NuGet, a Visual Studio extension that adds the required libraries and references to your project automatically. To work with DsImaging, you need to have following references in your application:

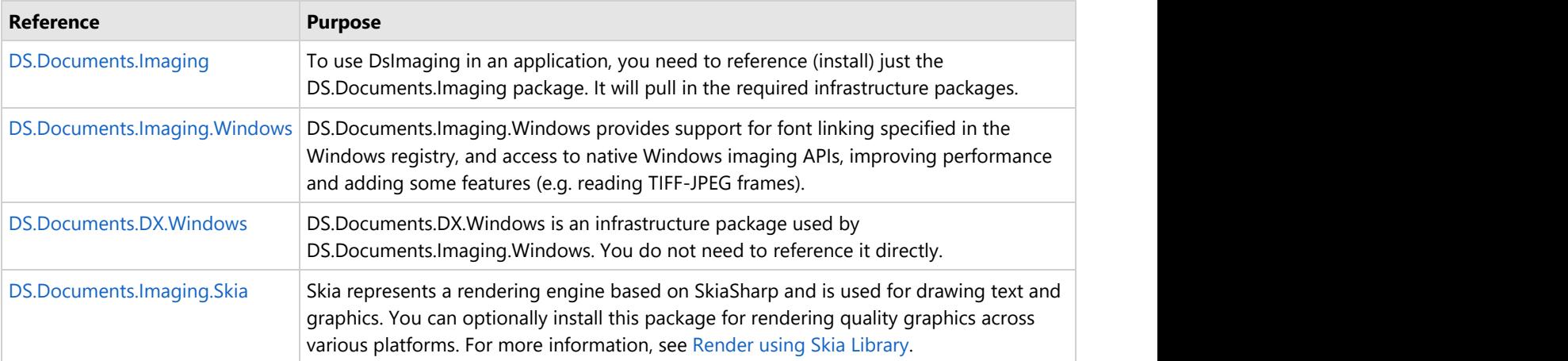

**Note:** With v7.0, GrapeCity.Documents.Imaging (GcImaging) package is renamed to DS.Documents.Imaging (DsImaging). The namespaces and classes within DS.Documents.Imaging remain the same, which provide the same functionality and are backwards compatible with GrapeCity.Documents.Imaging, ensuring minimal impact on your existing projects.

To upgrade GcImaging package to DsImaging package in your existing projects, follow one of the below options:

- Update package using Migration tool:
	- 1. The migration tool is present in the package downloaded from the website. Follow the instructions on the tool for a seamless migration from GcImaging to DsImaging.
- Update package manually from NuGet package manager:
	- 1. In **Solution Explorer**, right-click either **Dependencies** or a project and select **Manage NuGet Packages**.
	- 2. In **Installed** tab, click on **GrapeCity.Documents.Imaging** package and click **Uninstall** to remove it and its dependencies from the project.
	- 3. In **Browse** tab, type "ds.documents" or "DS.Documents" in the search text box at the top and find the package "DS.Documents.Imaging".
	- 4. Click Install to add the **DS.Documents.Imaging** package and its dependencies into the project.

### **Add reference to DsImaging in your application from NuGet.org**

In order to use DsImaging in a .NET Core, ASP.NET Core, .NET Framework application (any target that supports .NET Standard 2.0), install the NuGet packages in your application using the following steps:

### **Visual Studio for Windows**

- 1. Open Visual Studio.
- 2. Create any application (any target that supports .NET Standard 2.0).
- 3. Right-click the project in Solution Explorer and choose **Manage NuGet Packages**.
- 4. In the **Package source** on top right, select **nuget.org**.
- 5. Click **Browse** tab on top left and search for "DS.Documents".
- 6. On the left panel, select **DS.Documents.Imaging**
- 7. On the right panel, click **Install**.

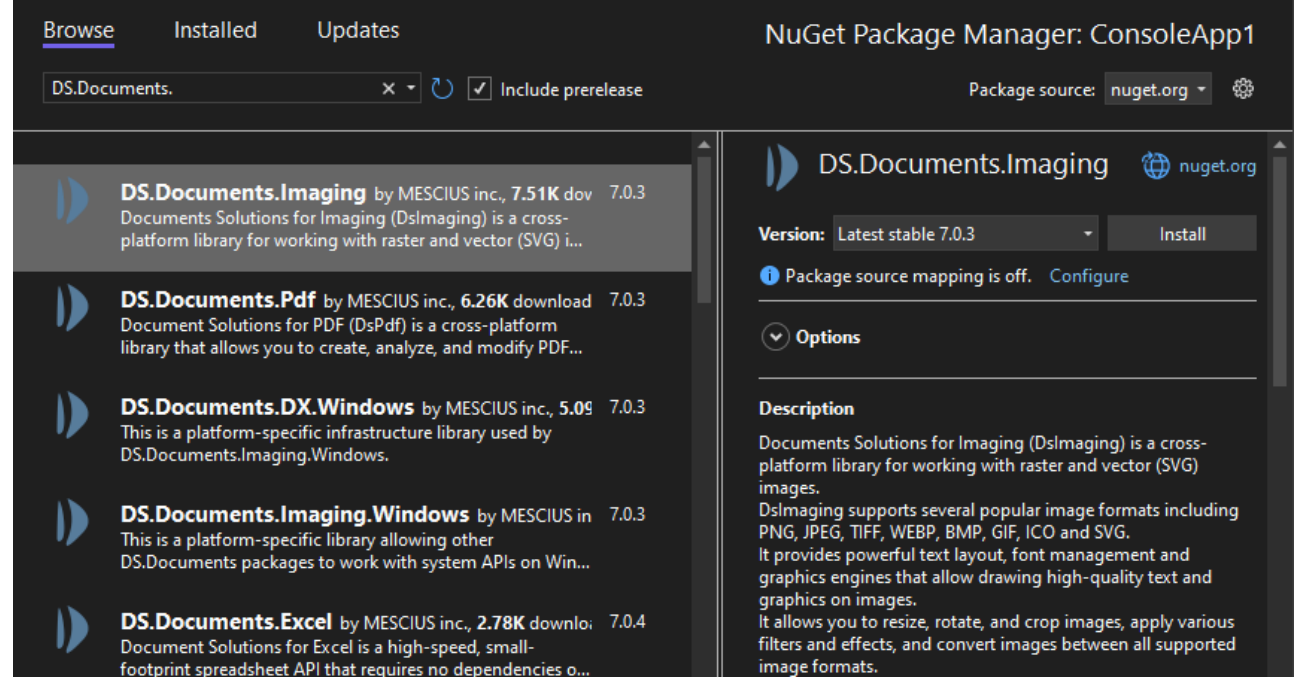

8. In the **Preview Changes** dialog, click **OK** and choose **I Accept** in the next screen.

This adds all the required references of the package to your application. After this step, follow the steps in the [Quick](#page-7-0) [Start](#page-7-0) section.

### **Visual Studio for Mac**

- 1. Open Visual Studio for Mac.
- 2. Create any application (any target that supports .NET Standard 2.0).
- 3. In tree view on the left, right-click **Dependencies** and choose **Add Packages**.
- 4. In the Search panel, type "DS.Documents".
- 5. From the list of packages displayed in the left panel, select **DS.Documents.Imaging** and click **Add Packages**.
- 6. Click **Accept**.

This automatically adds references of the package and its dependencies to your application. After this step, follow the steps in the [Quick Start](#page-7-0) section.

### **Visual Studio Code for Linux**

- 1. Open Visual Studio Code.
- 2. Install **Nuget Package Manager** from **Extensions**.
- 3. Create a folder "MyApp" in your **Home** folder.
- 4. In the Terminal in Visual Studio Code, type "cd MyApp"
- 5. Type command "dotnet new console" *Observe*: This creates a .NETCore application with MyApp.csproj file and Program.cs.
- 6. Press **Ctrl+P**. A command line opens at the top.
- 7. Type command: ">"
	- *Observe*: "**Nuget Package Manager: Add Package**" option appears.

- 8. Click the above option.
- 9. Type "**DS**" and press Enter.
	- *Observe*: DS packages get displayed in the dropdown.
- 10. Choose **DS.Documents.Imaging**.
- 11. Type following command in the Terminal window: "dotnet restore"

This adds references of the package to your application. After this step, follow the steps in the [Quick Start](#page-7-0) section.

### <span id="page-7-0"></span>**Quick Start**

The following quick start sections help you in getting started with the DsImaging library:

- **Create and Save an Image**
- **Load and Modify an Image**

### **Create and Save an Image**

This quick start covers how to create an image and draw string on it in a specified font using a .NET Core or .NET Standard application. Follow the steps below to get started:

- 1. **Create an instance of GcBitmap class**
- 2. **Draw and fill a rectangle**
- 3. **Save the image**

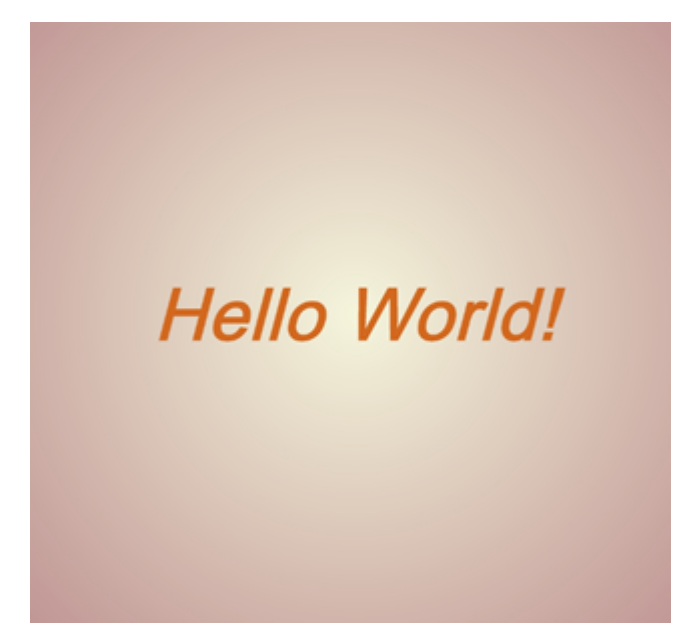

#### **Step 1: Create an instance of GcBitmap class**

- 1. Create a new application (.NET Core Console App\Windows Forms App) and add the references.
- 2. Include the following namespaces
	- using GrapeCity.Documents.Imaging;
- 3. Create a new image using an instance of **GcBitmap** class, through code.

```
C# and C# and C# and C# and C# and C# and C# and C# and C# and C# and C#//Create GcBitmap
var bmp = new GcBitmap(1024, 1024, true, 96, 96);
//Create a graphics for drawing
GcBitmapGraphics g = bmp.CreateGraphics();
```
#### **Back to Top**

#### **Step 2: Draw and fill a rectangle**

Add the following code to draw a rectangle using the **RectangleF** class, and then add text to it using the **DrawString** method of **GcBitmapGraphics** class.

### $C#$  and  $C#$  and  $C#$  and  $C#$  and  $C#$  and  $C#$  and  $C#$  and  $C#$  and  $C#$  and  $C#$  and  $C#$  and  $C#$

```
//Add a radial gradient
RadialGradientBrush r= new RadialGradientBrush(Color.Beige, 
         Color.RosyBrown, new PointF(0.5f, 0.5f), true);
//Draw a rectangle
var rc = new RectangleF(0, 0, bmp.Width, bmp.Height);
//Fill the rectangle using specified brush
g.FillRectangle(rc, r);
// Create a text format for the "Hello World!" string:
TextFormat tf = new TextFormat();
//Pick a font size, color and style
tf.FontSize = 80;
tf.FontStyle = FontStyle.BoldItalic;
tf.ForeColor = Color.Chocolate;
//Draw the string (text)
g.DrawString("Hello World!", tf, rc, TextAlignment.Center, 
         ParagraphAlignment.Center, false);
```
### **Back to Top**

### **Step 3: Save the image**

Save the image using **SaveAsJpeg** method of the **GcBitmap** class.

```
C# and C# and C# and C# and C# and C# and C# and C# and C# and C# and C#//Save bitmap as JPEG image
bmp.SaveAsJpeg("HelloWorld.jpg");
```
### **Back to Top**

### **Load and Modify an Image**

This quick start covers how to load an existing image, modify and save it using a .NET Core or .NET Standard application. Follow the steps below to get started:

- 1. **Load an existing image**
- 2. **Modify the image**
- 3. **Save the image**

### **Step 1: Load an existing image**

- 1. Create a new application (.NET Core Console App\Windows Forms App) and add the references.
- 2. Include the following namespace
	- using GrapeCity.Documents.Imaging;
- 3. Load an existing image using **Load** method of the **GcBitmap** class.

```
C# and C# and C# and C# and C# and C# and C# and C# and C# and C# and C#
```
//Create GcBitmap

```
var bmp = new GcBitmap();
var fs = new FileStream(Path.Combine("puffins-small.jpg"), FileMode.Open,
FileAccess.ReadWrite);
//Load image
bmp.Load(fs);
```
#### **Back to Top**

#### **Step 2: Modify the image**

1. Add the following code that to add a text using the **DrawString** method of **GcBitmapGraphics** class to draw string.

```
C# and C# and C# and C# and C# and C# and C# and C# and C# and C# and C#//Create a graphics for drawing
GcBitmapGraphics q = bmp.CreateGraphics();
// Create a text format for the string:
TextFormat tf = new TextFormat();
// Pick a font size, color and style
tf.FontSize = 10;tf.ForeColor = Color.Red;
tf.FontStyle = FontStyle.BoldItalic;
//Draw the string (text)
g.DrawString("Penguins", tf, new PointF(10, 10));
```
#### **Back to Top**

#### **Step 3: Save the image**

Save the image using **SaveAsJpeg** method of the **GcBitmap** class.

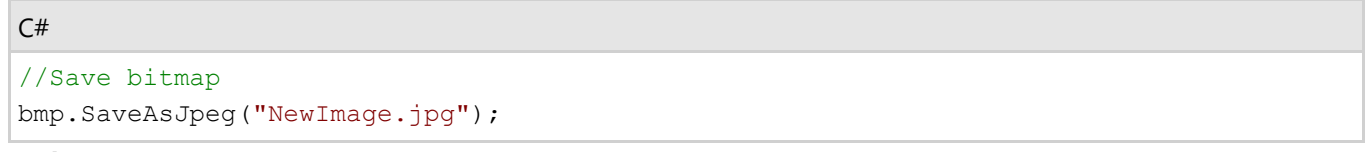

#### **Back to Top**

## <span id="page-10-0"></span>**License Information**

Document Solutions for Imaging supports the following types of license:

- **Unlicensed**
- **Evaluation License**
- **Licensed**

#### **Unlicensed**

After downloading the product, the product works in the unlicensed mode. However, not more than 10 instances of GcBitmapGraphics and GcWicBitmapGraphics (combined) can be created when the product is used without license.

If you have already created 10 instances of GcBitmapGraphics (BitmapRenderer) and GcWicBitmapGraphics (RenderTarget), following exception is thrown on creating the next instance:

*'Unlicensed copy of Document Solutions for Imaging. The number of GcBitmapGraphics (BitmapRenderer) and GcWicBitmapGraphics (RenderTarget) instances is limited to 10. Contact* [us.sales@mescius.com](mailto:us.sales@mescius.com) *to get your 30-day evaluation key.'*

#### **Evaluation License**

DsImaging evaluation license is available to users for 30 days to evaluate the product. If you want to evaluate the product, you can ask for evaluation license key by sending an email to [us.sales@mescius.com.](mailto:us.sales@mescius.com)

The evaluation version has an expiration date that is determined when an evaluation key is generated. After applying the evaluation license key, you can use the complete product until the license expiry date.

After the expiry date, following exception is thrown:

*'This evaluation copy of Document Solutions for Imaging has expired. Contact* [us.sales@mescius.com](mailto:us.sales@mescius.com) *to purchase your license. To continue using DsImaging with limitations, remove the expired evaluation license key.'*

### **Licensed**

DsImaging production license is issued at the time of purchase of the product. If you have a production license, you can access all the features of DsImaging without any limitations.

### **Apply License**

To apply evaluation/production license in DsImaging, the long string key needs to be copied to the code in one of the following two ways.

• Pass it as an argument to the GcBitmap's ctor:

```
var bmp = new GcBitmap();
bmp.ApplyLicenseKey("Key");
This licenses the instance being created.
```
Call a static method on GcBitmap: GcBitmap.SetLicenseKey("key"); This licenses all the instances while the program is running.

**GcWicBitmap** and **GcSvgGraphics** are licensed just like **GcBitmap**, using the same keys and instance counts. Also, please note that if a GcBitmap is converted to GcWicBitmap or vice versa, the converted object also gets licensed if the original was.

# <span id="page-11-0"></span>**Technical Support**

If you have a technical question about this product, consult the following sources:

- Product forum: <https://developer.mescius.com/forums>
- Email: [us.sales@mescius.com](mailto:us.sales@mescius.com)

# <span id="page-12-0"></span>**Contacting Sales**

If you would like to find out more about our products, contact our Sales department using one of these methods:

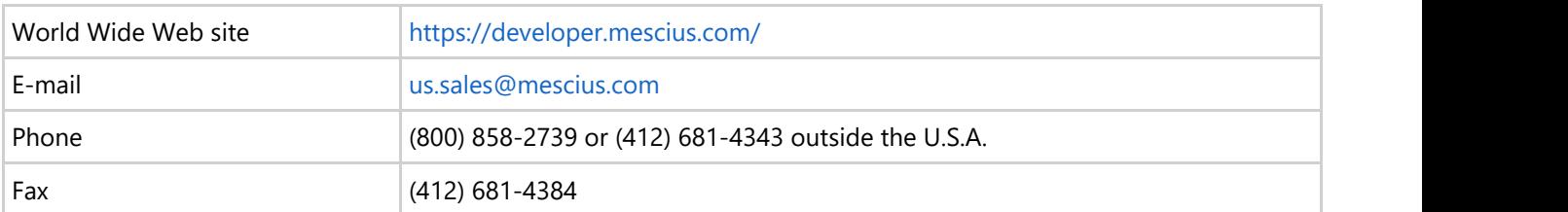

### <span id="page-13-0"></span>**Redistribution**

To distribute an application containing the DsImaging API, it is necessary to have a valid Distribution License and meet all [System Requirements.](#page-4-0)

 $\vert$   $\vert$   $\vert$  DsImaging makes it easy to deploy your application to your local servers or cloud offerings such as Azure.

For more information about Distribution License, contact our Sales department using one of these methods:

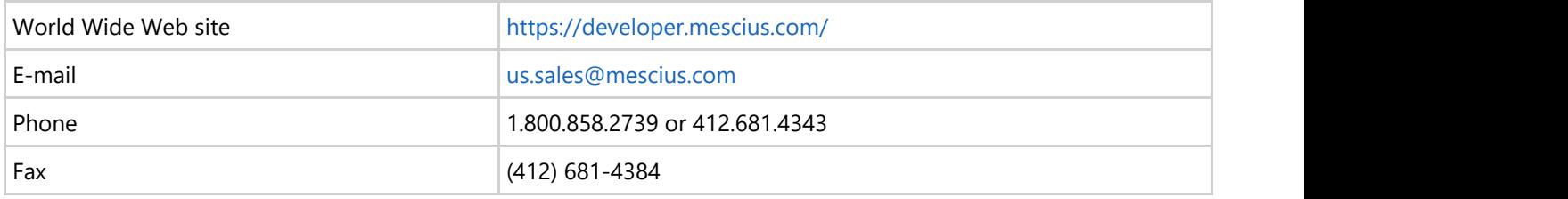

### **End-User License Agreement**

<span id="page-14-0"></span>The MESCIUS licensing information, including the MESCIUS end-user license agreement, frequently asked licensing questions, and the MESCIUS licensing model, is available online. For detailed information on licensing, see [MESCIUS](https://developer.mescius.com/licensing/grapecity/) **Document Solutions for Imaging (Solutions for Imaging 15**<br>
The MESCIUS licensing information, including the MESCIUS end-user license agreement, frequently asked licensing<br>
questions, and the MESCIUS licensing model, is av

### <span id="page-15-0"></span>**Product Architecture**

### **Packaging**

**DsImaging** is a collection of cross-platform .NET class libraries written in C#, providing an API that allows to create image from scratch and to load, analyze and modify existing images.

DsImaging is compatible with .NET Core 2.x/3.x, .NET Standard 2.x, .NET Framework 4.6.1 or higher, and .NET 6 or higher.

DsImaging and supporting packages are available on [nuget.org:](https://www.nuget.org/packages?q=grapecity.documents)

- **DS.Documents.Imaging**
- **DS.Documents.Imaging.Windows**
- **DS.Documents.Imaging.Skia**
- **DS.Documents.DX.Windows**

To use DsImaging in an application, you need to reference just the **DS.Documents.Imaging** package. It pulls in the required infrastructure packages.

On a Windows system, you can optionally install **DS.Documents.Imaging.Windows.** It contains GcWicBitmap class that works efficiently with various image formats and allows drawing text and graphics using DirectWrite/Direct2Dbased functionality. Also, it provides support for font linking specified in the Windows registry. This library can be referenced on a non-Windows system, but does nothing.

### **DsImaging API Overview**

#### **Namespaces**

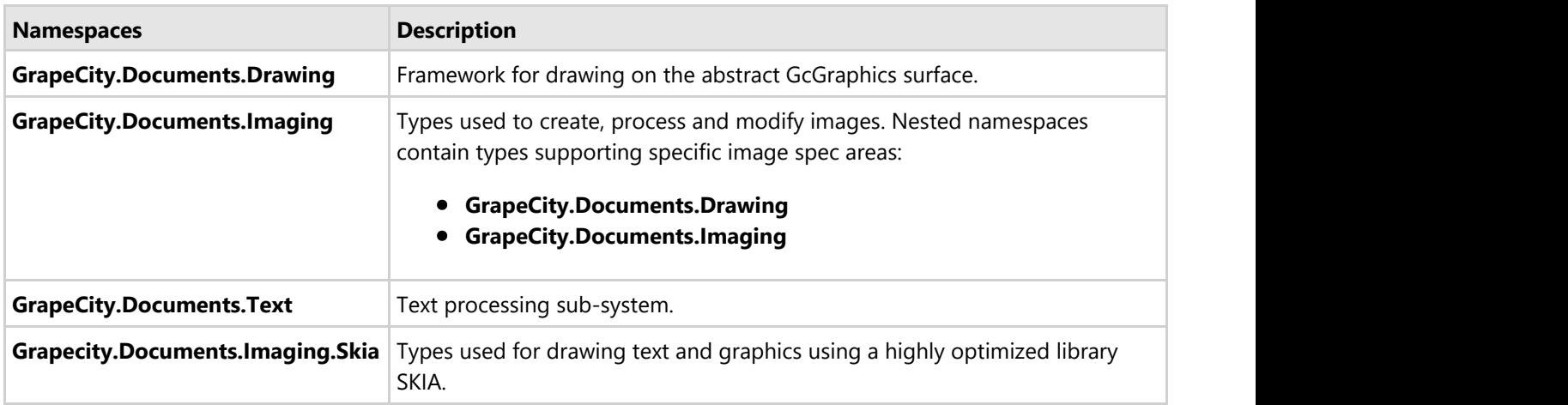

DsImaging provides classes for three main purposes.

- Creating new images or loading images from various formats including multi-frame GIFs and TIFFs
- Drawing graphics and text on the in-memory bitmaps, applying various effects and transformation to the bitmaps
- **Saving the resulting images as JPEG, PNG, BMP, multipage TIFF, multi-frame GIF or WebP.**

DsImaging classes can be used efficiently in a multi-threaded environment. They don't depend on system handles or UI threads.

#### **Image Containers**

There are several containers in the DsImaging package (DS.Documents.Imaging) and in the related Windows specific package (DS.Documents.Imaging.Windows).

- **GcBitmap** is a platform-independent storage for raster images. You can access individual pixels as 32-bit unsigned integer values in the ARGB format where alpha component is the most significant byte. The Alpha channel is either pre-multiplied to Red, Green, Blue color channels or it is not pre-multiplied at all. GcBitmap can be encoded and saved to BMP, PNG, JPEG, GIF, TIFF, WebP or decoded and loaded from the same set of image formats.
- **GrapeCity.Documents.Imaging.Windows.GcWicBitmap** which resides in the DS.Documents.Imaging.Windows package, is very similar to GcBitmap but uses the Windows Imaging Component (WIC) subsystem for storing a raster image. GcWicBitmap supports various pixel formats and conversion between the formats. Usually, it works with 32-bit ARGB pixels and pre-multiplied Alpha channel. It is easy to copy such an image between GcWicBitmap and GcBitmap classes. GcWicBitmap can be saved to BMP, PNG, JPEG, GIF, TIFF, WebP, JPEGXR and loaded from BMP, PNG, JPEG, GIF, TIFF, WebP, JPEGXR, ICO image formats. It works faster than GcBitmap but is available only on the Windows platform and lacks some of the functionalities of GcBitmap such as direct pixel access.
- **GrayscaleBitmap** is a platform-independent storage for a grayscale image with 8 bits per pixel or an 8-bit transparency mask. It is four times more compact than GcBitmap. A full-color GcBitmap can be transformed to grayscale using GrayscaleEffect, and can easily be converted to GrayscaleBitmap. It is possible to save a GrayscaleBitmap to TIFF and load it from a TIFF file. Working with other image formats requires conversion to GcBitmap. GrayscaleBitmap is handy to use as a transparency mask to be applied to GcBitmap.
- $\bullet$ **BilevelBitmap** is a compact storage for a bi-level transparency mask or an image containing two colors, such as black and white. To convert a full-color GcBitmap to BilevelBitmap, you need to apply the GrayscaleEffect, then apply one of the dithering or thresholding effects to make the image bi-level. The result can be stored as a BilevelBitmap. It supports saving to TIFF and loading from TIFF. You can read or modify individual pixels in BilevelBitmap and apply it to GcBitmap as a transparency mask.
- **Indexed4bppBitmap** and **Indexed8bppBitmap** are palette-based containers with 4-bit or 8-bit pixels  $\bullet$ containing indices of corresponding palette entries. These images can be saved to TIFF and loaded from TIFF. Indexed8bppBitmap can also be loaded from GIF and both Indexed4bppBitmap and Indexed8bppBitmap can be saved to GIF. It is easy to convert full-color GcBitmap to an indexed bitmap using one of the dithering algorithms. The palette entries and pixels are accessible for modifications.
- **Image** is a lightweight class representing the image in a file, stream, or array of bytes. You can draw the Image on GcGraphics, convert it to GcBitmap, or save to a MemoryStream in the original format.

### **Graphics**

GrapeCity.Documents.Drawing.GcGraphics is an abstract base class for implementing graphics functionality for different targets. It allows to draw graphics primitives and text on various media, including **GcBitmap**, **GcWicBitmap**, and **GcPdfDocument**. The **GcGraphics** class offers roughly the same functionality as **System.Drawing.Graphics** class in **WinForms** but is platform-independent and provides implementations for different targets.

The **GcBitmapGraphics** class is derived from GcGraphics and allows to draw on a GcBitmap. Use **GcBitmap.CreateGraphics()** method to create an instance of GcBitmapGraphics. Likewise, **GcWicBitmap.CreateGraphics()** method creates an instance of GcWicBitmapGraphics that can be used to draw on a **GcWicBitmap**. Please note that you need to dispose the graphics objects after use.

Classes like **GcBitmapGraphics** and **GcWicBitmapGraphics** obey the universal object model for drawing with **GcGraphics**. Internally, both classes are based on more specific implementations targeting the actual media, such as **GcBitmap** or **GcWicBitmap**.

### **Renderer Classes**

The target-specific renderer classes like **BitmapRenderer** for **GcBitmap** and

GrapeCity.Documents.DX.Direct2D.RenderTarget for GcWicBitmap provide access to various fine-tuning settings and to methods not supported by the universal GcGraphics abstract class.

For example, you must work with BitmapRenderer to update anti aliasing setting or to enable multi threading during the rendering phase. An instance of **BitmapRenderer** is available through the **GcBitmap.Renderer** and **GcBitmapGraphics.Renderer** properties. An important feature provided by BitmapRenderer is the capability to work with lightweight objects called regions, that can be created from simple figures and graphics paths. Regions can be combined using various logical operations, then filled with brushes or used for clipping.

### **TIFF Reader/Writer**

DsImaging has special support for multi page TIFF format. **GcTiffReader** allows to read individual images from a multi page TIFF file or stream. After the proper initialization, the user can access **GcTiffReader.Frames** property, which is a list of **TiffFrame** class instances. TiffFrame is a lightweight reference to the actual image data. It allows to read the frame image into one of the container classes, such as **BilevelBitmap** or **GcBitmap**. GcTiffReader works on any platform but has some limitations. For example, it does not currently support TIFF-JPEG compression scheme.

### The **GcWicTiffReader** from **GrapeCity.Documents.Imaging.Windows** namespace in

**DS.Documents.Imaging.Windows** package is a platform-dependent counterpart for GcTiffReader. It is based on the Windows Imaging Component subsystem and supports a few color spaces and compression schemes which are currently not available with platform-independent **GcTiffReader**. The Frames collection in **GcWicTiffReader** contains instances of the **WicTiffFrame** class. It allows to read frame images into the GcWicBitmap image container.

**GcTiffWriter** is a platform-independent class making it possible to create a multi page TIFF file or stream from a set of individual images. You can append images, such as **GrayscaleBitmap**, **Indexed8bppBitmap** and so on, to a GcTiffWriter and specify the detailed settings controlling the frame storage format and metadata using the **TiffFrameSettings** class. GcTiffWriter fully supports the Baseline TIFF specification and several TIFF extensions, such as tiled images, the Deflate compression scheme, associated and unassociated Alpha and other features. **GcWicTiffWriter** is a Windows-specific WIC-based class that allows to write GcWicBitmaps to TIFF as separate frames. It does not offer much functionality beyond GcTiffWriter, but may be handy when drawing images to GcWicBitmap and saving them as a bunch.

### **GIF Reader/Writer**

DsImaging has special support for multi-frame GIF format. **GcGifReader** allows to read individual frames. After the proper initialization, the user can access **GcGifReader.Frames** property, which is a list of GifFrame class instances. **GifFrame** is a lightweight reference to the actual image data. It allows to read the frame image into one of the container classes, such as **Indexed8bppBitmap** or **GcBitmap**.

**GcGifWriter** is a platform-independent class making it possible to create a multi-frame GIF file or stream from a set of individual images. You can append images, such as **GrayscaleBitmap**, **Indexed8bppBitmap** and so on, to a **GcGifWriter** and specify the detailed settings controlling the frame storage format and the playback (animation) properties.

### **DsHtml API Overview**

DsHtml is a utility library that renders HTML to PDF file or an image in PNG, JPEG, and WebP format. DsHtml uses a Chrome or Edge browser (already installed in the current system, or downloaded from a public web site) in headless mode. Also, it doesn't matter whether your .NET application is built for x64, x86 or AnyCPU platform target. The browser is continuously working in a separate process.

The **DS.Documents.Html** library consists of a platform-independent main package that exposes the HTML rendering functionality. The main package contains the following namespaces:

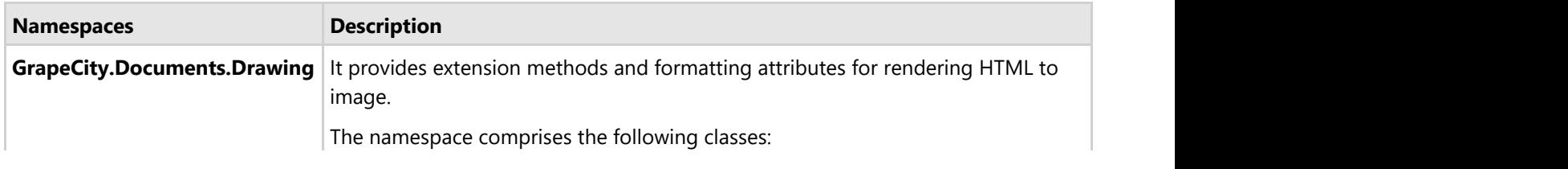

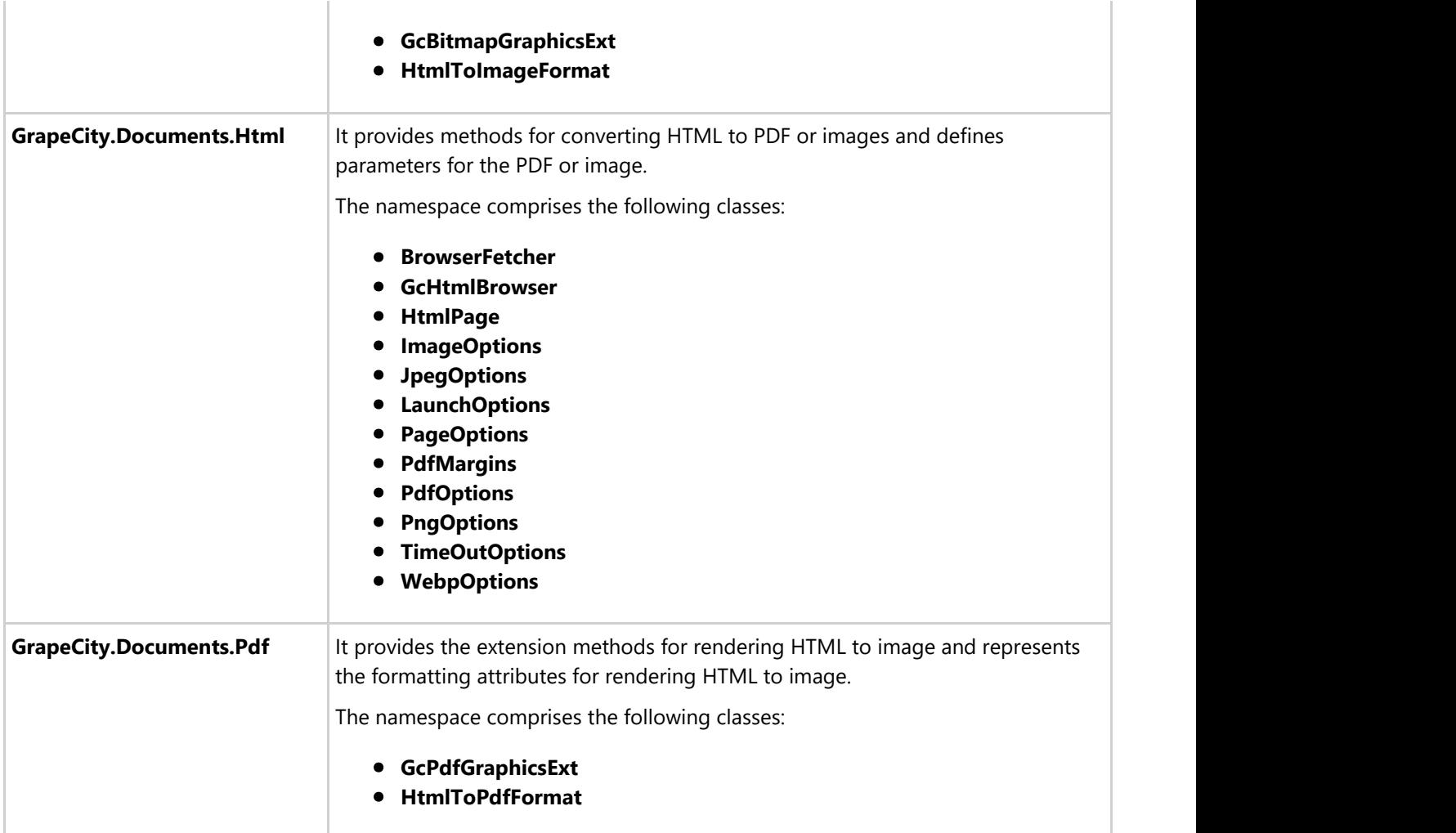

### **GrapeCity.Documents.Html.BrowserFetcher**

The **BrowserFetcher** class has two static methods: GetSystemChromePath() and GetSystemEdgePath(). The methods return the path to an executable file of Chrome or Edge browsers correspondingly. Another option is to download and install Chromium into a local folder. You can create an instance of BrowserFetcher and pass the information such as host, platform, revision, and the destination folder, if needed. Then, execute the BrowserFetcher.GetDownloadedPath() method which downloads Chromium, if required, and returns the path to an executable file for running the Chromium.

### **GrapeCity.Documents.Html.GcHtmlBrowser**

The **GcHtmlBrowser** class provides methods for converting HTML to PDF and images. With path to executable file for running the Chromium fetched using BrowserFetcher class, we can create an instance of GcHtmlBrowser class which effectively runs the browser process in the background. GcHtmlBrowser also accepts another parameter of LaunchOptions type. The LaunchOptions class provides various settings specific to launching the browser.

The class has two important methods: **NewPage(Uri uri)** and **NewPage(string html)**. Both methods return an instance of **HtmlPage** class which represents a browser tab after navigating to the specified web address, file, or the arbitrary HTML content. The second parameter of PageOptions type provides various properties to be applied to the new browser page such as username, password for HTTP authentication, disabling JavaScript, lazy loading etc.

### **Note:**

We recommend using Chrome browser with GcHtmlBrowser class as Edge has some differences in the

- implementation of some DevTools features.
- It is important to dispose every instance of the GcHtmlBrowser and HtmlPage classes after use.

### **Grapecity.Documents.Html.HtmlPage**

The **HtmlPage** class represents a browser tab after navigating to the specified web address, file, or the arbitrary HTML content. The class has methods such as SaveAsPng, SaveAsJpeg, and SaveAsWebp to save the current page as a raster image of PNG, JPEG, or WebP formats respectively. The first parameter of these methods specifies the destination file or stream. The second parameter passes the additional options for rendering HTML page as single image, scaling or cropping the image, or setting the image quality.

The HtmlPage class contains the additional methods that help to interact with HTML page content. For example, you can obtain the full HTML content of the page using the GetContent method. The SetContent method updates the HTML markup. You can reload the web page with the Reload method or even execute a script in the browser context using the EvaluateExpression method. The WaitForNetworkIdle method helps with loading asynchronous web content.

#### **GrapeCity.Documents.Html.ImageOptions**

**ImageOptions** is the base abstract class for three specific classes: PngOptions, WebpOptions and JpegOptions. As compared to PngOptions and WebpOptions classes, the JpegOptions class has an additional property(CompressionQuality) for providing the JPEG compression quality (from 0% to 100%).

The **FullPage** property allows to capture the whole scrollable page. While the Clip property specifies the region to capture (if FullPage is false). Clip and Scale properties work with the result of layout. They allow to extract and scale some rectangular area and are applied before the rasterization stage. So, any graphics remains crisp with any scale factor. When exporting HTML to images the Dots Per Inch (DPI) is not set in the resulting image file. It requires some post-processing in order to set DPI.

### **GrapeCity.Documents.Drawing.HtmlToImageFormat**

The **HtmlToImageFormat** class represents the formatting attributes for rendering HTML to GcGraphics as an image. Also, it helps converting HTML to a GcBitmap.

**MaxTopMargin**, **MaxBottomMargin**, **MaxLeftMargin**, **MaxRightMargin** properties specify the maximum allowable margins of the resulting image (larger margins will be trimmed), in pixels. Setting these properties to a negative value prevents trimming the margins. All those properties are equal to 0 by default which means no margins.

Other properties of HtmlToImageFormat are mapped to the corresponding properties of the ImageOptions/PageOptions class:

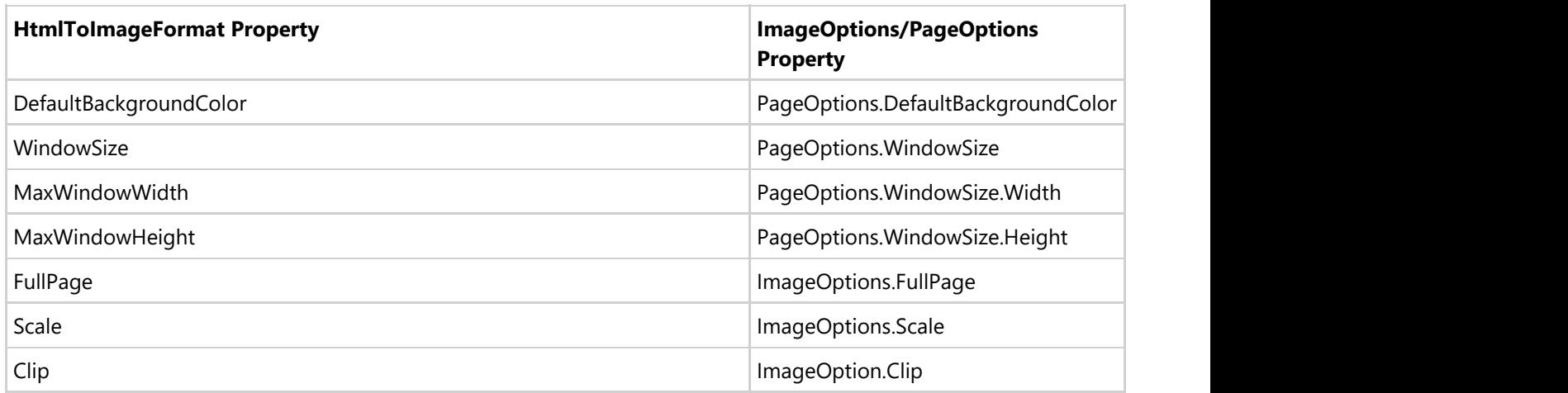

### **GcBitmapGraphics Extension Methods**

DsHtml provides 2 methods that extend GcBitmapGraphics and allow to render an HTML text or page as an image:

- Draws an HTML string on this GcBitmapGraphics at a specified position. bool GcBitmapGraphics.**DrawHtml**(GcHtmlBrowser browser, string html, float x, float y, HtmlToImageFormat format, out SizeF size, bool loadLazyImages = false)
- Draws an HTML page provided by a URI on this GcBitmapGraphics at a specified position. bool GcBitmapGraphics.**DrawHtml**(GcHtmlBrowser browser, Uri htmlUri, float x, float y, HtmlToImageFormat format, out SizeF size, bool loadLazyImages = false)

### **Skia API Overview**

### **Namespaces**

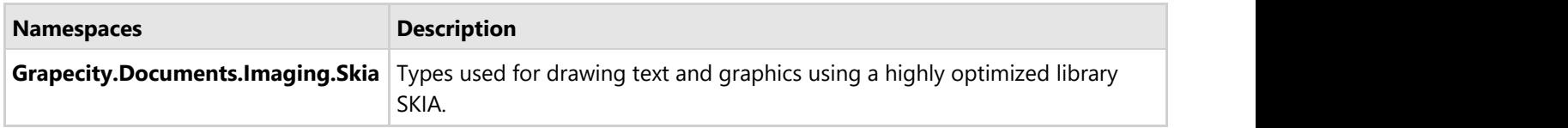

Skia comprises the following main classes:

- **GcSkiaBitmap:** It represents a bitmap in CPU memory. It works similar to GcBitmap and GcWicBitmap but internally encapsulates an instance of SKBitmap object from SkiaSharp. GcSkiaBitmap can load images in JPEG, PNG, and WEBP formats and save images in the same formats. Also, you can convert GcSkiaBitmap to a GcBitmap or GcSkiaImage and vice versa. It is possible to draw text and graphics on GcSkiaBitmap after executing the CreateGraphics method which returns an instance of the associated GcSkiaGraphics.
- **GcSkiaImage:** It is an immutable image based on SKImage. It looks like a lightweight version of GcSkiaBitmap which does not support any modifications. You can load and save GcSkiaImage to the same formats as GcSkiaBitmap, and convert it to GcBitmap or GcSkiaBitmap. Both GcSkiaImage and GcSkiaBitmap implement the Image interface and hence can be drawn to any GcGraphics derived class.
- **GcSkiaGraphics:** It is the main drawing class which is derived from GcGraphics. You can create an instance of GcSkiaGraphics from either GcSkiaBitmap or directly. When the drawing is done you can simply dispose the graphics object in case of drawing to GcSkiaBitmap. If the GcSkiaGraphics object was created directly you can execute ToSkiaImage() or ToGcBitmap() methods to get a snapshot of the current drawing. If you draw text to multiple instances of GcSkiaGraphics please make sure that you created and assigned the same SkiaFontCache object to the FontCache property of all those instances.

For more information about Skia library, see [Render using Skia Library.](#page-187-0)

**Note**: In DsImaging release version 6.0.0, the **GcHtmlRenderer** class has been marked **obsolete** and has been replaced by the new **GcHtmlBrowser** class. This is done to avoid GPL or LGPL licensed software that had to be used in the custom chromium build. To know tips about migration from obsolete GcHtmlRenderer class, see [Tips](#page-182-0) [to Migrate from Obsolete GcHtmlRenderer class.](#page-182-0)

### <span id="page-21-0"></span>**Features**

This section comprises the features available in DsImaging.

### [Create Image](#page-22-0)

Create images and thumbnails in DsImaging.

### [Load Image](#page-29-0)

Load images from file, stream, and byte array in DsImaging.

### [Save Image](#page-32-0)

Save images to different formats in DsImaging.

### [Work with GIF Files](#page-33-0)

Create a GIF file and read a GIF file to save the frames as separate images in DsImaging.

### [Work with TIFF Images](#page-36-0)

Create a multi-framed TIFF, save TIFF frames as separate images, and create tiled images in DsImaging. [Work with ICO Files](#page-39-0)

Create an ICO image file and read images from an ICO file in DsImaging.

### [Work with SVG Files](#page-41-0)

Create an SVG image file and render SVG images to PNG formats in DsImaging.

### [Process Image](#page-47-0)

Resize, crop, rotate, flip, clear, and combine images, convert an image to indexed image and change its resolution in DsImaging.

### [Apply Effects](#page-59-0)

Apply dithering, thresholding, gray scaling, and RGB effects on an image in DsImaging.

### [Layouts](#page-63-0)

Place multiple elements on a PDF page or image without having to calculate positions of each element relative to other ones.

### [Complex Graphic Layouts](#page-81-0)

Draw complex graphics, text, and images.

### [Tables](#page-93-0)

Create and work with tables easily and straightforwardly without having to think much about the size of table columns, merged cells, or the layout of rotated text.

### [Work with Image colors](#page-119-0)

Adjust color intensity and image histogram levels, work with color channels and color quantization in DsImaging. [Apply Transparency Mask](#page-122-0)

Set transparency and set the background color for semi-transparent images in DsImaging.

### [Work with Graphics](#page-129-0)

Draw and fill shapes, clip region, align image, and apply matrix transformation in DsImaging.

### [Work with Text](#page-155-0)

Render and trim text, add watermark text on an image, draw text with anti-aliasing and different font types, add complex bitmap glyphs, draw text around images, use RTL, and format paragraphs in DsImaging.

### [Work with EXIF Metadata](#page-180-0)

Extract and modify the EXIF metadata of an image using DsImaging.

### <span id="page-22-0"></span>**Create Image**

An image is a visual representation of information that can be created using a combination of graphics and text. DsImaging allows you to create image(s) programmatically using such graphics, and text. It allows you to create and save images in various image formats such as, JPEG, PNG, BMP, TIFF, SVG, ICO, GIF and WebP.

DsImaging provides two main classes, namely **GcBitmap** and **GcBitmapGraphics**, that can be used to create image(s). The GcBitmap class represents an uncompressed in-memory bitmap in 32-bit ARGB format. This class provides **CreateGraphics** method to create graphics for GcBitmap. The **CreateGraphics** method creates an instance of **GcBitmapGraphics** class, which lets you draw shapes, graphics, and text to an image. On the other hand, the GcBitmapGraphics class derives from the **GcGraphics** class and implements a drawing surface for GcBitmap.

### **Create Image**

To create an image:

- 1. Initialize the **GcBitmap** class.
- 2. Create a drawing surface to draw shapes and render text for an image using **CreateGraphics** method of the GcBitmap class which returns an instance of the **GcBitmapGraphics** class.
- 3. Draw rounded rectangles and connecting lines in the image using **DrawRoundRect** and **DrawLine** methods of the GcBitmapGraphics class respectively.
- 4. Apply the background color to the rectangles using **FillRoundRect** method of the GcBitmapGraphics class.
- 5. Initialize the **TextFormat** class to define the style used to render text in the image.
- 6. Add text to the rectangles using **DrawString** method of the GcBitmapGraphics class.

```
C# and C# and C# and C# and C# and C# and C# and C# and C# and C# and C# and C#public void CreateImage(int pixelWidth = 550, int pixelHeight = 350,
   bool opaque = true, float dpiX = 96, float dpiY = 96)
\{ //Initialize GcBitmap with the expected height/width
   var bmp = new GcBitmap(pixelWidth, pixelHeight, true, dpiX, dpiY);
    //Create graphics for GcBitmap
   using (var g = bmp. CreateGraphics (Color. LightBlue))
\{ // Rounded rectangle's radii:
      float rx = 36, ry = 24;
       //Define text format used to render text in shapes
       var tf = new TextFormat()\{ Font = Font.FromFile(Path.Combine("Resources", "Fonts", "times.ttf")),
           FontSize = 18
 };
        // Using dedicated methods to draw and fill round rectangles:
       var rec1 = new RectangleF(30, 110, 150, 100); g.FillRoundRect(rec1, rx, ry, Color.PaleGreen);
        g.DrawRoundRect(rec1, rx, ry, Color.Blue, 4);
        //Draw string within the rectangle
        g.DrawString("Image", tf, rec1, TextAlignment.Center,
           ParagraphAlignment.Center, false);
       var rec2 = new RectangleF(300, 30, 150, 100);
        g.FillRoundRect(rec2, rx, ry, Color.PaleGreen);
        g.DrawRoundRect(rec2, rx, ry, Color.Blue, 4);
        //Draw string within the rectangle
        g.DrawString("Text", tf, rec2, TextAlignment.Center,
```

```
 ParagraphAlignment.Center, false);
      var rec3 = new RectangleF(300, 230, 220, 100);
       g.FillRoundRect(rec3, rx, ry, Color.PaleGreen);
       g.DrawRoundRect(rec3, rx, ry, Color.Blue, 4);
       //Draw string within the rectangle
       g.DrawString("Graphics", tf, rec3, TextAlignment.Center,
           ParagraphAlignment.Center, false);
       //Draw lines between the rectangles
       g.DrawLine(183, 160, 299, 80, Color.Red, 5, DashStyle.Solid);
       g.DrawLine(183, 160, 299, 280, Color.Red, 5, DashStyle.Solid); 
 } 
   //Save GcBitmap to jpeg format
    bmp.SaveAsJpeg("Image.jpeg");
}
```
#### **Back to Top**

### **Create SVG Image using Code**

To create an SVG image using code:

- 1. Create a new SVG document by creating an instance of **GcSvgDocument**.
- 2. Create an instance of **SvgPathBuilder** class. This class provides methods to execute the path commands.
- 3. Define the path to draw the outline of shape to be drawn on SVG using methods such as **AddMoveTo** and **AddCurveTo**.
- 4. Add these elements into root collection of 'svg' element using the **Add** method.
- 5. Provide the **SvgPathData** using **ToPathData** method of the **SvgPathBuilder** class which represents sequence of instructions for drawing the path.
- 6. Define other properties of each path such as, Fill, Stroke etc.
- 7. Save the document as SVG by using **Save** method of the **GcSvgDocument** class.
- 8. To save the SVG as image, use the **DrawSvg** method of the **GcBitmapGraphics** class.

#### $C#$  and  $C#$  and  $C#$  and  $C#$  and  $C#$  and  $C#$  and  $C#$  and  $C#$  and  $C#$  and  $C#$  and  $C#$  and  $C#$

```
public static GcSvgDocument DrawCarrot()
\{ // Create a new SVG document
   var doc = new GcSvqDocument();
   var svg = doc.RootSvg;
    svg.ViewBox = new SvgViewBox(0, 0, 313.666f, 164.519f);
    //Create an instance of SvgPathBuilder class. 
   var pb = new SvgPathBuilder();
   //Define the path
    pb.AddMoveTo(false, 29.649f, 9.683f);
    pb.AddCurveTo(true, -2.389f, -0.468f, -4.797f, 2.57f, -6.137f, 5.697f);
    pb.AddCurveTo(true, 2.075f, -2.255f, 3.596f, -1.051f, 4.915f, -0.675f);
    pb.AddCurveTo(true, -2.122f, 2.795f, -4f, 5.877f, -7.746f, 5.568f);
    pb.AddCurveTo(true, 2.384f, -6.014f, 2.963f, -12.977f, 0.394f, -17.78f);
    pb.AddCurveTo(true, -1.296f, 2.591f, -1.854f, 6.054f, -5.204f, 7.395f);
    pb.AddCurveTo(true, 3.575f, 2.455f, 0.986f, 7.637f, 1.208f, 11.437f);
    pb.AddCurveTo(false, 11.967f, 21.17f, 6.428f, 16.391f, 9.058f, 10.67f);
    pb.AddCurveTo(true, -3.922f, 8.312f, -2.715f, 19.745f, 4.363f, 22.224f);
    pb.AddCurveTo(true, -3.86f, 4.265f, -2.204f, 10.343f, 0.209f, 13.781f);
    pb.AddCurveTo(true, -0.96f, 1.808f, -1.83f, 2.546f, -3.774f, 3.195f);
    pb.AddCurveTo(true, 3.376f, 1.628f, 6.612f, 4.866f, 11.326f, 3.366f);
```

```
 pb.AddCurveTo(true, -1.005f, 2.345f, -12.389f, 9.499f, -15.16f, 10.35f);
 pb.AddCurveTo(true, 3.216f, 0.267f, 14.492f, -2.308f, 16.903f, -5.349f);
 pb.AddCurveTo(true, -1.583f, 2.84f, 1.431f, 2.28f, 2.86f, 4.56f);
 pb.AddCurveTo(true, 1.877f, -3.088f, 3.978f, -2.374f, 5.677f, -3.311f);
 pb.AddCurveTo(true, -0.406f, 4.826f, -2.12f, 9.27f, -5.447f, 13.582f);
 pb.AddCurveTo(true, 2.834f, -4.894f, 6.922f, -5.367f, 10.474f, -5.879f);
 pb.AddCurveTo(true, -0.893f, 4.245f, -3.146f, 8.646f, -7.077f, 10.479f);
 pb.AddCurveTo(true, 5.359f, 0.445f, 11.123f, -3.934f, 13.509f, -9.944f);
 pb.AddCurveTo(true, 12.688f, 3.209f, 28.763f, -1.932f, 39.894f, 7.084f);
 pb.AddCurveTo(true, 1.024f, 0.625f, 1.761f, -4.98f, 1.023f, -5.852f);
 pb.AddCurveTo(false, 72.823f, 55.357f, 69.273f, 68.83f, 52.651f, 54.498f);
 pb.AddCurveTo(true, -0.492f, -0.584f, 1.563f, -5.81f, 1f, -8.825f);
 pb.AddCurveTo(true, -1.048f, -3.596f, -3.799f, -6.249f, -7.594f, -6.027f);
 pb.AddCurveTo(true, -2.191f, 0.361f, -5.448f, 0.631f, -7.84f, 0.159f);
 pb.AddCurveTo(true, 2.923f, -5.961f, 9.848f, -4.849f, 12.28f, -11.396f);
 pb.AddCurveTo(true, -4.759f, 2.039f, -7.864f, -2.808f, -12.329f, -1.018f);
 pb.AddCurveTo(true, 1.63f, -3.377f, 4.557f, -2.863f, 6.786f, -3.755f);
 pb.AddCurveTo(true, -3.817f, -2.746f, -9.295f, -5.091f, -14.56f, -0.129f);
 pb.AddCurveTo(false, 33.228f, 18.615f, 32.064f, 13.119f, 29.649f, 9.683f);
```

```
 //Add elements into Children collection of SVG 
    svg.Children.Add(new SvgPathElement()
\{ and \{ and \{ and \{ and \{ and \{ and \{ and \{ and \{ and \{ and \{ and \{ and \{ and \{ and \{ and \{ and \{ and \{ and \{ and \{ and \{ and \{ and \{ and \{ and \{ 
         FillRule = SvgFillRule.EvenOdd,
        Fill = new SvgPaint(Color.FromArgb(0x43, 0x95, 0x39)),
         PathData = pb.ToPathData(),
 });
    pb.Reset();
    pb.AddMoveTo(false, 29.649f, 9.683f);
    pb.AddCurveTo(true, -2.389f, -0.468f, -4.797f, 2.57f, -6.137f, 5.697f);
    pb.AddCurveTo(true, 2.075f, -2.255f, 3.596f, -1.051f, 4.915f, -0.675f);
    pb.AddCurveTo(true, -2.122f, 2.795f, -4f, 5.877f, -7.746f, 5.568f);
    pb.AddCurveTo(true, 2.384f, -6.014f, 2.963f, -12.977f, 0.394f, -17.78f);
    pb.AddCurveTo(true, -1.296f, 2.591f, -1.854f, 6.054f, -5.204f, 7.395f);
    pb.AddCurveTo(true, 3.575f, 2.455f, 0.986f, 7.637f, 1.208f, 11.437f);
    pb.AddCurveTo(false, 11.967f, 21.17f, 6.428f, 16.391f, 9.058f, 10.67f);
    pb.AddCurveTo(true, -3.922f, 8.312f, -2.715f, 19.745f, 4.363f, 22.224f);
    pb.AddCurveTo(true, -3.86f, 4.265f, -2.204f, 10.343f, 0.209f, 13.781f);
    pb.AddCurveTo(true, -0.96f, 1.808f, -1.83f, 2.546f, -3.774f, 3.195f);
    pb.AddCurveTo(true, 3.376f, 1.628f, 6.612f, 4.866f, 11.326f, 3.366f);
    pb.AddCurveTo(true, -1.005f, 2.345f, -12.389f, 9.499f, -15.16f, 10.35f);
    pb.AddCurveTo(true, 3.216f, 0.267f, 14.492f, -2.308f, 16.903f, -5.349f);
    pb.AddCurveTo(true, -1.583f, 2.84f, 1.431f, 2.28f, 2.86f, 4.56f);
    pb.AddCurveTo(true, 1.877f, -3.088f, 3.978f, -2.374f, 5.677f, -3.311f);
    pb.AddCurveTo(true, -0.406f, 4.826f, -2.12f, 9.27f, -5.447f, 13.582f);
    pb.AddCurveTo(true, 2.834f, -4.894f, 6.922f, -5.367f, 10.474f, -5.879f);
    pb.AddCurveTo(true, -0.893f, 4.245f, -3.146f, 8.646f, -7.077f, 10.479f);
    pb.AddCurveTo(true, 5.359f, 0.445f, 11.123f, -3.934f, 13.509f, -9.944f);
    pb.AddCurveTo(true, 12.688f, 3.209f, 28.763f, -1.932f, 39.894f, 7.084f);
    pb.AddCurveTo(true, 1.024f, 0.625f, 1.761f, -4.98f, 1.023f, -5.852f);
    pb.AddCurveTo(false, 72.823f, 55.357f, 69.273f, 68.83f, 52.651f, 54.498f);
    pb.AddCurveTo(true, -0.492f, -0.584f, 1.563f, -5.81f, 1f, -8.825f);
    pb.AddCurveTo(true, -1.048f, -3.596f, -3.799f, -6.249f, -7.594f, -6.027f);
    pb.AddCurveTo(true, -2.191f, 0.361f, -5.448f, 0.631f, -7.84f, 0.159f);
    pb.AddCurveTo(true, 2.923f, -5.961f, 9.848f, -4.849f, 12.28f, -11.396f);
    pb.AddCurveTo(true, -4.759f, 2.039f, -7.864f, -2.808f, -12.329f, -1.018f);
    pb.AddCurveTo(true, 1.63f, -3.377f, 4.557f, -2.863f, 6.786f, -3.755f);
    pb.AddCurveTo(true, -3.817f, -2.746f, -9.295f, -5.091f, -14.56f, -0.129f);
```

```
 pb.AddCurveTo(false, 33.228f, 18.615f, 32.064f, 13.119f, 29.649f, 9.683f);
    pb.AddClosePath();
    //Add elements into Children collection of SVG 
    svg.Children.Add(new SvgPathElement()
\{ Fill = SvgPaint.None,
       Stroke = new SvgPaint(Color.Black),
        StrokeWidth = new SvgLength(2.292f),
        StrokeMiterLimit = 14.3f,
        PathData = pb.ToPathData(),
 });
    pb.Reset();
    pb.AddMoveTo(false, 85.989f, 101.047f);
    pb.AddCurveTo(true, 0f, 0f, 3.202f, 3.67f, 8.536f, 4.673f);
    pb.AddCurveTo(true, 7.828f, 1.472f, 17.269f, 0.936f, 17.269f, 0.936f);
    pb.AddCurveTo(true, 0f, 0f, 2.546f, 5.166f, 10.787f, 7.338f);
    pb.AddCurveTo(true, 8.248f, 2.168f, 17.802f, 0.484f, 17.802f, 0.484f);
    pb.AddCurveTo(true, 0f, 0f, 8.781f, 1.722f, 19.654f, 8.074f);
    pb.AddCurveTo(true, 10.871f, 6.353f, 20.142f, 2.163f, 20.142f, 2.163f);
    pb.AddCurveTo(true, 0f, 0f, 1.722f, 3.118f, 14.11f, 9.102f);
    pb.AddCurveTo(true, 12.39f, 5.982f, 14.152f, 2.658f, 28.387f, 4.339f);
    pb.AddCurveTo(true, 14.232f, 1.672f, 19.36f, 5.568f, 30.108f, 7.449f);
    pb.AddCurveTo(true, 10.747f, 1.886f, 25.801f, 5.607f, 25.801f, 5.607f);
    pb.AddCurveTo(true, 0f, 0f, 4.925f, 0.409f, 12.313f, 6.967f);
    pb.AddCurveTo(true, 7.381f, 6.564f, 18.453f, 4.506f, 18.453f, 4.506f);
    pb.AddCurveTo(true, 0f, 0f, -10.869f, -6.352f, -15.467f, -10.702f);
    pb.AddCurveTo(true, -4.594f, -4.342f, -16.901f, -11.309f, -24.984f, -15.448f);
    pb.AddCurveTo(true, -8.079f, -4.14f, -18.215f, -7.46f, -30.233f, -11.924f);
    pb.AddCurveTo(true, -12.018f, -4.468f, -6.934f, -6.029f, -23.632f, -13.855f);
    pb.AddCurveTo(true, -16.695f, -7.822f, -13.662f, -8.565f, -28.347f, -10.776f);
    pb.AddCurveTo(true, -14.686f, -2.208f, -6.444f, -11.933f, -23.917f, -16.356f);
    pb.AddCurveTo(true, -17.479f, -4.423f, -11.037f, -4.382f, -26.016f, -9.093f);
    pb.AddCurveTo(true, -14.97f, -4.715f, -10.638f, -10.104f, -26.665f, -13.116f);
    pb.AddCurveTo(true, -14.149f, -2.66f, -21.318f, 0.468f, -27.722f, 11.581f);
    pb.AddCurveTo(false, 73.104f, 89.075f, 85.989f, 101.047f, 85.989f, 101.047f);
    // Add elements into Children collection of SVG 
    svg.Children.Add(new SvgPathElement()
\{ and \{ and \{ and \{ and \{ and \{ and \{ and \{ and \{ and \{ and \{ and \{ and \{ and \{ and \{ and \{ and \{ and \{ and \{ and \{ and \{ and \{ and \{ and \{ and \{ 
        FillRule = SvgFillRule.EvenOdd,
       Fill = new SvgPaint(Color.FromArgb(0xFF, 0xC2, 0x22)),
        PathData = pb.ToPathData(),
 });
    pb.Reset();
    pb.AddMoveTo(false, 221.771f, 126.738f);
    pb.AddCurveTo(true, 0f, 0f, 1.874f, -4.211f, 4.215f, -6.087f);
    pb.AddCurveTo(true, 2.347f, -1.868f, 2.812f, -2.339f, 2.812f, -2.339f);
    pb.AddMoveTo(false, 147.11f, 105.122f);
    pb.AddCurveTo(true, 0f, 0f, 0.882f, -11.047f, 6.765f, -15.793f);
    pb.AddCurveTo(true, 5.879f, -4.745f, 10.882f, -5.568f, 10.882f, -5.568f);
    pb.AddMoveTo(false, 125.391f, 86.008f);
    pb.AddCurveTo(true, 0f, 0f, 2.797f, -6.289f, 6.291f, -9.081f);
    pb.AddCurveTo(true, 3.495f, -2.791f, 4.194f, -3.49f, 4.194f, -3.49f);
    pb.AddMoveTo(false, 181.153f, 124.8f);
    pb.AddCurveTo(true, 0f, 0f, -1.206f, -4.014f, -0.709f, -6.671f);
    pb.AddCurveTo(true, 0.493f, -2.66f, 0.539f, -3.256f, 0.539f, -3.256f);
    pb.AddMoveTo(false, 111.704f, 107.641f);
    pb.AddCurveTo(true, 0f, 0f, -1.935f, -6.604f, -1.076f, -10.991f);
```

```
 pb.AddCurveTo(true, 0.862f, -4.389f, 0.942f, -5.376f, 0.942f, -5.376f);
    pb.AddMoveTo(false, 85.989f, 101.047f);
    pb.AddCurveTo(true, 0f, 0f, 3.202f, 3.67f, 8.536f, 4.673f);
    pb.AddCurveTo(true, 7.828f, 1.472f, 17.269f, 0.936f, 17.269f, 0.936f);
    pb.AddCurveTo(true, 0f, 0f, 2.546f, 5.166f, 10.787f, 7.338f);
    pb.AddCurveTo(true, 8.248f, 2.168f, 17.802f, 0.484f, 17.802f, 0.484f);
    pb.AddCurveTo(true, 0f, 0f, 8.781f, 1.722f, 19.654f, 8.074f);
    pb.AddCurveTo(true, 10.871f, 6.353f, 20.142f, 2.163f, 20.142f, 2.163f);
    pb.AddCurveTo(true, 0f, 0f, 1.722f, 3.118f, 14.11f, 9.102f);
    pb.AddCurveTo(true, 12.39f, 5.982f, 14.152f, 2.658f, 28.387f, 4.339f);
    pb.AddCurveTo(true, 14.232f, 1.672f, 19.36f, 5.568f, 30.108f, 7.449f);
    pb.AddCurveTo(true, 10.747f, 1.886f, 25.801f, 5.607f, 25.801f, 5.607f);
    pb.AddCurveTo(true, 0f, 0f, 4.925f, 0.409f, 12.313f, 6.967f);
    pb.AddCurveTo(true, 7.381f, 6.564f, 18.453f, 4.506f, 18.453f, 4.506f);
    pb.AddCurveTo(true, 0f, 0f, -10.869f, -6.352f, -15.467f, -10.702f);
    pb.AddCurveTo(true, -4.594f, -4.342f, -16.901f, -11.309f, -24.984f, -15.448f);
    pb.AddCurveTo(true, -8.079f, -4.14f, -18.215f, -7.46f, -30.233f, -11.924f);
    pb.AddCurveTo(true, -12.018f, -4.468f, -6.934f, -6.029f, -23.632f, -13.855f);
    pb.AddCurveTo(true, -16.695f, -7.822f, -13.662f, -8.565f, -28.347f, -10.776f);
    pb.AddCurveTo(true, -14.686f, -2.208f, -6.444f, -11.933f, -23.917f, -16.356f);
    pb.AddCurveTo(true, -17.479f, -4.423f, -11.037f, -4.382f, -26.016f, -9.093f);
    pb.AddCurveTo(true, -14.97f, -4.715f, -10.638f, -10.104f, -26.665f, -13.116f);
    pb.AddCurveTo(true, -14.149f, -2.66f, -21.318f, 0.468f, -27.722f, 11.581f);
    pb.AddCurveTo(false, 73.104f, 89.075f, 85.989f, 101.047f, 85.989f, 101.047f);
    pb.AddClosePath();
     //Add elements into Children collection of SVG 
     svg.Children.Add(new SvgPathElement()
\{ Fill = SvgPaint.None,
         Stroke = new SvgPaint(Color.Black),
         StrokeWidth = new SvgLength(3.056f),
         StrokeMiterLimit = 11.5f,
         PathData = pb.ToPathData(),
 });
     //Save the document as svg
    doc.Save("demo.svg");
   return doc;
}
public static void CreateAndRenderSvgToImage()
\{ int factor = 2;
   using (var bmp = new GcBitmap(320 * factor, 170 * factor, true, 96f * factor, 96f * factor))
\mathcal{L} ; the contract of the contract of the contract of the contract of the contract of the contract of the contract of the contract of the contract of the contract of the contract of the contract of the contract of th
   using (var qr = bmp. CreateGraphics (Color. White))
\{ and \{ and \{ and \{ and \{ and \{ and \{ and \{ and \{ and \{ and \{ and \{ and \{ and \{ and \{ and \{ and \{ and \{ and \{ and \{ and \{ and \{ and \{ and \{ and \{ 
         gr.DrawSvg(DrawCarrot(), PointF.Empty);
 }
    // Save the SVG as image
    bmp.SaveAsPng("carrot.png");
    Console.WriteLine("CreateAndRenderSvgToImage");
```
### **Create Thumbnail**

DsImaging allows you to create thumbnails of images using **Resize** method of the **GcBitmap** class. The Resize method takes InterpolationMode as a parameter to generate the transformed image which is stored as a GcBitmap instance. The interpolation

}

parameter can be set using the **InterpolationMode** enumeration which specifies the algorithm used to scale images. This affects the way an image stretches or shrinks.

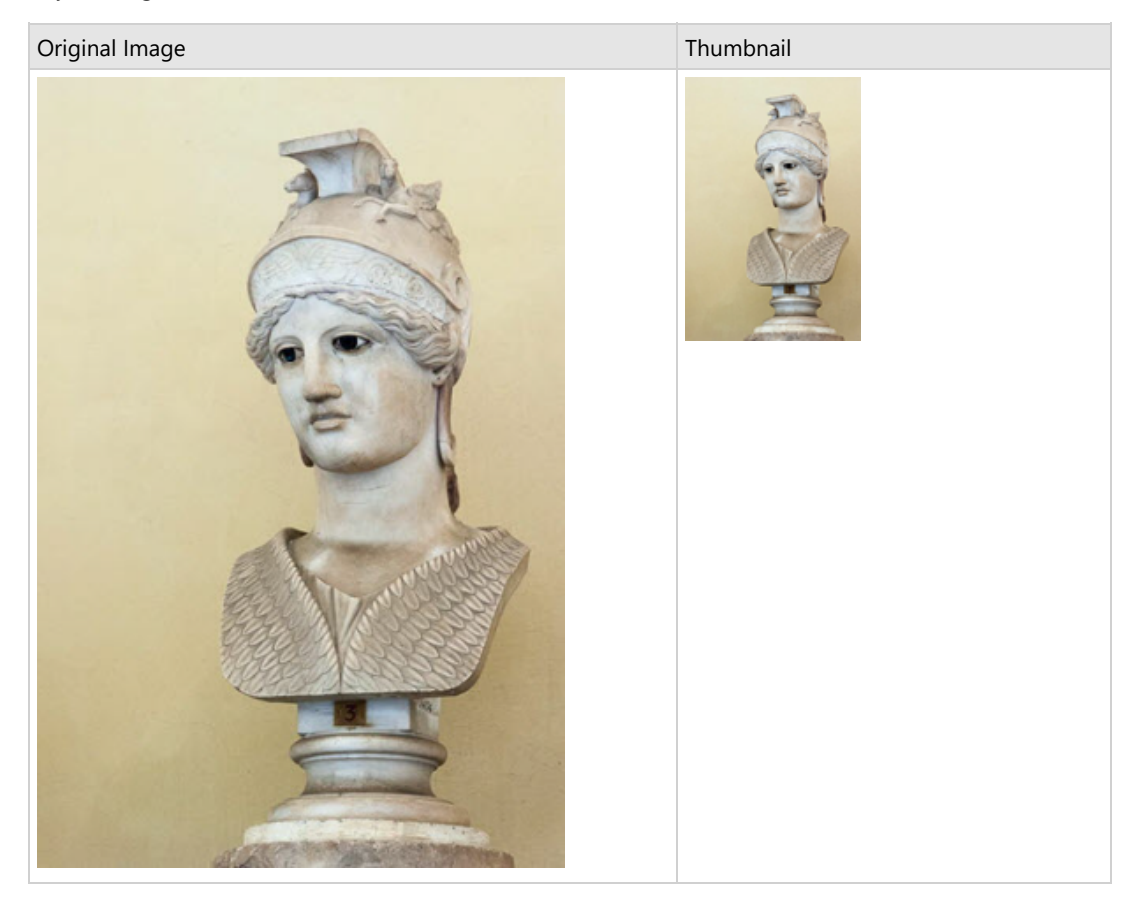

To create a thumbnail of an image:

- 1. Load an image in a GcBitmap instance.
- 2. Determine the height and width for the thumbnail.
- 3. Invoke the **Resize** method of GcBitmap class with thumbnail height, width, and interpolation mode as its parameters.

```
C# and C# and C# and C# and C# and C# and C# and C# and C# and C# and C# and C#public void CreateThumbnail(string origImagePath, string thumbImagePath, int thumbWidth, int
thumbHeight)
\{using (var origBmp = new GcBitmap(origImagePath, null))
   using (var thumbBmp = new GcBitmap(thumbWidth, thumbHeight, true))
\{ thumbBmp.Clear(Color.White);
     float k = Math.Min((float)thumbWidth / origin. PixelWidth, (float)thumbHeight /origBmp.PixelHeight);
      var interpolationMode = k < 0.5f ? InterpolationMode.Downscale :
InterpolationMode.Cubic;
     int bmpWidth = (int) (k * origBmp.PixelWidth + 0.5f);
     int bmpHeight = (int)(k * origBmp.PixelHeight + 0.5f);
     using (var bmp = origBmp.Resize(bmpWidth, bmpHeight, interpolationMode))
\{thumbBmp.BitBlt(bmp, (thumbWidth - bmpWidth) / 2, thumbHeight - bmpHeight);
 }
       thumbBmp.SaveAsJpeg(thumbImagePath);
 }
}
```
# **Document Solutions for Imaging (39)**<br>For more information about creating images using DsImaging, see DsImaging sample browser.<br>**In Note:** For rendering large or complex text and graphics, you can use **Skia** library. For m

For more information about creating images using DsImaging, see [DsImaging sample browser.](https://developer.mescius.com/documents-api-imaging/demos/basics/images/bmp-transforms/code-cs)

**Note**: For rendering large or complex text and graphics, you can use **Skia** library. For more information about the library and its

### <span id="page-29-0"></span>**Load Image**

DsImaging allows you to load images using **Load** method of the GcBitmap class. You can load images from file, stream, and byte arrays.

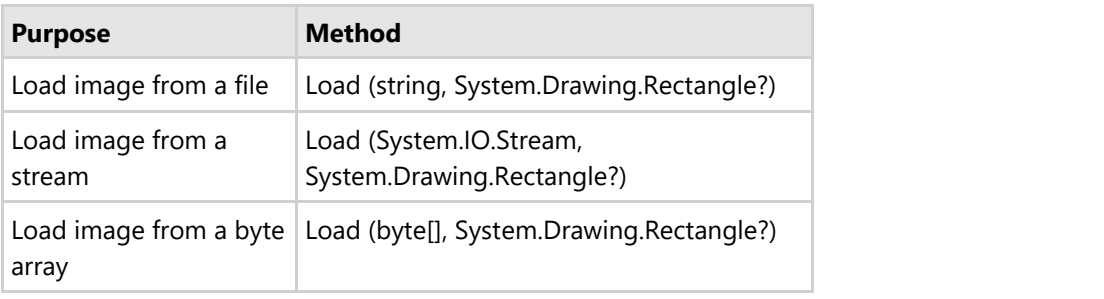

### **Load Image from File**

To load an image from file, get the image path, store it in a variable and load the file in **GcBitmap** object using the **Load** method with the variable as its parameter.

### $C#$  and  $C#$  and  $C#$  and  $C#$  and  $C#$  and  $C#$  and  $C#$  and  $C#$  and  $C#$  and  $C#$ public void LoadSaveFile() { //Get the image path var origImagePath = Path.Combine("Resources", "Images", "color-woman-postits.jpg"); //Initialize GcBitmap GcBitmap fileBmp =  $new$  GcBitmap(); //Load image from file fileBmp.Load(origImagePath); //Add title to image using (var  $q = \text{fileBmp.CreatedGraphics}()$ )  $\{$ var rc = new RectangleF(512, 0, 100, 100); var tf = new TextFormat  $\{$  and  $\{$  and  $\{$  and  $\{$  and  $\{$  and  $\{$  and  $\{$  and  $\{$  and  $\{$  and  $\{$  and  $\{$  and  $\{$  and  $\{$  and  $\{$  and  $\{$  and  $\{$  and  $\{$  and  $\{$  and  $\{$  and  $\{$  and  $\{$  and  $\{$  and  $\{$  and  $\{$  and  $\{$  Font = Font.FromFile(Path.Combine("Resources", "Fonts", "times.ttf")), FontSize =  $40$  }; g.DrawString("Hello World!", tf, rc, TextAlignment.Center, ParagraphAlignment.Center, false); } //Save image to file fileBmp.SaveAsJpeg("color-woman-postits-file.jpg"); }

### **Back to Top**

### **Load Image from Stream**

To load an image from stream, instantiate the **FileStream** class to read the image in the stream and load the file in GcBitmap object using the **Load** method with FileStream object as its parameter.

```
C# and C# and C# and C# and C# and C# and C# and C# and C# and C# and C# and C#public void LoadSaveStream()
{
    //Get the image path
   var origImagePath = Path.Combine("Resources", "Images",
                       "color-woman-postits.jpg");
    //Initialize GcBitmap
   GcBitmap streamBmp = new GcBitmap();
   //Load image from stream
   FileStream stm = new FileStream(origImagePath, FileMode.Open);
    streamBmp.Load(stm);
    stm.Close();
    //Add title to image
   using (var q = streamBmp.CreateGraphics())
\{var rc = new RectangleF(512, 0, 100, 100);
       var tf = new TextFormat
\{ and \{ and \{ and \{ and \{ and \{ and \{ and \{ and \{ and \{ and \{ and \{ and \{ and \{ and \{ and \{ and \{ and \{ and \{ and \{ and \{ and \{ and \{ and \{ and \{ 
            Font = Font.FromFile(Path.Combine("Resources", "Fonts",
                                "times.ttf")),
           FontSize = 40 };
        g.DrawString("Hello World!", tf, rc, TextAlignment.Center,
                ParagraphAlignment.Center, false);
 }
    //Save GcBitmap to stream 
   MemoryStream outStream = new MemoryStream();
   streamBmp.SaveAsJpeg(outStream);
}
```

```
Back to Top
```
### **Load Image from Byte Array**

To load an image from byte array, you need to read all the bytes of an image using the **ReadAllBytes** method and load the created byte array in GcBitmap using the **Load** method.

```
C# and C# and C# and C# and C# and C# and C# and C# and C# and C#public void LoadSaveByteArray()
{
```

```
 //Get the image path
   var origImagePath = Path.Combine("Resources", "Images",
                       "color-woman-postits.jpg");
    //Initialize GcBitmap
   GcBitmap byteArrayBmp = new GcBitmap();
   //Load image from byte array 
   byte[] imgArray = File.ReadAllBytes(origImagePath);
    byteArrayBmp.Load(imgArray);
   //Add title to image
   using (var g = byteArrayBmp.CreateGraphics())
\{ var rc = new RectangleF(512, 0, 100, 100);
       var tf = new TextFormat
\{ and \{ and \{ and \{ and \{ and \{ and \{ and \{ and \{ and \{ and \{ and \{ and \{ and \{ and \{ and \{ and \{ and \{ and \{ and \{ and \{ and \{ and \{ and \{ and \{ 
            Font = Font.FromFile(Path.Combine("Resources", "Fonts",
                              "times.ttf")),
          FontSize = 40 };
        g.DrawString("Hello World!", tf, rc, TextAlignment.Center,
                   ParagraphAlignment.Center, false);
 }
    //Save image to file
    byteArrayBmp.SaveAsJpeg("color-woman-postits-byteArray.jpg");
}
```
**Note**: For rendering large or complex text and graphics, you can use **Skia** library. For more information about the library and its usage, see [Render using Skia Library.](#page-187-0)

### <span id="page-32-0"></span>**Save Image**

DsImaging allows you to save images in various formats, such as JPEG, PNG, BMP etc. Each of these formats have a dedicated method as shown below:

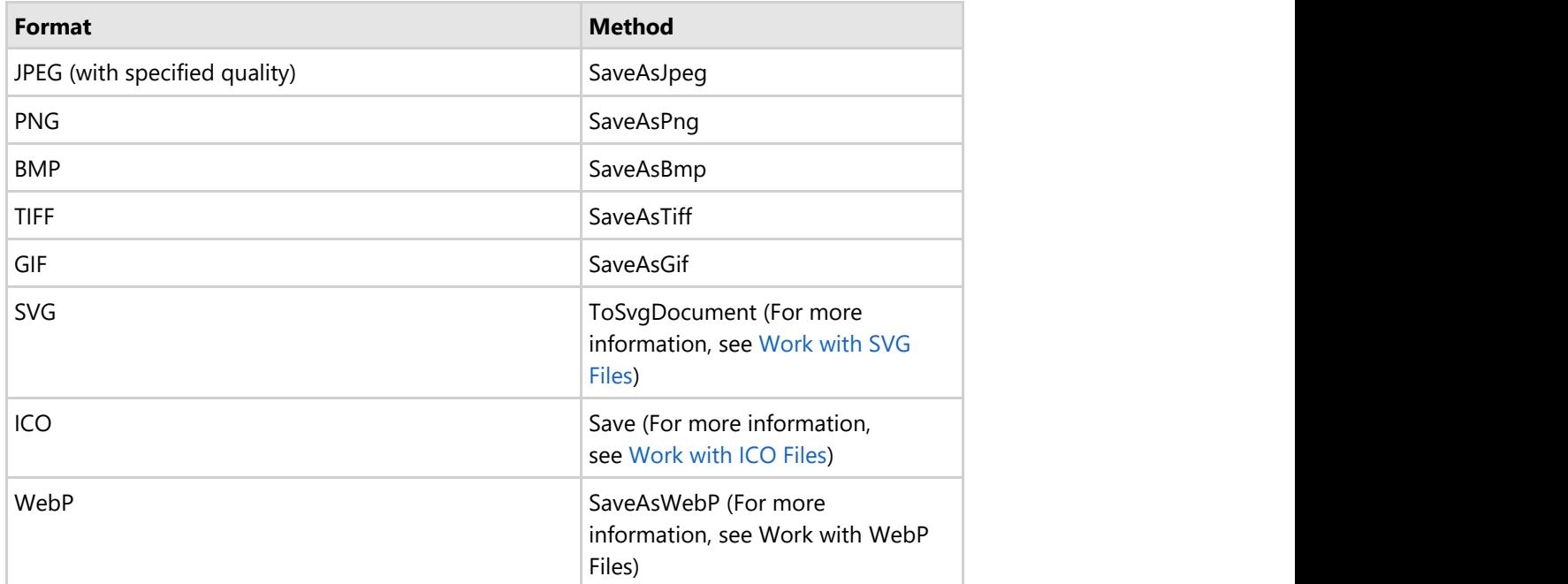

Each of these methods has two overloads, one saves the image in a file and other saves the image in a stream.

```
C# and C# and C# and C# and C# and C# and C# and C# and C# and C#// Save image
bmp.SaveAsJpeg("color-postits.jpg");
// Save image using stream
bmp.SaveAsJpeg(stream);
```
**Note**: For rendering large or complex text and graphics, you can use **Skia** library. For more information about the library and its usage, see [Render using Skia Library.](#page-187-0)

### <span id="page-33-0"></span>**Work with GIF files**

Graphic Interchange Format (GIF) is a commonly used web image format to create animated graphics. GIF file is created by combining multiple images into a single file. Unlike the JPEG image format, GIF file uses lossless data compression technique to reduce the file size without degrading the visual quality.The image data in a GIF file is stored using indexed color which implies that a standard GIF image can include a maximum of 256 colors.

Apart from reading and creating a GIF file, DsImaging provides control over various features of GIF files. It allows you to set comments for a GIF file. The comment string can be encoded in various formats supported by DsImaging. While creating a multiframed GIF file by appending frames, you can use either an indexed image, bitmap, bilevel bitmap or a grayscale image. It also lets you set the number of iterations that should be executed by the animated GIF file.

The below image represents the creation of a GIF file using different frames and the extraction of different frames as images while reading a GIF file.

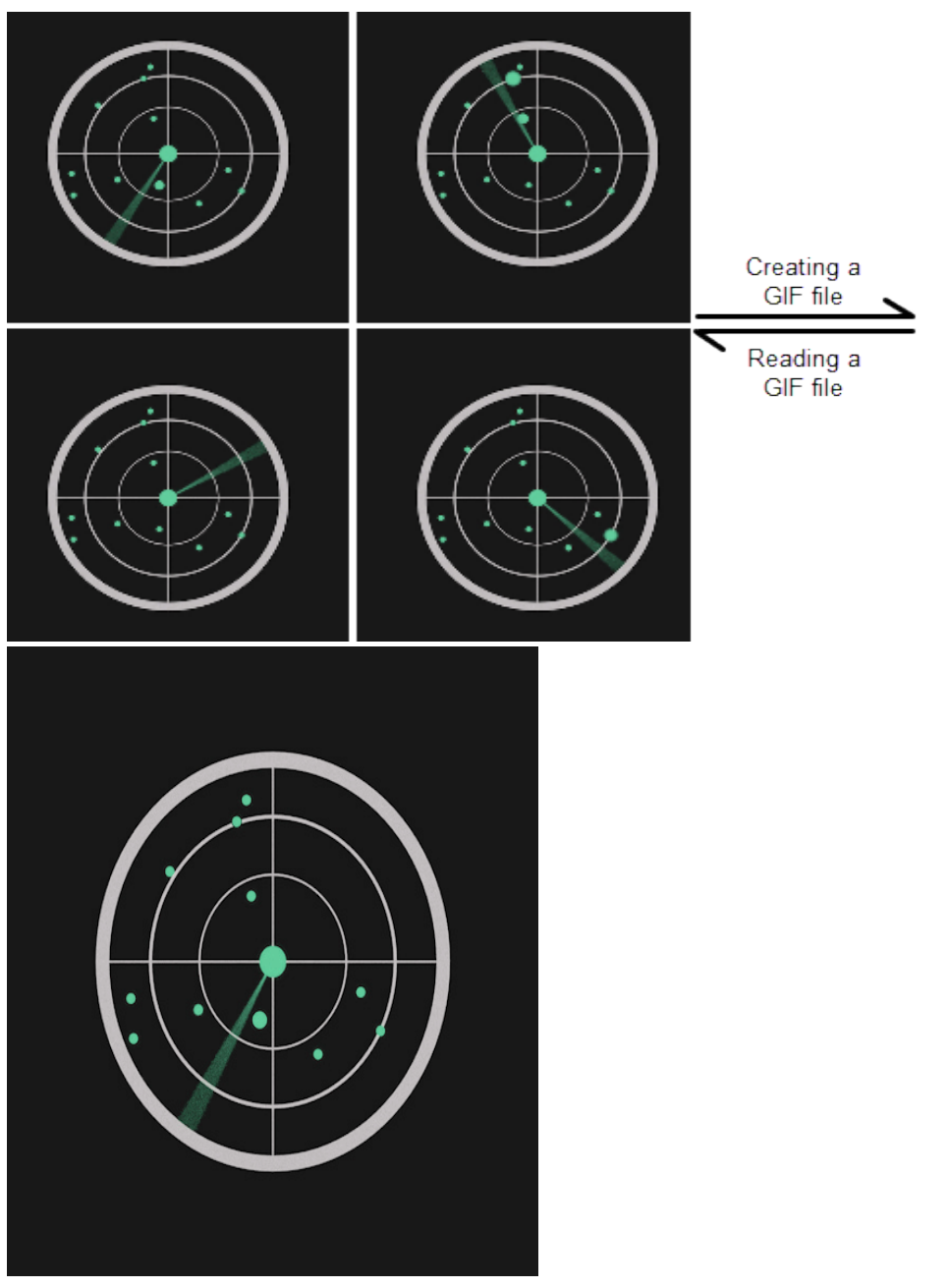

### **Reading Frames from a GIF File**

DsImaging provides **GcGifReader** class that helps you to read a GIF file and save the frames as separate images. The constructor of this class accepts the GIF file name or stream as a parameter and loads the contents of GIF file. The information about the individual GIF frames is collected in the **Frames** property of the GcGifReader class. While extracting the frames, you can process them in a number of ways, store them in different formats or add them as input frames to GcGifWriter to create a GIF.

To read a multiframe GIF file and save its frames as separate images:

- 1. Initialize the **GcGifReader** class and pass the GIF file name as a parameter to the constructor.
- 2. Access the GIF frames from the GIF file using **Frames** property of the GcGifReader class.
- 3. Load the frame using **ToGcBitmap** method of GcWicBitmap and save it as an image using the **SaveAsJpeg** method of GcBitmap class.

```
C# and C# and C# and C# and C# and C# and C# and C# and C# and C#//Read frames form the GIF image
GcGifReader reader = new GcGifReader("Images/radar.gif");
var frames = reader.Frames;
using (var bmp = new GcBitmap())
{
    //Saving GIF frames as individual images
  for (var i = 0; i < frames. Count; i++)
\{ frames[i].ToGcBitmap(bmp, i - 1);
      bmp.SaveAsJpeg("Images/Frames/Radar/fr" + (i + 1).ToString() + ".jpg");
 }
}
```
### **Back to Top**

### **Creating a GIF File**

The DsImaging library provides **GcGifWriter** class which helps you to create a GIF file using multiple images. The **AppendFrame** method of **GcGifWriter** class appends an image as a frame to the GIF file. You can invoke this method multiple time to append multiple frames and create a GIF file.

To create a GIF file using multiple images:

- 1. Initialize the **GcGifWriter** class and pass the GIF file name as a parameter to the constructor.
- 2. Instantiate **GcBitmap** class to load the images which will serve as frames for the multiframe GIF file.
- 3. Invoke the **AppendFrame** method of GcGifWriter class to append frames to the GIF file.

```
C# and C# and C# and C# and C# and C# and C# and C# and C# and C#//Creating GIF image using set of images 
GcGifWriter writer = new GcGifWriter("Images/newradar.gif"); 
GcBitmap bmp = new GcBitmap();
bmp.Load("Images/Frames/fr1.jpg");
writer.AppendFrame(bmp, 255, 0, 0, GifDisposalMethod.DoNotDispose, 20, false);
bmp.Load("Images/Frames/fr2.jpg");
writer.AppendFrame(bmp, 255, 0, 0, GifDisposalMethod.DoNotDispose, 20, false);
```
### **Back to Top**
### **Work with TIFF Images**

Tagged Image File Format (TIFF) is a widely used file format for storing raster images. A primary goal of TIFF is to provide a rich environment within which applications can exchange image data. TIFF can describe bi-level, grayscale, palette-color, and full-color images with optional transparency and Exif metadata. It supports several compression schemes that allow developers to choose the best space or time tradeoff for their applications. In general, TIFF can store lossless and lossy (JPEG-based) image data. DsImaging supports only lossless compression for TIFF frames. PNG format usually offers slightly better compression ratio, but it is limited to one image per file. TIFF can store multiple images in the same file. For more info see the [Adobe TIFF specifications.](https://www.adobe.io/content/dam/udp/en/open/standards/tiff/TIFF6.pdf)

### **Reading Images from TIFF**

DsImaging provides two main classes that help extracting images from a multi-frame TIFF: **GcTiffReader** and **TiffFrame**. To read an image from a single-frame TIFF, just load the image into a GcBitmap as other supported image formats, like JPEG or BMP. Also, when a TIFF file contains JPEG-based frames, you can use the platformdependent **GcWicTiffReader** and **WicTiffFrame** classes from GrapeCity.Documents.Imaging.Windows namespace. However, there is no such option available for non-Windows systems.

**GcTiffReader** accepts a file name or stream as the constructor argument and immediately loads the contents of TIFF without loading the actual image data. The information about TIFF frames is collected in the **Frames** property of the GcTiffReader class. The list contains objects of type **TiffFrame** providing the detailed information about the specific frame, including its size, format, and various metadata. Also, TiffFrame allows to read the frame image into the regular image storing classes of DsImaging, such as GcBitmap, BilevelBitmap, GrayscaleBitmap, and palette-based bitmaps. These images can be processed in a number of ways, stored in different formats or added as frames to a GcTiffWriter.

To read a multiframe TIFF and save its frames as separate images:

- 1. Initialize the **GcTiffReader** class and pass the multi frame TIFF as a parameter to the constructor.
- 2. Access the list of frames from the TIFF image using **Frames** property of the GcTiffReader class.
- 3. Invoke the **ReadAsGcBitmap** method to get the frame image as GcBitmap object.
- 4. Save the image to a file in PNG format using **SaveAsPng** method.

 $C#$  and  $C#$  and  $C#$  and  $C#$  and  $C#$  and  $C#$  and  $C#$  and  $C#$  and  $C#$  and  $C#$ 

```
//Initialize TiffReader class and load the Tiff image
string tiffFilePath = Path.Combine("Resources", "Images", "Test.tif");
GcTiffReader tr = new GcTiffReader(tiffFilePath);
string pngName = "FrameImage";
//Save separate images for each Tiff frame
for (int i = 0; i < tr.Frames. Count; i++)
{
  using (var bmp = tr.Frames[i].ReadAsGcBitmap())
\{ bmp.SaveAsPng($"{pngName}_{(i + 1)}.png");
 }
}
```
#### **Back to Top**

#### **Creating a Multiframe TIFF**

To create a single-frame TIFF, you can use the **GcBitmap.SaveAsTiff()** method which accepts either file path or the output stream as an argument. Now, you can create a multi-frame TIFF by creating an instance of the **GcTiffWriter**

class with a specified file path or stream. Then, you can add various bitmaps to the output TIFF using the **AppendFrame** method of GcTiffWriter. Further, you can pass an instance of the **TiffFrameSettings** class to the GcBitmap.SaveAsTiff() method as well as to the AppendFrame() method. Also, **DefaultFrameSettings** property of the GcTiffWriter class allows you to create the common settings for all the frames. For more information on TIFF frame settings, see **TIFF Configuration Options**.

To create a multiframe TIFF by combining four images:

- 1. Create an instance of the GcBitmap class to load the images which will serve as frames for the multiframe TIFF.
- 2. Initialize the **GcTiffWriter** class by passing the output file name as its parameter.
- 3. Invoke the **AppendFrame** method of GcTiffWriter class for each frame to write frames to the output stream.
- 4. Optionally, set the compression and orientation of the frame using **Compression** and **Orientation** properties of the TiffFrameSettings class through **TiffCompression** and **TiffOrientation** enumerations respectively.

```
C# and C# and C# and C# and C# and C# and C# and C# and C# and C#string imagePath = Path.Combine("Resources", "Images", "MultiFrameTiff.tif");
//Initialize TiffWriter class to generate multi-frame TIFF
GcTiffWriter tiffWriter = new GcTiffWriter(imagePath);
//Define Tiff frame settings
TiffFrameSettings settings = new TiffFrameSettings();
settings. Compression = TiffCompression. PackBits;
settings.Orientation = TiffOrientation.TopLeft;
//Initialize GcBitmap to load images for frames
GcBitmap origbmp = new GcBitmap();
//Load image and append first frame
imagePath = Path.Combine("Resources", "Images", "TiffFrames", "Img1.png");
settings. ImageDescription = "Frame1";
origbmp.Load(imagePath);
tiffWriter.AppendFrame(origbmp, settings);
//Load image and append second frame
imagePath = Path.Combine("Resources", "Images", "TiffFrames", "Img2.png");
origbmp.Load(imagePath);
settings. ImageDescription = "Frame2";
tiffWriter.AppendFrame(origbmp, settings);
tiffWriter.Dispose();
```
#### **Back to Top**

#### **TIFF Configuration Options**

DsImaging gives full control over the format and settings of an output TIFF frame with the **TiffFrameSettings** class. The frame settings include various metadata, such as the image description, the date of image creation and so on. Also, there are some important properties controlling the compression scheme of the frame image. For the best compression of a full-color image, you can set the **Compression** property to TiffCompressioin.**Deflate** or **LZW**. The **Differencing** and **Planar** properties also can help in better compression results. In the case of bilevel and grayscale images, the other compression schemes can also fit well. With **GcBitmap** it is possible to shrink the color channels (Red, Green, Blue, Alpha) from 8 bits to some lower value using one of the error-diffusion algorithms (see GcBitmap.**ShrinkARGBFormat** and GrayscaleBitmap.**ShrinkPixelFormat** methods). Then, you can save such an image

as TIFF frame specifying the exact number of bits per channel using the **BitsPer[Color]Channel** or **BitsPerGrayscale** properties of TiffFrameSettings. Before doing that please make sure that, just like **GcTiffReader**, your TIFF viewer application supports TIFF frames with variable bits per channel.

### **Creating Tiled image**

Tiled TIFF frames are, generally preferred over stripped frames in case of large images as well as for images where the color areas change more frequently in the horizontal direction than in vertical. For more information, see ["Tiled](https://www.adobe.io/content/dam/udp/en/open/standards/tiff/TIFF6.pdf) [Images" section in the TIFF specification.](https://www.adobe.io/content/dam/udp/en/open/standards/tiff/TIFF6.pdf) In DsImaging, you can create tiled images by setting the **TileWidth** and **TileHeight** properties to some positive values. Please note that it might affect the compression ratio.

To create a tiled TIFF image consisting of four frames:

- 1. Create an instance of the **GcBitmap** class to load the images which will serve as frames for the multiframe TIFF.
- 2. Initialize the **GcTiffWriter** class by passing the output file name as its parameter.
- 3. Also, set the tile height and tile width using the **TileHeight** and **TileWidth** properties of the TiffFrameSettings class.
- 4. Invoke the **AppendFrame** method of GcTiffWriter class for each frame to write frames to the output stream.

```
C# and C# and C# and C# and C# and C# and C# and C# and C# and C#string imagePath = Path.Combine("Resources", "Images", "TiledTiff.tif");
//Initialize TiffWriter class to generate multi-frame TIFF
GcTiffWriter tiffWriter = new GcTiffWriter(imagePath);
//Define Tiff frame settings
TiffFrameSettings settings = new TiffFrameSettings();
settings.TileHeight = 200;
settings.TileWidth = 200;
//Initialize GcBitmap to load images for frames
GcBitmap origbmp = new GcBitmap();
//Load image and append first frame
imagePath = Path.Combine("Resources", "Images", "TiffFrames", "Img1.png");
settings. ImageDescription = "Frame1";
origbmp.Load(imagePath);
tiffWriter.AppendFrame(origbmp, settings);
//Load image and append second frame
imagePath = Path.Combine("Resources", "Images", "TiffFrames", "Img2.png");
origbmp.Load(imagePath);
settings. ImageDescription = "Frame2";
tiffWriter.AppendFrame(origbmp, settings);
tiffWriter.Dispose();
```
#### **Back to Top**

For more information about working with TIFF images using DsImaging, see [DsImaging sample browser.](https://developer.mescius.com/documents-api-imaging/demos/basics/tiff/extract-frames/code-cs)

### **Work with ICO files**

DsImaging supports ICO file format which is a widely used image file format for computer icons. It stores a collection of small images of different sizes and color sets. The images can be saved in ICO file format by using **GcIco** class. You can work with different frames of an ICO file by using the methods of **IcoFrame** class.

You can also load and save icons in various encodings by using **IcoFrameEncoding** enumeration which sets the encoding of an ICO frame image. For example, a frame can be stored in PNG format or as indexed image with color palette and transparency mask.

#### **Create an ICO File**

DsImaging lets you create the frames of an ICO image file from scratch or load from an existing ICO file. These frames can also be converted to GcBitmap or created from existing GcBitmap instances. The whole collection can then be saved to an ICO file. The frames in a multiframe ICO image file can be appended, removed, modified, or reordered.

To create an ICO file from a PNG image:

- 1. Instantiate **GcBitmap** class and load the PNG file in GcBitmap instance.
- 2. Initialize **GcIco** class and add the bitmap instance as an ICO frame. 3. Save the ICO image file using **Save** method.
- 

```
C# and C# and C# and C# and C# and C# and C# and C# and C# and C#//Load a png file
var srcPath = System.IO.Path.Combine("gcd-hex-logo.png");
var srcBmp = new GcBitmap(srcPath);
//Resize the image
var bmp256 = srcBmp.Resize(256, 256);var ico = new GcIco();
//Add ico file frame 
ico.Frames.Add(new IcoFrame(bmp256, IcoFrameEncoding.Png));
//Save ico image file
ico.Save("GcDocs.ico");
```
#### **Read Images from ICO File**

You can load the image data in ICO format from a file, stream, or an array of bytes. It can then be saved to a stream or file. The **GcIco** class must be disposed off after use, to prevent memory loss in image frames. Also, dispose off any removed frames from the collection.

To read a multiframe ICO file and save its frames as separate PNG images:

- 1. Load an ICO file by instantiating the **GcIco** class.
- 2. Convert the ICO frames to GcBitmap and save them as separate PNG files.

```
C# and C# and C# and C# and C# and C# and C# and C# and C# and C# and C#//Load an ico file
using (var ico = new GcIco("Windows.ico"))
{
```

```
for (int i = 0; i < ico. Frames. Count; i++)
{
  //Save png file for every ico frame
 using (var bmp = ico.Frames[i].ToGcBitmap())
\{ bmp.SaveAsPng($"image{i}.png");
 }
}
}
```
#### **Limitations**

- Some rare frame encodings, such as indexed images with 2 bits per pixel, are not supported.
- Bitmap compressions other than BI\_RGB, are not supported.
- CUR format has limited support (GcIco does not distinguish it from ICO and cannot save images in CUR format).

### **Work with SVG Files**

DsImaging supports SVG (Scalable Vector Graphics) image file format which allows you to render vector images at any size without loss of quality.

The **GcSvgDocument** class is provided in the GrapeCity.Documents.Svg namespace in the DsImaging library. This class allows you to create, load, inspect, modify and save the internal structure of an SVG image.

SVG graphics can be loaded from files or strings into the object model of **GcSvgDocument** class, further drawn to the **GcGraphics** class to effectively output the result to GcPdfDocument, GcBitmap or GcWicBitmap classes. SVG documents can be drawn to objects derived from GcGraphics, such as GcPdfGraphics or GcBitmapGraphics using the **GcGraphics.DrawSvg** method overloads.

#### **Render SVG to PNG**

To render an SVG image to a PNG image and output the result to GcBitmap class:

- 1. Load an SVG image by using the **FromFile** method of **GcSvgDocument** class.
- 2. Initialize the GcBitmap class and create a drawing surface using CreateGraphics method of the GcBitmap class.
- 3. Draw the specified SVG document at a location in PDF document by using **DrawSvg** method of **GcGraphics** class.
- 4. Save the image to a file in PNG format using **SaveAsPng** method.

```
C# and C# and C# and C# and C# and C# and C# and C# and C# and C# and C#using var svg = GcSvgDocument.FromFile("Smiling-Girl.svg");
var rect = svg. Measure(PointF. Empty);
float factor = 1.5f;
using var bmp = new GcBitmap((int)(rect.Width * factor + 0.95f), (int)
(rect.Height * factor + 0.95f), true, 96f * factor, 96f * factor);
using (var g = bmp.CreateGraphics(Color.White))
{
    g.DrawSvg(svg, new PointF(-rect.X, -rect.Y));
}
bmp.SaveAsPng("Smiling-Girl.png");
```
Similarly as above, use the following code to render an SVG image to a PNG image and output the result to GcWicBitmap class:

 $C#$  and  $C#$  and  $C#$  and  $C#$  and  $C#$  and  $C#$  and  $C#$  and  $C#$  and  $C#$  and  $C#$  and  $C#$ 

```
using var svg = GcSvgDocument.FromFile("Smiling-Girl.svg");
var rect = svg. Measure(PointF. Empty);
float factor = 1.5f;
using var bmp = new GcWicBitmap((int)(rect.Width * factor + 0.95f), (int)(rect.Height
* factor + 0.95f), true, 96f * factor, 96f * factor);
using (var g = bmp.CreateGraphics(Color.White))
{
    g.DrawSvg(svg, new PointF(-rect.X, -rect.Y));
}
bmp.SaveAsPng("Smiling-Girl.png");
```
The output of above code snippets will look like below:

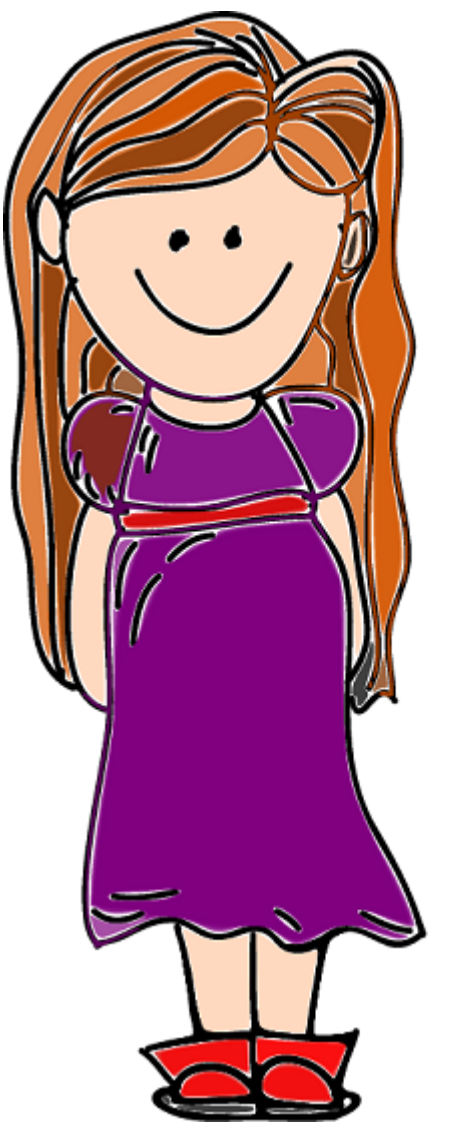

You can also render an SVG image to a PDF document. For more information, refer [Images](https://developer.mescius.com/documents-api-pdf/docs/online/Images.html#i-heading-render-svg-image-to-pdf-file) topic in DsPdf docs.

### **Render Graphics and Text to SVG**

DsImaging lets you render graphics and text on a GcSvgDocument by using **ToSvgDocument** method of the **GcSvgGraphics** class. This class is derived from the [GcGraphics](#page-129-0) class.

By default, the method saves text as paths in an SVG document. However, by setting **GcGraphics.DrawTextAsPath** property to **false**, you can save the text using the standard SVG text elements. While drawing strings or TextLayout objects using paths ensures that the resulting SVG image looks as expected, rendering them as text elements lets you select, copy or even search text fragments. However, the text layout depends on the specific fonts. Hence, DsImaging lets you embed fonts to the output SVG file by setting the boolean property **GcSvgGraphics.EmbedFonts** to **true**. The property is especially useful in rendering text with rare fonts or fonts unavailable on the client machine.

DsImaging also supports specifying the positions of each individual character within the text element by setting **PreciseCharPositions** property of the **GcSvgGraphics** class.

 $1/1$ brown The quick The quick brown fox brown fox **JUMPS JUMPS** over the over the lazy dog. lazy dog.

The code below shows how you can render the same text as path elements and text elements.

```
C#var q = new GcsvgGraphics(900, 500);var tl = q.CreaterTextLayout();
var fmt = new TextFormat()
{
   FontName = "Segoe UI",
   FontSize = 50,
    ForeColor = Color.Green
};
tl.MaxWidth = 300;tl.Append("The quick brown fox jumps over the lazy dog.", fmt);
// the text at the left is drawn with the text elements
g.DrawTextAsPath = false;
g.DrawTextLayout(tl, new PointF(100f, 10f));
// the text at the right is drawn with paths
g.DrawTextAsPath = true;
g.DrawTextLayout(tl, new PointF(500f, 10f));
var svg = g.ToSvgDocument();
```
svg.Save("BrownFox.svg", new XmlWriterSettings() { Indent = true });

#### **Limitation**

- All text effects of the TextLayout class are not supported when using the SVG text elements. Always check the output SVG to make sure that the text elements are rendered correctly.
- Vertical text is always drawn using path elements.
- In GcSvgDocument class, SVG files having embedded fonts are rendered without embedded fonts.

**Note:** You need to apply a license key to use the **ToSvgDocument()** method. Without a license key, only a few calls of ToSvgDocument() are allowed, after which an exception is thrown. For more information about applying license, see [Apply License.](#page-10-0)

#### **Render PDF Page as SVG**

DsImaging lets you save a PDF page or an instance of GcPdfDocument as SVG format using the **SaveAsImageOptions** class. The class is used for passing options to the methods used for saving a PDF page in the SVG format. By default, the class renders strings and TextLayoutObjects as path elements. However, to handle the text related operations such as select, copy, search etc, you can also render SVG with the text as text elements by setting the **DrawTextAsPath** property to **false**. To handle fonts while working with text, the SaveAsImageOptions class provides **EmbedSvgFonts** property to embed font subsets to the output SVG file. The property is set to false by default which means fonts are not embedded. You can set this property to true to cater to some rare fonts or fonts that might not be available on the client machine.

The SVG format has the ability to specify positions of each individual characters within the text element. This mode can be enabled using the **PreciseCharPositions** properties of the SaveAsImageOptions classes. The PreciseCharPositions property is set to **true** by default because the fonts embedded in PDF documents do not often contain the positioning tables. In some cases, setting character positions also helps when the proposed font is not available on the client machine and the SVG text element is rendered using a fallback font.

The code below shows how you can render a PDF page as SVG using path elements and using text elements.

```
C#var pdfDoc = new GcPdfDocument();
    using (var fs = new FileStream(@"DOC_2317_MS.pdf", FileMode.Open,
FileAccess.Read, FileShare.Read))
\{ pdfDoc.Load(fs);
        var page = pdfDoc.Pages[0];
       // save the SVG with text elements and embedded fonts
        page.SaveAsSvg("DOC_2317_MS_1.svg", null,
            options: new SaveAsImageOptions() { Zoom = 2f, DrawSvgTextAsPath =
false, EmbedSvgFonts = true },
           new XmlWriterSettings() { Indent = true });
         // save the SVG with all text drawn as paths
        page.SaveAsSvg("DOC_2317_MS_2.svg", null,
           new SaveAsImageOptions() { Zoom = 2f },
           new XmlWriterSettings() { Indent = true });
 }
```
#### **Limitations:**

- Vertical text is always drawn using path elements.
- A PDF page saved as an SVG file renders all text fragments drawn with CFF, Type1, and incomplete OpenType fonts as paths.
- In GcSvgDocument class, SVG files having embedded fonts are rendered without embedded fonts.

### **Save SVG to File or Stream**

DsImaging lets you save a newly created SVG document or a modified document as a file or a stream. You can use the **GcSvgDocument.Save** method to serialize the new or modified SVG document to a file or a stream.

```
C# and C# and C# and C# and C# and C# and C# and C# and C# and C# and C#using var svg = GcSvgDocument.FromFile("cerdito.svg");
var paint = new SvgPaint(Color.Bisque);
foreach (var elem in svg.GetElementsByClass("rose"))
{
    elem.Fill = paint;
}
svg.Save("cerdito2.svg", new XmlWriterSettings() { Indent = true });
File.WriteAllBytes("cerdito2.svgz", svg.ToSvgz());
```
#### **Limitations**

- The supported elements in SVG files are svg, g, defs, style, use, symbol, image, path, circle, ellipse, line, polygon, polyline, rect, clipPath, marker, pattern, radialGradient, linearGradient, stop, title, metadata and desc. When rendering SVG content that contains an unsupported element or attribute, the unsupported entity is ignored. The remainder of the content is rendered as faithfully as possible.
- The image element is only supported if its href attribute is set to a base64-encoded image. File and remote references are not supported.

### **Work with WebP Files**

**WebP** is a modern and widespread image file format to showcase high-quality images without affecting website performance. This format is supported by most of the web browsers.

In DsImaging, you can load WebP images using **Load** method of the **GcBitmap** class wherein you can load images from file, stream and byte arrays. You can also load an image by using constructor of the GcBitmap class. For details about loading images, see [Load Image.](#page-29-0)

To save an image to the WebP format, you can use **SaveAsWebp** method of the **GcBitmap** class.

```
C# and C# and C# and C# and C# and C# and C# and C# and C# and C# and C#// Converting a JPG image to WEBP format
using var bmp = new GcBitmap();
bmp.Load("image.jpg");
bmp.SaveAsWebp("image.webp", null, false, 50);
```
#### **Limitations**

- Saving an image with transparency in lossy WebP format may result in a relatively large image file.
- Saving an image to lossless WebP format using high quality encoding may result in slow performance.

DsImaging allows you to process images in different ways, such as alter the image size, crop, rotate, flip image, and change image resolution. It provides various properties and methods, such as Resize, FlipRotate, etc. in the **GcBitmap** class to handle such type of processing.

#### **Resize Image**

DsImaging lets you reduce or enlarge an image using **Resize** method of the **GcBitmap** class. The **Resize** method takes **InterpolationMode** as a parameter to generate the transformed image which is stored as a GcBitmap instance. The interpolation parameter can be set using the **InterpolationMode** enumeration which specifies the algorithm used to scale images.

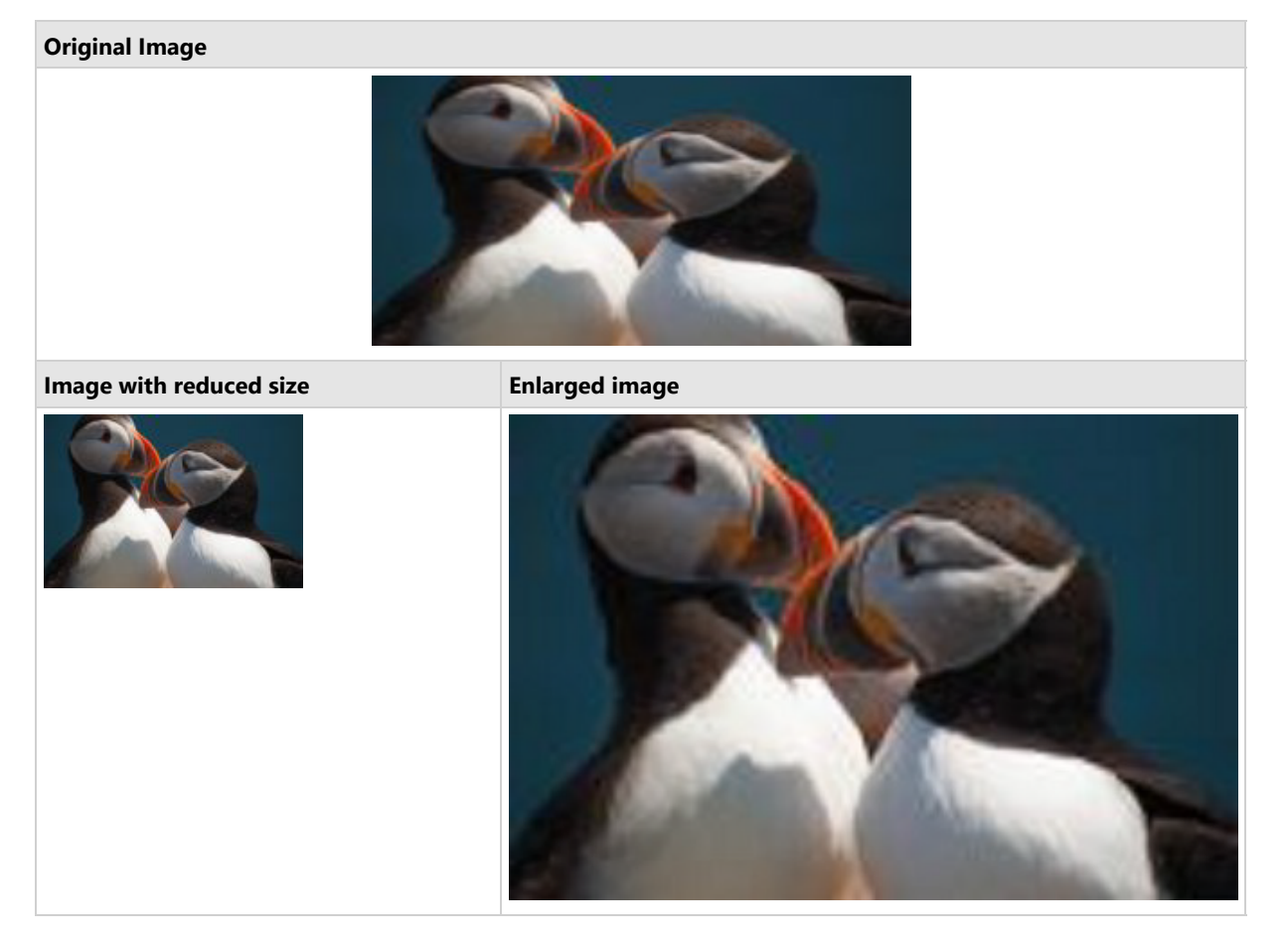

To resize an image:

- 1. Initialize the **GcBitmap** class.
- 2. Load an image in the GcBitmap instance.
- 3. Calculate the new height and width of the image for scaling the image.
- 4. Invoke the **Resize** method of GcBitmap class with new height, width, and interpolation mode as its parameters.

```
C# and C# and C# and C# and C# and C# and C# and C# and C# and C# and C# and C# and C# and C# and C# and C# and C# and C# and C# and C# and C# and C# and C# and C# and C# 
//Get the image path
var origSmallImagePath = Path.Combine("Resources", "Images",
                                      "puffins-small.jpg");
//Initialize GcBitmap
GcBitmap origLargeBmp = new GcBitmap();
GcBitmap origSmallBmp = new GcBitmap();
//Load image from file
```

```
origLargeBmp.Load(origSmallImagePath);
origSmallBmp.Load(origSmallImagePath);
//Reduce image 
int rwidth = origLargeBmp.PixelWidth - 564;
int rheight = origLargeBmp.PixelHeight - 376;
GcBitmap smallBmp = origLargeBmp.Resize(rwidth, rheight,
                     InterpolationMode.Linear);
//Enlarge image
int ewidth = origSmallBmp.PixelWidth + 156;
int eheight = origSmallBmp.PixelHeight + 54;
GcBitmap largeBmp = origSmallBmp.Resize(ewidth, eheight,
                     InterpolationMode.Linear);
//Save scaled image to file
smallBmp.SaveAsJpeg("puffins-scale-small.jpg");
largeBmp.SaveAsJpeg("puffins-scale-large.jpg");
```
#### **Back to Top**

#### **Crop Image**

Image cropping is usually done to remove the extraneous part of an image in order to improve its framing, to change the aspect ratio and to isolate a particular object from its background. DsImaging allows you to crop an image using **Clip** method of the GcBitmap class. This method creates new GcBitmap instance that stores the cropped fragment of the original image.

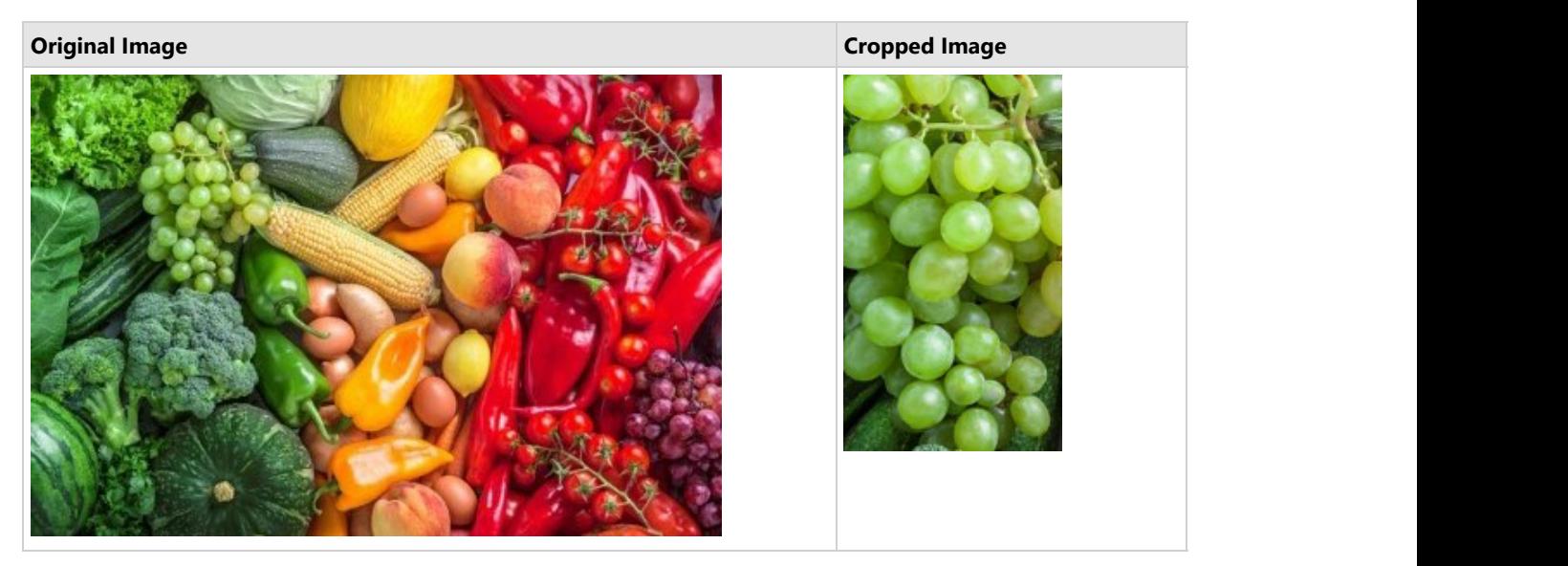

#### To crop an image:

- 1. Load an image in the GcBitmap instance.
- 2. Define a rectangle with specified location and size which is to be cropped.
- 3. Invoke the **Clip** method of GcBitmap class while specifying the rectangle to separate the required image fragment from the original image.

```
C# and C# and C# and C# and C# and C# and C# and C# and C# and C# and C# and C# and C# and C# and C# and C# and C# and C# and C# and C# and C# and C# and C# and C# and C# 
//Get the image path
var origImagePath = Path.Combine("Resources", "Images", 
                                 "color-vegetables.jpg");
//Initialize GcBitmap
GcBitmap origBmp = new GcBitmap();
```

```
//Load image from file
origBmp.Load(origImagePath);
//Crop image
Rectangle clipRec = new Rectangle(661, 327, 508, 878);
GcBitmap clipbmp = origBmp.Clip(clipRec);
//Save cropped image to file
clipbmp.SaveAsJpeg("color-vegetables-crop.jpg");
```
#### **Back to Top**

#### **Rotate and Flip Image**

An image can be rotated at different angles and flipped to create its mirror image. DsImaging supports both rotation and flipping of an image through **FlipRotate** method of the GcBitmap class. This method accepts a parameter of type **FlipRotateAction** enumeration which specifies flip and rotation transformations. Using **FlipRotateAction** enumeration, an image can be rotated clockwise at 90, 180, or 270 degrees and flipped horizontally or vertically. The enumeration also provides an option to flip an image horizontally with a clockwise rotation of 90 or 270 degrees.

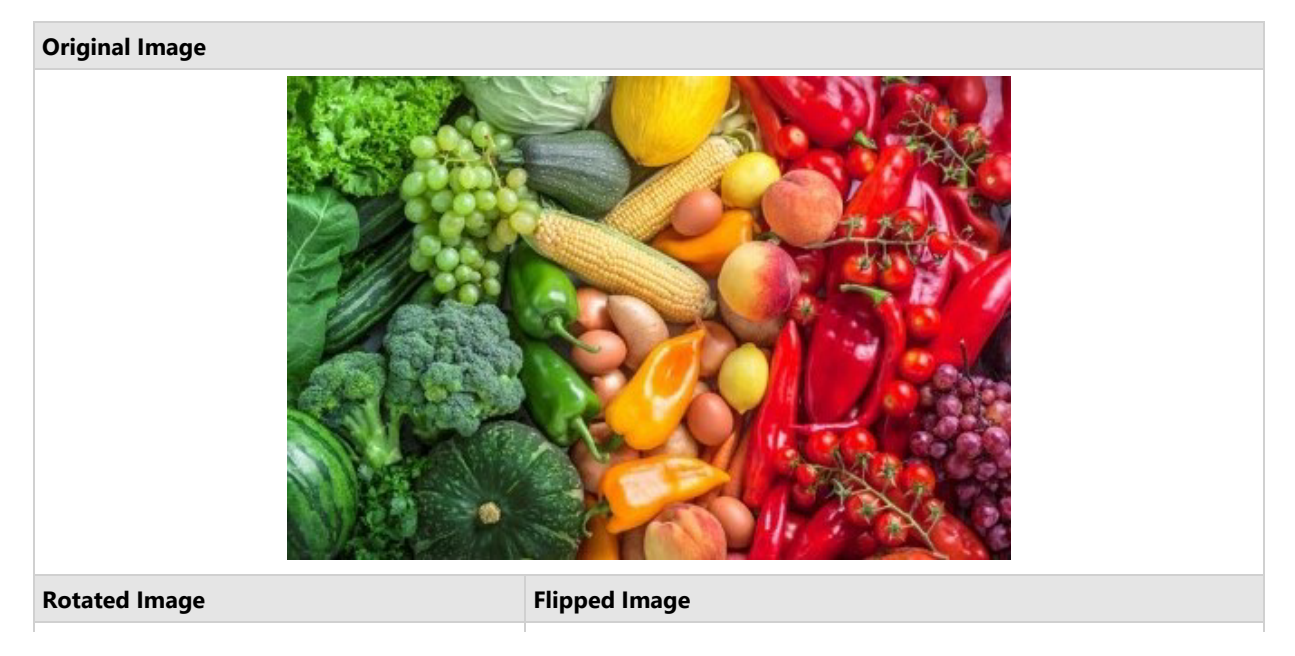

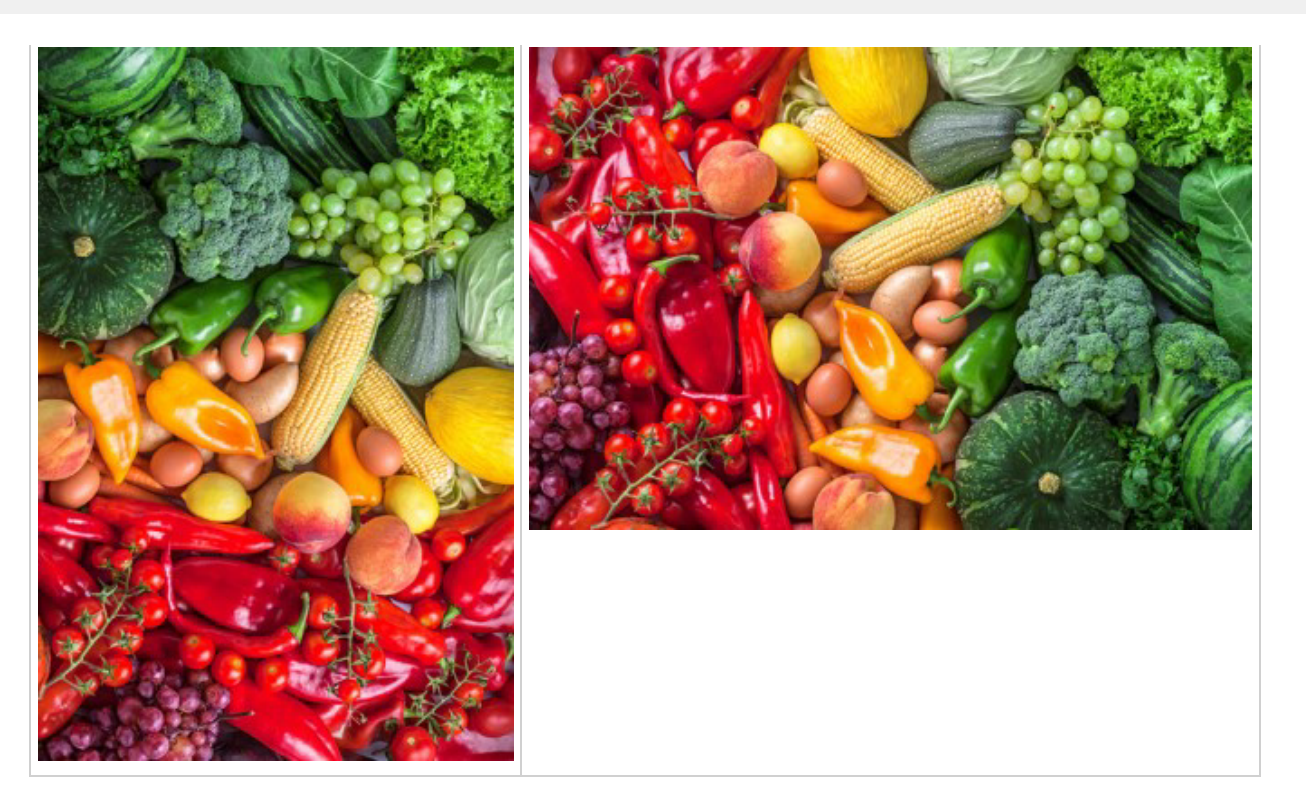

To rotate an image clockwise at 90 degree:

1. Load an image in a GcBitmap instance.

 $C#$  and  $C#$  and  $C#$  and  $C#$  and  $C#$  and  $C#$  and  $C#$  and  $C#$  and  $C#$  and  $C#$  and  $C#$  and  $C#$  and  $C#$  and  $C#$  and  $C#$  and  $C#$  and  $C#$  and  $C#$  and  $C#$  and  $C#$  and  $C#$  and  $C#$  and  $C#$  and  $C#$  and  $C#$ 

2. Call the **FlipRotate** method of GcBitmap class while specifying the FlipRotateAction to produce an image rotated clockwise at 90 degrees.

```
//Get the image path
var origImagePath = Path.Combine("Resources", "Images",
                     "color-vegetables.jpg");
//Initialize GcBitmap
GcBitmap origBmp = new GcBitmap();
//Load image from file
origBmp.Load(origImagePath);
//Rotate image by 90 degree
GcBitmap rotatebmp = origBmp.FlipRotate(FlipRotateAction.Rotate90);
//Save rotated image to file
rotatebmp.SaveAsJpeg("color-vegetables-rotate.jpg");
```
To flip an image horizontally:

- 1. Load an image in a GcBitmap instance.
- 2. Call the **FlipRotate** method of GcBitmap class while specifying the FlipRotateAction to flip the pixels around the vertical yaxis which produces a mirror image.

```
C# and C# and C# and C# and C# and C# and C# and C# and C# and C# and C# and C# and C# and C# and C# and C# and C# and C# and C# and C# and C# and C# and C# and C# and C# 
//Get the image path
var origImagePath = Path.Combine("Resources", "Images",
                                   "color-vegetables.jpg");
//Initialize GcBitmap
```

```
GcBitmap origBmp = new GcBitmap();
//Load image from file
origBmp.Load(origImagePath);
//Flip image horizontally
GcBitmap flipbmp = origBmp.FlipRotate(FlipRotateAction.FlipHorizontal);
//Save image to file
flipbmp.SaveAsJpeg("color-vegetables-flip.jpg");
```
#### **Back to Top**

#### **Clear Image**

In DsImaging, you can remove text and graphics from GcBitmap using **Clear** method of the GcBitmap class. It leaves a specified color on the surface.

```
C# and C# and C# and C# and C# and C# and C# and C# and C# and C# and C# and C#//Initialize GcBitmap with the expected height/width
var origBmp = new GcBitmap(pixelWidth, pixelHeight, true, dpiX, dpiY);
//Clear image
origBmp.Clear(Color.LightBlue);
//Save image to file
origBmp.SaveAsJpeg("color-vegetables-clear.jpg");
Back to Top
```
#### **Change Resolution**

Resolution of an image refers to the measurement of its output quality. DsImaging allows you to change the resolution of an image using **SetDpi** method of the GcBitmap class. The **SetDpi** method has following two overloads, **SetDpi(float dpi)** and **SetDpi (float dpiX, float dpiY)**. The **SetDpi(float dpi)** method allows you to change the physical resolution of an image by accepting a single value for the horizontal and vertical resolution. On the other hand, the **SetDpi (float dpiX, float dpiY)** method lets you change the physical resolution of an image by accepting separate values for the horizontal and the vertical resolution.

Additionally, GcBitmap class provides two properties, namely DpiX and DpiY, using which you can fetch the horizontal and vertical resolution of the bitmap, respectively.

To change the resolution of an image:

- 1. Load an image from file in the GcBitmap instance.
- 2. Invoke the **SetDpi** method of GcBitmap class which accepts the new horizontal and vertical resolution as its parameters.  $C#$  and  $C#$  and  $C#$  and  $C#$  and  $C#$  and  $C#$  and  $C#$  and  $C#$  and  $C#$  and  $C#$  and  $C#$

```
//Get the image path
var origImagePath = Path.Combine("Resources", "Images",
                     "color-vegetables.jpg");
//Initialize GcBitmap
GcBitmap origBmp = new GcBitmap();
//Load image from file
origBmp.Load(origImagePath);
//Change image resolution
int newDpiX = 200, newDpiY = 400;
origBmp.SetDpi(newDpiX, newDpiY);
```
//Save image to file origBmp.SaveAsJpeg("color-vegetables-resolution.jpg");

#### **Back to Top**

#### **Convert to Indexed Image**

DsImaging supports high quality ARGB images. However, such high quality images take more memory than the indexed images. Hence, you can convert the ARGB images to indexed images to store them compactly. DsImaging provides two methods to convert ARGB images to indexed images, which are **ToIndexed4bppBitmap** and **ToIndexed8bppBitmap** of the GcBitmap class. The **ToIndexed4bppBitmap** method converts an image to 4 bpp (bits per pixel) indexed image which returns an instance of the **Indexed4bppBitmap** class. Similarly, **ToIndexed8bppBitmap** method converts an image to 8 bpp indexed image which returns an instance of **Indexed8bppBitmap** class. The ToIndexed4bppBitmap and ToIndexed8bppBitmap methods can take any custom palette as a parameter while converting an image to the indexed image.

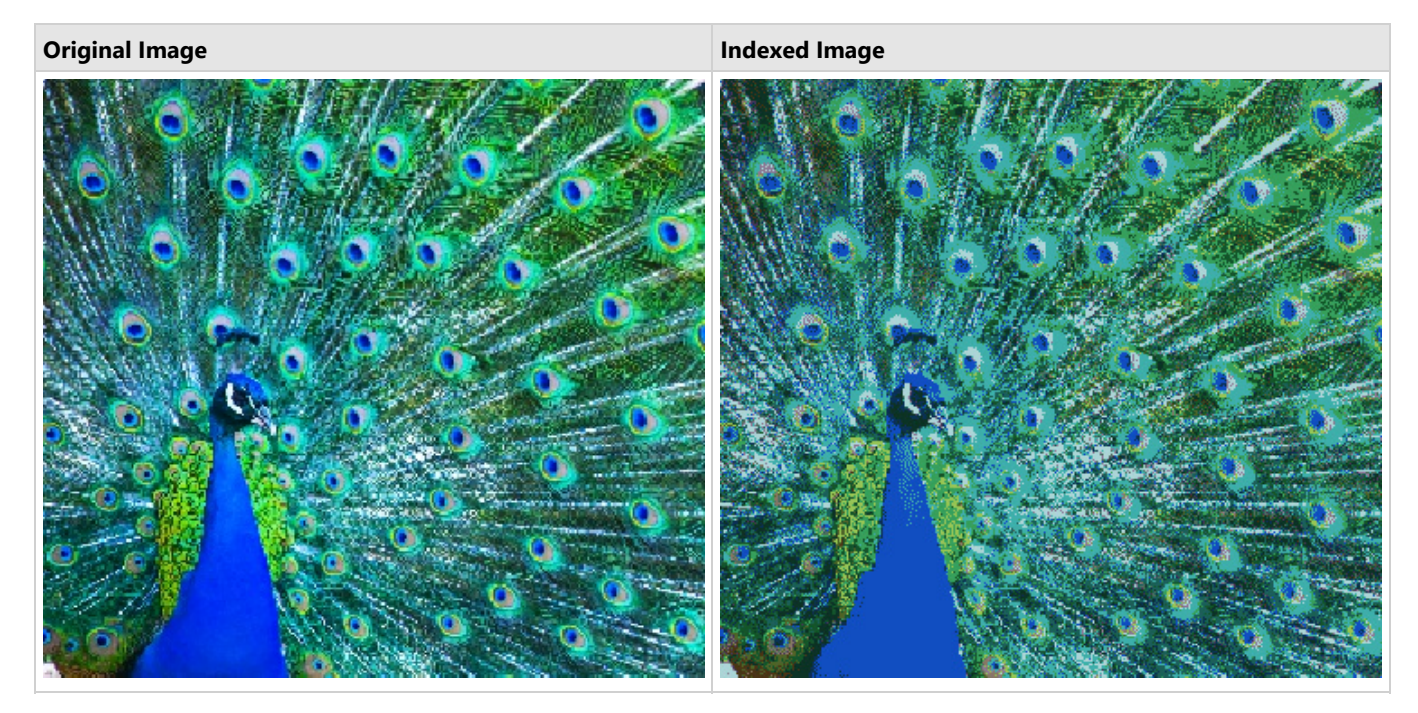

To convert an image to a 4bpp indexed image using the octree color palette based on the Octree color quantization algorithm:

- 1. Load an image in the GcBitmap instance.
- 2. Generate the Octree color palette by using **GenerateOctreePalette** method of GcBitmap class.
- 3. Convert the image to 4 bpp using **ToIndexed4bppBitmap** method of GcBitmap class and pass the octree color palette as its parameter.
- 4. Save the indexed image using the **SaveAsJpeg** method.

```
C# and C# and C# and C# and C# and C# and C# and C# and C# and C# and C#//Load an image to generate a custom palette
GcBitmap bmpSrc = new GcBitmap();
bmpSrc.Load("Images/peacock_small.jpg");
//Generate color palette using Octree quantizer and dithering
var pal = bmpSrc.GenerateOctreePalette(16);
//Use octree palette generated above as a custom palette to create an Indexed image
Indexed4bppBitmap ind = bmpSrc.ToIndexed4bppBitmap(pal, DitheringMethod.FloydSteinberg); 
ind.ToGcBitmap().SaveAsJpeg("Images/IndexedPeacockpal1.jpg");
```
**Back to Top**

#### **Combine Images**

DsImaging allows you to combine multiple images with different formats to generate a new image. You can combine multiple images and place them on one GcBitmap using **BitBlt** method of the GcBitmap class. The BitBlt method performs a bit-block transfer of the color data corresponding to pixels from the specified source bitmap into the current bitmap.

To combine multiple images, say four images, with different formats into a new image:

- 1. Create GcBitmap instances for each image.
- 2. Load an image in each GcBitmap instance.
- 3. Initialize a new GcBitmap instance with specified width and height, in pixel, to combine all the four images into one.
- 4. Place all the images one by one with specified coordinates on this GcBitmap by performing bit-block transfer using **BitBlt** method of the GcBitmap class.

```
C# and C# and C# and C# and C# and C# and C# and C# and C# and C# and C# and C# and C# and C# and C# and C# and C# and C# and C# and C# and C# and C# and C# and C# and C# 
//Get the images paths
var jpgImagePath = Path.Combine("Resources", "Images",
                     "gray-puffins-small.jpg");
var pngImagePath = Path.Combine("Resources", "Images",
                      "gray-dog-small.png");
var bmpImagePath = Path.Combine("Resources", "Images",
                      "color-goldfish-small.bmp");
var gifImagePath = Path.Combine("Resources", "Images",
                      "peacock-small.gif");
//Initialize GcBitmap instances and load an image in each instance
GcBitmap jpgBmp = new GcBitmap();
jpgBmp.Load(jpgImagePath);
jpgBmp.Opaque = true;
GcBitmap pngBmp = new GcBitmap();
pngBmp.Load(pngImagePath);
pngBmp.Opaque = true;
GcBitmap bmpBmp = new GcBitmap();
bmpBmp.Load(bmpImagePath);
bmpBmp.Opaque = true;
GcBitmap gifBmp = new GcBitmap();
gifBmp.Load(gifImagePath);
gifBmp.Opaque = true;
//Concatenate the images with different formats to 
//generate a new image
int w = \text{jpgBmp.PixelWidth} + 1;int h = \text{ipqBmp.PixelHeight} + 1;GcBitmap outBmp = new GcBitmap(w * 2, h * 2, true);
outBmp.BitBlt(jpgBmp, 0, 0);
outBmp.BitBlt(pngBmp, w, 0);
outBmp.BitBlt(bmpBmp, 0, h);
outBmp.BitBlt(gifBmp, w, h);
//Save concatenated image to file
outBmp.SaveAsJpeg("color-concatenate.jpg");
```
#### **Back to Top**

#### **Compositing Images**

Compositing defines various ways in which two bitmaps can be combined into a single image. DsImaging allows you to composite images using Porter-Duff compositing algorithm by providing **CompositeAndBlend** method in the GcBitmap class. The method takes values from **CompositeMode** enumeration as a parameter to generate the resultant image by compositing the source and destination bitmap. There are 13 composite modes which can be implemented through the **CompositeMode** enumeration as displayed below:

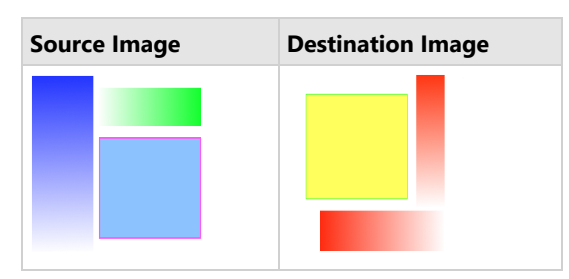

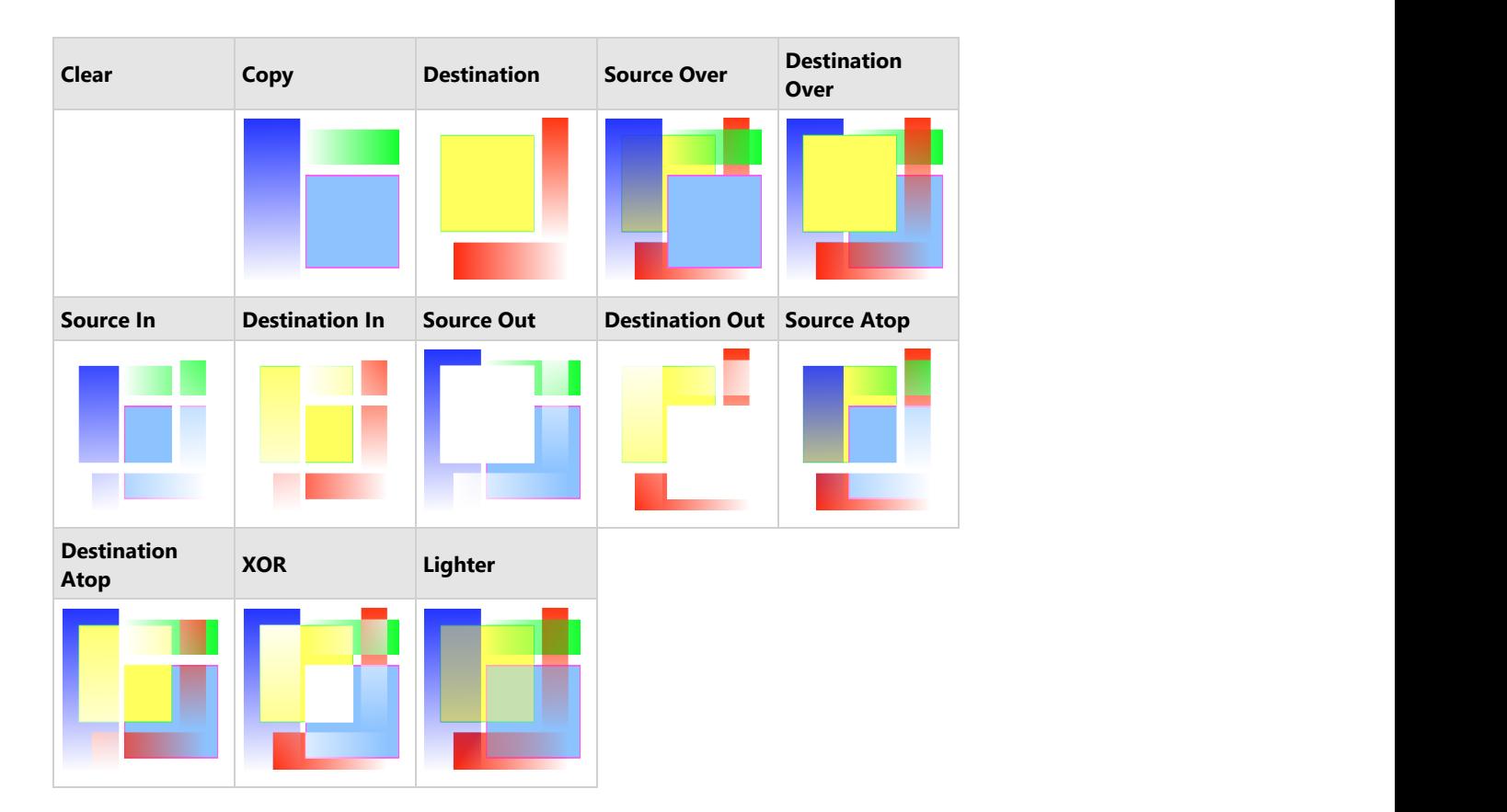

To perform Porter-Duff compositing on two bitmaps using DestinationOver composite mode :

- 1. Create GcBitmap instances to load the source and destination images.
- 2. Invoke the **CompositeAndBlend** method of GcBitmap class, and pass the **DestinationOver** composite mode as the parameter to combine the two images.

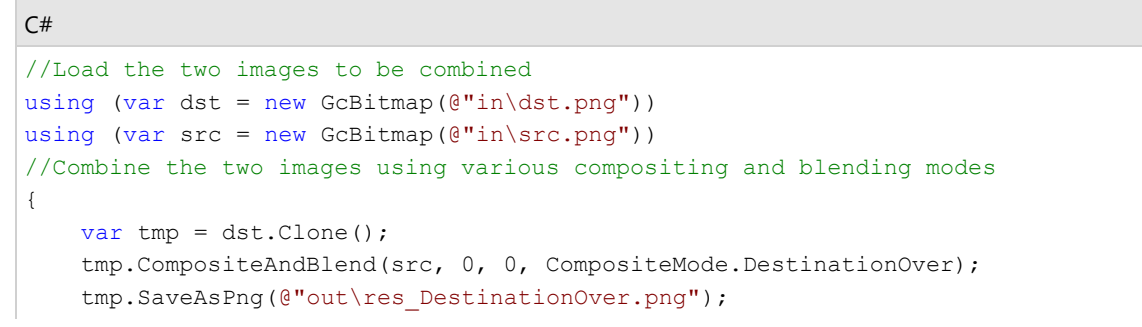

}

#### **Back to Top**

#### **Blend Modes**

Blend mode determines how the colors of the target image and the colors of graphic primitives or images that are drawn on the target are mixed (blended) with each other. The **BlendMode** enumeration is used to specify the blend mode. In DsImaging, the blend mode can be specified in two ways:

- By setting the **BlendMode** property on the current instance of the **GcBitmapGraphics** class or directly on the **GcBitmap.Renderer** (the two properties are associated with the same value internally). In this case the specified blend mode will affect all subsequent drawing on the bitmap until changed to a different value.
- By specifying a blend mode value as a parameter of the **CompositeAndBlend** method of GcBitmap. In this case the specified blend mode will only apply to the current method call. This approach is preferable if you only need to overlay two images, and also provides other useful options.

The following example shows how the BlendMode property can be used to affect all drawing on a GcBitmapGraphics:

```
C# and C# and C# and C# and C# and C# and C# and C# and C# and C# and C# and C# and C# and C# and C# and C# and C# and C# and C# and C# and C# and C# and C# and C# and C# 
// Use the spectrum image as the background to draw on:
using var bmp = new GcBitmap("spectrum-pastel-500x500.png");
using var q = bmp.CreateGraphics();
// Draw text on the spectrum background using a few blend modes:
var rc = new RectangleF(0, 0, bmp. PixelWidth / 2, bmp. PixelHeight / 2);
var tf = new TextFormat() { FontSize = 24, FontBold = true, ForeColor = Color.Gray };
var modes = new BlendMode[]
    { BlendMode.Multiply, BlendMode.Screen, BlendMode.ColorBurn, BlendMode.ColorDodge };
var pts = new PointF[]
    { new PointF(0, 0), new PointF(250, 0), new PointF(-250, 250), new PointF(250, 0) };
int i = 0:
foreach (var mode in modes)
{
    g.BlendMode = mode;
    rc.Offset(pts[i++]);
    g.DrawString($"This text is drawn using {g.BlendMode} blend mode.",
        tf, rc, TextAlignment.Center, ParagraphAlignment.Center);
   var rcb = rc;rcb.Inflate(-2, -2); g.DrawRectangle(rcb, Color.Red);
}
bmp.SaveAsPng("blend-modes.png");
}
```
The output of the above code will look like below:

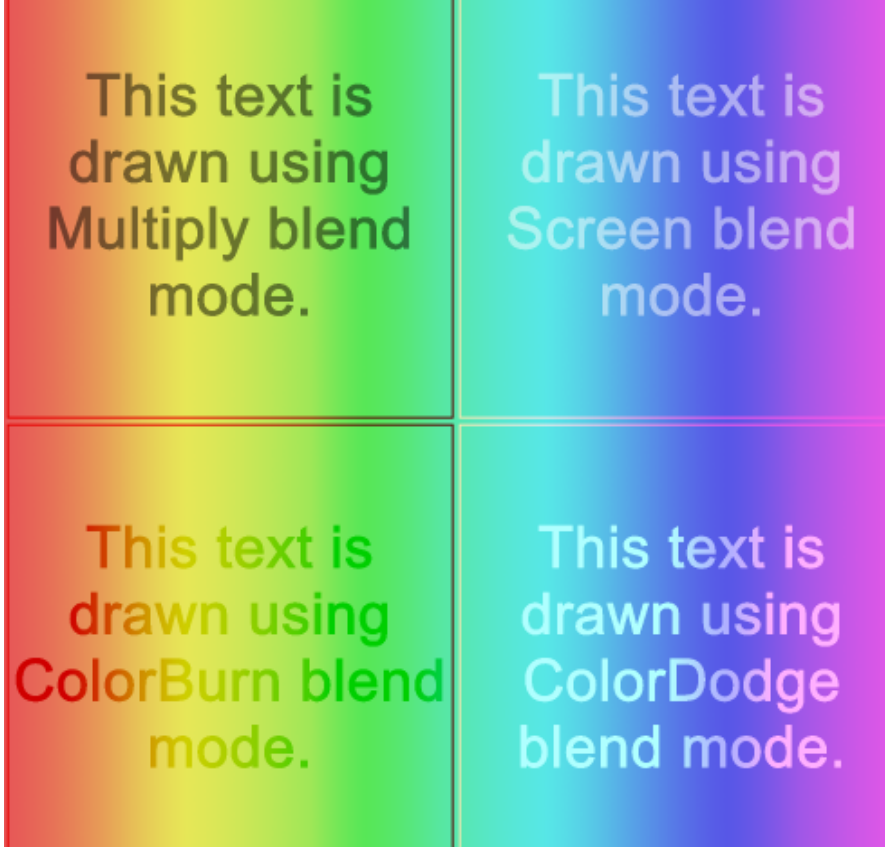

To use the **CompositeAndBlend** method, you need to create two instances of **GcBitmap**. One will be the target of the operation containing the backdrop on which to draw. The second bitmap (source) should contain the image that will be blended with the target. You will also need to also specify the **CompositeMode** and other parameters. The following code shows an example:

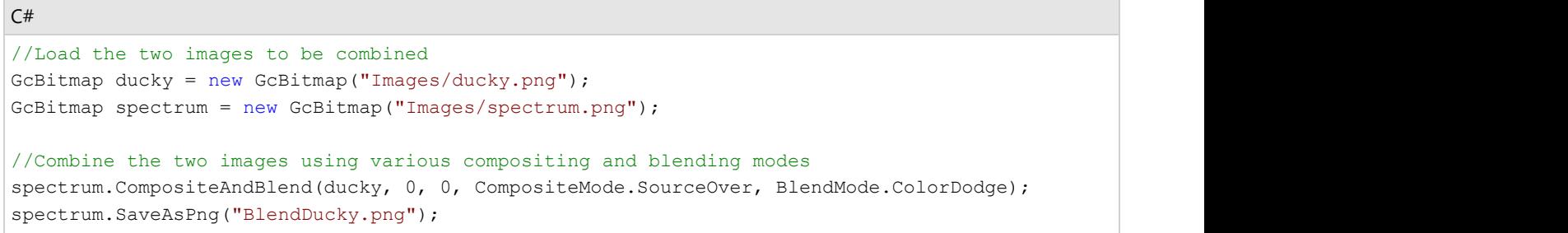

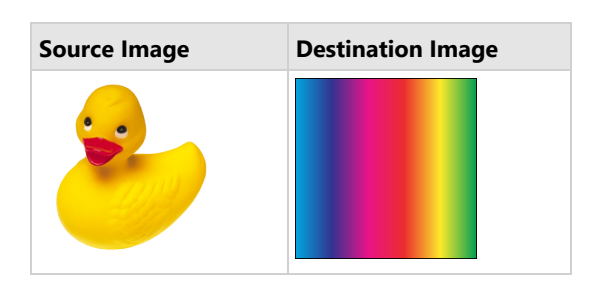

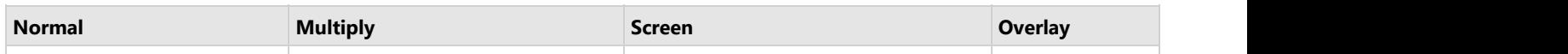

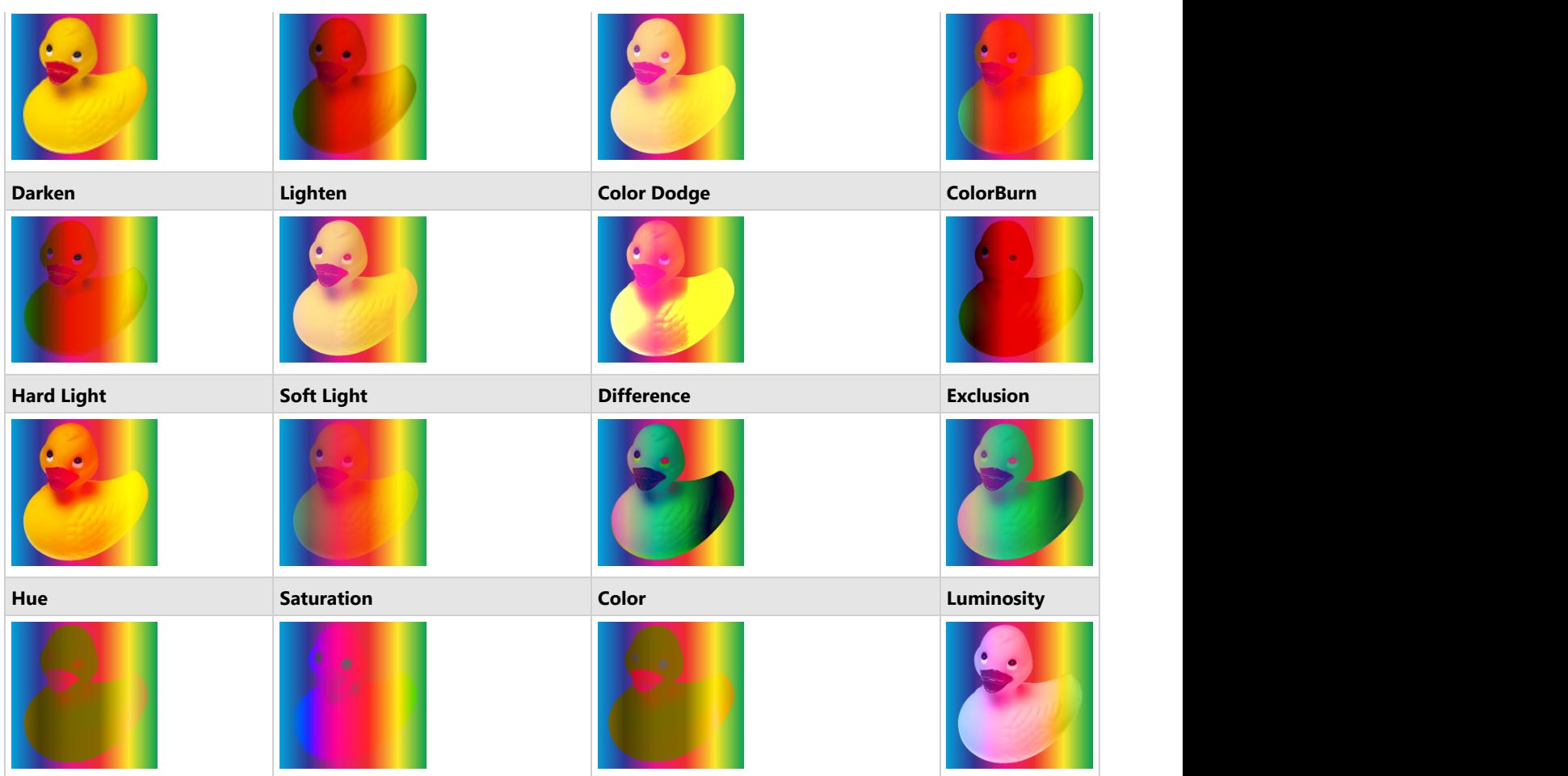

#### **Support for ICC Profiles**

ICC profile is a color management standard for specifying the color attributes of imaging devices. It ensures that the colors of an image are correctly displayed over different devices. In DsImaging library, the ICC profile is handled as binary data and can be extracted or embedded using **IccProfileData** property of **GcBitmap** class. The ICC profile is supported for various image formats such as, JPEG, PNG, TIFF and GIF.

To extract ICC profile of an image and embed it to another image:

- 1. Load an image in the GcBitmap instance.
- 2. Get the ICC profile of an image from the **IccProfileData** property of GcBitmap class.
- 3. Load another image in the GcBitmap instance to which you want to apply the ICC profile.
- 4. Assign the ICC profile of first image to this image using the **IccProfileData** property of GcBitmap class.

```
C# and C# and C# and C# and C# and C# and C# and C# and C# and C# and C#//Get the ICCProfileData for an image and set it to another image
GcBitmap bmp = new GcBitmap();
bmp.Load("Images/peacock-small.jpg");
var peacockICC Data = bmp.IccProfileData;
Console.WriteLine($"ICC Profile of peacock image consists of {bmp.IccProfileData.Length}
bytes");
bmp.Load("Images/puffins-small.jpg"); 
bmp.IccProfileData = peacockICC_Data;
Console.WriteLine($"ICC Profile of peacock image copied to puffins image which now
consists of {bmp.IccProfileData.Length} bytes");
```
For more information about processing images using DsImaging, see [DsImaging sample browser.](https://developer.mescius.com/documents-api-imaging/demos/basics/miscellaneous/blending-modes/code-cs)

**Note**: For rendering large or complex text and graphics, you can use **Skia** library. For more information about the library and its usage, see Render using Skia Library.

### **Apply Effects**

Advanced imaging effects are helpful in a lot of scenarios such as low-color depth environment, image transmission, medical imaging, remote-sensing, acoustic imagery and forensic surveillance imagery.

DsImaging library offers great flexibility while working with these advanced effects which includes dithering, thresholding, gray scaling, Gaussian blur, and various RGB effects. DsImaging provides the **ApplyEffect** method in the **GcBitmap** class which takes the instance of class representing the effect as a parameter. These effects and the corresponding classes are described in detail in the table below. Please note that the **ApplyEffect** method applies a graphic effect to an image or a portion in-place, which means it stores the result back in the existing Bitmap object instead of storing it in a new instance.

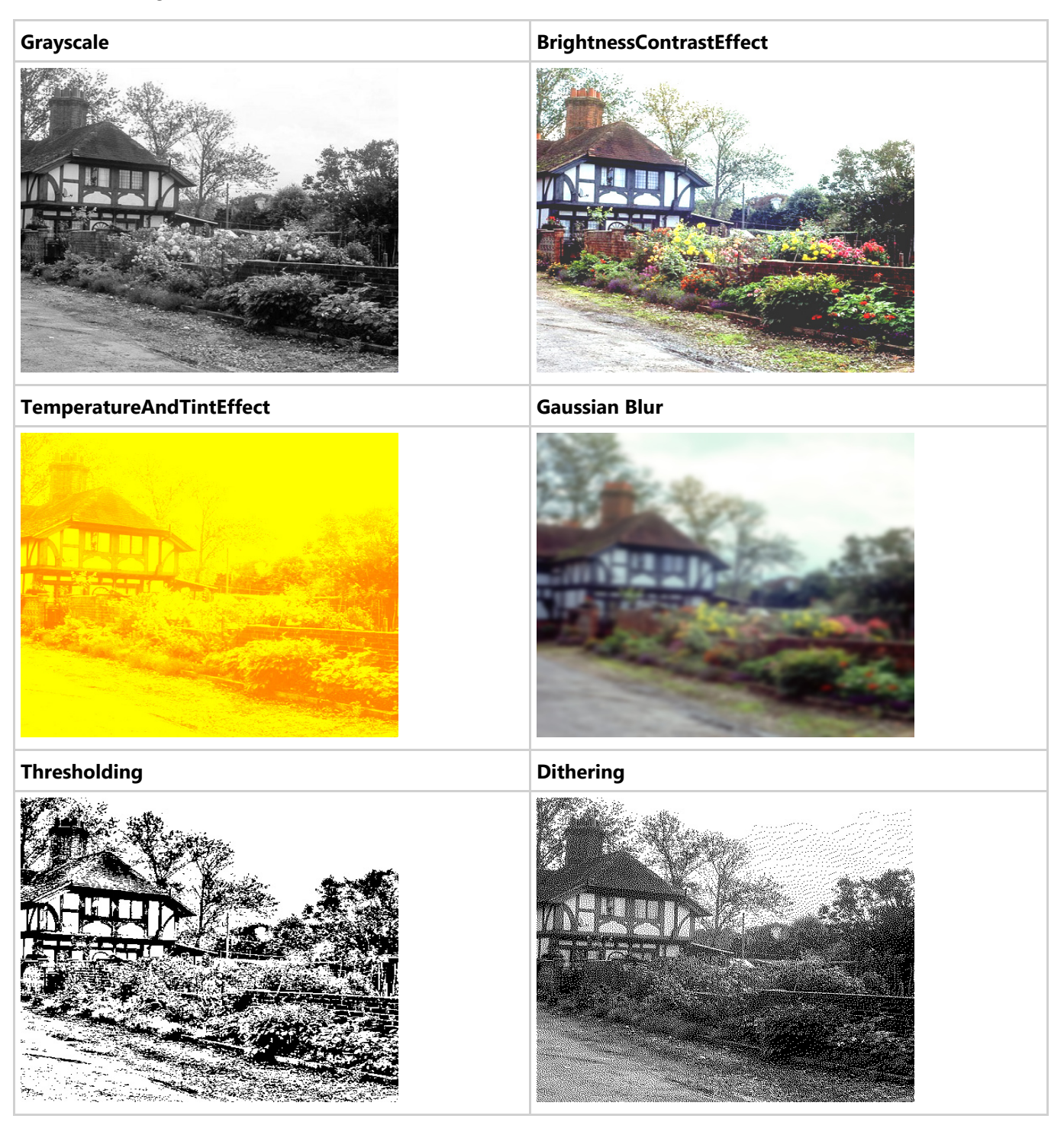

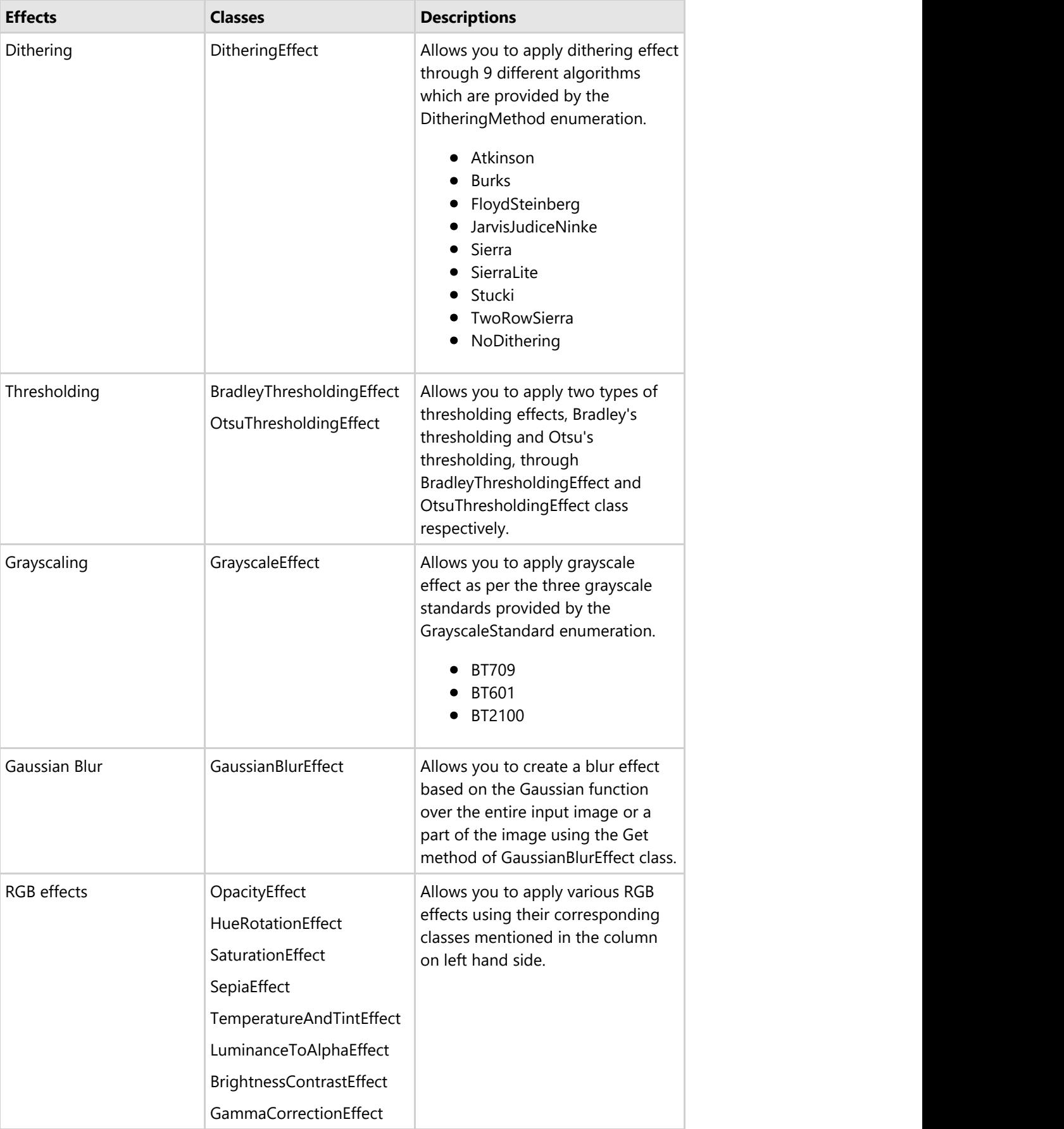

To apply a graphic effect, say dithering, on an image:

- 1. Initialize the GcBitmap class.
- 2. Invoke **Get** method of the **DitheringEffect** class to define the dithering effect that specifies the method to be used for dithering.
- 3. Apply dithering effect to an image using the **ApplyEffect** method which accepts the defined dithering effect as its parameter.

```
C#var imagePath = Path.Combine("Resources", "Images",
                 "color-vegetables-small.jpg");
//Initialize GcBitmap 
GcBitmap origBmp = new GcBitmap(imagePath,
                    new Rectangle(50, 50, 1024, 1024));
//Apply Dithering effect FloydSteinberg
origBmp.ApplyEffect(DitheringEffect.Get(DitheringMethod.FloydSteinberg),
                     new Rectangle(0, 0, 1024, 1024));
//Save Dithering effect image
origBmp.SaveAsJpeg("Dithering.jpg");
```
Similarly, you can apply any other effect on images as mentioned in the table above.

DsImaging library also provides **IsBlackAndWhite** and **IsGrayscale** methods in the **GcBitmap** class to check whether the image is already black and white or grayscale. Both methods work very quickly, as GcBitmap makes it easy to convert a colorful image to a grayscale or bi-level black and white image. These methods also skip unnecessary conversions if the original image is already grayscale or black and white. However, if the image is colorful, these methods just check a few pixels and return the result immediately.

The IsBlackAndWhite method checks whether all the pixels of the image are either opaque black (0xFF000000) or opaque white (0xFFFFFFFF). Transparent and semi-transparent pixels are neither black nor white.

The IsGrayscale method checks whether all pixels of the image are shades of gray, i.e., their alpha channel is set to 0xFF (fully opaque) and their red, green, and blue channels have the same value.

Refer to the following example code in order to check whether the image is already black and white or grayscale:

```
C# and C# and C# and C# and C# and C# and C# and C# and C# and C# and C#// Initialize GcBitmap and load the image.
using var bmp = new GcBitmap("qrcode.png");
// Check if black and white is applied.
if (bmp.IsBlackAndWhite())
{
   Console.WriteLine("The image is black and white.");
}
// Check if grayscale is applied.
if (bmp.IsGrayscale())
{
   Console.WriteLine("The image is grayscale.");
}
```
**Back to Top**

DsImaging provides **LayoutRect** and other related classes in the **GrapeCity.Documents.Layout** namespace to place multiple elements on a PDF page or image without having to calculate positions of each element relative to other ones.

The LayoutRect and other related classes implement the flat layout model. There are no chains, barriers, guidelines, biases, or other complications. Certain features of the layout model are:

- Rectangles can be rotated by a multiple of 90 degrees.
- Constraints can reference anchor points from other views (with different transformation matrices).
- Rectangle sides can be bound to arbitrary contours.
- Views can be nested, and the inner view's transformation is automatically recalculated when the outer view's transformation changes.

**LayoutHost** is the main object, which defines the origin of the coordinate system. Also, this object performs layout when all other objects are prepared and linked. LayoutHost can create views. **LayoutView** defines a rectangular region with some width, height, and transformation, and the units of all sizes and coordinates are floats and can be of arbitrary dimension.

A LayoutHost can create multiple LayoutViews with different sizes and transformations, and each LayoutView can create multiple LayoutRects. A LayoutRect is a rectangle whose sides are parallel to the LayoutView sides. LayoutRect is defined by four points: P0, P1, P2, and P3.

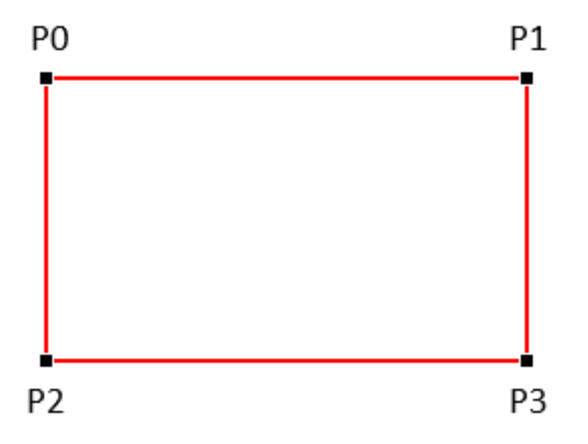

The layout engine calculates the exact positions of the P0, P1, and P2 points for each LayoutRect of each LayoutView within a LayoutHost. The size and position of a LayoutRect can be determined if some of the following parameters are known: Width, Height, AspectRatio, Angle (as a multiple of 90 degrees), Left, Top, Right, Bottom, HorizontalCenter, VerticalCenter. The Width, Height and AspectRatio parameters are assigned directly; however, other parameters are usually defined as an offset or delta from the LayoutView, other rectangles, or the special anchor points.

The transformation matrix is **Matrix** from the **GrapeCity.Documents.Common** namespace. It has double precision vs. single precision Matrix3x2 from System.Numerics. The Matrix can easily be converted to Matrix3x2, or it can be multiplied by a Matrix3x2.

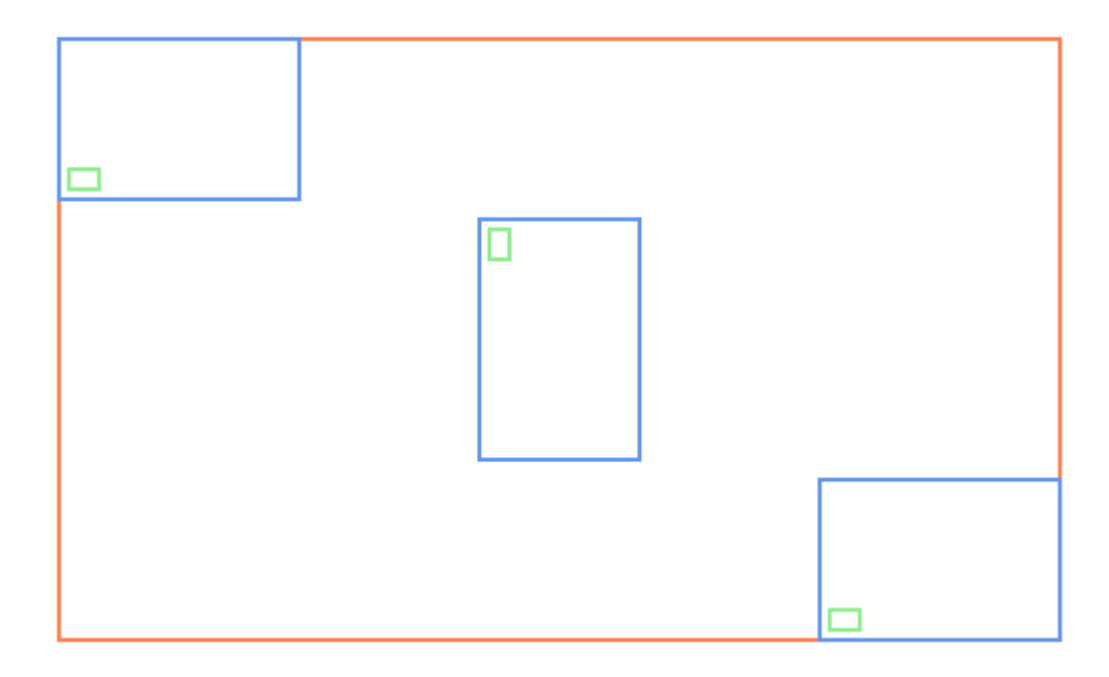

Refer to the following example code to draw a simple layout:

```
C# and C# and C# and C# and C# and C# and C# and C# and C# and C# and C#// Initialize LayoutHost. This defines the origin of the coordinate system.
var host = new LayoutHost();
// Create LayoutView. This defines a rectangular region with some width, height, and
transformation.
LayoutView view = host. CreateView(500, 300, Matrix. Identity);
// Create lists for blue and green rectangles.
var blueList = new List<LayoutRect>();
var greenList = new List<LayoutRect>();
// Create LayoutRect. LayoutRect is a rectangle whose sides are parallel to the owner
LayoutView sides.
LayoutRect rect = view. CreateRect();
// Set a constraint on the rotation angle of the LayoutRect.
rect.SetAngle(null, 90);
// Set width, height, and center point.
rect.SetWidth(120);
rect.SetHeight(80);
rect.SetHorizontalCenter(null, AnchorParam.VerticalCenter);
rect.SetVerticalCenter(null, AnchorParam.HorizontalCenter);
// Add the LayoutRect to the blue list.
blueList.Add(rect);
// Add a green LayoutRect to the blue LayoutRect.
AddGreenRect(rect);
```

```
// Add a tiny green rectangle at the bottom left corner of the blue rectangle.
void AddGreenRect(LayoutRect r0)
{
   var r1 = view. CreateRect();
   r1.SetWidth(r0, AnchorParam.Width, 0, 0.125f);
   r1.SetHeight(r0, AnchorParam.Height, 0, 0.125f);
    r1.AnchorBottomLeft(r0, 5, 5);
    greenList.Add(r1);
}
// Create two more blue rectangles and place them at different places in the
LayoutView.
// Add green rectangles to the blue rectangles.
rect = view.CreateRect();
rect.AnchorTopLeft(null, 0, 0, 120, 80);
blueList.Add(rect);
AddGreenRect(rect);
rect = view.CreateRect();
rect.AnchorBottomRight(null, 0, 0, 120, 80);
blueList.Add(rect);
AddGreenRect(rect);
// Calculate all rectangle coordinates based on the constraints provided.
host.PerformLayout();
// Draw the rectangles on a bitmap.
using var bmp = new GcBitmap(540, 340, \text{true});
using (var g = bmp.CreateGraphics(Color.White))
{
   var pen = new Pen(Color.Coral, 2);
   // Set the transformation matrix of the LayoutView when creating the view.
   var m = Matrix3x2. CreateTranslation(20, 20);
    g.Transform = view.Transform.Multiply(m);
   // Draw a rectangle with the corresponding values of the LayoutView.
    g.DrawRectangle(view.AsRectF(), pen);
   // Draw blue rectangles.
    pen.Color = Color.CornflowerBlue;
   for (int i = 0; i < blueList.Count; i++)
\{rect = blueList[i]; g.Transform = rect.Transform.Multiply(m);
        g.DrawRectangle(rect.AsRectF(), pen);
 }
    // Draw green rectangles.
    pen.Color = Color.LightGreen;
```

```
for (int i = 0; i < greenList. Count; i++)\{rect = greenList[i]; g.Transform = rect.Transform.Multiply(m);
     g.DrawRectangle(rect.AsRectF(), pen);
 }
}
// Save the image.
bmp.SaveAsPng("test1.png");
```
### **Simple Position Constraints**

Simple position constraints change one of the following LayoutRect parameters: Left, Right, Top, Bottom, HorizontalCenter, and VerticalCenter.

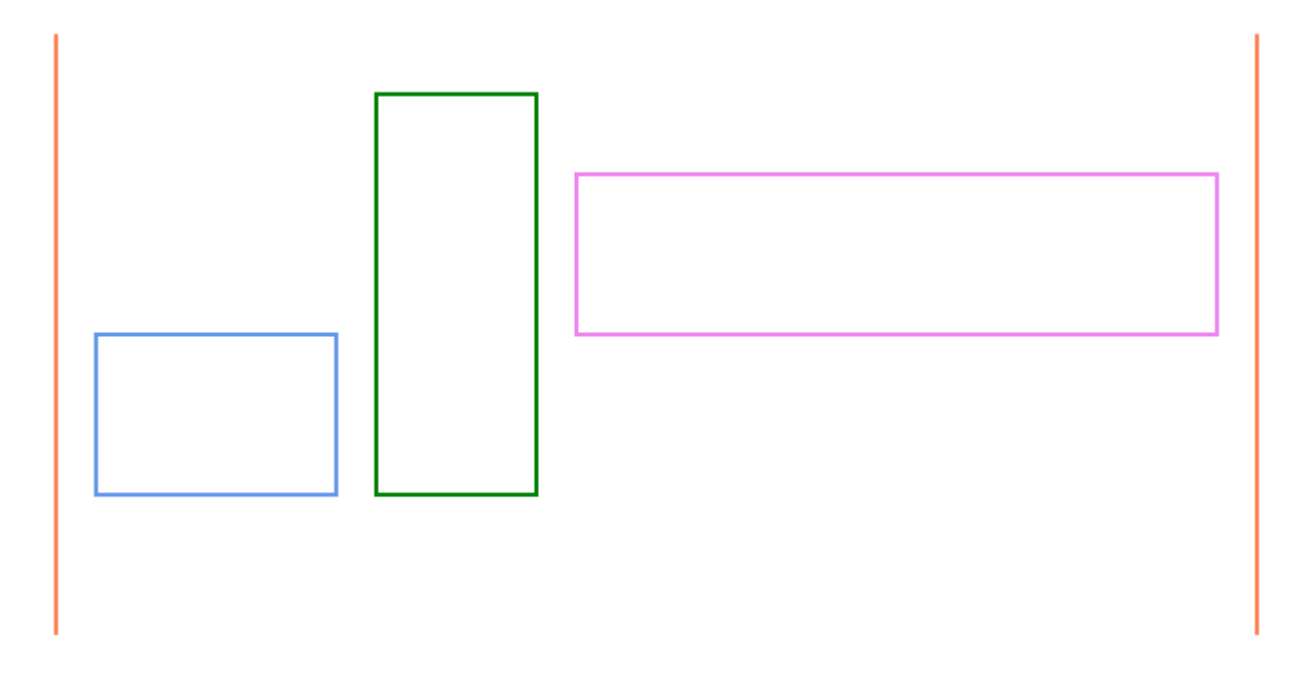

Refer to the following example code to draw a layout with simple position constraints:

```
C# and C# and C# and C# and C# and C# and C# and C# and C# and C# and C#// Initialize LayoutHost. This defines the origin of the coordinate system.
var host = new LayoutHost();
// Create LayoutView. This defines a rectangular region with width and height.
LayoutView view = host. CreateView (600, 300);
// Create a left vertical line by setting AnchorParam to left.
var bL = view. CreateRect();
bL.AnchorVerticalLine(null);
bL.SetLeft(null, AnchorParam.Left);
// Create a right vertical line by setting AnchorParam to right.
var bR = view. CreateRect();
```

```
bR.AnchorVerticalLine(null);
bR.SetRight(null, AnchorParam.Right);
// Create a blue rectangle and set its AnchorParam.
var r1 = view. CreateRect();
r1.SetTop(null, AnchorParam.VerticalCenter);
r1.SetWidth(120);
r1.SetHeight(80);
r1.SetLeft(bL, AnchorParam.Right, 20);
// Create a green rectangle (rotated 270 degrees or 90 degrees counterclockwise) and
set its AnchorParam.
var r2 = view. CreateRect();
r2.SetAngle(r1, 270);
r2.SetLeft(r1, AnchorParam.Bottom);
r2.SetWidth(200);
r2.SetHeight(80);
r2.SetTop(r1, AnchorParam.Right, 20);
// Create a violet rectangle and set its AnchorParam.
var r3 = view. CreateRect();
r3.SetAngle(r1, 0);
r3.SetBottom(r1, AnchorParam.Top);
r3.SetHeight(80);
r3.SetLeft(r2, AnchorParam.Bottom, 20);
r3.SetRight(bR, AnchorParam.Left, -20);
// Calculate all rectangle coordinates based on the constraints provided.
host.PerformLayout();
// Draw the rectangles on a bitmap.
using var bmp = new GcBitmap((int)(view.Width + 40), (int)(view.Height + 40), true);
using var g = bmp.CreateGraphics(Color.White);
var m = Matrix3x2. CreateTranslation(20, 20);
// Draw the vertical lines and rectangles.
DrawRect(bL, Color.Coral);
DrawRect(bR, Color.Coral);
DrawRect(r1, Color.CornflowerBlue);
DrawRect(r2, Color.Green);
DrawRect(r3, Color.Violet);
void DrawRect(LayoutRect r, Color c)
{
   g.\texttt{Transform} = r.\texttt{Transform}.\texttt{Multiply}(m); g.DrawRectangle(r.AsRectF(), new Pen(c, 2));
}
// Save the image.
bmp.SaveAsPng("test2.png");
```
#### **Chained Position Constraints**

Chained position constraints set the parameters of a LayoutRect to fill the whole width or height of some area with multiple rectangles having different proportional sizes (measured in stars). The widths or heights of the rectangles will be proportional to their weights (number of stars). The **SetLeftAndOpposite** and **SetBottomAndOpposite** methods are used to set the chained constraints. These methods create two constraints at once.

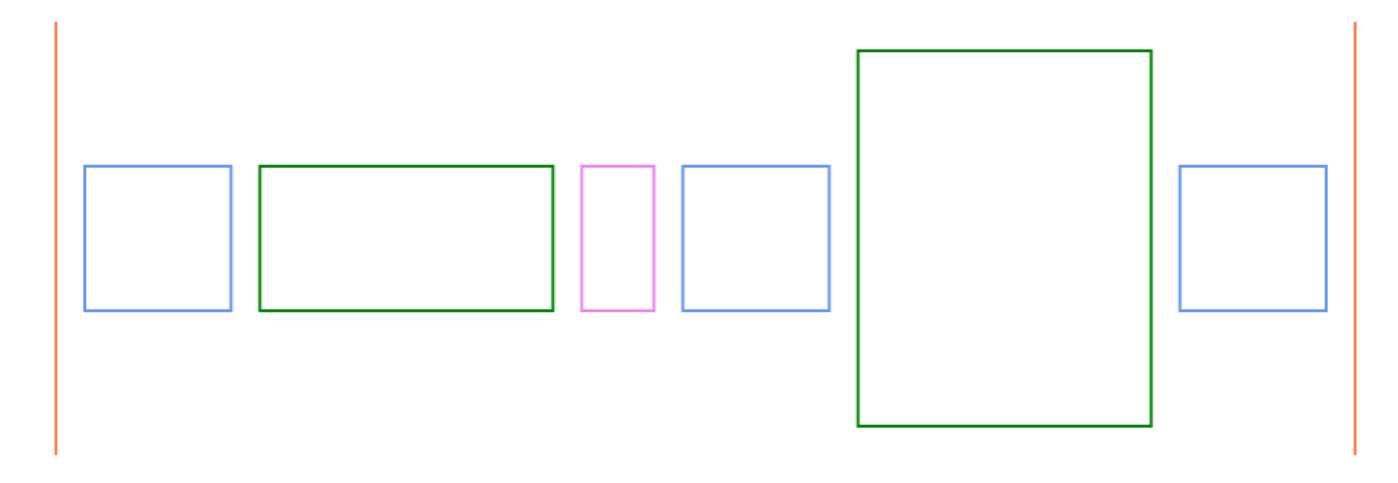

Refer to the following example code to draw a layout with chained position constraints:

```
C# and C# and C# and C# and C# and C# and C# and C# and C# and C# and C#// Initialize LayoutHost. This defines the origin of the coordinate system.
var host = new LayoutHost();
// Create LayoutView. This defines a rectangular region with some width and height.
LayoutView view = host.CreateView(900, 300);
// Create a left vertical line by setting AnchorParam to left.
var bL = view. CreateRect();
bL.AnchorVerticalLine(null);
bL.SetLeft(null, AnchorParam.Left);
// Create a right vertical line by setting AnchorParam to right.
var bR = view. CreateRect();
bR.AnchorVerticalLine(null);
bR.SetRight(null, AnchorParam.Right);
// Create blue, green, and violet rectangles.
var r1 = view. CreateRect();
r1.AnchorTopBottom(null, 100, 100);
var r2 = view. CreateRect();
r2.AnchorTopBottom(null, 100, 100);
var r3 = view. CreateRect();
r3.AnchorTopBottom(null, 100, 100);
var r4 = view. CreateRect();
r4.AnchorTopBottom(null, 100, 100);
```

```
var r6 = view. CreateRect();
r6.AnchorTopBottom(null, 100, 100);
// Create a green rectangle rotated 90 degrees.
var r5 = view. CreateRect();
r5.SetAngle(null, 90);
r5.SetLeft(null, AnchorParam.Top, 20);
r5.SetRight(null, AnchorParam.Bottom, -20);
// Create a chain of rectangles by setting the AnchorParam. The SetLeftAndOpposite
and SetBottomAndOpposite methods are used to set chained position constraints.
r1.SetLeft(bL, AnchorParam.Right, 20);
r2.SetLeftAndOpposite(r1, AnchorParam.Right, 20);
r3.SetLeftAndOpposite(r2, AnchorParam.Right, 20);
r4.SetLeftAndOpposite(r3, AnchorParam.Right, 20);
r5.SetBottomAndOpposite(r4, AnchorParam.Right, -20);
r6.SetLeftAndOpposite(r5, AnchorParam.Top, 20);
r6.SetRight(bR, AnchorParam.Left, -20);
// Set the star and fixed widths.
r1.SetStarWidth(2);
r2.SetStarWidth(4);
r3.SetWidth(50);
r4.SetStarWidth(2);
r6.SetStarWidth(2);
// Set the star height as this rectangle is rotated.
r5.SetStarHeight(4);
// Calculate all rectangle coordinates based on the constraints provided.
host.PerformLayout();
// Draw the rectangles on a bitmap.
using var bmp = new GcBitmap((int)(view.Width + 40), (int)(view.Height + 40), true);
using var q = bmp. CreateGraphics (Color. White) ;
var m = Matrix3x2. CreateTranslation(20, 20);
// Draw the vertical lines and rectangles.
DrawRect(bL, Color.Coral);
DrawRect(bR, Color.Coral);
DrawRect(r1, Color.CornflowerBlue);
DrawRect(r2, Color.Green);
DrawRect(r3, Color.Violet);
DrawRect(r4, Color.CornflowerBlue);
DrawRect(r5, Color.Green);
DrawRect(r6, Color.CornflowerBlue);
void DrawRect(LayoutRect r, Color c)
{
    g.Transform = r.Transform.Multiply(m);
    g.DrawRectangle(r.AsRectF(), new Pen(c, 2));
}
```
// Save the image. bmp.SaveAsPng("test3.png");

### **Minimum or Maximum Position Constraints**

Min/Max position constraints bind a single LayoutRect parameter to one or several other LayoutRects. The **AppendMinTop** method is used in the following case to define the minimum top gap between the LayoutRect and other LayoutRects.

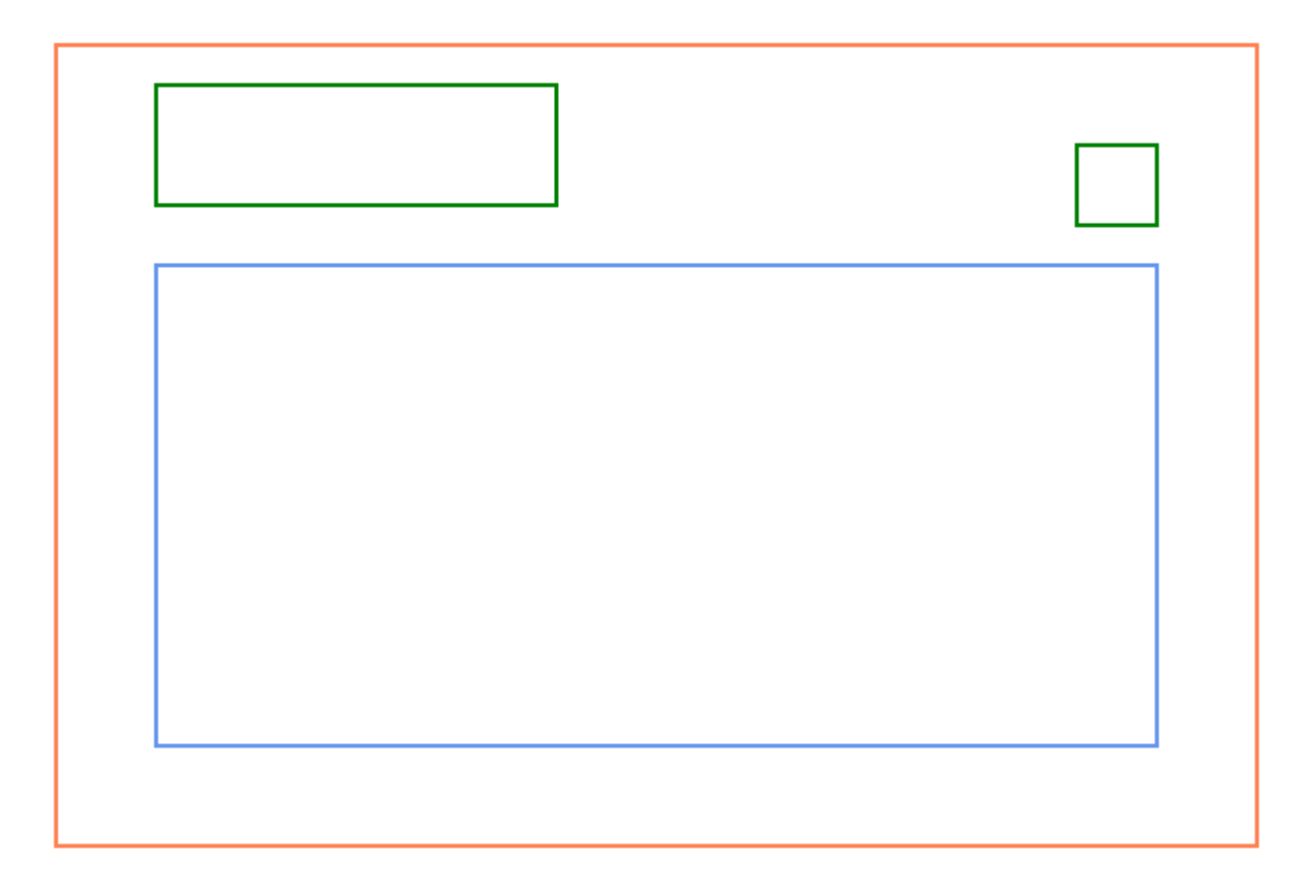

Refer to the following example code to draw a layout with minimum position constraints:

```
C# and C# and C# and C# and C# and C# and C# and C# and C# and C# and C#// Initialize LayoutHost. This defines the origin of the coordinate system.
var host = new LayoutHost();
// Create LayoutView. This defines a rectangular region with some width and height.
LayoutView view = host.CreateView(600, 400);
// Create an outer rectangle.
var rOuter = view. CreateRect();
rOuter.AnchorExact(null);
// Create an inner rectangle.
var rInner = view. CreateRect();
rInner.AnchorBottomLeftRight(rOuter, 50, 50, 50);
```

```
// Create rectangles.
var r1 = view. CreateRect();
r1.AnchorTopLeft(rOuter, 20, 50, 200, 60);
var r2 = view. CreateRect();
r2.AnchorTopRight(rOuter, 50, 50, 40, 40);
// Set the position of the inner rectangle according to the other rectangles.
rInner.AppendMinTop(rOuter, AnchorParam.Top, 50);
rInner.AppendMinTop(r1, AnchorParam.Bottom, 20);
rInner.AppendMinTop(r2, AnchorParam.Bottom, 20);
// Calculate all rectangle coordinates based on the constraints provided.
host.PerformLayout();
// Draw the rectangles on a bitmap.
using var bmp = new GcBitmap((int)(view.Width + 40), (int)(view.Height + 40), true);
using var g = bmp.CreateGraphics(Color.White);var m = Matrix3x2. CreateTranslation(20, 20);
// Draw the rectangles.
DrawRect(rOuter, Color.Coral);
DrawRect(rInner, Color.CornflowerBlue);
DrawRect(r1, Color.Green);
DrawRect(r2, Color.Green);
void DrawRect(LayoutRect r, Color c)
{
    g.Transform = r.Transform.Multiply(m);
    g.DrawRectangle(r.AsRectF(), new Pen(c, 2));
}
// Save the image.
bmp.SaveAsPng("test4.png");
```
#### **Anchor Points**

Anchor points set the parameters of a LayoutRect relative to a LayoutView, other LayoutRects, or the special anchor points. The anchor points can be created with the **CreatePoint** method of a LayoutView or LayoutRect object.
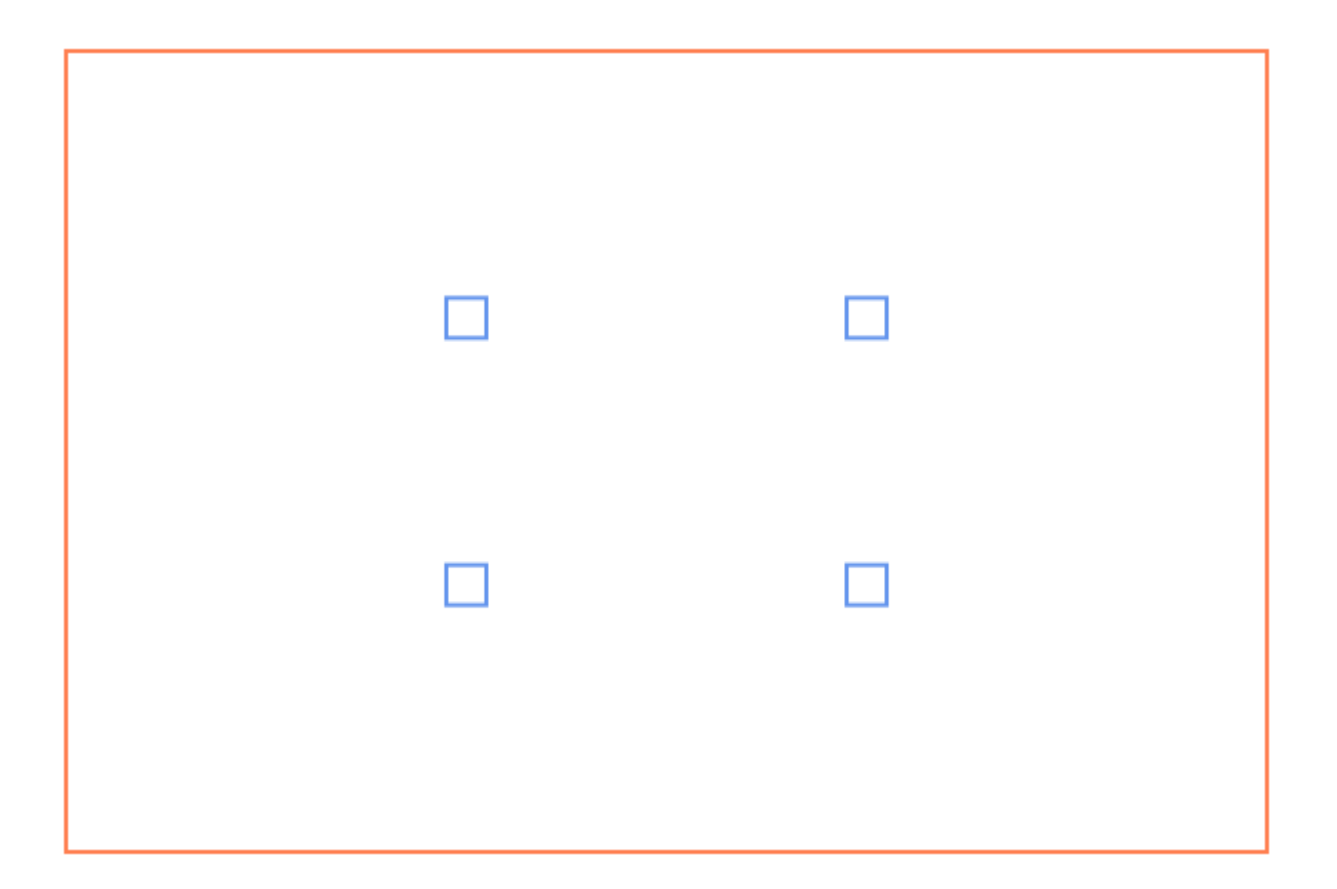

Refer to the following example code to draw a layout with anchor points:

```
C# and C# and C# and C# and C# and C# and C# and C# and C# and C# and C#// Initialize LayoutHost. This defines the origin of the coordinate system.
var host = new LayoutHost();
// Create LayoutView. This defines a rectangular region with some width and height.
LayoutView view = host.CreateView(600, 400);
// Create main rectangle.
var rMain = view. CreateRect();
rMain.AnchorExact(null);
// Create anchor points.
var ap1 = rMain.CreatePoint(1f / 3, 1f / 3);
var ap2 = rMain.CreatePoint(2f / 3, 1f / 3);
var ap3 = rMain.CreatePoint(1f / 3, 2f / 3);
var ap4 = rMain.CreatePoint(2f / 3, 2f / 3);
// Create four rectangles and position them as per the anchor points defined.
var r1 = view. CreateRect();
AnchorCenter(r1, ap1);
var r2 = view. CreateRect();
AnchorCenter(r2, ap2);
var r3 = view. CreateRect();
AnchorCenter(r3, ap3);
```

```
var r4 = view. CreateRect();
AnchorCenter(r4, ap4);
void AnchorCenter(LayoutRect r, AnchorPoint ap)
{
    r.SetHorizontalCenter(ap);
    r.SetVerticalCenter(ap);
    r.SetWidth(20);
    r.SetHeight(20);
}
// Calculate all rectangle coordinates based on the constraints provided.
host.PerformLayout();
// Draw the rectangles on a bitmap.
using var bmp = new GcBitmap((int)(view.Width + 40), (int)(view.Height + 40), true);
using var g = bmp.CreateGraphics(Color.White);
var m = Matrix3x2. CreateTranslation(20, 20);
// Draw the rectangles.
DrawRect(rMain, Color.Coral);
DrawRect(r1, Color.CornflowerBlue);
DrawRect(r2, Color.CornflowerBlue);
DrawRect(r3, Color.CornflowerBlue);
DrawRect(r4, Color.CornflowerBlue);
void DrawRect(LayoutRect r, Color c)
{
    g.Transform = r.Transform.Multiply(m);
    g.DrawRectangle(r.AsRectF(), new Pen(c, 2));
}
// Save the image.
bmp.SaveAsPng("test5.png");
```
### **Constraints based on other LayoutView**

The LayoutRect parameters cannot be bound to a LayoutRect from another LayoutView. However, it is possible to bind parameters to any anchor point within the same LayoutHost.

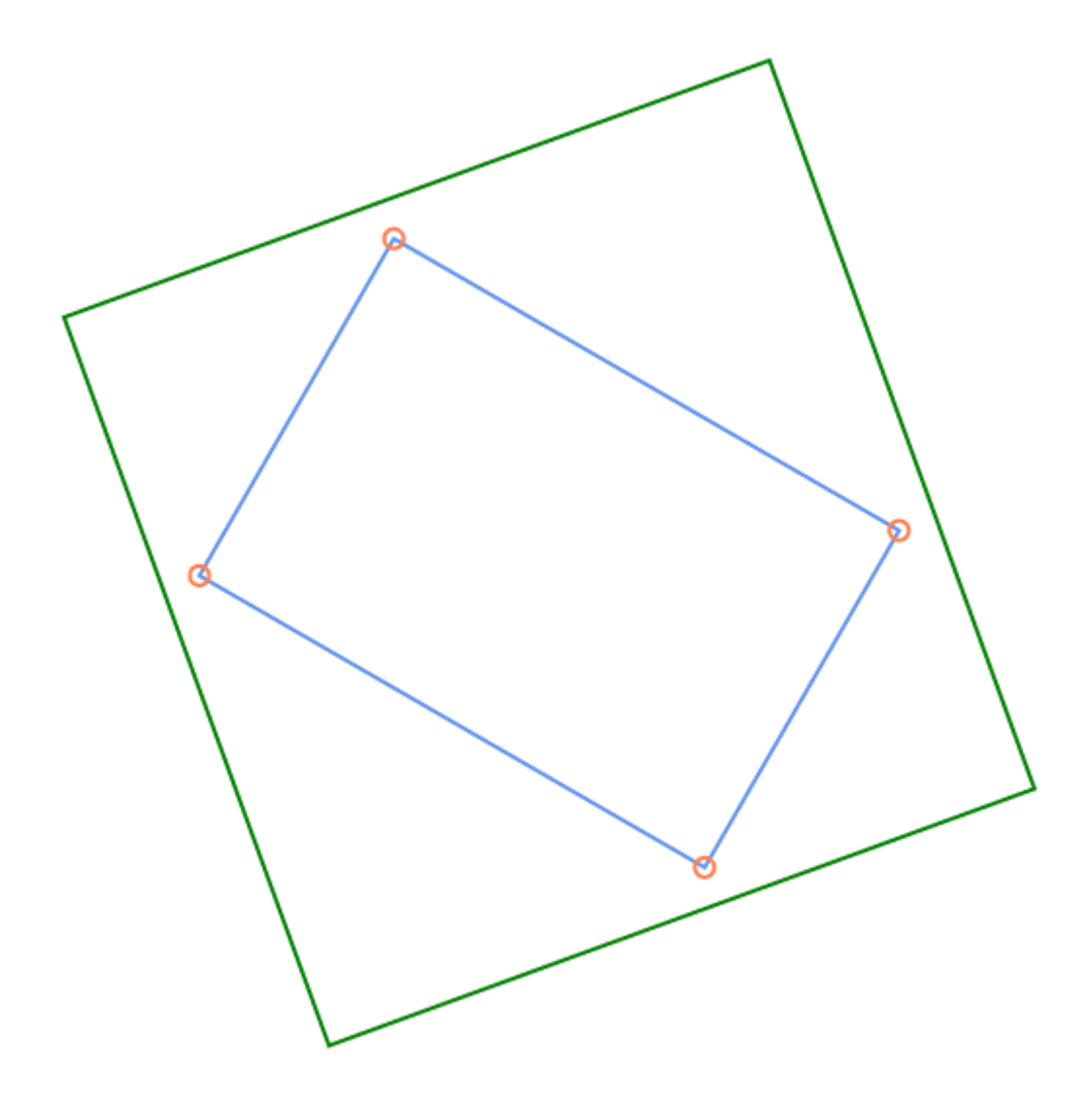

Refer to the following example code to draw a layout circumscribed in a layout from another LayoutView:

```
C# and C# and C# and C# and C# and C# and C# and C# and C# and C# and C#// Initialize LayoutHost. This defines the origin of the coordinate system.
var host = new LayoutHost();
//Create rotation.
const double DegToRad = Math.PI / 180;
var ml = Matrix.CreaterRotation(DeqToRad * 30);ml = ml.<i>Translate</i>(190, -50);// Create first view and rectangle.
var view1 = \text{host.Creact}eview(10, 10, m1);
var rc1 = view1.CreateRect();
rc1.AnchorTopLeft(null, 30, 30, 300, 200);
// Create second view and rectangle.
var m2 = Matrix. CreateRotation (DegToRad * -20);
var view2 = \text{host.Creact}eview(10, 10, m2);
var rc2 = view2.CreateRect();
```

```
// Create anchor points.
var ap1 = \text{rcl.CreatePoint}(0, 0);var ap2 = \text{rcl.CreatePoint}(1, 0);var ap3 = \text{rc1.CreatedPoint}(1, 1);var ap4 = \text{rc1.CreatedPoint}(0, 1);// Add constraints relative to the anchor points.
rc2. SetTop(ap1, -20);rc2.SetBottom(ap3, 20);
rc2. SetLeft(ap4, -20);rc2.SetRight(ap2, 20);
// Calculate all rectangle coordinates based on the constraints provided.
host.PerformLayout();
// Draw the rectangles and ellipses on a bitmap.
using var bmp = new GcBitmap(600, 550, true);
using var q = bmp. CreateGraphics (Color. White) ;
var m = Matrix3x2. CreateTranslation(20, 20);
// Draw the rectangles and ellipses.
DrawRect(rc1, Color.CornflowerBlue);
DrawRect(rc2, Color.Green);
DrawPoint(ap1);
DrawPoint(ap2);
DrawPoint(ap3);
DrawPoint(ap4);
void DrawRect(LayoutRect r, Color c)
{
    g.Transform = r.Transform.Multiply(m);
    g.DrawRectangle(r.AsRectF(), new Pen(c, 2));
}
void DrawPoint(AnchorPoint ap)
{
    g.Transform = ap.Transform.Multiply(m);
    g.DrawEllipse(new RectangleF(-5, -5, 10, 10), new Pen(Color.Coral, 2));
}
// Save the image.
bmp.SaveAsPng("test6.png");
```
### **Dependent Views and Transformations**

The hierarchy of LayoutViews is not necessarily flat within the same LayoutHost. Some views can be nested in other views. When the transformation matrix of the parent LayoutView is updated, all child view transformations are recalculated.

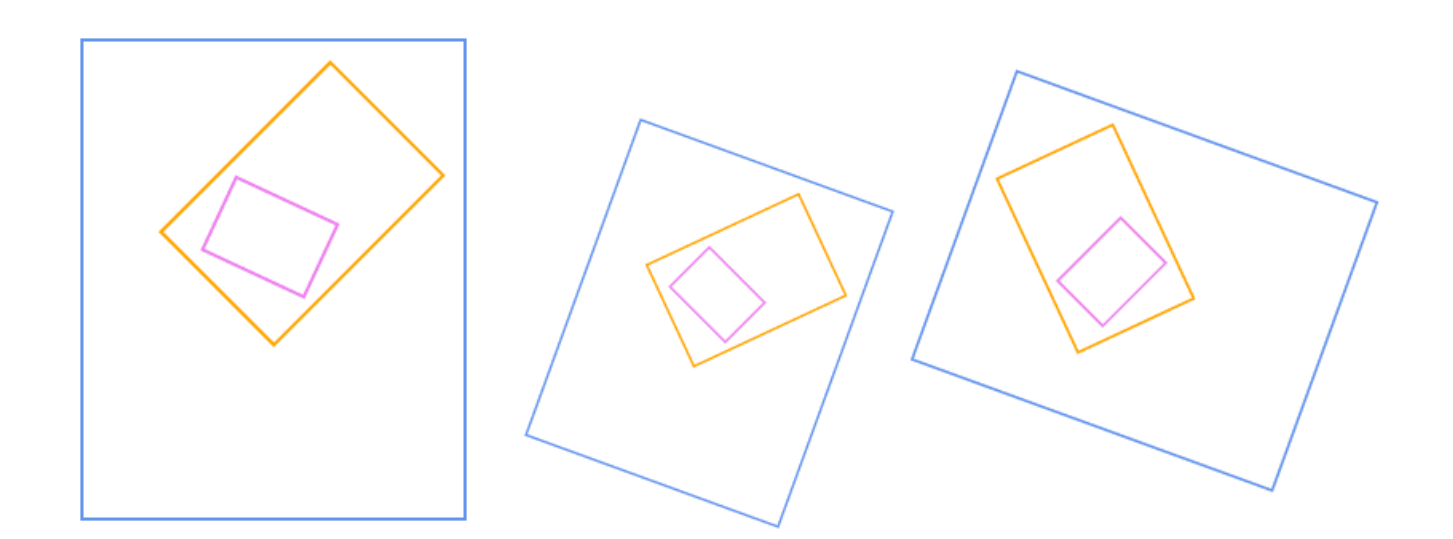

```
C# and C# and C# and C# and C# and C# and C# and C# and C# and C# and C#// Initialize LayoutHost. This defines the origin of the coordinate system.
var host = new LayoutHost();
// Create first view and rectangle.
var view1 = host.CreatestView(240, 300);var rc1 = view1. CreateRect();
rc1.AnchorExact(null);
// Create second view and rectangle.
var view2 = \text{host.Creact}eview(100, 150);
var rc2 = view2. CreateRect();
rc2.AnchorExact(null);
// Create third view and rectangle.
var view3 = host. CreateView(70, 50);
var rc3 = view3. CreateRect();
rc3.AnchorExact(null);
//Create rotation.
const double DegToRad = Math.PI / 180;
var m2 = Matrix. CreateRotation (DegToRad * 45);
view2.SetRelativeTransform(view1, m2.Translate(120, -100));
var m3 = Matrix. CreateRotation (DegToRad * -20);
view3.SetRelativeTransform(view2, m3.Translate(-23, 90));
// Calculate all rectangle coordinates based on the constraints provided.
host.PerformLayout();
// Draw the rectangles on a bitmap.
using var bmp = new GcBitmap(850, 350, true);
using var q = bmp.CreateGraphics(Color.White);
// Draw the first set of rectangles according to the first transformation matrix.
```

```
var m = Matrix3x2. CreateTranslation(20, 20);
DrawRect(rc1, Color.CornflowerBlue);
DrawRect(rc2, Color.Orange);
DrawRect(rc3, Color.Violet);
// Draw the second set of rectangles according to the second transformation matrix.
view1.Transform = Matrix.CreateTranslation(350, 50).Scale(0.7).Rotate(DegToRad * 20);
host.PerformLayout();
DrawRect(rc1, Color.CornflowerBlue);
DrawRect(rc2, Color.Orange);
DrawRect(rc3, Color.Violet);
// Draw the third set of rectangles according to the third transformation matrix.
view1.Transform = Matrix.CreateTranslation(520, 200).Scale(0.8).Rotate(DegToRad * -
70);
host.PerformLayout();
DrawRect(rc1, Color.CornflowerBlue);
DrawRect(rc2, Color.Orange);
DrawRect(rc3, Color.Violet);
void DrawRect(LayoutRect r, Color c)
{
   g.\texttt{Transform} = r.\texttt{Transform}.\texttt{Multiply}(m); g.DrawRectangle(r.AsRectF(), new Pen(c, 2));
}
// Save the image.
bmp.SaveAsPng("test7.png");
```
### **Contours**

Contour is a closed figure drawn through anchor points. One side of a LayoutRect can be bound to one or several contours. From LayoutRect's point of view, contours consist of the outer area, the inner area, and the border area. Rectangles can be bound to positions where one area changes to another. The **CreateContour** method of LayoutView class creates an object of **Contour** class, which is used to draw a contour.

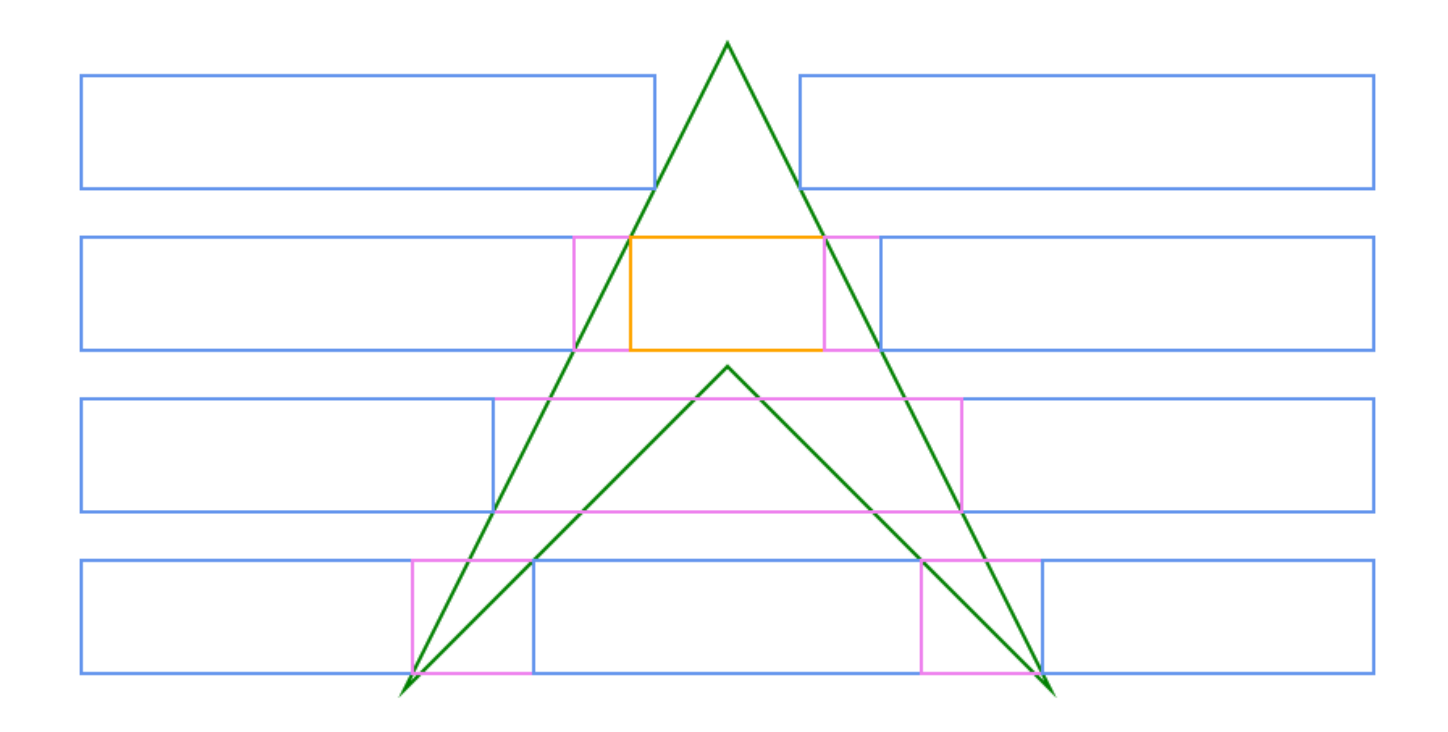

```
C# and C# and C# and C# and C# and C# and C# and C# and C# and C# and C#
```

```
// Initialize LayoutHost. This defines the origin of the coordinate system.
var host = new LayoutHost();
// Create LayoutView. This defines a rectangular region with some width and height.
LayoutView view = host.CreateView(800, 400);
// Create a contour.
var contour = view. CreateContour();
contour.AddPoints(new AnchorPoint[]
{
    view.CreatePoint(0, 0, 400, 0),
    view.CreatePoint(0, 0, 600, 400),
    view.CreatePoint(0, 0, 400, 200),
    view.CreatePoint(0, 0, 200, 400)
});
// Create first row of rectangles.
var rcl1 = view. CreateRect();
rc11.AnchorLeftTopBottom(null, 0, 20, 310);
rc11.AppendMaxRight(contour, ContourPosition.FirstInOutside);
var rc12 = view.CreateRect();
rc12.AnchorRightTopBottom(null, 0, 20, 310);
rc12.AppendMinLeft(contour, ContourPosition.FirstInOutside);
// Create second row of rectangles.
var rc21 = view.CreatestRect();rc21.AnchorLeftTopBottom(null, 0, 120, 210);
rc21.AppendMaxRight(contour, ContourPosition.FirstInOutside);
var rc22 = view.CreateRect();
```

```
rc22.AnchorTopBottom(null, 120, 210);
rc22.SetLeft(rc21, AnchorParam.Right);
rc22.AppendMaxRight(contour, ContourPosition.FirstInInside);
var rc23 = view.CreateRect();
rc23.AnchorTopBottom(null, 120, 210);
rc23.SetLeft(rc22, AnchorParam.Right);
rc23.AppendMaxRight(contour, ContourPosition.NextOutInside);
var rc24 = view.CreatedRect();
rc24.AnchorTopBottom(null, 120, 210);
rc24.SetLeft(rc23, AnchorParam.Right);
rc24.AppendMaxRight(contour, ContourPosition.NextOutOutside);
var rc25 = view.Creatcheck();rc25.SetLeft(rc24, AnchorParam.Right);
rc25.AnchorRightTopBottom(null, 0, 120, 210);
```

```
// Create third row of rectangles.
var rc31 = view.CreatedRect();
rc31.AnchorRightTopBottom(null, 0, 220, 110);
rc31.AppendMinLeft(contour, ContourPosition.FirstInOutside);
var rc32 = view.CreateRect();
rc32.AnchorTopBottom(null, 220, 110);
rc32.SetRight(rc31, AnchorParam.Left);
rc32.AppendMinLeft(contour, ContourPosition.LastOutOutside);
var rc33 = view.CreatedRect();
rc33.SetRight(rc32, AnchorParam.Left);
rc33.AnchorLeftTopBottom(null, 0, 220, 110);
```

```
// Create fourth row of rectangles.
var rc41 = view.CreatedRect();
rc41.AnchorLeftTopBottom(null, 0, 320, 10);
rc41.AppendMaxRight(contour, ContourPosition.FirstInOutside);
var rc42 = view.Creatcheck();
rc42.AnchorTopBottom(null, 320, 10);
rc42.SetLeft(rc41, AnchorParam.Right);
rc42.AppendMaxRight(contour, ContourPosition.NextOutOutside);
var rc43 = view.CreateRect();
rc43.AnchorTopBottom(null, 320, 10);
rc43.SetLeft(rc42, AnchorParam.Right);
rc43.AppendMaxRight(contour, ContourPosition.FirstInOutside);
var rc44 = view.CreateRect();
rc44.AnchorTopBottom(null, 320, 10);
rc44.SetLeft(rc43, AnchorParam.Right);
rc44.AppendMaxRight(contour, ContourPosition.NextOutOutside);
var rc45 = view.CreateRect();
rc45.SetLeft(rc44, AnchorParam.Right);
rc45.AnchorRightTopBottom(null, 0, 320, 10);
```
// Calculate all rectangle coordinates based on the constraints provided. host.PerformLayout();

// Draw the rectangles and contour on a bitmap.

```
using var bmp = new GcBitmap((int)(view.Width + 40), (int)(view.Height + 40), true);
using var g = bmp.CreateGraphics(Color.White);
var m = Matrix3x2. CreateTranslation(20, 20);
g.Transform = m;
// Draw the rectangles and contour.
DrawContour(contour);
DrawRect(rc11, Color.CornflowerBlue);
DrawRect(rc12, Color.CornflowerBlue);
DrawRect(rc21, Color.CornflowerBlue);
DrawRect(rc22, Color.Violet);
DrawRect(rc23, Color.Orange);
DrawRect(rc24, Color.Violet);
DrawRect(rc25, Color.CornflowerBlue);
DrawRect(rc31, Color.CornflowerBlue);
DrawRect(rc32, Color.Violet);
DrawRect(rc33, Color.CornflowerBlue);
DrawRect(rc41, Color.CornflowerBlue);
DrawRect(rc42, Color.Violet);
DrawRect(rc43, Color.CornflowerBlue);
DrawRect(rc44, Color.Violet);
DrawRect(rc45, Color.CornflowerBlue);
void DrawContour(Contour co)
{
   var pts = co.Points.Select(ap => ap.TransformedLocation).ToArray();
    g.DrawPolygon(pts, new Pen(Color.Green, 2));
}
void DrawRect(LayoutRect r, Color c)
{
   g.\texttt{Transform} = r.\texttt{Transform}.\texttt{Multiply}(m); g.DrawRectangle(r.AsRectF(), new Pen(c, 2));
}
// Save the image.
bmp.SaveAsPng("test8.png");
```
### **Complex Graphic Layouts**

DsImaging provides **Surface**, **Layer**, **View**, **Space**, and **Visual** classes in **GrapeCity.Documents.Layout.Composition** namespace that acts as a medium between the [layout engine](#page-63-0) and the drawing surface, allowing you to draw complex graphics, text, and images. Furthermore, these classes also enable you to customize the z-order and clipping of the drawn graphics.

Surface is the main class in the Composition engine. Surface class contains a **LayoutHost** (the layout engine's root object) and one or more views (layers). Layers consist of visuals (drawable elements) and nested layers. The **Render** method of Surface class calls **PerformLayout** method of LayoutHost class to calculate the surface layout and then it draws all the layers, including nested ones, from the bottom to the top layer on the specified **GcGraphics** object

Layers are of two types: Layer and View class objects (derived from Layer objects). The View object encapsulates the **LayoutView** object, which represents a separate coordinate system with its own transformation matrix. The Layer object functions as a lightweight View with its own list of visuals, nested layers, and possible clipping area. The Surface object can only create Views, not Layers. However, each View object (as well as the Layer object) can create both nested Layers and nested Views. You must create at least one View on the Surface then use that View to create nested Layers (with the same transformation) or nested Views (with different transformation matrices).

Layers contain Visuals and Spaces. The Space object represents a **LayoutRect** that may affect the layout of other elements but is never drawn itself. Spaces are not part of the z-hierarchy of visual elements. The Visual class derives from the Space class. Visual class represents an element that will be drawn on the target GcGraphics. The Render method of the Surface class calls the special **Draw** delegate of the Visual and Layer classes (with the **Visible** property set to True) and passes the GcGraphics object and the current item (Layer or Visual) as parameters to the Draw delegate.

Refer to the following example code to draw a complex graphic with some text:

```
C# and C# and C# and C# and C# and C# and C# and C# and C# and C# and C#// Set text format.
var fmt = new TextFormat
{
    FontName = "Segoe UI",
   FontSize = 12f,
    ForeColor = Color.White
};
// Initialize Surface.
var sf = new Surface();
// Create LayoutView.
var view = sf.CreatestView(10, 10);// Create first figure.
var fig1 = view. CreateVisual();
fig1.LayoutRect.AnchorTopLeft(null, 10, 10, 300, 200);
fig1.Draw = (g, v) => {
    g.FillEllipse(v.AsRectF(), Color.LightSalmon);
    g.DrawString("1", fmt, new PointF(50, 50));
};
// Create second figure.
var fig2 = view.CreateVisual((q, v) => {
    g.FillRoundRect(v.AsRectF(), 20, Color.MediumAquamarine);
```

```
g.DrawString("2", fmt, new PointF(v.Width - 35, v.Height - 45));
});
fig2.LayoutRect.AnchorTopLeft(null, 50, 50, 300, 200);
// Create third figure.
view.CreateVisual((g, v) => {
    g.FillRectangle(v.AsRectF(), Color.CornflowerBlue);
   g.DrawString("3", fmt, new PointF(v.Width - 27, v.Height - 35));
}).LayoutRect.AnchorTopLeft(null, 90, 90, 300, 200);
// Bring the first and second figures to the front.
fig2.BringToFront();
fig1.BringToFront();
// Initialize GcBitmap.
using var bmp = new GcBitmap(400 * 2, 300 * 2, true);
using (var g = bmp.CreateGraphics(Color.White))
{
    g.Transform = Matrix3x2.CreateScale(2);
   // Render the surface.
    sf.Render(g);
}
// Save the image.
bmp.SaveAsPng("Composition.png");
```
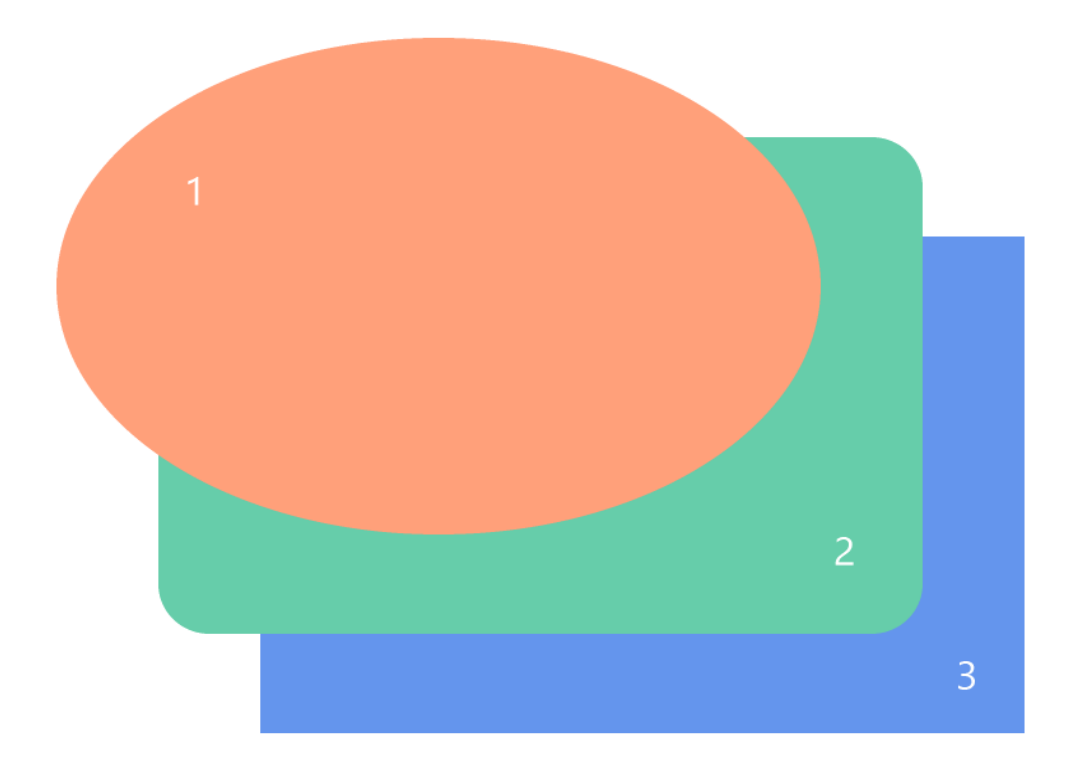

### **Clipping**

Any clipping specified on a Layer object applies to the layer's visuals and the nested layers. The Layer class provides

two properties that allow you to define clipping: **ClipRect** and **CreateClipRegion**. You can specify just one of these two properties or both. The behavior is different in the three cases:

1. If only ClipRect is specified, then LayoutRect value of that property defines the clipping. Note that it can be a LayoutRect in any View on the same Surface and can have its transformation applied to the corresponding View.

```
C# and C# and C# and C# and C# and C# and C# and C# and C# and C# and C# and C#// Initialize Surface.
var sf = new Surface();
// Create first LayoutView.
var view = sf.CreatestView(1, 1);// Create first sub-layer.
var nestedLayer1 = view.CreateSubLayer();
// Create first figure.
var rect = nestedLayer1. CreateVisual((g, v) => {
    g.DrawRectangle(v.AsRectF(), new Pen(Color.Magenta, 1));
    g.DrawString("Rectangle 1", new TextFormat
\{ FontName = "Segoe UI",
       FontSize = 16f,
       ForeColor = Color.Magenta
    }, new PointF(120, 90));
});
rect.LayoutRect.AnchorTopLeft(null, 20, 20, 300, 200);
// Create second sub-layer.
var nestedLayer2 = view.CreateSubLayer();
// Create second figure.
nestedLayer2.CreateVisual((g, v) => {
    g.FillRectangle(v.AsRectF(), new HatchBrush(HatchStyle.Weave)
\{ BackColor = Color.White,
        ForeColor = Color.RoyalBlue
 });
}).LayoutRect.AnchorExact(rect.LayoutRect);
// Create second LayoutView.
var view2 = sf.CreateView(1, 1).Translate(120, 30).Rotate(30);// Create clipping region.
var clipRect = view2.CreateVisual((q, v) => {
    g.DrawRectangle(v.AsRectF(), Color.Green, 1, DashStyle.Dash);
}).LayoutRect;
clipRect.AnchorTopLeft(null, 0, 0, 300, 100);
// Set clipping region.
nestedLayer2.ClipRect = clipRect;
```

```
// Bring first sub-layer to front.
nestedLayer1.BringToFront();
// Initialize GcBitmap.
using var bmp = new GcBitmap(400 * 2, 280 * 2, true);
using (var g = bmp.CreateGraphics(Color.White))
{
    g.Transform = Matrix3x2.CreateScale(2);
    // Render the surface.
    sf.Render(g);
}
// Save the image.
bmp.SaveAsPng("Clipping.png");
```
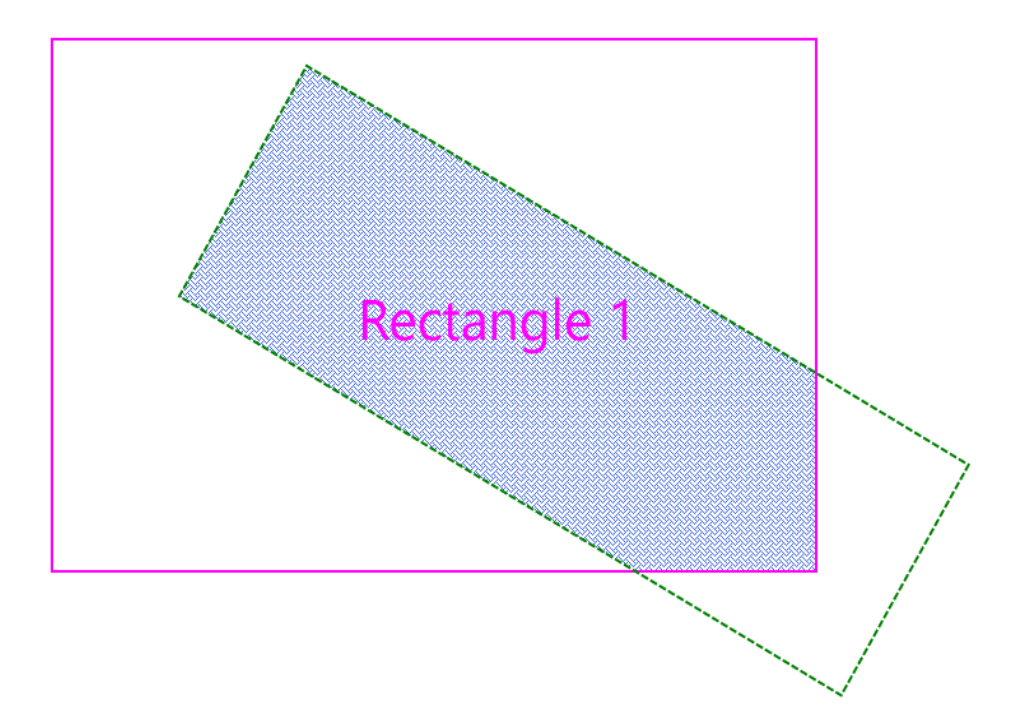

- 2. If only CreateClipRegion delegate is specified, then GcGraphics.PushClip(clipRegion) applies the clip region returned by the delegate to the graphics before drawing the layer. In this case, the clip region is defined in the layer's own coordinate system without additional transformations. Using CreateClipRegion delegate allows you to set a non-rectangular clipping area. You can create an arbitrary path, then a clipping region based on that path, and return it from the delegate.
- 3. If both ClipRect and CreateClipRegion properties are specified, then the clip region is defined in the coordinate system of the LayoutRect specified by the ClipRect property. The top left corner of LayoutRect becomes the origin, with axes directed right and down along its sides. Similar to the first case, LayoutRect can be from any View, and its transformation does not depend on the transformation of the layer to be clipped. Then the returned clip region is applied in the coordinate system defined by ClipRect by calling CreateClipRegion delegate. After applying the clip region, objects on the layer are drawn in the layer's coordinate system, while the clipping remains transformed by the ClipRect and CreateClipRegion. This approach simplifies creating complex clipping scenarios. For example, to create a rotated elliptical clipping, you can return an unrotated elliptical region from the CreateClipRegion delegate and rotate it using the ClipRect defined transformation.

```
C# and C# and C# and C# and C# and C# and C# and C# and C# and C# and C# and C#// Initialize Surface.
var sf = new Surface();
// Create first LayoutView.
var view = sf.CreatestView(1, 1);// Create first sub-layer.
var nestedLayer1 = view.CreateSubLayer();
// Create first figure.
var rect = nestedLayer1.CreateVisual((q, v) => {
    g.DrawRectangle(v.AsRectF(), new Pen(Color.MediumAquamarine, 1));
    g.DrawString("Rectangle 2", new TextFormat
\{ FontName = "Segoe UI",
       FontSize = 16f,
```

```
});
rect.LayoutRect.AnchorTopLeft(null, 10, 40, 300, 200);
```
ForeColor = Color.MediumAquamarine

```
// Create second sub-layer.
var nestedLayer2 = view.CreateSubLayer();
```
}, new PointF(120, 90));

```
// Create second figure.
nestedLayer2.CreateVisual((g, v) => {
    var lgb = new LinearGradientBrush(Color.Blue, Color.Red);
    g.FillRectangle(v.AsRectF(), lgb);
```

```
}).LayoutRect.AnchorExact(rect.LayoutRect);
```

```
// Create second LayoutView.
var view2 = sf.creakView(1, 1).Translate(10, 140).Rotation( -20);
```

```
// Create clipping region.
var clipRect = view2.CreateVisual((g, v) => {
    g.DrawRectangle(v.AsRectF(), Color.Salmon, 1, DashStyle.Dash);
}).LayoutRect;
clipRect.AnchorTopLeft(null, 0, 0, 350, 90);
```

```
// Set clipping region.
nestedLayer2.ClipRect = clipRect;
nestedLayer2.CreateClipRegion = (g, layer) =>
{
  var path = (GcBitmapGraphics.Path)q.CreatePath();
  var rc = layer.ClipRect.AsRectF();
  rc.Inflate(0, 20);
   path.PathBuilder.AddFigure(new EllipticFigure(rc));
   return g.CreateClipRegion(path);
};
```

```
// Send second sub-layer to back.
nestedLayer2.SendToBack();
// Initialize GcBitmap.
using var bmp = new GcBitmap(380 * 2, 230 * 2, true);
using (var g = bmp.CreateGraphics(Color.White))
{
    g.Transform = Matrix3x2.CreateScale(2);
    // Render the surface.
    sf.Render(g);
}
// Save the image.
bmp.SaveAsPng("ClippingEllipticalRegion.png");
```
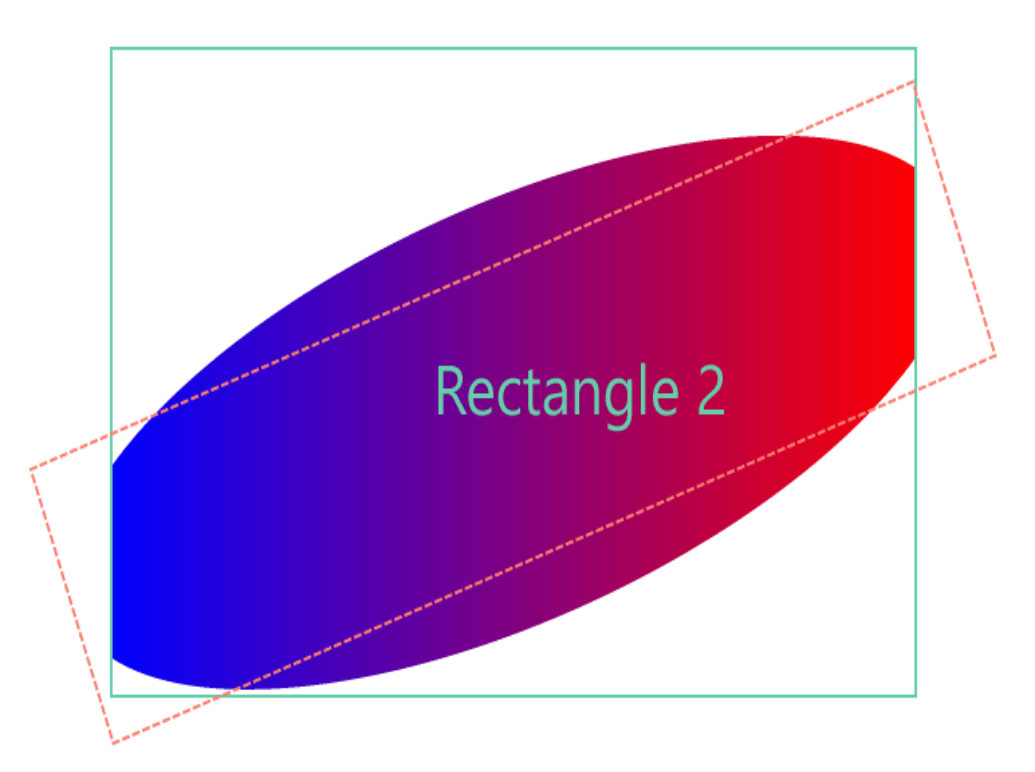

### **Anchor Points**

Layer class provides **CreateVisual** method that creates a Visual that is not associated with a LayoutRect. The position and size of the Visual are calculated based on one or several anchor points.

The anchor points assigned to **AnchorPoints** property of Visual class are recalculated to the View coordinate system and saved to **Points** property of Visual class before executing the Draw delegate of Visual class.

Refer to the following example code to draw a rectangle relative to anchor points:

```
C# and C# and C# and C# and C# and C# and C# and C# and C# and C# and C#const int pageWidth = 500;
const int pageHeight = 300;
```

```
// Initialize Surface.
var sf = new Surface();
// Create LayoutView.
var view = sf. CreateView (pageWidth, pageHeight);
// Create margin rectangle.
var marginRect = view.CreateVisual((g, v) => {
    g.DrawRectangle(v.AsRectF(), new Pen(Color.Green));
}).LayoutRect;
marginRect.AnchorDeflate(null, 10);
// Create points.
var ap1 = marginRect.CreatePoint(0.25f, 0.25f);
var ap2 = marginRect.CreatePoint(0.75f, 0.25f);
var ap3 = marginRect.CreatePoint(0.75f, 0.75f);
var ap4 = marginRect.CreatePoint(0.25f, 0.75f);
var bluePen = new Pen(Color.CornflowerBlue);
// Create anchor points.
view.CreateVisual(new AnchorPoint[] { ap1 }, DrawAP);
view.CreateVisual(new AnchorPoint[] { ap2 }, DrawAP);
view.CreateVisual(new AnchorPoint[] { ap3 }, DrawAP);
view.CreateVisual(new AnchorPoint[] { ap4 }, DrawAP);
// Draw anchor points.
void DrawAP(GcGraphics g, Visual v)
{
   var pt = v.Points[0];
   g.DrawRectangle(new RectangleF(pt.X - 5, pt.Y - 5, 10, 10), bluePen);
}
// Draw polygon through the anchor points.
view.CreateVisual(new AnchorPoint[] { ap1, ap2, ap3, ap4 },
(q, v) \Rightarrow g.DrawPolygon(v.Points, new Pen(Color.Red));
});
// Initialize GcBitmap.
using var bmp = new GcBitmap(pageWidth * 2, pageHeight * 2, true);
using (var g = bmp.CreateGraphics(Color.White))
{
    g.Transform = Matrix3x2.CreateScale(2);
    // Render the surface.
    sf.Render(g);
}
// Save the image.
bmp.SaveAsPng("AnchorPoints.png");
```
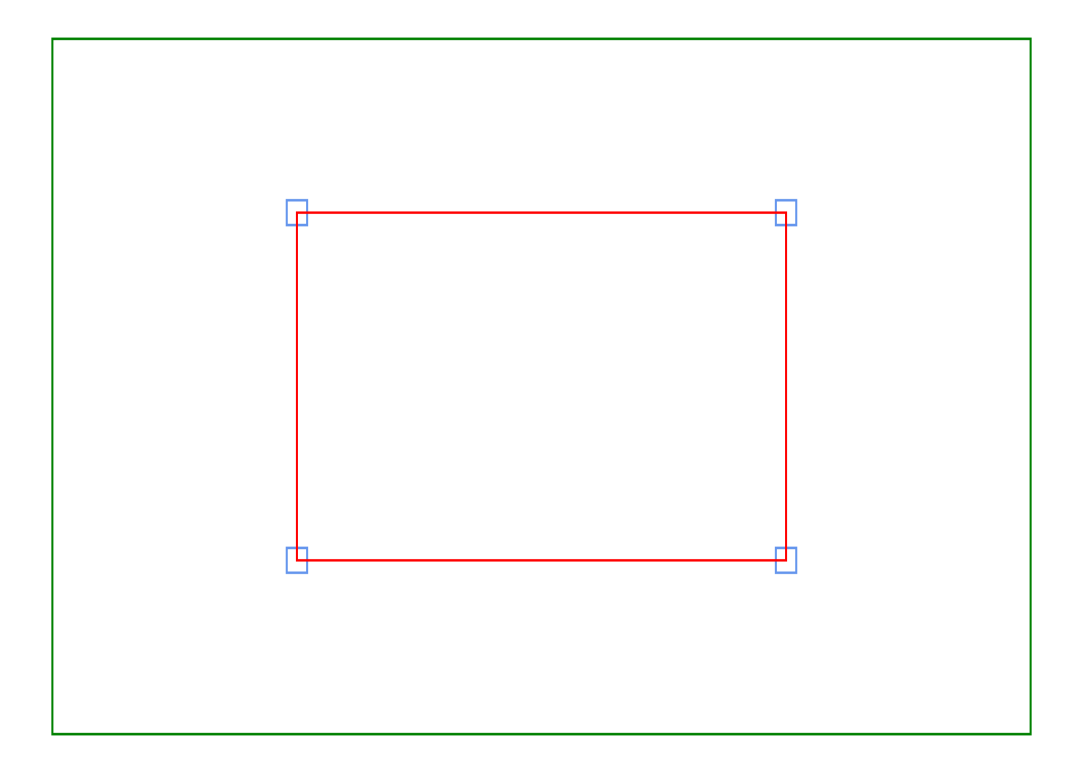

### **Contours**

A Contour can be visualized similarly to anchor points. The **Contour** and **AnchorPoints** properties of Visual class are mutually exclusive; assigning both properties to non-empty values causes an exception when drawing the Surface. The Contour points are converted to regular points via Points property of Visual class before executing the Draw delegate. Then, you can use methods such as **DrawPolygon** of GcGraphics class to render the contour from the Draw delegate.

You may encounter a situation where there are several curves and you need to fill the space between them. The Draw delegate of Layer class enables you to fill the space between several contours. Each Contour can be associated with a separate Visual object on the same View or Layer. You can obtain an array of all visuals from the Draw delegate using **GetVisuals** method of Layer class. You can create a graphics path and add multiple contours as separate figures using the values of Points property of Visual class.

Refer to the following example code to draw multiple contours and fill the space between them by drawing multiple rectangles:

```
C# // Initialize Surface.
   var sf = new Surface();
   // Create bar contour.
   var c1 = CreateBarContour(sf);
   // Create donut contour.
   var (c2, c3) = CreateDonutContours(sf);
   // Create first LayoutView.
   var view = sf.CreateView(1, 1, (q, 1) =>
\{using var path = g.CreadPath();
        path.SetFillMode(FillMode.Winding);
```

```
 var figures = l.GetVisuals();
      for (int i = 0; i < figures. Length; i++)
\{ and \{ and \{ and \{ and \{ and \{ and \{ and \{ and \{ and \{ and \{ and \{ and \{ and \{ and \{ and \{ and \{ and \{ and \{ and \{ and \{ and \{ and \{ and \{ and \{ 
           var pts = figures[i].Points;
           path.BeginFigure(pts[0]);
          for (int j = 1; j < pts. Length; j++) path.AddLine(pts[j]);
           path.EndFigure(FigureEnd.Closed);
 }
       g.FillPath(path, Color.LemonChiffon);
       g.DrawPath(path, Color.Tomato, 1f);
 });
    // Create Visuals.
    view.CreateVisual(c1, false);
    view.CreateVisual(c2, false);
    view.CreateVisual(c3, false);
    // Create second LayoutView.
   var view2 = sf.createView(1, 1) .Translate(-90, -20) .Skew(30, 0) .Rotate(20);// Draw rectangles.
   float top = 0f;
   var pen = new Pen(Color.LightSeaGreen);
   for (int i = 0; i < 22; i++)
\{ DrawRects(view2, pen, top, c1, c2, c3);
      top += 20f; }
    // Initialize GcBitmap.
   using var bmp = new GcBitmap(600 * 2, 570 * 2, true);
    using (var g = bmp.CreateGraphics(Color.White))
\{ g.Transform = Matrix3x2.CreateScale(2);
       // Render the surface.
       sf.Render(g);
 }
    // Save the image.
    bmp.SaveAsPng("Contours.png");
   // Create bar contour.
   static Contour CreateBarContour(Surface surf)
\{ // Create layout view for bar contour.
      var fig = surf.CreateView(1, 1).Translate(160, 80).Rotate(-30);
      // Create rectangular space.
      var sp = fig. CreateSpace(). LayoutRect;
```

```
 sp.AnchorTopLeft(null, 0f, 0f, 30, 500);
         // Create contour.
        var c = fig.LayoutView.CreateContour();
        // Create points to anchor.
         c.AddPoints(new AnchorPoint[]
\{ and \{ and \{ and \{ and \{ and \{ and \{ and \{ and \{ and \{ and \{ and \{ and \{ and \{ and \{ and \{ and \{ and \{ and \{ and \{ and \{ and \{ and \{ and \{ and \{ 
sp.CreatePoint(0, 0),
sp.CreatePoint(1, 0),
sp.CreatePoint(1, 1),
sp.CreatePoint(0, 1)
 });
         return c;
 }
     // Create donut contour.
    static (Contour, Contour) CreateDonutContours(Surface surf)
\{ // Create layout view for donut contour.
        var fig = surf.CreateView(1, 1).Translate(30, 100).Skew(20, 0);
        // Set dimensions of the donut contour.
        float rMax = 150;
        float xOffsetMax = 200;
        float yOffsetMax = 200;
        float rMin = 100;
        float xOffsetMin = 230;
        float yOffsetMin = 210;
        int nMax = 100;
        int nMin = 70;
        var maxPoints = new List<AnchorPoint>(nMax);
        var minPoints = new List<AnchorPoint>(nMin);
        double deltaMax = Math.PI * 2 / nMax;
        double deltaMin = Math.PI * (-2) / nMin;
        var lv = fig.LayoutView;
        for (int i = 0; i < nMax; i++)\{ and \{ and \{ and \{ and \{ and \{ and \{ and \{ and \{ and \{ and \{ and \{ and \{ and \{ and \{ and \{ and \{ and \{ and \{ and \{ and \{ and \{ and \{ and \{ and \{ 
             double alpha = deltaMax * i;
             float x = (float) (Math.Cos(alpha) * rMax + xOffsetMax);float y = (float) (Math.Sin(alpha) * rMax + yOffsetMax); maxPoints.Add(lv.CreatePoint(0f, 0f, x, y));
 }
        for (int i = 0; i < nMin; i+1)
\{ and \{ and \{ and \{ and \{ and \{ and \{ and \{ and \{ and \{ and \{ and \{ and \{ and \{ and \{ and \{ and \{ and \{ and \{ and \{ and \{ and \{ and \{ and \{ and \{ 
            double alpha = deltaMin * i;
             float x = (float) (Math.Cos(alpha) * rMin + xOffsetMin);float y = (float) (Math.Sin(alpha) * rMin + yOffsetMin); minPoints.Add(lv.CreatePoint(0f, 0f, x, y));
```

```
 }
          // Create contours.
         var cl = Iv.CreateContour();
          c1.AddPoints(maxPoints);
         var c2 = lv. CreateContour () ;
          c2.AddPoints(minPoints);
        return (c1, c2);
 }
     // Draw rectangles.
    static void DrawRects(View view, Pen pen, float top, params Contour[] contours)
\{ LayoutRect? rPrev = null;
          while (true)
\{ and \{ and \{ and \{ and \{ and \{ and \{ and \{ and \{ and \{ and \{ and \{ and \{ and \{ and \{ and \{ and \{ and \{ and \{ and \{ and \{ and \{ and \{ and \{ and \{ 
              var r0 = view.CreateVisual((q, v) => {
                   g.DrawRectangle(v.AsRectF(), pen);
               }).LayoutRect;
              if (rPrev is null)
                   r0.AnchorTopLeft(null, top, 100);
else van die koning van die koning van die koning van die koning van die koning van die koning van die koning v
\{ and \{ and \{ and \{ and \{ and \{ and \{ and \{ and \{ and \{ and \{ and \{ and \{ and \{ and \{ and \{ and \{ and \{ and \{ and \{ and \{ and \{ and \{ and \{ and \{ 
                   r0.SetTop(null, AnchorParam.Top, top);
                   r0.SetLeft(rPrev, AnchorParam.Right);
 }
               r0.SetHeight(16);
               r0.AppendMaxRight(null, AnchorParam.Left, 500);
               var r1 = view.CreateSpace().LayoutRect;
               r1.SetTop(null, AnchorParam.Top, top);
               r1.SetHeight(16);
               r1.SetLeft(r0, AnchorParam.Right);
               r1.AppendMaxRight(null, AnchorParam.Left, 500);
               foreach (var c in contours)
\{ and \{ and \{ and \{ and \{ and \{ and \{ and \{ and \{ and \{ and \{ and \{ and \{ and \{ and \{ and \{ and \{ and \{ and \{ and \{ and \{ and \{ and \{ and \{ and \{ 
                   r0.AppendMaxRight(c, ContourPosition.FirstInOutside);
                   r1.AppendMaxRight(c, ContourPosition.NextOutOutside);
 }
               view.Surface.PerformLayout();
              if (r1.Width > 0f)rPrev = r1;
              else
\{ and \{ and \{ and \{ and \{ and \{ and \{ and \{ and \{ and \{ and \{ and \{ and \{ and \{ and \{ and \{ and \{ and \{ and \{ and \{ and \{ and \{ and \{ and \{ and \{ 
                   ((Space)r1.Tag).Detach();
break; the contract of the contract of the contract of the contract of the contract of the contract of the contract of the contract of the contract of the contract of the contract of the contract of the contract of the con
 }
 }
```
}

### **Tables**

Drawing tables is a common task when creating documents in PDF, JPEG, SVG, and other formats. Creating a table requires calculating the position of the cells, size of the cells, position of the table, size of the table, etc., but calculating all these parameters manually consumes a lot of effort and time. DsImaging provides a **TableRenderer** class in **GrapeCity.Documents.Drawing namespace** that allows you to draw the table without having to think much about the size of table columns, merged cells, the layout of rotated text auto-fitting, etc.

[DsImaging's layout engine](#page-63-0) handles the task of automatically calculating all the complex details of cell and table resizing and positioning; you just need to provide information about the desired layout, style, and content. The **LayoutHost** is the layout engine's core object. A host is always required to instantiate views and calculate the layout. A LayoutHost creates **LayoutView**. A LayoutView object is a fixed-width and fixed-height rectangle. Each view has its own transformation matrix. The LayoutView can be thought of as a transformed surface with an origin (zero point), two axes (X and Y), and base dimensions (Width and Height). LayoutView places rectangles (**LayoutRect** objects) whose sides are always parallel to the LayoutView's X or Y axis. Based on the constraints specified, the layout engine calculates the size and position of those rectangles relative to the owner LayoutView.

A LayoutView is created to place a table in it. A table is always contained within a rectangle (LayoutRect). The exact size of that rectangle is unknown. The size may vary depending on the contents of the table. However, we must repair at least one table corner (or two or four corners if necessary).

The TableRenderer class is built on top of the layout engine described in [Layouts.](#page-63-0) All table rows, columns, vertical and horizontal grid lines, cells, and cell text have the associated LayoutRect objects available through the object model. The grid lines are individual rectangles with their own width and height. A table cell is also more than just the intersection of a table column and row. Table cells are added to the grid as separate objects on top of the columns and rows. The same grid cell may contain regular, background, and foreground table cells. TableRenderer is a useful tool for drawing tables of any complexity because it combines this flexibility with the power of the layout engine. TableRenderer represents an immutable table. You cannot add more rows to an existing table or split it into two parts; however, you can create a new TableRenderer instance or more instances with the desired number of rows. You can use an instance of TableRenderer for measuring a table without actually drawing it.

### **Create Table**

**Parameter Description** graphics This parameter specifies the **GcGraphics** object that will be used to draw the table after it has been constructed. tableRect This parameter is the table's **LayoutRect**.  $fixedSides$  This parameter specifies which sides of a table are fixed. rowCount This parameter specifies the overall number of rows in the table. The table will have at least one row. columnCount This parameter specifies the overall number of columns in the table. The table will have at least one column.  $gridLineColor$  This parameter specifies the color of grid lines. gridLineWidth This parameter specifies the thickness of the table grid lines by default. Use the **SetVerticalGridLineWidth** and **SetHorizontalGridLineWidth** methods for applying custom thickness to individual grid lines).

The TableRenderer constructor accepts multiple parameters. The following table lists the parameters accepted by TableRenderer constructor:

The constructor also has optional parameters to specify row minimum height and column minimum width, in case

they are not defined manually. The constructor can also set padding for all sides relative to the outer table frame.

The column width and row height do not have to be integers. You can apply star sizes to table columns if both the left and right sides of the table are fixed. It is possible to mix star width, fixed width, and auto width columns in the same table. To set the explicit column width, use the **SetWidth** method of LayoutRect. Alternatively, you can add a "minimal width" constraint for auto-sized columns by using the **AppendMinWidth** method of LayoutRect. Applying minimal width constraints is optional for auto-sized columns with horizontal text (and **FixedWidth** of **CellStyle** is set to false). Similar constraints can be applied to table rows. You can assign star heights to table rows if the top and bottom table sides are both fixed.

To create a simple table:

- 1. Initialize LayoutHost, LayoutView, and LayoutRect class instances to define table size and position. The layout engine automatically calculates the position of the table and cells.
- 2. Create an instance of the TableRenderer class and set the parameters of the table.
- 3. Set the star width (proportional width) of the columns using **SetStarWidth** method.
- 4. Use **PerformLayout** method on the LayoutHost, which will calculate the coordinates based on the constraints provided.
- 5. Use **Render** method on TableRenderer object, which will draw the table.

#### $C#$  and  $C#$  and  $C#$  and  $C#$  and  $C#$  and  $C#$  and  $C#$  and  $C#$  and  $C#$  and  $C#$  and  $C#$

```
// Initialize GcBitmap.
var bmp = new GcBitmap(440, 270, true);
// Create a graphic.
var q = bmp. CreateGraphics (Color. White) ;
// Initialize LayoutHost.
var host = new LayoutHost();
// Create LayoutView.
var view = host. CreateView (400, 230, Matrix. Identity);
// Create LayoutRect. Add anchor points.
var rt = view. CreateRect();
rt.AnchorTopLeftRight(null, 36, 36, 36);
// Create an instance of TableRenderer.
var ta = new TableRenderer(
\mathfrak{g}_l rt, FixedTableSides.TopLeftRight,
    rowCount: 5,
    columnCount: 4,
    gridLineColor: Color.Coral,
    gridLineWidth: 3,
    rowMinHeight: 30);
// Set the star width (proportional width) of the columns.
var columns = ta. ColumnRects;
columns[0].SetStarWidth(1);
columns[1].SetStarWidth(5);
columns[2].SetStarWidth(2);
columns[3].SetStarWidth(3);
```
// Calculate all coordinates based on the constraints provided. host.PerformLayout(); // Set the transformation matrix of the LayoutView when creating the view. var m = Matrix3x2. CreateTranslation(20, 20); g.Transform = view.Transform.Multiply(m); // Draw the table. ta.Render(); // Save the image. bmp.SaveAsPng("simple-table.png");

The output of the above-mentioned example code is shown in the image below:

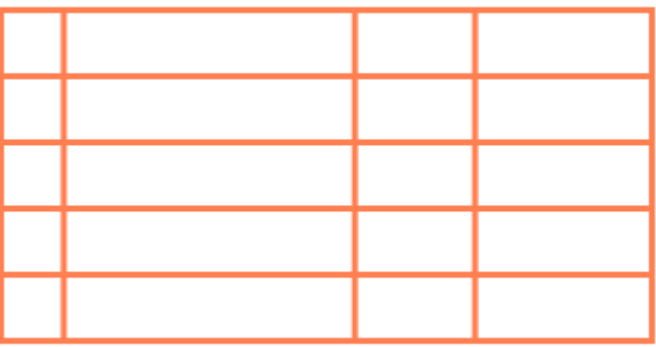

### **Table Cells**

The table cells are separate objects added to the table grid, and one cell can spread to several rows and/or columns. The **AddCell** method adds a table cell containing text or custom content in the specified position with the default or specified style. The AddCell method also allows you to specify row and column spans. There are three types of table cells: normal (regular), background, and foreground.

The regular cells appear on top of the grid and cannot overlap. For example, if such a cell merges two rows, there will be no grid line between the rows in the cell's column. These cells are added at the specified row or column index using the TableRenderer class's indexer property. If there is at least one regular cell, the grid lines will only be drawn around such cells. The grid lines are not drawn around the gaps that are not covered by regular cells. The **AddMissingCells** method ensures that there are no gaps in the grid.

The background cells always appear behind the grid and behind the filling of the regular and foreground cells (if such a fill exists). Background cells can be overlapped by other cells. You can use background cells to highlight some regions in the table. For example, the odd rows may have a different background color. Also, sometimes you may want to display two or more **TextLayout** objects in the same table cell. One TextLayout will belong to a regular cell, and the others will belong to background cells. If background cells have some text content, their size can be adjusted automatically, as for the regular cells.

The foreground cells appear on top of the background and regular cells. You can use such cells to draw additional elements on top of the grid. Foreground cells can overlap each other and other cells.

### **Add Cells to Table**

To add cells to the table:

- 1. Add cells to the table using **AddCell** method which takes CellStyle, row, and column indexes as its arguments.
- 2. Use AddMissingCells method to fill the gaps in the table with empty regular cells.

```
C# and C# and C# and C# and C# and C# and C# and C# and C# and C# and C# and C#// Initialize GcBitmap.
var bmp = new GcBitmap(440, 270, true);
// Create a graphic.
var g = bmp.CreateGraphics(Color.White);
// Initialize LayoutHost.
var host = new LayoutHost();
// Create LayoutView.
var view = host. CreateView (400, 230, Matrix. Identity);
// Create LayoutRect. Add anchor points.
var rt = view.CreatedRect();
rt.AnchorTopLeftRight(null, 36, 36, 36);
/* Create an instance of TableRenderer.
Pass paddingAll paramater to avoid overlapping of grid lines with the outer table
frame. */
var ta = new TableRenderer(
\mathfrak{g}_l rt, FixedTableSides.TopLeftRight,
   rowCount: 5,
   columnCount: 4,
    gridLineColor: Color.Coral,
    gridLineWidth: 3,
    rowMinHeight: 30,
    paddingAll: 5);
// Set the star width (proportional width) of the columns.
var columns = ta.ColumnRects;
columns[0].SetStarWidth(1);
columns[1].SetStarWidth(5);
columns[2].SetStarWidth(2);
columns[3].SetStarWidth(3);
// Set style of the new cell.
var csBlue = new CellStyle
{
    LineColor = Color.LightSkyBlue,
   LineWidth = 3f,
    LinePaddingAll = 2f
};
// Add cell to the table.
ta.AddCell(csBlue, 2, 1);
```

```
// Set style of the second new cell.
var csGreen = new CellStyle(csBlue)
{
    LineColor = Color.MediumAquamarine
};
// Add the second cell to the table.
ta.AddCell(csGreen, 0, 3);
// Fill gaps in the table with empty regular cells.
ta.AddMissingCells();
// Set the transformation matrix of the LayoutView when creating the view.
var m = Matrix3x2. CreateTranslation(20, 20);
g.Transform = view.Transform.Multiply(m);
// Draw the table.
ta.Render();
// Save the image.
bmp.SaveAsPng("add-cells.png");
```
The output of the above-mentioned example code is shown in the image below:

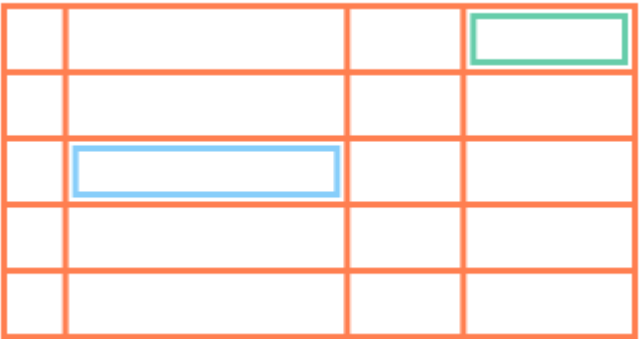

### **Add Data to Cells**

DsImaging allows you to add data to the cells by defining the **TextFormat** property. To add data to the cells:

- 1. Create a text format using the TextFormat class, then a cell style for normal cells using the CellStyle class. Create a cell style for header text using the CellStyle class, and a header format using the TextFormat class.
- 2. To add data to cells, use AddCell method and pass the data to be added to cells as one of its parameters.

```
C# and C# and C# and C# and C# and C# and C# and C# and C# and C# and C#// Initialize GcBitmap.
var bmp = new GcBitmap(470, 270, true);
// Create a graphic.
var q = bmp. CreateGraphics (Color. White) ;
// Initialize LayoutHost.
```

```
var host = new LayoutHost();
// Create LayoutView.
var view = host. CreateView (450, 230, Matrix. Identity);
// Create LayoutRect. Add anchor points.
var rt = view. CreateRect();
rt.AnchorTopLeftRight(null, 36, 36, 36);
// Create an instance of TableRenderer.
var ta = new TableRenderer(q,
   rt, FixedTableSides.TopLeftRight,
   rowCount: 5,
   columnCount: 4,
   gridLineColor: Color.Empty,
   gridLineWidth: 1,
   rowMinHeight: 30,
   paddingAll: 3)
// Add table frame style.
{
   TableFrameStyle = new FrameStyle
\{ FillColor = Color.AliceBlue,
      LineColor = Color.CornflowerBlue,
      LineWidth = 1,
       CornerRadius = 5
 }
};
// Set the star width (proportional width) of the columns.
var columns = ta. Column Rects;
columns[0].SetStarWidth(1);
columns[1].SetStarWidth(5);
columns[2].SetStarWidth(2);
columns[3].SetStarWidth(3);
// Set text format.
var fmt = new TextFormat
{
   FontName = "Calibri",
   ForeColor = Color.CornflowerBlue,
   FontSize = 16
};
// Set cell style for normal text.
var csNormal = new CellStyle
{
  TextFormat = fmt,ParagraphAlignment = ParagraphAlignment.Center,
   PaddingLeftRight = 10,
```

```
 FillColor = Color.MistyRose,
   LineColor = Color.CornflowerBlue,
   LinePaddingAll = 2,
  LineWidth = 1,
   CornerRadius = 5
};
// Set text alignment to center.
var csCenter = new CellStyle(csNormal)
{
    TextAlignment = TextAlignment.Center,
  PaddingLeftRight = 0,};
// Set cell style for table header.
var csHeader = new CellStyle(csCenter)
{
  TextFormat = new TextFormat(fmt)\{ ForeColor = Color.White,
      FontBold = true
 },
   FillColor = Color.LightBlue
};
// Add cells to the table with data and cell style.
ta.AddCell(csHeader, 0, 0, "#");
ta.AddCell(csHeader, 0, 1, "Name");
ta.AddCell(csHeader, 0, 2, "Age");
ta.AddCell(csHeader, 0, 3, "Country");
ta.AddCell(csCenter, 1, 0, "1.");
ta.AddCell(csNormal, 1, 1, "Alice");
ta.AddCell(csCenter, 1, 2, "25");
ta.AddCell(csNormal, 1, 3, "Spain");
ta.AddCell(csCenter, 2, 0, "2.");
ta.AddCell(csNormal, 2, 1, "Bob");
ta.AddCell(csCenter, 2, 2, "36");
ta.AddCell(csNormal, 2, 3, "Germany");
ta.AddCell(csCenter, 3, 0, "3.");
ta.AddCell(csNormal, 3, 1, "Ken");
ta.AddCell(csCenter, 3, 2, "5");
ta.AddCell(csNormal, 3, 3, "Brazil");
ta.AddCell(csCenter, 4, 0, "4.");
ta.AddCell(csNormal, 4, 1, "Teddy");
ta.AddCell(csCenter, 4, 2, "12");
ta.AddCell(csNormal, 4, 3, "Mexico");
```

```
// Draw the table.
ta.Render();
// Save the image.
bmp.SaveAsPng("add-data-to-cells.png");
```
The output of the above-mentioned example code is shown in the image below:

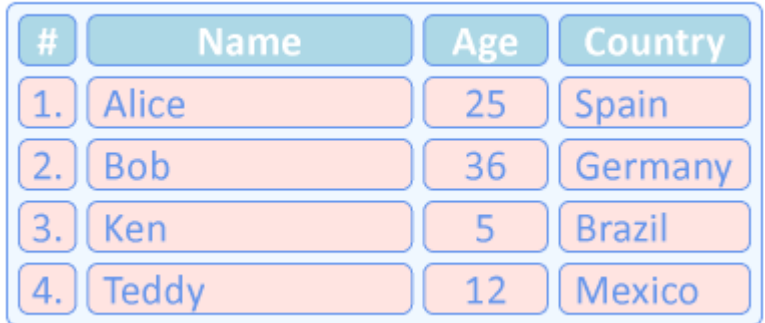

#### **Merge Cells**

DsImaging allows you to merge cells by defining the column and row span in the AddCell method. To merge cells:

- 1. Use **DefaultCellStyle** property to set the default cell style.
- 2. Use AddCell method to add the cells to the table and also set the column and row spans while adding cells.
- 3. Use AddMissingCells method to fill the gaps in the table with empty regular cells.
- 4. Use ApplyCellConstraints method to calculate the layout of the table and cells.

```
C# and C# and C# and C# and C# and C# and C# and C# and C# and C# and C#// Initialize GcBitmap.
var bmp = new GcBitmap(440, 270, true);
// Create a graphic.
var q = bmp. CreateGraphics (Color. White) ;
// Initialize LayoutHost.
var host = new LayoutHost();
// Create LayoutView.
var view = host. CreateView (400, 230, Matrix. Identity);
// Create LayoutRect. Add anchor points.
var rt = view. CreateRect();
rt.AnchorTopLeftRight(null, 36, 36, 36);
// Create an instance of TableRenderer.
var ta = new TableRenderer(
\mathfrak{g},
    rt, FixedTableSides.TopLeftRight,
    rowCount: 5,
    columnCount: 4,
```

```
 gridLineColor: Color.Empty,
    gridLineWidth: 1,
    rowMinHeight: 30,
    paddingAll: 3)
// Add table frame style. 
{
    TableFrameStyle = new FrameStyle
\{ LineColor = Color.CornflowerBlue,
      LineWidth = 1, CornerRadius = 5,
       FillColor = Color.AliceBlue
 }
};
// Set the star width (proportional width) of the columns.
var columns = ta. ColumnRects;
columns[0].SetStarWidth(1);
columns[1].SetStarWidth(5);
columns[2].SetStarWidth(2);
columns[3].SetStarWidth(3);
// Set default cell style.
ta.DefaultCellStyle = new CellStyle
{
  LinePaddingAll = 2,
   LineColor = Color.CornflowerBlue,
  LineWidth = 1,
   CornerRadius = 5,
   FillColor = Color.MistyRose
};
// Add cells and set row and column spans.
ta.AddCell(0, 1, 3, 1);
ta. AddCell(3, 0, 1, 4);ta.AddCell(1, 2, 2, 2);
// Fill gaps in the table with empty regular cells.
ta.AddMissingCells();
// Calculate layout of the grid and cells.
ta.ApplyCellConstraints();
// Set the transformation matrix of the LayoutView when creating the view.
var m = Matrix3x2. CreateTranslation(20, 20);
g.Transform = view.Transform.Multiply(m);
// Draw the table.
ta.Render();
```
// Save the image. bmp.SaveAsPng("merge-cells.png");

The output of the above-mentioned example code is shown in the image below:

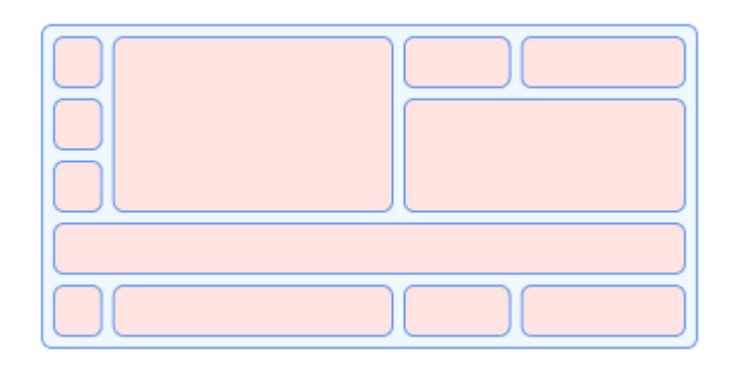

### **Table and Cell Styling**

Each table cell has an associated style (CellStyle) that describes the appearance and behavior of the cell. For example, the **Background** property in the CellStyle class defines whether the cell is in the background. The **FrameStyle** class provides several appearance properties, such as **FillColor**, **LineColor**, **LineWidth**, **LinePadding**, **CornerRadius**, etc., and it is also used to describe the appearance of the outer table frame.

GcImaging allows you to customize the table and cells by adding an outer table frame and inner cell borders. To customize the table and cells:

- 1. Create an outer table frame using TableFrameStyle property.
- 2. Use AddMissingCells method to add empty cells to the table. Set the padding of the empty cells in the table to make spaces equal using **LinePaddingAll** property, and also set LineColor and LineWidth to draw inner cell borders.
- 3. Use **ApplyCellConstraints** method to calculate the layout of the table and the cells.

```
C# and C# and C# and C# and C# and C# and C# and C# and C# and C# and C#// Initialize GcBitmap.
var bmp = new GcBitmap(440, 270, true);
// Create a graphic.
var g = bmp.CreateGraphics(Color.White);
// Initialize LayoutHost.
var host = new LayoutHost();
// Create LayoutView.
var view = host.CreateView(400, 230, Matrix.Identity);
// Create LayoutRect. Add anchor points.
var rt = view.CreatedRect();
rt.AnchorTopLeftRight(null, 36, 36, 36);
// Create an instance of TableRenderer.
var ta = new TableRenderer(
\mathfrak{g},
```

```
 rt, FixedTableSides.TopLeftRight,
   rowCount: 5,
   columnCount: 4,
   gridLineColor: Color.Empty,
   gridLineWidth: 1,
   rowMinHeight: 30,
    paddingAll: 3)
// Add table frame style. 
{
    TableFrameStyle = new FrameStyle
\{ LineColor = Color.CornflowerBlue,
      LineWidth = 1,
       CornerRadius = 5,
       FillColor = Color.AliceBlue
 }
};
// Set the star width (proportional width) of the columns.
var columns = ta. ColumnRects;
columns[0].SetStarWidth(1);
columns[1].SetStarWidth(5);
columns[2].SetStarWidth(2);
columns[3].SetStarWidth(3);
// Create empty cells.
ta.AddMissingCells(new CellStyle
{
  LinePaddingAll = 2,
   LineColor = Color.CornflowerBlue,
  LineWidth = 1, CornerRadius = 5,
    FillColor = Color.MistyRose
});
// Calculate layout of the grid and cells.
ta.ApplyCellConstraints();
// Set the transformation matrix of the LayoutView when creating the view.
var m = Matrix3x2. CreateTranslation(20, 20);
g.Transform = view.Transform.Multiply(m);
// Draw the table.
ta.Render();
// Save the image.
bmp.SaveAsPng("table-cell-customization.png");
```
The output of the above-mentioned example code is shown in the image below:

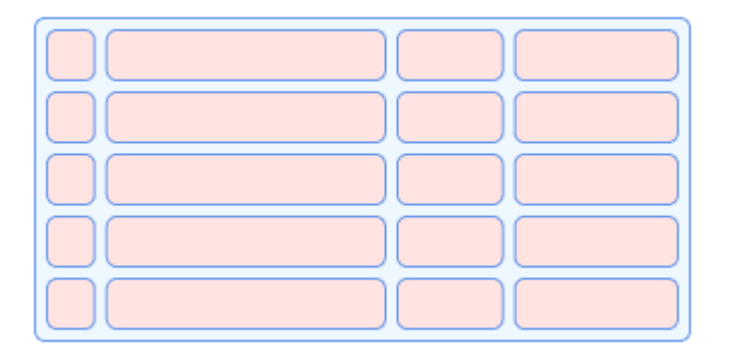

### **Text Customizations in Cells**

The **RightToLeft**, **TextAlignment**, **ParagraphAlignment**, **MaxWidth**, and **MaxHeight** properties of CellStyle class resemble the properties of the TextLayout class that set the style for text in a cell. The CellStyle class also has **RotationAngle** property, which specifies the flow direction of the cell text. If cell content is rotated, then other properties of CellStyle are also defined relative to the current text direction.

The **FixedWidth** and **FixedHeight** properties of CellStyle class fix the width and height of the cell. The FixedWidth property is set to true by default, while the FixedHeight property is set to false. These properties work for merged and rotated cells as well.

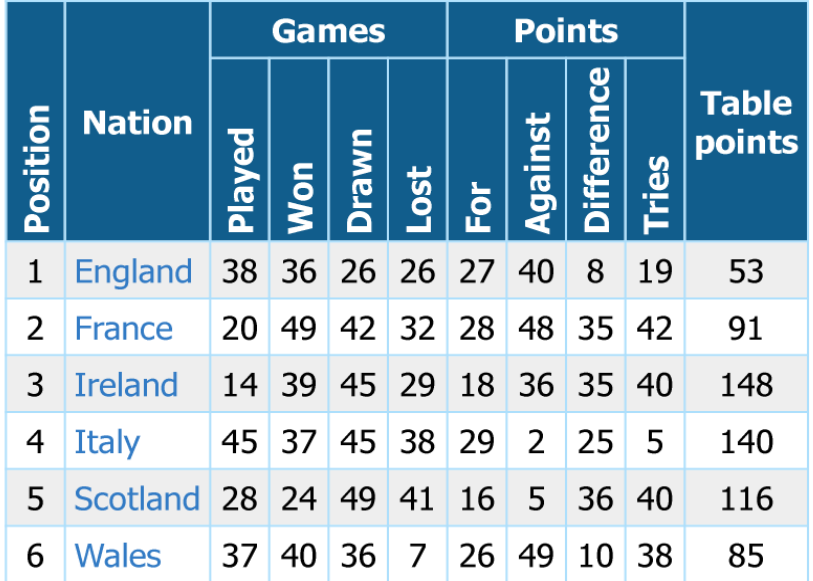

Refer to the following example code to add text customizations in the cells:

```
C# and C# and C# and C# and C# and C# and C# and C# and C# and C# and C#// Initialize Team.
var teams = new Team[]
{
    new Team("England"),
  new Team("France"),
   new Team("Ireland"),
   new Team("Italy"),
   new Team("Scotland"),
   new Team("Wales"),
```

```
};
int imgW = 410;
int imgH = 320;
int scale = 2;
// Initialize GcBitmap.
using var bmp = new GcBitmap(imgW * scale, imgH * scale, true);
// Create a graphic.
using var g = bmp.CreateGraphics(Color.White);
// Set the transformation matrix of the LayoutView when creating the view.
g.Transform = Matrix3x2.CreateScale(scale);
// Initialize LayoutHost.
var host = new LayoutHost();
// Create LayoutView.
var view = host. CreateView(imgW, imgH);
// Create LayoutRect. Add anchor points.
var rt = view. CreateRect();
rt.AnchorTopRight(null, 10, 10);
// Create an instance of TableRenderer.
var ta = new TableRenderer(g,
   rt, FixedTableSides.TopRight,
   rowCount: teams.Length + 2,
   columnCount: 11,
   gridLineColor: Color.FromArgb(173, 223, 252),
   gridLineWidth: 1,
   rowMinHeight: 10,
   columnMinWidth: 10);
// Set text format.
var fmt = new TextFormat
{
   FontName = "Tahoma",
   FontSize = 12
};
// Set cell style.
var cs = new CellStyle
{
  TextFormat = fmt, FixedWidth = false,
   PaddingAll = 4
};
// Set horizonal cell style for table header.
```

```
var csHeaderH = new CellStyle(cs)
{
  TextFormat = new TextFormat(fmt)\{ ForeColor = Color.White,
      FontBold = true
 },
  FillColor = Color. From Argb (17, 93, 140),
   TextAlignment = TextAlignment.Center,
   ParagraphAlignment = ParagraphAlignment.Center,
};
// Set vertical cell style for table header.
var csHeaderV = new CellStyle(csHeaderH)
{
   RotationAngle = 270,
   TextAlignment = TextAlignment.Leading,
   PaddingLeft = 3
};
// Set cell style for numbers.
var csNumber = new CellStyle(cs)
{
   TextAlignment = TextAlignment.Center
};
// Set cell style for Nation.
var csNation = new CellStyle(cs)
{
  TextFormat = new TextFormat(fmt)\{ ForeColor = Color.FromArgb(50, 123, 197)
 },
};
// Add the header cells.
ta.AddCell(csHeaderV, 0, 0, 2, 1, "Position");
ta.AddCell(csHeaderH, 0, 1, 2, 1, "Nation");
ta.AddCell(csHeaderH, 0, 2, 1, 4, "Games");
ta.AddCell(csHeaderV, 1, 2, "Played");
ta.AddCell(csHeaderV, 1, 3, "Won");
ta.AddCell(csHeaderV, 1, 4, "Drawn");
ta.AddCell(csHeaderV, 1, 5, "Lost");
ta.AddCell(csHeaderH, 0, 6, 1, 4, "Points");
ta.AddCell(csHeaderV, 1, 6, "For");
ta.AddCell(csHeaderV, 1, 7, "Against");
ta.AddCell(csHeaderV, 1, 8, "Difference");
ta.AddCell(csHeaderV, 1, 9, "Tries");
ta.AddCell(csHeaderH, 0, 10, 2, 1, "Table\npoints");
// Add the data cells.
```

```
for (int i = 0; i < teams. Length; i+1)
{
  var team = teams[i];
   int rowIndex = i + 2;
  ta.AddCell(csNumber, rowIndex, 0, \frac{1}{2}" (i + 1)");
   ta.AddCell(csNation, rowIndex, 1, team.Nation);
   ta.AddCell(csNumber, rowIndex, 2, $"{team.Played}");
   ta.AddCell(csNumber, rowIndex, 3, $"{team.Won}");
   ta.AddCell(csNumber, rowIndex, 4, $"{team.Drawn}");
   ta.AddCell(csNumber, rowIndex, 5, $"{team.Lost}");
   ta.AddCell(csNumber, rowIndex, 6, $"{team.For}");
   ta.AddCell(csNumber, rowIndex, 7, $"{team.Against}");
   ta.AddCell(csNumber, rowIndex, 8, $"{team.Diff}");
    ta.AddCell(csNumber, rowIndex, 9, $"{team.Tries}");
   ta.AddCell(csNumber, rowIndex, 10, $"{team.TablePoints}");
}
// Change background for odd rows.
ta.DefaultCellStyle = new CellStyle
{
    Background = true,
   FillColor = Color.FromArgb(238, 238, 238)
};
for (int i = 0; i < teams. Length; i += 2)
{
    ta.AddCell(i + 2, 0, 1, 11);
}
// Draw the table.
ta.Render();
// Save the image.
bmp.SaveAsPng("text-customizations.png");
// Create the class.
class Team
{
   static readonly Random rnd = new(24323429); public string Nation;
   public int Played, Won, Drawn, Lost;
   public int For, Against, Diff, Tries;
   public int TablePoints;
   internal Team(string nation)
\{ Nation = nation;
      Played = rnd.Next(0, 50);Won = rnd.Next(0, 50);Drawn = rad.Next(0, 50);Lost = rnd.P</math>
```
```
For = rnd.next(0, 50);Against = \_rnd.Next(0, 50);Diff = rnd.Next(0, 50);Tries = rnd.Next(0, 50);TablePoints = \_rnd.Next(0, 150); }
}
```
### **Draw Custom Content in Cells**

DsImaging allows you to draw custom content in a cell using **CustomDraw** delegate property of CellStyle class and it is executed from the Render method of TableRenderer class. The CustomDraw property accepts two parameters: a GcGraphics object (passed to the Render method) and a TableCell object.

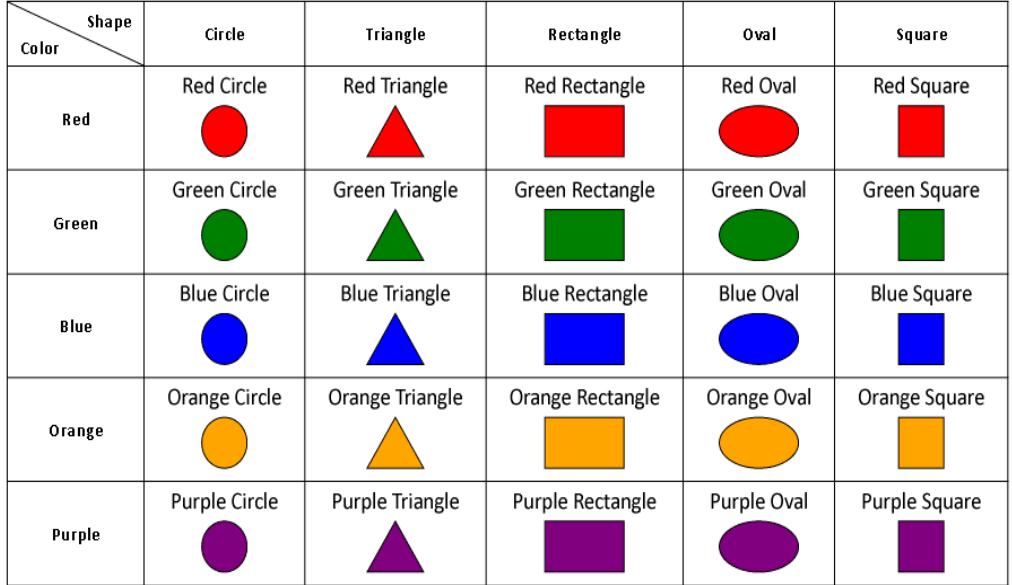

Refer to the following example code to add custom content in the cells:

```
C# // Initialize GcBitmap.
        var bmp = new GcBitmap(960, 530, true);
         // Create a graphic.
        var q = bmp. CreateGraphics (Color. White);
        // Initialize LayoutHost.
        var host = new LayoutHost();
        // Create LayoutView.
        var view = host. CreateView (800, 500);
        // Create LayoutRect. Add anchor points.
        var rt = view. CreateRect();
         rt.AnchorTopLeft(null, 36, 36);
```

```
 // Create an instance of TableRenderer.
         var ta = new TableRenderer(g,
               rt, FixedTableSides.TopLeft,
               rowCount: 6, columnCount: 6,
               gridLineColor: Color.Black,
               gridLineWidth: 1);
          // Set height and width of the the rows and columns.
          ta.RowRects[0].SetHeight(50);
          ta.ColumnRects[0].SetWidth(120);
          // Set the cell style.
         var cs = new CellStyle
\{ and \{ and \{ and \{ and \{ and \{ and \{ and \{ and \{ and \{ and \{ and \{ and \{ and \{ and \{ and \{ and \{ and \{ and \{ and \{ and \{ and \{ and \{ and \{ and \{ 
               TextAlignment = TextAlignment.Center,
               ParagraphAlignment = ParagraphAlignment.Center,
               // Set text format.
               TextFormat = new TextFormat
\{ and \{ and \{ and \{ and \{ and \{ and \{ and \{ and \{ and \{ and \{ and \{ and \{ and \{ and \{ and \{ and \{ and \{ and \{ and \{ and \{ and \{ and \{ and \{ and \{ 
                    FontName = "Calibri",
                   FontSize = 16,
                    FontSizeInGraphicUnits = true,
                    FontBold = true
 }
 };
          // Add a background style for displaying shapes with a custom drawn element
(diagonal line).
         var csCornerTopRight = new CellStyle(cs)
\{ and \{ and \{ and \{ and \{ and \{ and \{ and \{ and \{ and \{ and \{ and \{ and \{ and \{ and \{ and \{ and \{ and \{ and \{ and \{ and \{ and \{ and \{ and \{ and \{ 
              Background = true,LineWidth = 1f,
               Borders = FrameBorders.MainDiagonal,
               TextAlignment = TextAlignment.Trailing,
               ParagraphAlignment = ParagraphAlignment.Near,
               PaddingRight = 10,
               PaddingTop = 5
 };
          // Add a regular style for displaying color at the bottom left corner of the
same cell.
         var csCornerBottomLeft = new CellStyle(cs)
\{ and \{ and \{ and \{ and \{ and \{ and \{ and \{ and \{ and \{ and \{ and \{ and \{ and \{ and \{ and \{ and \{ and \{ and \{ and \{ and \{ and \{ and \{ and \{ and \{ 
               TextAlignment = TextAlignment.Leading,
               ParagraphAlignment = ParagraphAlignment.Far,
               PaddingLeft = 10,
               PaddingBottom = 5
 };
```

```
 // Add a background cell at the top left corner.
          ta.AddCell(csCornerTopRight, 0, 0, "Shape");
         // Add row header cells.
          ta.AddCell(cs, 0, 1, "Circle");
          ta.AddCell(cs, 0, 2, "Triangle");
          ta.AddCell(cs, 0, 3, "Rectangle");
         ta.AddCell(cs, 0, 4, "Oval");
          ta.AddCell(cs, 0, 5, "Square");
          // Add a regular cell at the top left corner.
          ta.AddCell(csCornerBottomLeft, 0, 0, "Color");
         // Add column header cells.
          ta.AddCell(cs, 1, 0, "Red");
          ta.AddCell(cs, 2, 0, "Green");
          ta.AddCell(cs, 3, 0, "Blue");
          ta.AddCell(cs, 4, 0, "Orange");
          ta.AddCell(cs, 5, 0, "Purple");
          // Add default cell style.
          ta.DefaultCellStyle = new CellStyle
\{ and \{ and \{ and \{ and \{ and \{ and \{ and \{ and \{ and \{ and \{ and \{ and \{ and \{ and \{ and \{ and \{ and \{ and \{ and \{ and \{ and \{ and \{ and \{ and \{ 
             PaddingTop = 3,
              PaddingLeftRight = 20,
              PaddingBottom = 55,
              FixedWidth = false,
               TextAlignment = TextAlignment.Center,
               TextFormat = new TextFormat
\{ and \{ and \{ and \{ and \{ and \{ and \{ and \{ and \{ and \{ and \{ and \{ and \{ and \{ and \{ and \{ and \{ and \{ and \{ and \{ and \{ and \{ and \{ and \{ and \{ 
                   FontName = "Calibri",
                   FontSize = 14
 },
               // Set text layout.
              CreateTextLayout = (g, cs, data) =>
\{ and \{ and \{ and \{ and \{ and \{ and \{ and \{ and \{ and \{ and \{ and \{ and \{ and \{ and \{ and \{ and \{ and \{ and \{ and \{ and \{ and \{ and \{ and \{ and \{ 
                  var tl = q.CreaterTextLayout();
                   tl.Append(((Figure)data).Title, cs.TextFormat);
                  return tl;
 },
               // Draw the custom content into the cells.
              CustomDraw = (g, tc) =>
\{ and \{ and \{ and \{ and \{ and \{ and \{ and \{ and \{ and \{ and \{ and \{ and \{ and \{ and \{ and \{ and \{ and \{ and \{ and \{ and \{ and \{ and \{ and \{ and \{ 
                   ((Figure)tc.Data).Draw(g, tc.Width, tc.Height);
 }
 };
          // Add data cells.
          ta.AddCell(1, 1, new Figure("Red Circle", Shape.Circle, Color.Red));
```

```
 ta.AddCell(1, 2, new Figure("Red Triangle", Shape.Triangle, Color.Red));
        ta.AddCell(1, 3, new Figure("Red Rectangle", Shape.Rectangle, Color.Red));
        ta.AddCell(1, 4, new Figure("Red Oval", Shape.Oval, Color.Red));
        ta.AddCell(1, 5, new Figure("Red Square", Shape.Square, Color.Red));
        ta.AddCell(2, 1, new Figure("Green Circle", Shape.Circle, Color.Green));
        ta.AddCell(2, 2, new Figure("Green Triangle", Shape.Triangle, Color.Green));
        ta.AddCell(2, 3, new Figure("Green Rectangle", Shape.Rectangle,
Color.Green));
        ta.AddCell(2, 4, new Figure("Green Oval", Shape.Oval, Color.Green));
        ta.AddCell(2, 5, new Figure("Green Square", Shape.Square, Color.Green));
        ta.AddCell(3, 1, new Figure("Blue Circle", Shape.Circle, Color.Blue));
        ta.AddCell(3, 2, new Figure("Blue Triangle", Shape.Triangle, Color.Blue));
        ta.AddCell(3, 3, new Figure("Blue Rectangle", Shape.Rectangle, Color.Blue));
        ta.AddCell(3, 4, new Figure("Blue Oval", Shape.Oval, Color.Blue));
        ta.AddCell(3, 5, new Figure("Blue Square", Shape.Square, Color.Blue));
        ta.AddCell(4, 1, new Figure("Orange Circle", Shape.Circle, Color.Orange));
        ta.AddCell(4, 2, new Figure("Orange Triangle", Shape.Triangle,
Color.Orange));
        ta.AddCell(4, 3, new Figure("Orange Rectangle", Shape.Rectangle,
Color.Orange));
        ta.AddCell(4, 4, new Figure("Orange Oval", Shape.Oval, Color.Orange));
        ta.AddCell(4, 5, new Figure("Orange Square", Shape.Square, Color.Orange));
        ta.AddCell(5, 1, new Figure("Purple Circle", Shape.Circle, Color.Purple));
        ta.AddCell(5, 2, new Figure("Purple Triangle", Shape.Triangle,
Color.Purple));
        ta.AddCell(5, 3, new Figure("Purple Rectangle", Shape.Rectangle,
Color.Purple));
        ta.AddCell(5, 4, new Figure("Purple Oval", Shape.Oval, Color.Purple));
        ta.AddCell(5, 5, new Figure("Purple Square", Shape.Square, Color.Purple));
        // Draw the table.
        ta.Render();
       // Save the image.
        bmp.SaveAsPng("custom-content.png");
 }
    // Create enum for Shape.
   enum Shape
\{ Circle,
        Triangle,
        Rectangle,
 Oval,
        Square
 }
    // Create a class for Figure.
```

```
 class Figure
\{ public string Title;
           public Shape Shape;
           public Color Color;
           public Figure(string title, Shape shape, Color color)
\{ and \{ and \{ and \{ and \{ and \{ and \{ and \{ and \{ and \{ and \{ and \{ and \{ and \{ and \{ and \{ and \{ and \{ and \{ and \{ and \{ and \{ and \{ and \{ and \{ 
                  Title = title;
                 Shape = shape;
                 Color = color;
 }
            public void Draw(GcGraphics g, float w, float h)
\{ and \{ and \{ and \{ and \{ and \{ and \{ and \{ and \{ and \{ and \{ and \{ and \{ and \{ and \{ and \{ and \{ and \{ and \{ and \{ and \{ and \{ and \{ and \{ and \{ 
                  RectangleF rc;
                 var pen = new Pen(Color.Black, 1);
                 switch (Shape)
\{ and \{ and \{ and \{ and \{ and \{ and \{ and \{ and \{ and \{ and \{ and \{ and \{ and \{ and \{ and \{ and \{ and \{ and \{ and \{ and \{ and \{ and \{ and \{ and \{ 
                        case Shape.Circle:
                            rc = new RectangleF(w / 2 - 20, h - 50, 40, 40); g.FillEllipse(rc, Color);
                              g.DrawEllipse(rc, pen);
break; the contract of the contract of the contract of the contract of the contract of the contract of the contract of the contract of the contract of the contract of the contract of the contract of the contract of the con
                        case Shape.Triangle:
                              var points = new PointF[]
{
                       new (w / 2, h - 50),
                       new(w / 2 + 25, h - 10),
                       new(w / 2 - 25, h - 10) };
                              g.FillPolygon(points, Color);
                              g.DrawPolygon(points, pen);
break; the contract of the contract of the contract of the contract of the contract of the contract of the contract of the contract of the contract of the contract of the contract of the contract of the contract of the con
                        case Shape.Rectangle:
                             rc = new RectangleF(w / 2 - 35, h - 50, 70, 40); g.FillRectangle(rc, Color);
                              g.DrawRectangle(rc, pen);
break; the contract of the contract of the contract of the contract of the contract of the contract of the contract of the contract of the contract of the contract of the contract of the contract of the contract of the con
                        case Shape.Oval:
                             rc = new RectangleF(w / 2 - 35, h - 50, 70, 40); g.FillEllipse(rc, Color);
                              g.DrawEllipse(rc, pen);
break; the contract of the contract of the contract of the contract of the contract of the contract of the contract of the contract of the contract of the contract of the contract of the contract of the contract of the con
                        case Shape.Square:
                             rc = new RectangleF(w / 2 - 20, h - 50, 40, 40); g.FillRectangle(rc, Color);
                              g.DrawRectangle(rc, pen);
break; the contract of the contract of the contract of the contract of the contract of the contract of the contract of the contract of the contract of the contract of the contract of the contract of the contract of the con
 }
 }
```
#### } }

### **Nested Tables**

Nested tables are those in which a table (or tables) is drawn inside another table, where the larger table works as a container for the smaller table. The nested tables work as a way for you to organize images or text in evenly spaced cells. The nested tables can also be helpful in grouping different sets of data. DsImaging allows you to create nested tables and add and customize the data in the nested tables by creating different objects of LayoutView and LayoutRect.

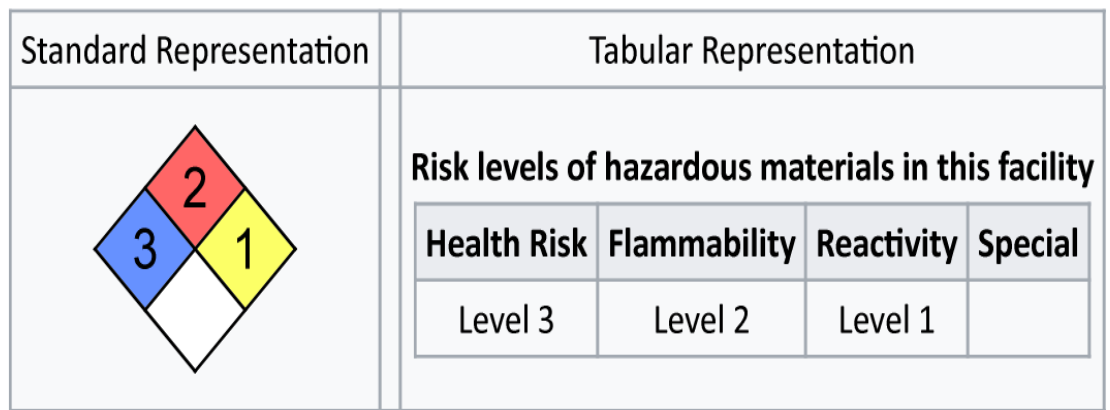

### **Fire Diamond**

Refer to the following example code to draw nested tables:

```
C# and C# and C# and C# and C# and C# and C# and C# and C# and C# and C#float scale = 1.4f;
// Initialize GcBitmap.
using var bmp = new GcBitmap((int)(800 * scale), (int)(300 * scale), true);
// Create a graphic.
using var q = bmp. CreateGraphics (Color. White) ;
g.Transform = Matrix3x2.CreateScale(scale);
// Initialize LayoutHost.
var host = new LayoutHost();
// Create first table. The view is rotated 45 degrees counterclockwise.
var view1 = host. CreateView(100, 100, Matrix. CreateRotation(-Math. PI / 4));
var rect1 = view1. CreateRect();
// Coincide the rect1 with the view.
rect1.AnchorExact(null);
// Create an instance of TableRenderer for the first table.
var ta1 = new TableRenderer(g, rect1, FixedTableSides.All,
     rowCount: 2, columnCount: 2, Color.Black, gridLineWidth: 2);
```

```
// Set height and width of the the rows and columns.
var columns = ta1. Column Rects;
columns[0].SetStarWidth(1);
columns[1].SetStarWidth(1);
ta1.RowRects[0].SetStarHeight(1);
ta1.RowRects[1].SetStarHeight(1);
// Set text format.
var fmt1 = new TextFormat
{
   FontName = "Arial",
  FontSize = 32,
   FontSizeInGraphicUnits = true
};
// Set cell style.
var cs1 = new CellStyle
{
  CustomDraw = (q, tc) =>
\{var tl = g. CreateTextLayout () ;
     tl.Append((string)tc.Data, fmt1);
      tl.PerformLayout();
      var rc = tl.ContentRectangle;
     var m = g.Transform;
     // display the number centered and rotated 45 degrees clockwise
     m = \text{Matrix3x2. CreateTranslation (tc.Width } * 0.5f, t.Height } * 0.5f) * m;g.Transform = Matrix3x2.CreateRotation((float)Math.PI / 4) * m;
       g.DrawTextLayout(tl, new PointF(-rc.Width * 0.5f, -rc.Height * 0.5f));
 }
};
// Add the cells.
ta1.AddCell(new CellStyle(cs1)
{
   FillColor = Color.FromArgb(102, 145, 255)
}, 0, 0).Data = "3";
ta1.AddCell(new CellStyle(cs1)
{
   FillColor = Color.FromArgb(255, 102, 102)
\}, 0, 1). Data = "2";
ta1.AddCell(new CellStyle(cs1)
{
   FillColor = Color.FromArgb(252, 255, 102)
\}, 1, 1). Data = "1";
```

```
ta1.AddCell(new CellStyle { FillColor = Color.White }, 1, 0);
// Calculate the layout of the table and the cells.
ta1.ApplyCellConstraints();
/* Shift the view down. The Y-coordinate of the top right point (P1)
is zero, and all other coordinates are not negative.*/
var p = view1.Transform.Transform(rect1.P1);
view1.ApplyOffset(null, 0f, -p.Y);
/* The bottom right point (P3) is at the far right,
which can be used to calculate the maximum width.*/
p = view1.Transform.Transform(rect1.P3);
float w1 = p.X;/* The bottom left point (P2) is at the bottommost position,
   which can be used to calculate the maximum height.*/
p = view1.Transform.Transform(rect1.P2);
float h1 = p.Y;// Create second table.
var view2 = host.CreatestView(0, 0);var rect2 = view2.CreateRect();
// Anchor the second table to top left corner.
rect2.AnchorTopLeft(null, 0, 0);
// Create an instance of TableRenderer for the second table.
var ta2 = new TableRenderer(g, rect2, FixedTableSides.TopLeft,
   rowCount: 2, columnCount: 4,
    gridLineColor: Color.FromArgb(162, 169, 177),
    gridLineWidth: 2);
// Set text format.
var fmt = new TextFormat
{
   FontName = "Calibri",
  FontSize = 24,
   FontSizeInGraphicUnits = true
};
var fmtBold = new TextFormat(fmt)
{
   FontBold = true
};
// Set cell style.
var cs = new CellStyle
{
   TextFormat = fmt,PaddingAll = 6, TextAlignment = TextAlignment.Center,
```

```
 FixedWidth = false
};
// Set default cell style.
ta2.DefaultCellStyle = new CellStyle(cs)
{
    TextFormat = fmtBold,
    FillColor = Color.FromArgb(234, 236, 240)
};
// Add cells to the second table with data.
ta2.AddCell(0, 0, "Health Risk");
ta2.AddCell(0, 1, "Flammability");
ta2.AddCell(0, 2, "Reactivity");
ta2.AddCell(0, 3, "Special");
ta2.AddCell(cs, 1, 0, "Level 3");ta2.AddCell(cs, 1, 1, "Level 2");
ta2.AddCell(cs, 1, 2, "Level 1");
ta2.AddCell(cs, 1, 3);// Calculate the layout of the table and the cells.
ta2.ApplyCellConstraints();
float w2 = \text{rect2.Width};
float h2 = rect2.Height;
// Create a third table, which will be larger and the outer table.
var view3 = host. CreateView(1, 1);
var rect3 = view3. CreateRect();
// Anchor the third table to top left corner.
rect3.AnchorTopLeft(null, 5, 20);
// Create an instance of TableRenderer for the third table.
var ta3 = new TableRenderer(q, rect3, FixedTableSides.TopLeft,
    rowCount: 3, columnCount: 3,
    gridLineColor: Color.FromArgb(162, 169, 177),
    gridLineWidth: 2);
const float CellPaddingX = 6f;
const float CellPaddingY = 20f;
const float TextTableGap = 6f;
// Set the width of the columns.
columns = ta3.ColumnRects;
columns[0].AppendMinWidth(CellPaddingX * 2 + w1);
columns[1].SetWidth(12);
columns[2].AppendMinWidth(CellPaddingX * 2 + w2);
// Set the height of the row.
```

```
ta3.RowRects[2].AppendMinHeight(CellPaddingY * 2 + h1);
// Add cells to the table with data.
ta3.AddCell(new CellStyle(cs)
{
   TextFormat = fmtBold,
   Background = true
}, 0, 0, 1, 3, "Fire Diamond");
ta3.AddCell(cs, 1, 0, "Standard Representation");
ta3.AddCell(cs, 1, 2, "Tabular Representation");
// Add the first table to the outer table.
ta3.AddCell(new CellStyle
{
    // Draw the first table.
  CustomDraw = (q, tc) =>
\{float x = (tc.Width - w1) * 0.5f;float y = (tc.Height - h1) * 0.5f;g.Transform = Matrix3x2.CreateTranslation(x, y) * g.Transform;
       ta1.Render(g);
 }
}, 2, 0);
// Add the second table to the outer table.
ta3.AddCell(new CellStyle(cs)
{
   TextFormat = fmtBold,
  ParagraphAlignment = ParagraphAlignment.Center,
   PaddingTop = CellPaddingY,
  PaddingBottom = TextTableGap + h2 + CellPaddingY,
    // Draw the second table.
  CustomDraw = (g, tc) =>
\{var tl = tc. TextLayout;
      float y = CellPaddingY + tl.ContentY + tl.ContentHeight + TextTableGap;
      float x = (tc.Width - w2) * 0.5f;g.Transform = Matrix3x2.CreateTranslation(x, y) * g.Transform;
       ta2.Render(g);
 }
}, 2, 2, "Risk levels of hazardous materials in this facility");
// Fill gaps in the table with empty regular cells.
ta3.AddMissingCells(1, 0, 2, 3);
ta3.AddCell(new CellStyle
{
  FillColor = Color.FromArgb(248, 249, 250),
   Background = true
}, 1, 0, 2, 3);
```

```
// Draw the third table.
ta3.Render();
// Save the image.
bmp.SaveAsPng("nested-table.png");
```
#### **Limitations**

A table created with TableRenderer is immutable. The number of rows and columns must be known before calling the TableRenderer constructor. To split the table between multiple pages, calculate the layout for the huge table first, then recreate the layout for a subset of rows to fit the available space on each page. Moreover, text having an "East Asian" font and aligned vertically can only be displayed in cells with both FixedWidth and FixedHeight set to true in the CellStyle.

### **Work with Image Colors**

DsImaging provides a powerful API to handle various operations on image colors, such as setting the contrast level, adjusting levels of an image histogram, working with color channels and color quantization. These features help to manipulate the color attributes of an image.

#### **Adjust Color Intensity of an Image**

DsImaging provides **AutoContrast** and **AutoLevel** methods in **GrayscaleBitmap** class and **GcBitmap** class respectively to improve the colors of an image. These methods modify color intensities such that the maximum range of values (0-255) is fully covered. They also clip the extremely high and low values, and correct the highlights and shadows of an image.

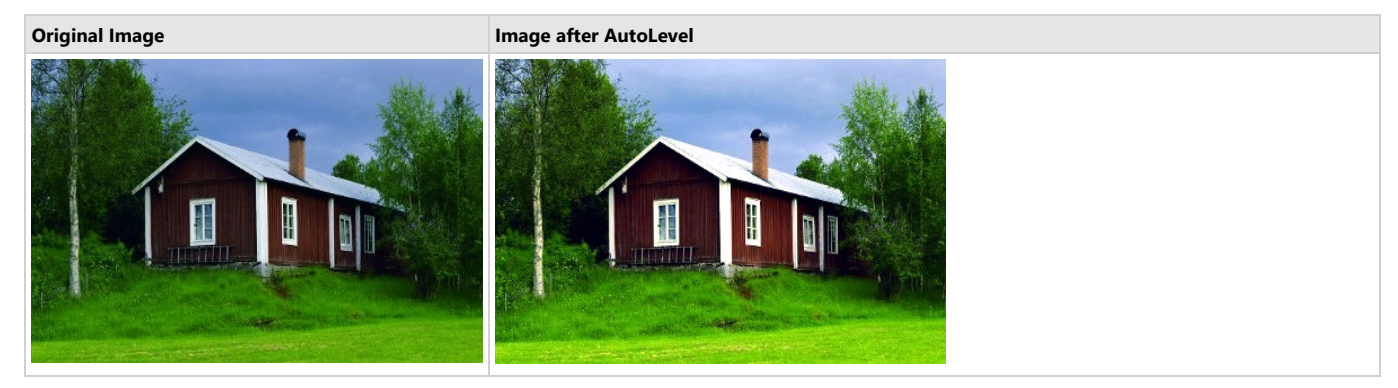

To improve the colors of an image:

- 1. Initialize a new instance of GcBitmap class and load the image in it.
- 2. Invoke the **AutoLevel** method of GcBitmap class.
- 3. Save the image with adjusted contrast.

```
C# and C# and C# and C# and C# and C# and C# and C# and C# and C# and C# and C# and C# and C# and C# and C# and C# and C# and C# and C# and C# and C# and C# and C# and C# 
public void SetContrast()
\{ //Adjust contrast/level for GcBitmap
    GcBitmap bmp = new GcBitmap("Images/house.jpg");
    bmp.AutoLevel(2f, 2f);
    bmp.SaveAsJpeg("autolevel_house.jpg");
}
```
#### **Back to Top**

#### **Adjust Image Histogram Levels**

Levels adjustments are used to improve the tonal range and brightness levels of an image histogram. For this purpose, DsImaging library provides **AdjustLevels** method in both **GcBitmap** class and **GrayscaleBitmap** class.

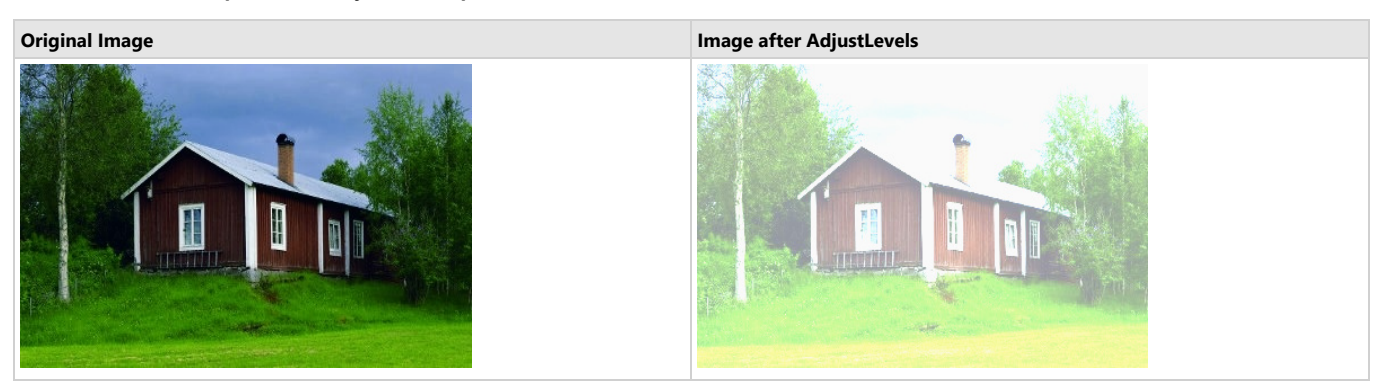

To adjust levels of an image histogram:

- 1. Initialize a new instance of GcBitmap class and load the image in it.
- 2. Invoke the **AdjustLevels** method.
- 3. Save the image with adjusted histogram in the desired format.

```
C# and C# and C# and C# and C# and C# and C# and C# and C# and C# and C# and C# and C# and C# and C# and C# and C# and C# and C# and C# and C# and C# and C# and C# and C# 
public void SetBrightness()
\{ GcBitmap bmp = new GcBitmap("Images/house.jpg");
```

```
 bmp.AdjustLevels(0, 0x00646464, 0x00969696, 0x00FAFAFA);
   bmp.SaveAsJpeg("brighthouse.jpg");
}
```
#### **Back to Top**

#### **Work with Color Channels**

The basic elements of a digital image are the pixels, which in turn are made up of color channels, or the primary colors. For example, the RGB color model has three separate color channels; one for red, one for green and one for blue. DsImaging provides two methods, **ExportColorChannel** and **ImportColorChannel** in the **GcBitmap** class. The **ExportColorChannel** method exports the specific color channel data from an image, whereas the **ImportColorChannel** method creates a colored image based on the specified color channel data.

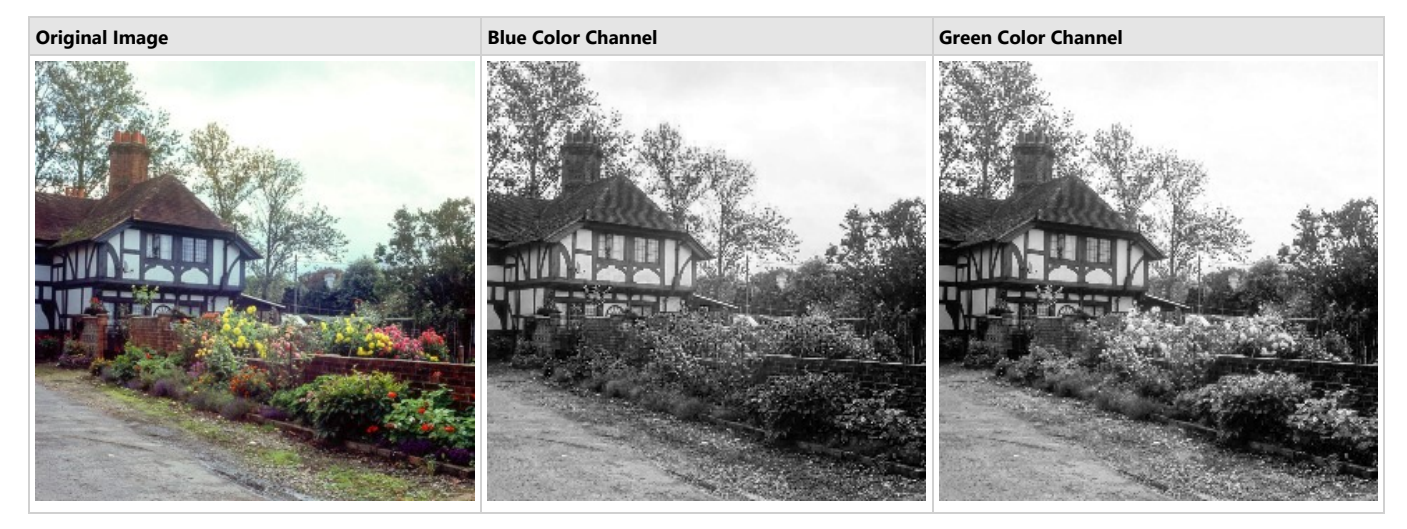

To export Blue and Green color channels of a colored image:

- 1. Create an instance of GcBitmap class and load a colored image in it.
- 2. To create a grayscale image for one of the color channel of a colored image, either invoke **ToGrayscaleBitmap** method or **ExportColorChannel** method of GcBitmap class and pass the color channel as a parameter.
- 3. Save the image using the **SaveAsJpeg** method.

```
C# and C# and C# and C# and C# and C# and C# and C# and C# and C# and C# and C# and C# and C# and C# and C# and C# and C# and C# and C# and C# and C# and C# and C# and C# 
using (var bmp = new GcBitmap("Images/tudor.jpg"))
\{ var gbmp = bmp.ToGrayscaleBitmap(ColorChannel.Blue);
   var outBmp = gbmp.ToGcBitmap();
    outBmp.SaveAsJpeg("Images/blue.jpg");
    bmp.ExportColorChannel(gbmp, ColorChannel.Green);
    gbmp.ToGcBitmap(outBmp, false);
    outBmp.SaveAsJpeg("Images/green.jpg");
    outBmp.Dispose();
    gbmp.Dispose();
}
```
**Original Image Red Color Channel**

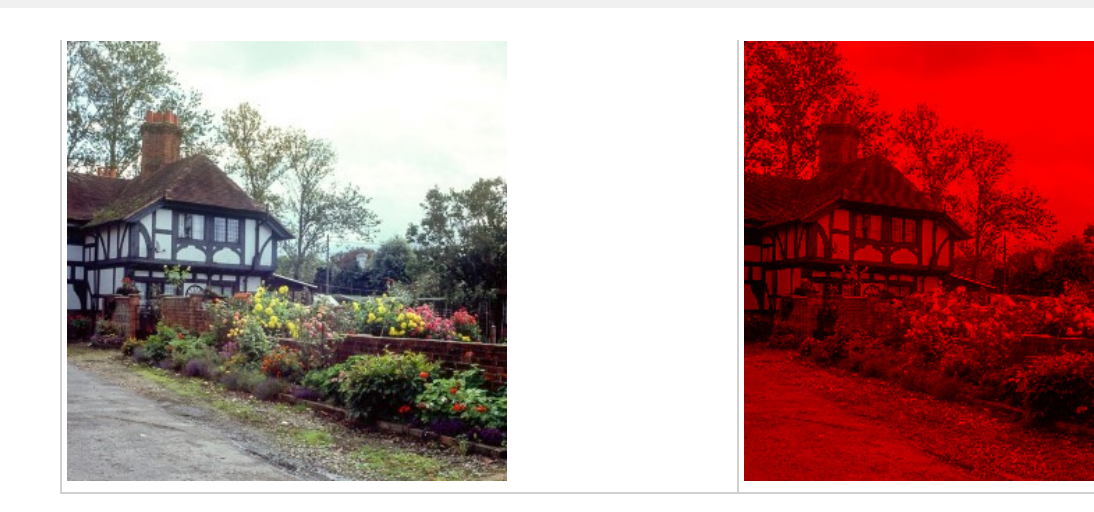

To create an image based on its Red color channel:

- 1. Create an instance of GcBitmap class and load a colored image in it.
- 2. Invoke the **ToGrayscaleBitmap** method of GcBitmap class to create a grayscale image based on Red color channel of the colored image.
- 3. Clear the GcBitmap object representing the colored image by invoking the **Clear** method of GcBitmap class.
- 4. Invoke the **ImportColorChannel** method of GcBitmap class to copy the red color channel data from the GrayScaleBitmap to colored image's bitmap.

```
5. Save the image using the SaveAsJpeg method.
```

```
C# and C# and C# and C# and C# and C# and C# and C# and C# and C# and C# and C# and C# and C# and C# and C# and C# and C# and C# and C# and C# and C# and C# and C# and C# 
using (var bmp = new GcBitmap(Images/tudor.jpg))
using (var gbmpRed = bmp.ToGrayscaleBitmap(ColorChannel.Red))
\{ bmp.Clear(Color.Black);
    //Use the ImportColorChannel method for creating a color image from one of its grayscale channel
    bmp.ImportColorChannel(gbmpRed, ColorChannel.Red);
    bmp.SaveAsJpeg(Images/red.jpg);
}
```
**Back to Top**

#### **Work with Color Quantization**

Octree color quantization algorithm achieves color quantization by reducing the number of distinct colors used in an image while trying to retain the visual appearance of the original image. The **GenerateOctreePalette** method of the GcBitmap class applies the octree color quantization algorithm to a colored image for generating an octree color palette. This color palette is very useful in scenarios where the device only supports limited number of colors, or when there is a need to reduce the color information of an image due to memory limitations.

To apply Octree color quantization:

- 1. Load an image by instantiating the GcBitmap class.
- 2. Generate the Octree color palette using the **GenerateOctreePalette** method of GcBitmap class.
- 3. Create a new GIF image using the **AppendFrame** method of **GcGifWriter** class which accepts the octree palette as a parameter.

```
C# and C# and C# and C# and C# and C# and C# and C# and C# and C# and C# and C# and C# and C# and C# and C# and C# and C# and C# and C# and C# and C# and C# and C# and C# 
using (GcBitmap bmp = new GcBitmap("Images/tudor.jpg"))
\{uint[] pal = bmp.GenerateOctreePalette(10);
  using (GcGifWriter qw = new GcGifWriter("Images/test.gif"))
\{ \} gw.AppendFrame(bmp, pal, DitheringMethod.FloydSteinberg);
}
}
```
#### **Back to Top**

For more information about working with image colors using DsImaging, see [DsImaging sample browser.](https://developer.mescius.com/documents-api-imaging/demos/basics/effects/auto-levels/code-cs)

### **Transparency Mask**

DsImaging allows you to use transparency masks for all drawing and filling operations.

### **Apply Transparency Mask**

Transparency masks are used in imaging to hide some portion of the image while retaining rest of the image. The mask is either an image that already has transparency set on it or it is a bilevel/grayscale image which can serve the purpose because in that case, the black or white pixels are used as a mask.

In DsImaging, the transparency mask can be defined using **BilevelBitmap** or **GrayscaleBitmap** class. The image to be used as a transparency mask is loaded in a GcBitmap instance and converted to a BilevelBitmap or GrayscaleBitmap by using the **ToBilevelBitmap** or **ToGrayscaleBitmap** methods of the **GcBitmap** class. To use the defined mask, you need to draw the image on which the mask is to be applied on the target GcBitmap and then apply a mask using the **ApplyTransparencyMask** method of the **GcBitmap** class.

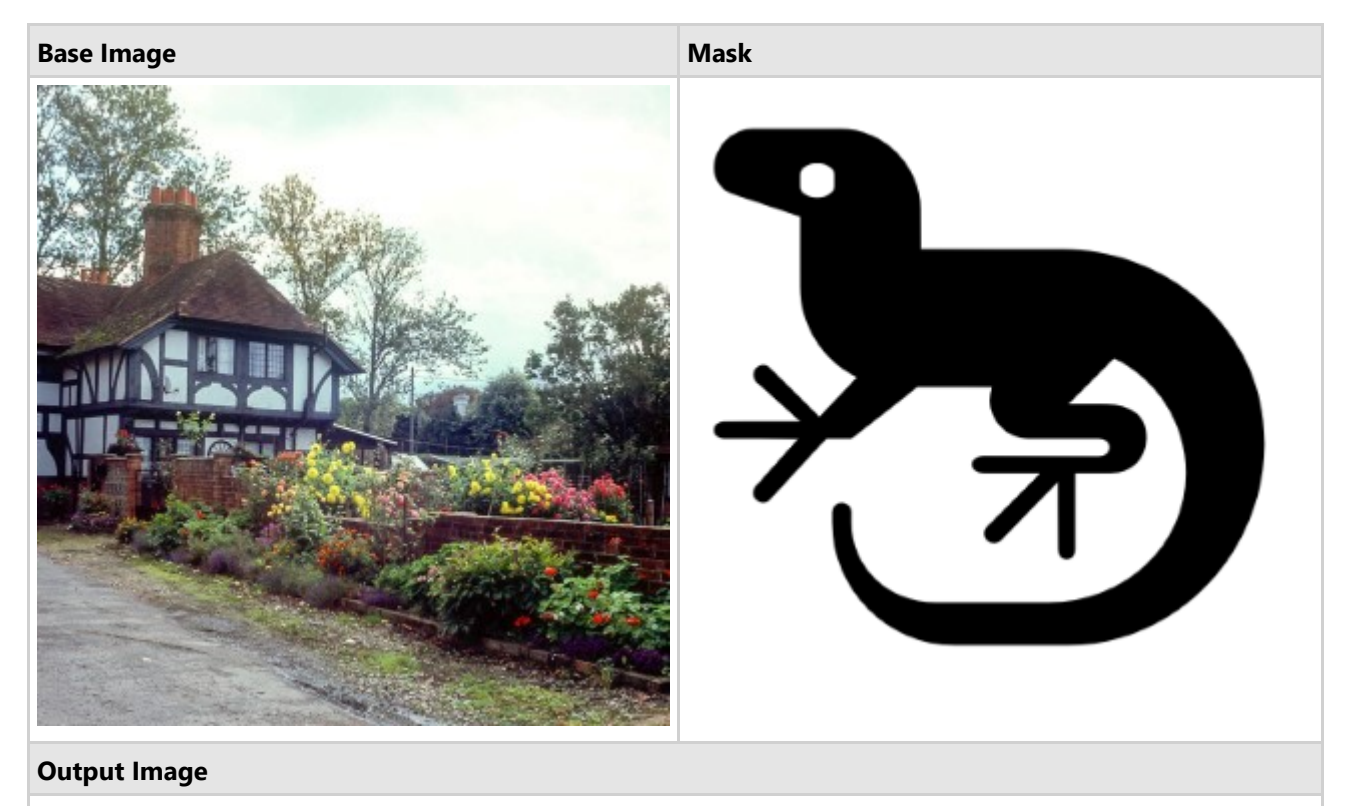

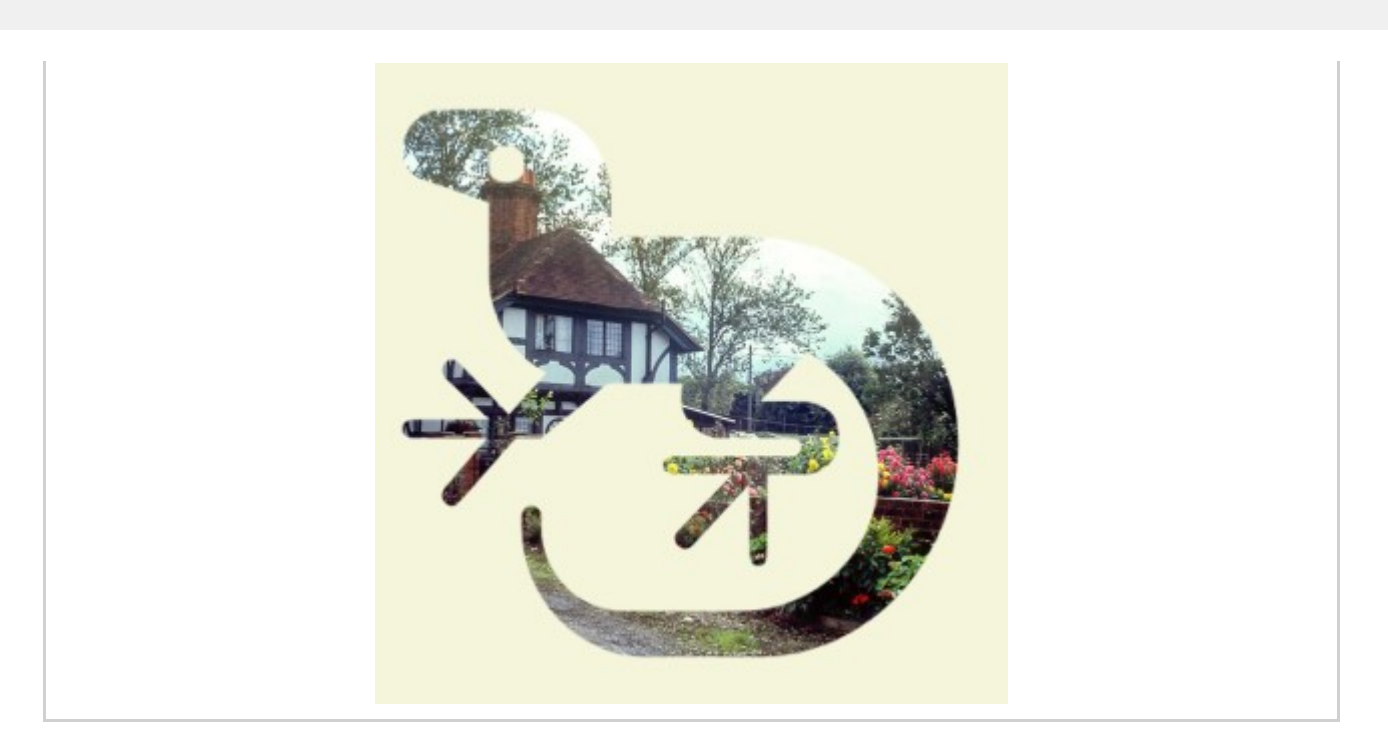

To set the transparency mask:

- 1. Initialize an instance of the GcBitmap class to load the semi-transparent image which is to be applied as a mask.
- 2. Convert this **GcBitmap** to **GrayscaleBitmap** which will be used as the image mask, using the **ToGrayscaleBitmap** method of the GcBitmap class.
- 3. Initialize another instance of the GcBitmap class to load the image on which the transparency mask is to be applied.
- 4. Apply the transparency mask to the resulting bitmap using the **ApplyTransparencyMask** method of the GcBitmap class.
- 5. Convert the resulting bitmap to an opaque image with specified background color using the **ConvertToOpaque** method of the GcBitmap class.

```
C# and C# and C# and C# and C# and C# and C# and C# and C# and C# and C#//Initialize bitmap for generating mask image
GcBitmap mask = new GcBitmap("logo.png");
//Draw image to which the tranparency mask has to be applied
GcBitmap bmp = new GcBitmap("tudor.jpg");
//Define the transparency mask using mask image
GrayscaleBitmap grayscaleMask = mask.ToGrayscaleBitmap(ColorChannel.Blue, true);
//Apply the transparency mask to the result bitmap
bmp.ApplyTransparencyMask(grayscaleMask);
//Convert the result bitmap to opaque
bmp.ConvertToOpaque(Color.Beige);
//Save the result bitmap to save transparent image
bmp.SaveAsJpeg("TransparentImg.jpg");
```
**Back to Top**

You can use the **TransparencyMaskBitmap** property of **BitmapRenderer** class to specify a transparency mask that will be used for any subsequent drawing on the bitmap. Pixels in the mask with value 0 are fully opaque and will completely mask any drawing (meaning, the pixels of the target bitmap will remain unchanged). Pixels in the mask with value 255 are fully transparent, meaning that any drawing will have the same effect as if there was no mask. Pixels with values between 0 and 255 will modify the transparency of the pixels being drawn according to their value.

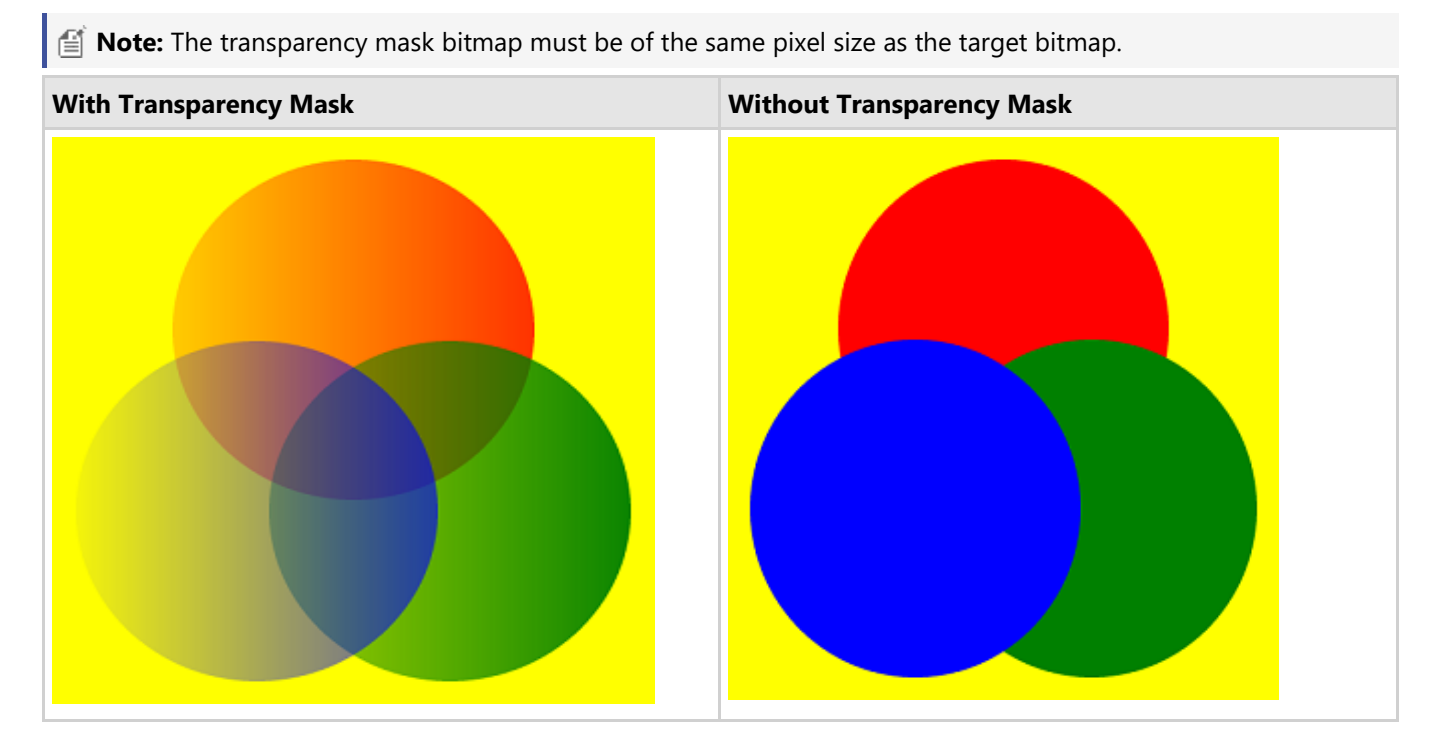

The following example shows how to set the transparency mask and prevent opacity while working with overlapping images:

```
C# and C# and C# and C# and C# and C# and C# and C# and C# and C# and C#// Prepare a linear gradient transparency mask,
 // from 0 (transparent) to 255 (opaque):
using var mask = new GcBitmap(500, 500, true);
using var gmask = mask. CreateGraphics();
var grad = new LinearGradientBrush(Color.Black, Color.White);
 gmask.FillRectangle(new RectangleF(0, 0, mask.Width, mask.Height), grad);
// Convert to GrayscaleBitmap to be used as Renderer.TransparencyMaskBitmap:
using var qsb = mask.ToGrayscaleBitmap();
// Fill target bitmap with yellow background:
using var bmp = new GcBitmap(500, 500, false);
using var q = bmp. CreateGraphics (Color. Yellow);
// Apply the transparency mask (comment out to see the results without the mask):
 g.Renderer.TransparencyMaskBitmap = gsb;
// Fill 3 circles, note how the fill gradually changes
 // from transparent to opaque (left to right) along with the gradient:
 g.FillEllipse(new RectangleF(100, 20, 300, 300), Color.Red);
 g.FillEllipse(new RectangleF(180, 180, 300, 300), Color.Green);
 g.FillEllipse(new RectangleF(20, 180, 300, 300), Color.Blue);
```
bmp.SaveAsPng("transpmask.png");

### **Remove Transparency**

You can check whether an image contains any transparent pixels by using the **HasTransparentPixels** method of **GcBitmap** class. It scans the image and returns true if there are any pixels with the alpha channel value different from 255. You can also convert images with transparent pixels to opaque with a specified solid background color by using the **ConvertToOpaque** method of the **GcBitmap** class, as shown in the below example code:

```
C# and C# and C# and C# and C# and C# and C# and C# and C# and C# and C#// Initialize a GcBitmap and load a transparent image into it:
using GcBitmap origBmp = new GcBitmap("Tranparent.png");
// Check for transparent pixels and convert to opaque if any:
if (origBmp.HasTransparentPixels())
{
    origBmp.ConvertToOpaque(Color.LightBlue);
    origBmp.SaveAsJpeg("NotTransparent.jpg");
}
else
    Console.WriteLine("No transparent pixels");
```
When drawing semi-transparent graphic objects, usually the resulting color of a pixel is a combination of the target bitmap pixel's color and the color of the graphic object's pixel. But if the **BackgroundBitmap** is set on the **BitmapRenderer**, pixels of that bitmap will be used instead of the target bitmap's pixels when determining the resulting color (the BackgroundBitmap must have the same pixel size as the target bitmap). Background bitmaps are used to support Isolated and Knockout groups when rendering PDFs to images.

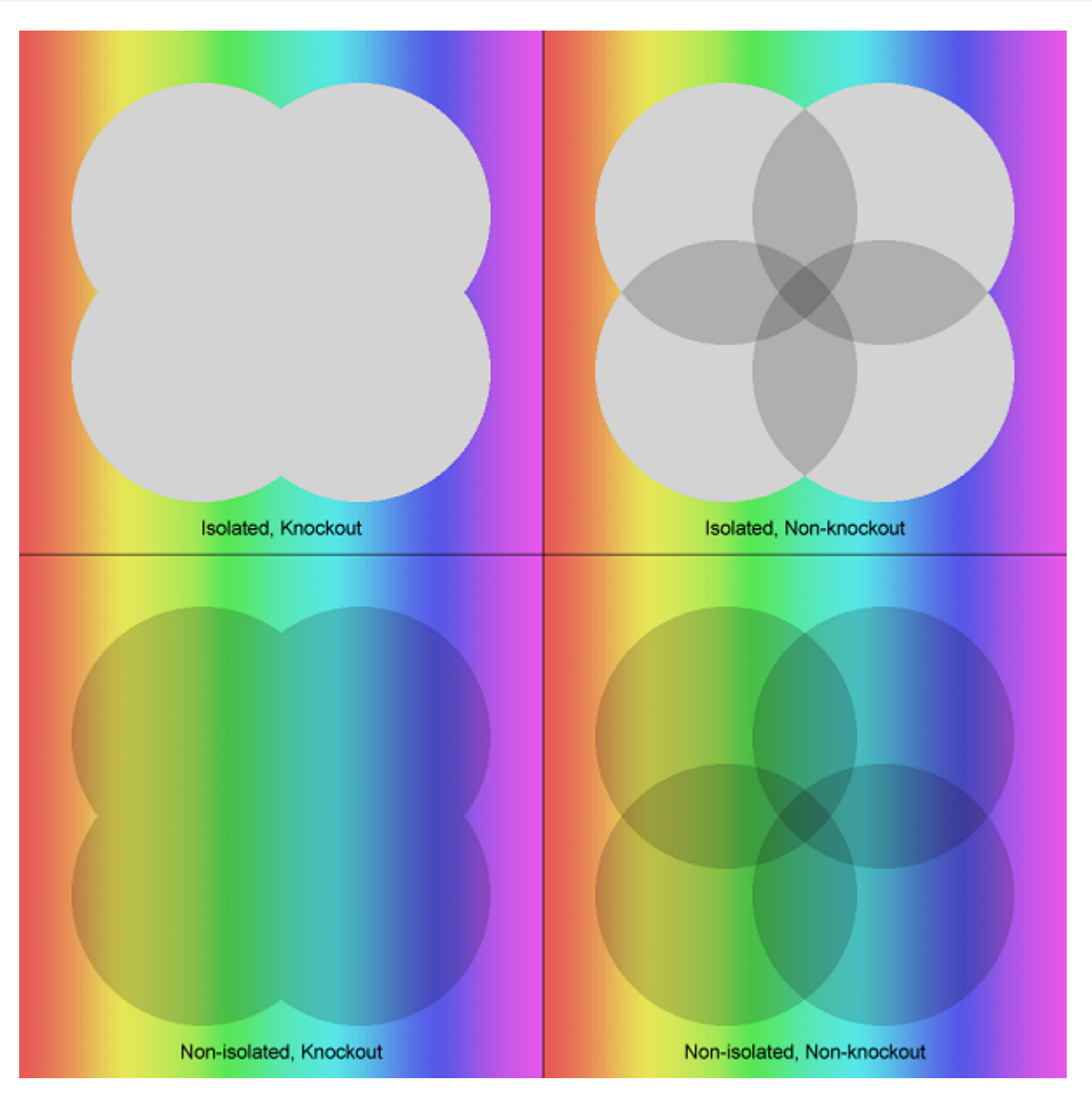

The following example shows the use of **BackgroundBitmap** to reproduce isolated and knockout groups rendering from the PDF specification:

#### Example Title

```
// The target bitmap will be 1000x10000 pixels containing 4 demo quadrants:
using var bmp = new GcBitmap(500 * 2, 500 * 2, false, 96f, 96f);
// The spectrum image used for the backdrop:
using var bmp1 = new GcBitmap("spectrum-pastel-500x500.png");
using var bmpBackdrop = new GcBitmap(500, 500, false, 96f, 96f);
using var bmpInitial = new GcBitmap(500, 500, false, 96f, 96f);
using var gB = bmpBackdrop. CreateGraphics();
using var gI = bmpInitial.CreateGraphics();
gB.Renderer.Aliased = true;
gB.Renderer.BlendMode = BlendMode.Multiply;
gI.Renderer.Aliased = true;
```
gI.Renderer.BlendMode = BlendMode.Multiply; // Isolated, Knockout bmpBackdrop.BitBlt(bmp1, 0, 0); bmpInitial.Clear(Color.Transparent); gB.Renderer.BackgroundBitmap = bmpInitial; gB.FillEllipse(new RectangleF(50, 50, 250, 250), Color.LightGray); gB.FillEllipse(new RectangleF(200, 50, 250, 250), Color.LightGray); gB.FillEllipse(new RectangleF(50, 200, 250, 250), Color.LightGray); gB.FillEllipse(new RectangleF(200, 200, 250, 250), Color.LightGray); bmp.BitBlt(bmpBackdrop, 0, 0); // Isolated, Non-knockout gI.FillEllipse(new RectangleF(50, 50, 250, 250), Color.LightGray); gI.FillEllipse(new RectangleF(200, 50, 250, 250), Color.LightGray); gI.FillEllipse(new RectangleF(50, 200, 250, 250), Color.LightGray); gI.FillEllipse(new RectangleF(200, 200, 250, 250), Color.LightGray); bmpBackdrop.BitBlt(bmp1, 0, 0); bmpBackdrop.AlphaBlend(bmpInitial, 0, 0); bmp.BitBlt(bmpBackdrop, 500, 0); // Non-isolated, Knockout bmpBackdrop.BitBlt(bmp1, 0, 0); bmpInitial.BitBlt(bmp1, 0, 0); gB.FillEllipse(new RectangleF(50, 50, 250, 250), Color.LightGray); gB.FillEllipse(new RectangleF(200, 50, 250, 250), Color.LightGray); gB.FillEllipse(new RectangleF(50, 200, 250, 250), Color.LightGray); gB.FillEllipse(new RectangleF(200, 200, 250, 250), Color.LightGray); bmp.BitBlt(bmpBackdrop, 0, 500); // Non-isolated, Non-knockout: bmpBackdrop.BitBlt(bmp1, 0, 0); gB.Renderer.BackgroundBitmap = null; gB.FillEllipse(new RectangleF(50, 50, 250, 250), Color.LightGray); gB.FillEllipse(new RectangleF(200, 50, 250, 250), Color.LightGray); gB.FillEllipse(new RectangleF(50, 200, 250, 250), Color.LightGray); gB.FillEllipse(new RectangleF(200, 200, 250, 250), Color.LightGray); bmp.BitBlt(bmpBackdrop, 500, 500); // Adornments: using var  $q = bmp.CreateGraphics()$ ; g.DrawLine(0, 500, 1000, 500, new Pen(Color.Black)); g.DrawLine(500, 0, 500, 1000, new Pen(Color.Black)); var  $tf = new TextFormat()$  { FontSize = 14 }; g.DrawString("Isolated, Knockout", tf, new RectangleF(0, 460, 500, 30), TextAlignment.Center, ParagraphAlignment.Center, false); g.DrawString("Isolated, Non-knockout", tf, new RectangleF(500, 460, 500, 30), TextAlignment.Center, ParagraphAlignment.Center, false); g.DrawString("Non-isolated, Knockout", tf, new RectangleF(0, 960, 500, 30), TextAlignment.Center, ParagraphAlignment.Center, false); g.DrawString("Non-isolated, Non-knockout", tf, new RectangleF(500, 960, 500, 30),

TextAlignment.Center, ParagraphAlignment.Center, false);

#### // Done:

bmp.SaveAsPng("isolated-knockout.png");

#### **Back to Top**

**Note:** Please dispose off the **BackgroundBitmap** and **TransparencyMaskBitmap** bitmaps after using them.

#### **Limitation**

The bitmaps assigned to the **BackgroundBitmap** or **TransparencyMaskBitmap** properties must be of the same pixel **Document Solutions for Imaging 129**<br> **Extalignment Center, Paragraphilignment Center, false);**<br>
// Done:<br>
bmp.saveAsPng("isolated-knockout.png");<br>
Back to Top<br> **Extra the complement Solutions** and TransparencyMaskBitmap b

### **Work with Graphics**

Graphics are visual elements that can be displayed in the form of different shapes, lines, curves or images. Additionally, graphics can be composed of paths as well. A graphic path is a sequence of connected lines and curves which work as a single graphics object. DsImaging allows you to draw these shapes and graphics path using GcGraphics class methods.

In this section, you learn how to work with the following:

- [Draw and Fill Shapes](#page-130-0)
- [Clip Region](#page-135-0)
- [Align Image](#page-137-0)
- **[Add Matrix Transformation](#page-139-0)**
- [Add Transparency Layer](#page-141-0)
- **[Interpolation Mode](#page-143-0)**
- [Add Shadow](#page-147-0)
- [Add Glow and Soft Edges](#page-152-0)

### <span id="page-130-0"></span>**Draw and Fill Shapes**

DsImaging provides various drawing methods in **GcGraphics** class to draw graphic elements (shapes) on a drawing surface using an object of **GcBitmapGraphics** class. These shapes can be simple shapes, such as line, rectangle, etc. or complex shapes, such as graphics path, which can be any shape created using a sequence of connected lines and curves. All these shapes are drawn using draw methods available in the **GcGraphics** class. These draw methods accept a color or a Pen object as a parameter.

Moreover, DsImaging allows you to fill the shapes using fill methods available in the **GcGraphics** class. These methods fill the shapes using a color or a brush, which can be either SolidBrush, LinearGradientBrush, RadialGradientBrush, or HatchBrush. An instance of a required brush can be passed as a parameter to the fill methods.

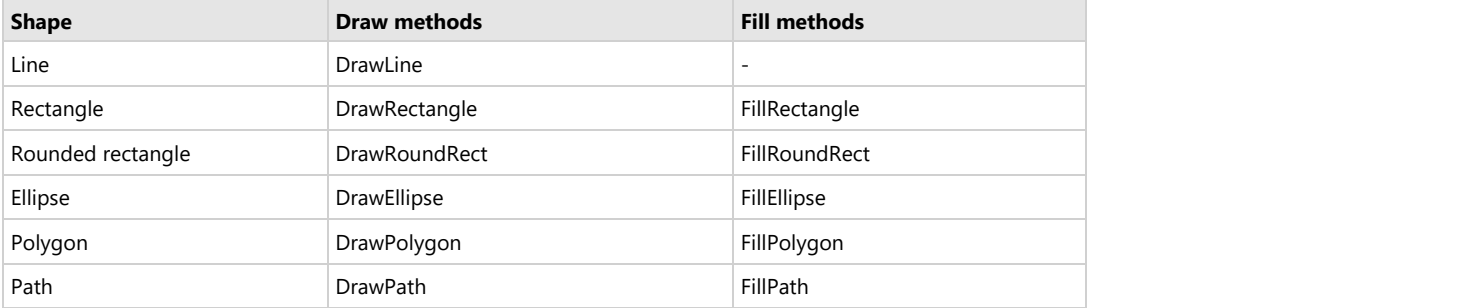

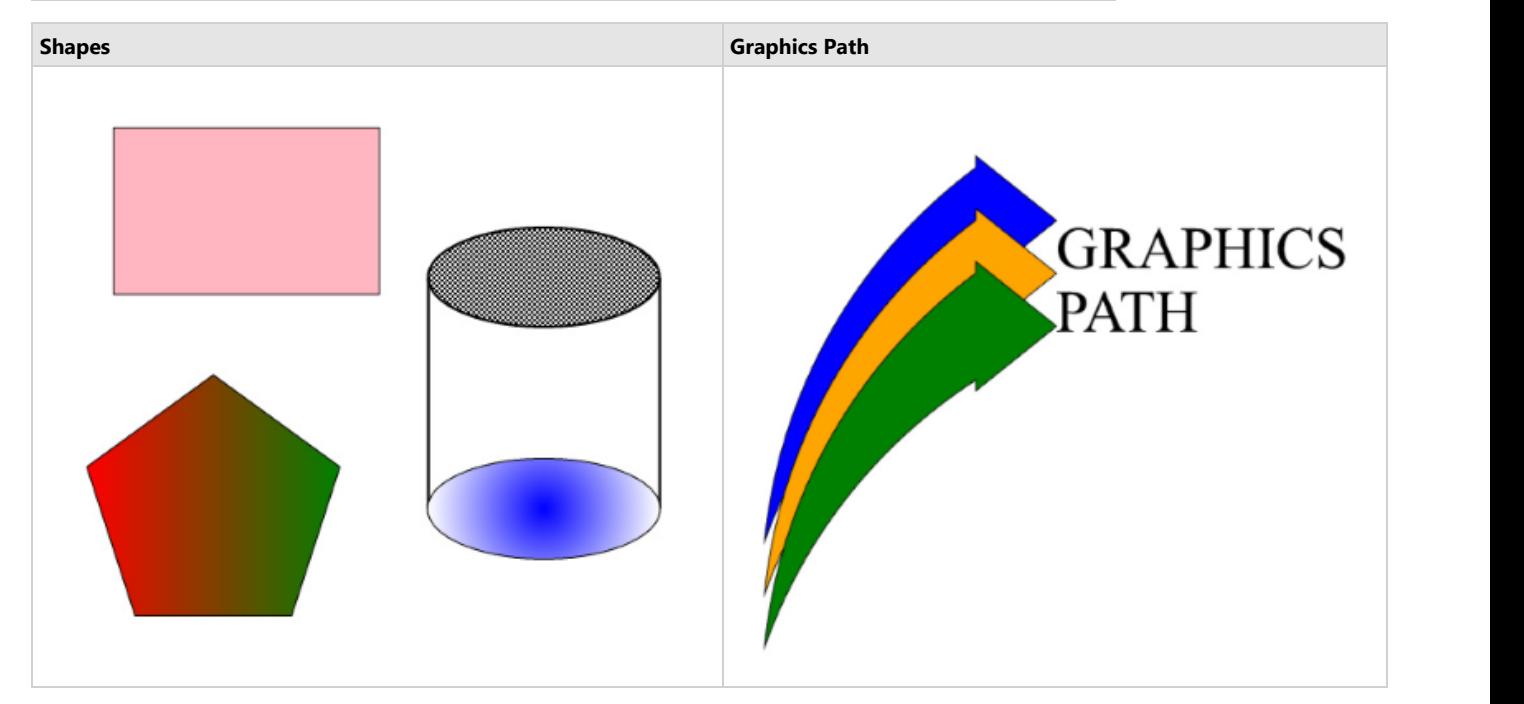

#### **Draw Shapes**

To draw a rectangle, polygon, and cylinder:

- 1. Initialize the GcBitmap class.
- 2. Create a drawing surface to draw shapes using **CreateGraphics** method of the GcBitmap class which returns an instance of the GcBitmapGraphics class.
- 3. Define Pen for drawing shapes using the **Pen** class.
- 4. Draw a rectangle and a pentagon using **DrawRectangle** and **DrawPolygon** methods of GcGraphics class.
- 5. Draw a cylinder with the help of line and ellipse using **DrawLine** and **DrawEllipse** methods of GcGraphics class.

```
C# //Initialize GcBitmap
     GcBitmap origBmp = new GcBitmap(500, 500, true);
     //Create the graphics for the Bitmap
     GcBitmapGraphics g = origBmp.CreateGraphics(Color.White);
```

```
 //Define the start point and pen for drawng shapes 
Pen shapePen = new Pen(Color.Black, 2);
//Draw rectangle
 //Start point for rectangle i.e. the upper left corner
PointF startPoint = new PointF(50, 50);
 RectangleF rectangleBounds = new RectangleF(startPoint,
    new SizeF(200, 125));
 g.DrawRectangle(rectangleBounds, shapePen);
 //Draw Pentagon
PointF center Pent = new PointF(125, 337);
//Defining distance of side from center and angle to start at
float radius = 100, startAngle = (float)-Math.PI / 2;
//Number of sides for polygon
int n = 5;
PointF[] pts = new PointF[n];
 //Defining the connecting points for the sides calculated
 //using the radius and start angle
for (int i = 0; i < 5; ++i)
    pts[i] = new PointF(center Pent.X +
        (float)(radius * Math.Cos(startAngle + 2 * Math.PI * i / n)),
        center Pent.Y +
        (float)(radius * Math.Sin(startAngle + 2 * Math.PI * i / n)));
 g.DrawPolygon(pts, shapePen);
 //Draw Cylinder
 // Horizontal radius for ellipse
float radX = 87.5f;
// Vertical radius for ellipse
float radY = 37.5f;
//Cylinder Height
float height = 250;
//Center point for cylinder shape
PointF center cyl = new PointF(375, 250);
//Rendering two ellipses and two lines to render cylinder shape
 //Rectangle bounds/startpoint/end point are calculated based 
 //on the center point of the shape
g. DrawEllipse(new RectangleF(center cyl.X - radX,
    center cyl.Y - height / 2, radX * 2, radY * 2), shapePen);
g. DrawEllipse(new RectangleF(center cyl.X - radX,
   center cyl.Y + height / 2 - radY * 2, radX * 2,
   radY * 2), shapePen);
 g.DrawLine(new PointF(center_cyl.X - radX, 
    center cyl.Y - height / 2 + radY),
    new PointF(center cyl.X - radX, center cyl.Y +
   height / 2 - radY), shapePen);
 g.DrawLine(new PointF(center_cyl.X + radX, 
    center cyl.Y - height / 2 + radY, new PointF(center cyl.X +radX, center cyl.Y + height / 2 - radY), shapePen);
 //Save the image rendering different shapes
 origBmp.SaveAsJpeg("DrawShape.jpeg");
```
}

#### **Back to Top**

### **Fill Shapes**

To fill different shapes with different types of brushes:

- 1. Initialize an instance of **SolidBrush** class to fill rectangle with a solid color.
- 2. Apply the background color to the rectangle using **FillRectangle** method of GcGraphics class which accepts the instance of SolidBrush as its parameter.
- 3. Similarly, fill the remaining shapes as well by passing the instance of the required brush as a parameter to the corresponding method.  $C#$  and  $C#$  and  $C#$  and  $C#$  and  $C#$  and  $C#$  and  $C#$  and  $C#$  and  $C#$  and  $C#$  and  $C#$  and  $C#$  and  $C#$  and  $C#$  and  $C#$  and  $C#$  and  $C#$  and  $C#$  and  $C#$  and  $C#$  and  $C#$  and  $C#$  and  $C#$  and  $C#$  and  $C#$

```
//Initialize an instance of SolidBrush class to fill
//rectangle with solid color
SolidBrush solidBrush = new SolidBrush(Color.LightPink);
g.FillRectangle(rectangleBounds, solidBrush);
//Initialize an instance of LinearGradientBrush class to
//fill pentagon with linear gradient
LinearGradientBrush linearBrush = new
    LinearGradientBrush(Color.Red, Color.Green);
g.FillPolygon(pts, linearBrush);
//Initialize an instance of HatchBrush class to fill
//cylinder top ellipse with hatch style
HatchBrush hatchBrush = new HatchBrush(HatchStyle.Diagonal);
g.FillEllipse(topEllipse, hatchBrush);
//Initialize an instance of RadialGradientBrush class
//to fill bottom ellipse with radial gradient 
RadialGradientBrush radialBrush = new
    RadialGradientBrush(Color.Blue, Color.White);
g.FillEllipse(bottomEllipse, radialBrush);
//Save the image rendering different shapes
origBmp.SaveAsJpeg("FillShape.jpeg");
```
#### **Back to Top**

### **Draw and Fill Path**

To draw a graphics path:

- 1. Create a graphics path using **CreatePath** method of the **GcGraphics** class which returns an instance of **IPath** interface.
- 2. Create a new figure for the path starting at a specified point using **BeginFigure** method of the **IPath** interface.
- 3. Add arcs and lines to the figure using **AddArc** and **AddLine** methods of the IPath interface for completing a graphics path.
- 4. Close the figure using **EndFigure** method of the IPath interface to complete the graphics path.
- 5. Return the graphics path.
- 6. Draw the graphics path using the **DrawPath** method of GcGraphics class which accepts a specified pen as its parameter.
- 7. Apply background color to the path using **FillPath** method of GcGraphics class which accepts specified color as its parameter.

```
C# and C# and C# and C# and C# and C# and C# and C# and C# and C# and C# and C# and C# and C# and C# and C# and C# and C# and C# and C# and C# and C# and C# and C# and C# 
//Define and return the graphic path
public IPath CreatePath(RectangleF rec, GcGraphics g, SizeF sz)
\{var path = q. CreatePath();
     path.BeginFigure(new PointF(rec.X + 50, rec.Y + rec.Height));
     path.AddArc(new ArcSegment() { Point = new
        PointF(rec.X + 250, rec.Y + 50), RotationAngle = 30,
        SweepDirection = SweepDirection.Clockwise, Size = sz });
     path.AddLine(new PointF(rec.X + 250, rec.Y + 40));
    path.AddLine(new PointF(rec.X + 325, rec.Y + 100));
    path.AddLine(new PointF(rec.X + 250, rec.Y + 160));
    path.AddLine(new PointF(rec.X + 250, rec.Y + 150));
```

```
 path.AddArc(new ArcSegment() { Point = new
      PointF(rec.X + 50, rec.Y + rec.Height),
       RotationAngle = 30, SweepDirection =
        SweepDirection.CounterClockwise, Size = sz });
    path.EndFigure(FigureEnd.Closed);
    return path;
}
//Create an image using the Graphic Path
public void DrawPath()
\{ //Initialize GcBitmap
    GcBitmap origBmp = new GcBitmap(640, 530, true);
    //Create the graphics for the Bitmap
    GcBitmapGraphics g = origBmp.CreateGraphics(Color.White);
   //Define the start point and pen for drawing shapes 
   Pen shapePen = new Pen(Color.Black, 2);
   //Size of the graphics path image
   SizeF sz = new SizeF(500, 500);
   RectangleF rect1 = new RectangleF(0, 0, 500, 400);
   var path1 = CreatePath(rect1, g, sz);
    g.DrawPath(path1, shapePen); // Draw graphic path
    g.FillPath(path1, Color.Blue); // Fill graphic path
   RectangleF rect2 = new RectangleF(0, 50, 500, 400);
   var path2 = CreatePath(rect2, q, sz); g.DrawPath(path2, shapePen);
    g.FillPath(path2, Color.Orange);
   RectangleF rect3 = new RectangleF(0, 100, 500, 400);
   var path3 = CreatePath(rect3, q, sz);
    g.DrawPath(path3, shapePen);
    g.FillPath(path3, Color.Green);
   //Define TextFormat to render text in the image
    TextFormat tf = new TextFormat
\{ and \{ and \{ and \{ and \{ and \{ and \{ and \{ and \{ and \{ and \{ and \{ and \{ and \{ and \{ and \{ and \{ and \{ and \{ and \{ and \{ and \{ and \{ and \{ and \{ 
        Font = Font.FromFile(Path.Combine("Resources",
        "Fonts", "times.ttf")),
        FontSize = 42
 };
    g.DrawString("GRAPHICS", tf, new PointF(325, 95));
    g.DrawString("PATH", tf, new PointF(325, 155));
    //Save the image rendering different shapes
   origBmp.SaveAsJpeg("GraphicPath.jpeg");
}
```
#### **Back to Top**

### **Antialiasing**

DsImaging, by default, renders the graphics in fast antialiasing mode that gives the good quality result with fast rendering. However, if you want to render the graphics in slow antialiasing mode to get the highest quality while compromising on the speed, you can set the **SlowAntialiasing** property of **BitmapRenderer** class to **true**. Similarly, you can also render the graphics without antialiasing which gives you poor quality but very fast rendering, by setting the **Aliased** property to **true**.

In addition, BitmapRenderer class also provides **ForceAntialiasingForText** property which when **true**, forces the text layout to draw with antialiasing even if the **Aliased** property is set to true. This is generally required in scenarios where graphics are required to be aliased but text needs to be antialiased. For instance, in the case of rendering barcodes with digits, barcodes should be aliased to make them crisp and readable by devices while digits under the barcodes needs to be drawn with better quality.

To render a text with slow antialiasing on an image:

- 1. Initialize the GcBitmap class.
- 2. Create a drawing surface using **CreateGraphics** method of the GcBitmap class which returns an instance of the GcBitmapGraphics class.
- 3. Create an instance of **TextLayout** class using the **CreateTextLayout** method.

 $C#$  and  $C#$  and  $C#$  and  $C#$  and  $C#$  and  $C#$  and  $C#$  and  $C#$  and  $C#$  and  $C#$  and  $C#$  and  $C#$  and  $C#$  and  $C#$  and  $C#$  and  $C#$  and  $C#$  and  $C#$  and  $C#$  and  $C#$  and  $C#$  and  $C#$  and  $C#$  and  $C#$  and  $C#$ 

4. Set the **SlowAntialiasing** property to true to render a good quality text with fast speed.

```
//Initialize GcBitmap
GcBitmap origBmp = new GcBitmap(1000, 500, true);
//Create the graphics for the Bitmap
GcBitmapGraphics g = origBmp.CreateGraphics(Color.White);
//Render using multithreaded mode
g.Renderer.Multithreaded = true;
var text = @"Different(anti)aliasing modes of rendering
           text are no antialiasing, fast antialiasing
           and slow antialiasing.";
var tfcap = new TextFormat()
\{ Font = Font.FromFile(Path.Combine("Resources", "Fonts",
            "timesbd.ttf")),
   FontSize = 16,
};
var tl = g. CreateTextLayout () ;
tl.TextAlignment = TextAlignment.Justified;
//Render text without antialiasing
//origBmp.Renderer.Aliased = true;
//Render text with slow antialiasing
origBmp.Renderer.SlowAntialiasing = true;
tl.AppendLine("Fast antialiasing (default quality)", tfcap);
tl.Append(text, tfcap);
g.DrawTextLayout(tl, new PointF(50, 200));
//Save the image depicting different antialiasing modes
origBmp.SaveAsJpeg("Antialiasing.jpeg");
```
#### **Back to Top**

For more information about drawing and filling geometric shapes using DsImaging, see [DsImaging sample browser.](https://developer.mescius.com/documents-api-imaging/demos/basics/drawing/shapes/code-cs)

**If Note**: For rendering large or complex text and graphics, you can use **Skia** library. For more information about the library and its usage, see [Render using Skia Library.](#page-187-0)

### <span id="page-135-0"></span>**Clip Region**

A clip region refers to a specific part of an image and is defined to limit the drawing operations for an image to a specific part of the image.

In DsImaging, the clip region can be created using the **CreateClipRegion** method of the **GcBitmapGraphics** class which takes a **Rectangle** or a **GraphicsPath** as a parameter. The defined clip region is applied to the image using the **PushClip** method which limits the drawing operations to the clip region. After the required drawing operations are done, you can use the **PopClip** method to remove the clip region and make the complete image surface available for any further drawing operations.

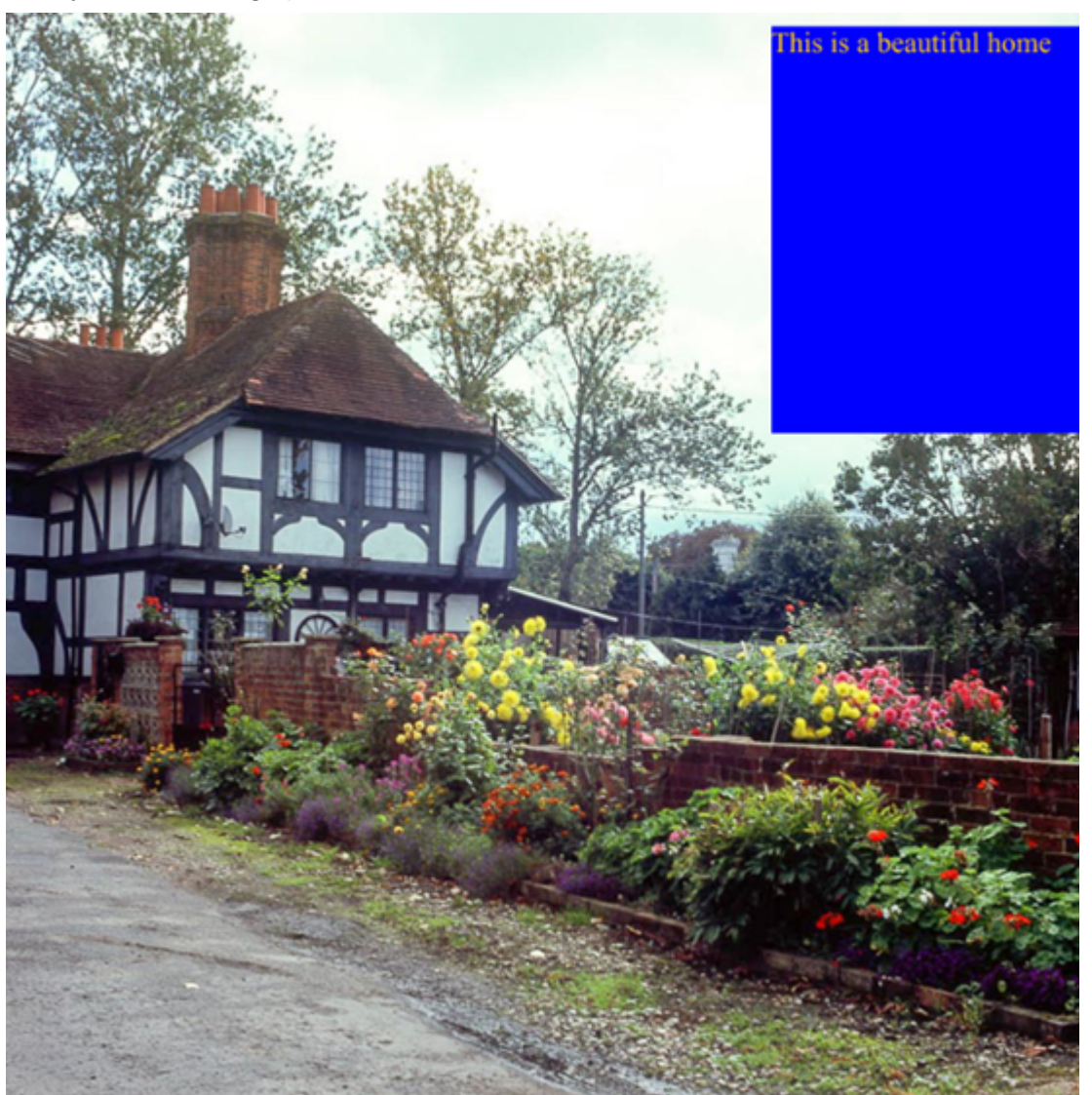

To clip an image:

- 1. Create an instance of GcBitmap.
- 2. Load an image into the GcBitmap instance.
- 3. Define a clip rectangle for adding text.
- 4. Add text to the rectangle.
- 5. Pass the rectangle as a parameter in **PushClip** method of the GcBitmapGraphics class.

```
C#var backColor = Color.FromArgb(unchecked((int)0xff0066cc));
var foreColor = Color.FromArgb(unchecked((int)0xffffcc00));
```

```
float cw = 450, ch = 300, pad = 10, bord = 4;
int pixelWidth = 1024, pixelHeight = 1024;
GcBitmap origBmp = new GcBitmap(pixelWidth, pixelHeight, true);
var path = Path.Combine("Resources", "Images", "tudor.jpg");
origBmp.Load(path);
GcBitmapGraphics g = originP.CreateGraphics();
RectangleF clipRc = new RectangleF(pixelWidth - cw - pad,
    pad, cw, ch);
using (g.PushClip(clipRc))
{
    g.FillRectangle(clipRc, Color.Blue);
    g.DrawString("This is a beautiful home",
        new TextFormat()
\{ and \{ and \{ and \{ and \{ and \{ and \{ and \{ and \{ and \{ and \{ and \{ and \{ and \{ and \{ and \{ and \{ and \{ and \{ and \{ and \{ and \{ and \{ and \{ and \{ 
            Font = Font.FromFile(Path.Combine("Resources", 
            "Fonts", "times.ttf")),
           FontSize = 16,
            ForeColor = foreColor
 },
        clipRc
); \overline{\phantom{a}}}
//Save the image with clipped region
origBmp.SaveAsJpeg("ClipImageTest.jpeg");
```
#### **Back to Top**

For more information about implementation of clipping using DsImaging, see [DsImaging sample browser.](https://developer.mescius.com/documents-api-imaging/demos/basics/drawing/push-clip/code-cs)

**Note**: For rendering large or complex text and graphics, you can use **Skia** library. For more information about the library and its usage, see [Render using Skia Library.](#page-187-0)

### <span id="page-137-0"></span>**Align Image**

DsImaging provides you an option to set the alignment of an image within its container using the **ImageAlign** class. This class provides you an option to center, scale, or stretch an image with respect to the bitmap.

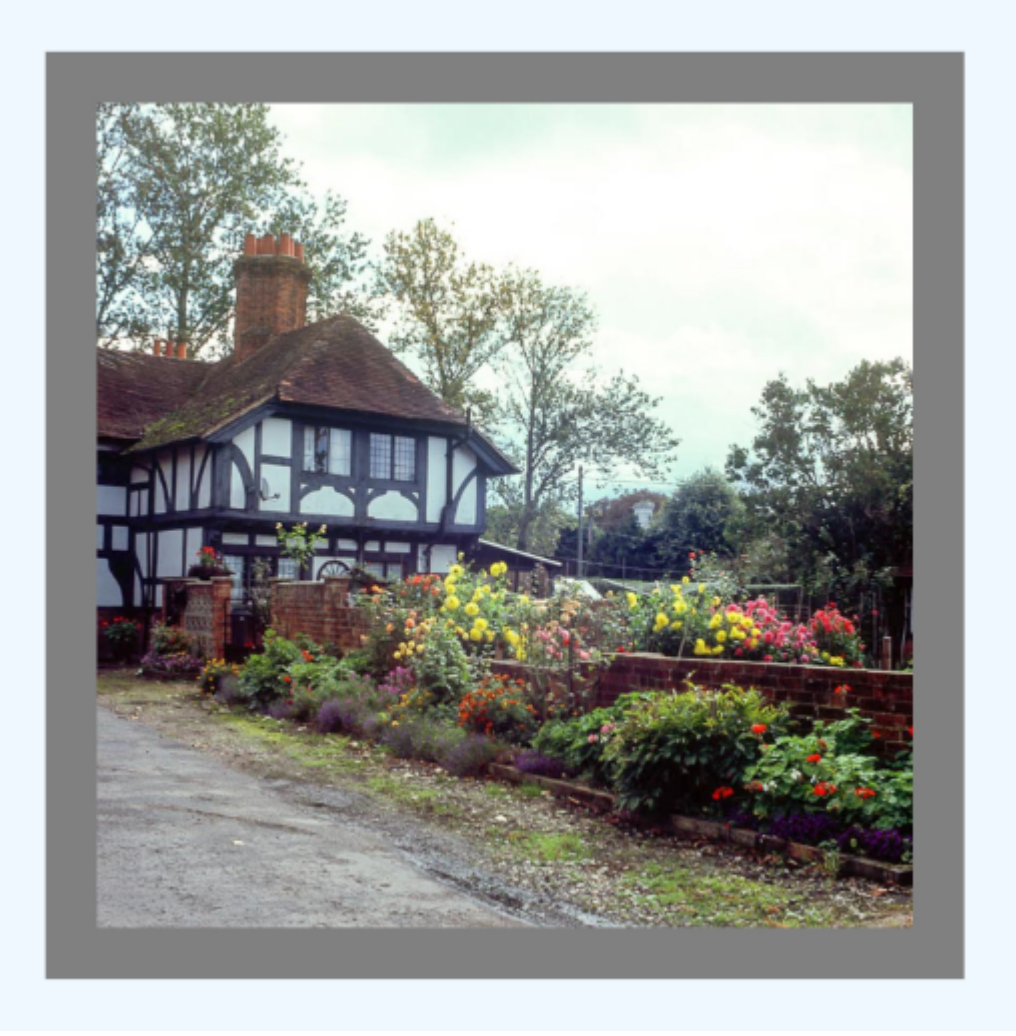

To align an image at the center of its container:

- 1. Initialize the GcBitmap class.
- 2. Create a drawing surface to draw shapes using **CreateGraphics** method of the **GcBitmap** class which returns an instance of the **GcBitmapGraphics** class.
- 3. Invoke the **DrawImage** method of GcGraphics class to draw an image and set the image alignment to center using the **ImageAlign** class to pass it as a parameter to the method.

```
C# and C# and C# and C# and C# and C# and C# and C# and C# and C# and C#//Initialize GcBitmap
GcBitmap origBmp = new GcBitmap(1000, 1000, true);
//Create the graphics for the Bitmap
GcBitmapGraphics g = origBmp.CreateGraphics(Color.AliceBlue);
//Get the image and define the image rectangle
var image = Image.FromFile(Path.Combine("Resources", "Images", "tudor.jpg"));
var imgRec = new Rectangle(50, 50, image.Width + 100, image.Height + 100);
```
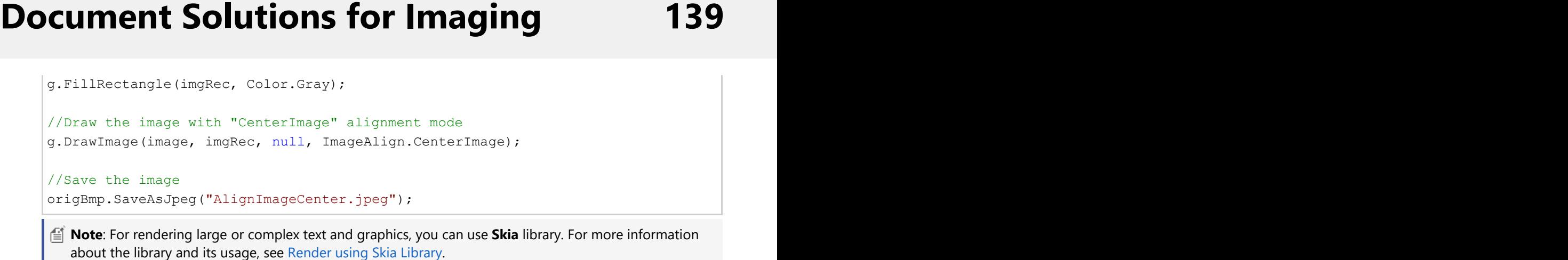

**Note**: For rendering large or complex text and graphics, you can use **Skia** library. For more information

### <span id="page-139-0"></span>**Apply Matrix Transformation**

Transformation plays a vital role when it comes to graphics. The purpose of using transformation in graphics is to reposition the graphics and alter their orientation and size. It may involve a sequence of operations such as, translation, scaling, rotation, etc..

DsImaging supports graphics transformation through **Transform** property of the **GcBitmapGraphics** class which is of type Matrix3x2. The **Matrix3x2** struct represents a 3x2 matrix and is a member of **System.Numerics** namespace. The transformations are applied in the order reverse to which they are added to the matrix.

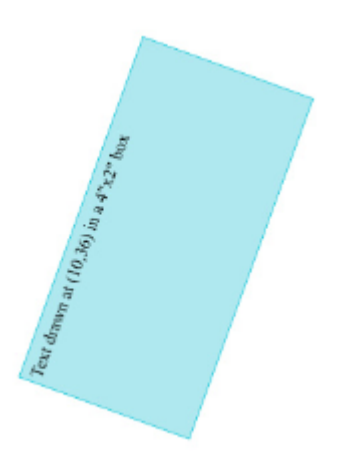

To apply matrix transformation:

- 1. Initialize the GcBitmap class.
- 2. Create a drawing surface using **CreateGraphics** method of the **GcBitmap** class which returns an instance of the **GcBitmapGraphics** class.
- 3. Draw a rectangle using **DrawRectangle** method and apply the background color using **FillRectangle** method of the GcBitmapGraphics class.
- 4. Define the text to be rendered in a rectangle.
- 5. Add text to the rectangles using **DrawString** method of the GcBitmapGraphics class
- 6. Create a transformation matrix with different transformation types. For example, create rotation, translation, and scaling matrix using **CreateRotation**, **CreateTranslation** and **CreateScale** method of the Matrix3x2 class respectively.
- 7. Apply the transformation matrix using the **Transform** property. Note that the sequence of transformations applied to the text is done in reverse order, which means first

```
is scaling followed by translation and rotation.
```

```
C# and C# and C# and C# and C# and C# and C# and C# and C# and C# and C#//Initialize GcBitmap
GcBitmap origBmp = new GcBitmap(1024, 1024, true);
//Create the graphics for the Bitmap
GcBitmapGraphics g = origBmp.CreateGraphics(Color.White);
//Define text to be rendered in box/rectangle
const string baseTxt = "Text drawn at (10,36) in a 4\"x2\" box";
var Inch = origBmp.DpiX;
// Render the image with tranformed text
// Transforms are applied in order from last to first.]
```

```
var rotate = Matrix3x2. CreateRotation ((float)(-70 * Math.PI) / 180f);
var translate = Matrix3x2. CreateTranslation(Inch \star 3, Inch \star 5);
var scale = Matrix3x2. CreateScale(0.7f);
g.Transform =
    rotate *
    translate *
    scale;
var box = new RectangleF(10, 36, origBmp.DpiX * 4, origBmp.DpiY * 2);
g.FillRectangle(box, Color.FromArgb(80, 0, 184, 204));
g.DrawRectangle(box, Color.FromArgb(0, 193, 213), 1);
box.Inflate(-6, -6);g.DrawString(baseTxt, new TextFormat()
{
    Font = Font.FromFile(Path.Combine("Resources", "Fonts", 
    "times.ttf")),
   FontSize = 14,
},
box);
//Save the image rendering different shapes
origBmp.SaveAsJpeg("MatrixTransform.jpeg");
```
For more information about using transformation matrix in DsImaging, see [DsImaging sample browser.](https://developer.mescius.com/documents-api-imaging/demos/basics/drawing/graphics-transforms/code-cs)

**Note**: For rendering large or complex text and graphics, you can use **Skia** library. For more information about the library and its usage, see [Render using Skia Library.](#page-187-0)

### <span id="page-141-0"></span>**Add Transparency Layer**

DsImaging allows you to add a transparency layer to your drawings and hence lets you manipulate a group of drawing operations.

The GcGraphics class provides **PushTransparencyLayer** method that allows you to add new layers to the GcGraphics object which receives all subsequent drawing operations until the **PopTransparencyLayer** method is called. On calling the **PopTransparencyLayers** method, the contents of the layers are merged into the drawing surface.

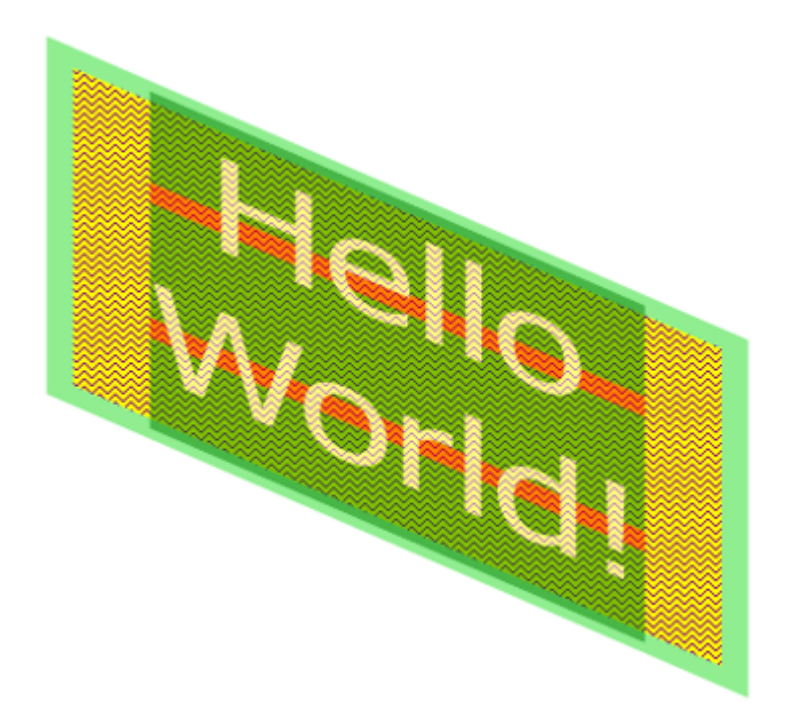

When pushing a transparency layer, you can specify the bound of new layer so that the subsequent operations are performed inside the specified bounds only. When bounds are not specified, bounds of the original drawing surface are considered as bounds of the layer and all the layer operations take effect on the whole surface.

You can also pass opacity of the transparency layer as a parameter of PushTransparencyLayer method. The opacity of layer gets composited to the drawing surface when the layer is popped out.

The example below uses GcGraphics to create a drawing and then merges additional operations using a transparency layer. Similarly, transparency layers can be used with the following classes derived from GcGraphics class: **GcPdfGraphics**, **GcBitmapGraphics**, **GcSkiaGraphics**, **GcSvgGraphics**, **GcD2DBitmapGraphics**, **GcWicBitmapGraphics**.

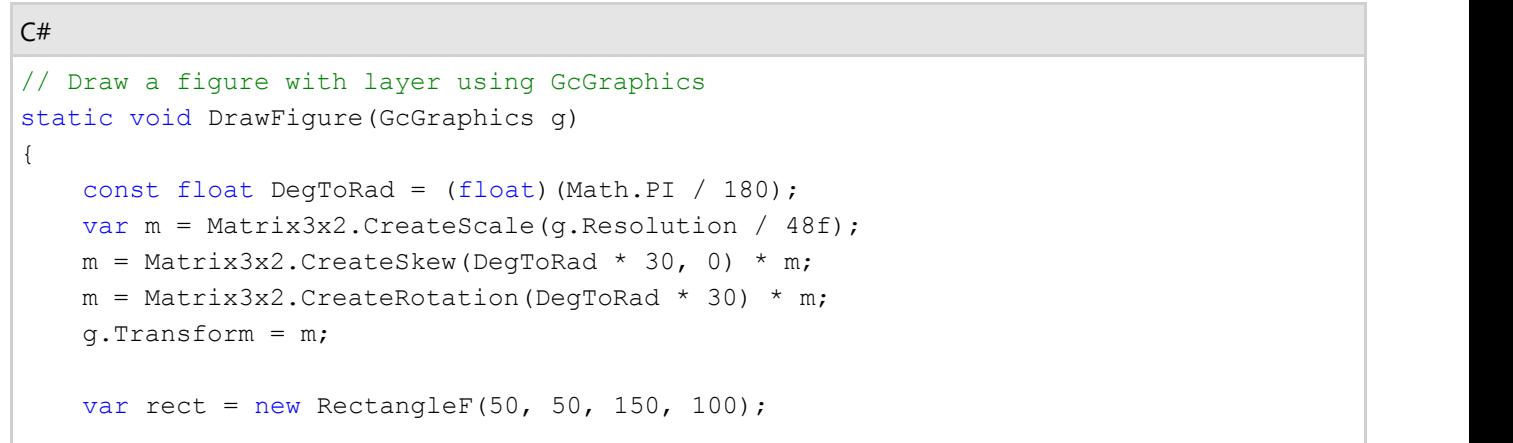

```
 g.FillRectangle(rect, new HatchBrush(HatchStyle.ZigZag)
\{ BackColor = Color.Yellow,
       ForeColor = Color.Purple
 });
    g.DrawRectangle(rect, new GrapeCity.Documents.Drawing.Pen(Color.LightGreen, 6f));
    //Define bounds and push an opaque transparency layer
   var clipRect = new RectangleF(70, 50, 110, 100);
    g.PushTransparencyLayer(clipRect, 0.5f);
    g.FillRectangle(rect, Color.Green);
    rect.Height -= 60;
  rect.Y += 30; g.DrawRectangle(rect, new GrapeCity.Documents.Drawing.Pen(Color.Red, 6f));
  var tl = g. CreateTextLayout () ;
    tl.DefaultFormat.ForeColor = Color.White;
   tl.DefaultFormat.FontSize = 38;
    tl.DefaultFormat.FontSizeInGraphicUnits = true;
   tl.DefaultFormat.FontName = "Tahoma";
   tl.MaxWidth = 150;
    tl.TextAlignment = TextAlignment.Center;
   tl.Append("Hello World!");
    g.DrawTextLayout(tl, new PointF(50, 50));
   // merge the transparency layer
    g.PopTransparencyLayer();
}
```
**Limitations**: Browsers such as Google Chrome and Mozilla Firefox may not notice the changes in the SVG image generated from the contentBounds parameter passed to the GcSvgGraphics.PushTransparencyLayer method.

### <span id="page-143-0"></span>**Interpolation Mode**

Sometimes, you might want to draw an image using nearest-neighbor interpolation mode without resizing the image. The interpolation mode influences the way images stretch and shrink. The interpolation modes try to attain the best estimation of the intensity of a pixel based on neighboring pixel values on a proximity basis. To stretch an image, each pixel in the original image must be mapped to a group of pixels in the larger image. However, to shrink an image, groups of pixels in the original image must be mapped to single pixels in the smaller image. DsImaging supports interpolation modes to allow you to control interpolation mode in a common way for all implementations of **GcGraphics** class.

The GcGraphics class provides **InterpolationMode** property and **IsInterpolationModeSupported** method, which are used to control interpolation mode in a common way for all graphics. The **InterpolationMode** enumeration defines following interpolation modes:

- NearestNeighbor
- Linear
- Cubic
- Downscale

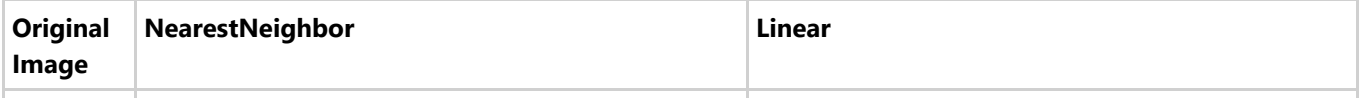
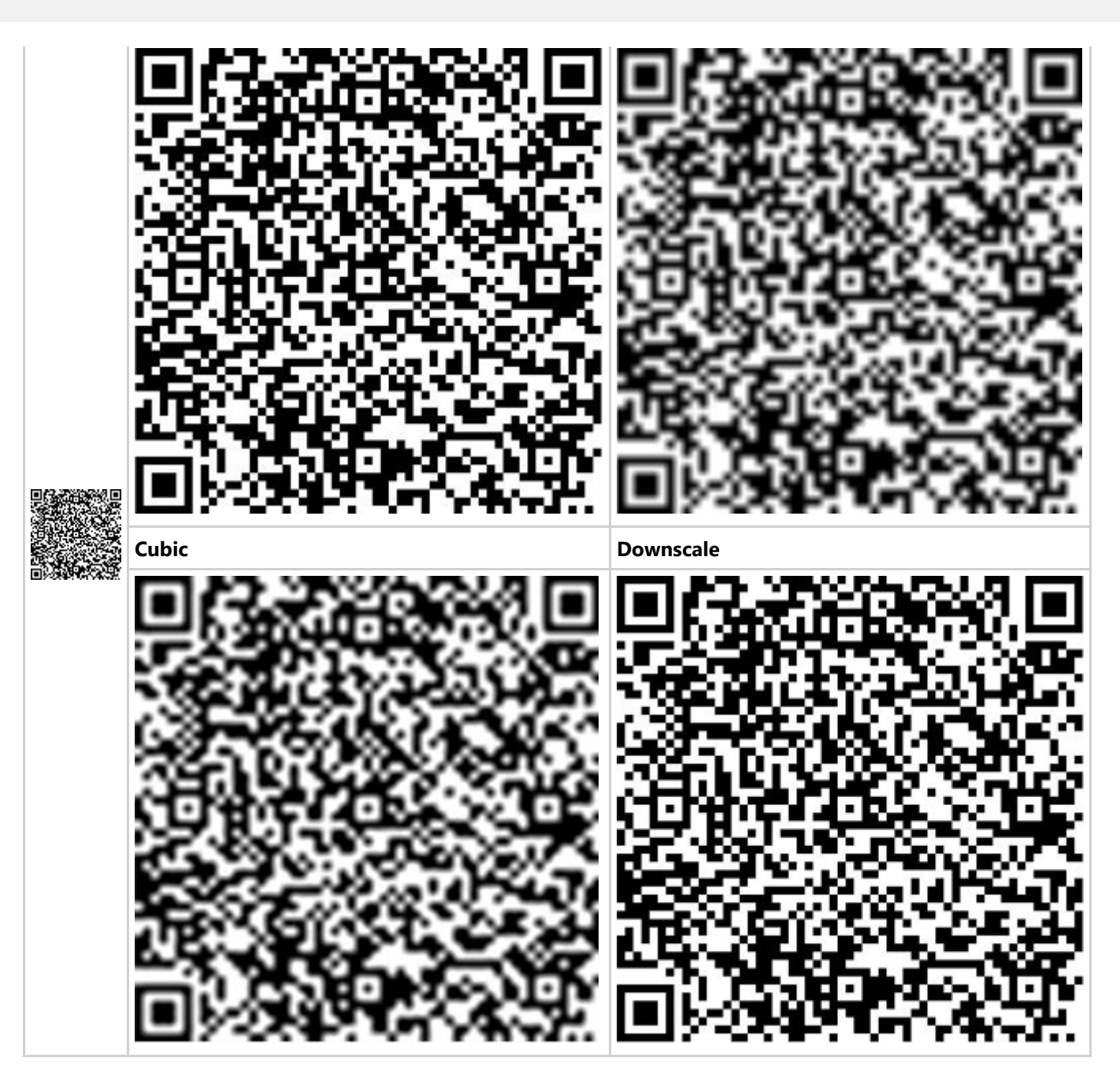

The following table lists the interpolation modes supported by different GcGraphics implementations.

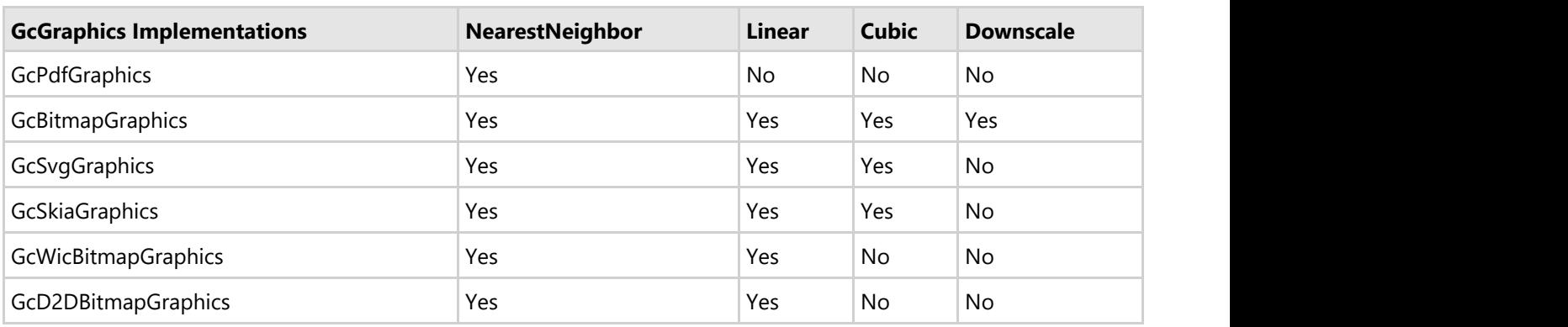

The following are the usage examples of the InterpolationMode enumeration in different GcGraphics implementations:

- The current value of the InterpolationMode property in GcGraphics class affects the way bitmap images are drawn by the **DrawImage** method in GcGraphics class.
- The current value of the InterpolationMode property in **BitmapRenderer** class affects the way bitmap images are drawn by the **DrawBitmap** method in BitmapRenderer class.
- The **Resize** method of **GcBitmap** class accepts InterpolationMode as a parameter, which affects the resulting GcBitmap image.

Refer to the following example code to enlarge a small image using different interpolation modes:

```
C# and C# and C# and C# and C# and C# and C# and C# and C# and C# and C# and C# and C# and C# and C# and C# and C# and C# and C# and C# and C# and C# and C# and C# and C# 
public class EnlargeQRCode
{
     public GcBitmap GenerateImage(Size pixelSize, float dpi, bool opaque, string[]
sampleParams = null)
\{ // Create and clear the target bitmap.
        var targetBmp = new GcBitmap(pixelSize.Width, pixelSize.Height, opaque, dpi,
dpi);
         targetBmp.Clear(Color.Transparent);
         const int fontSize = 16;
        var xpad = (int) (dpi * .5f);
        var ypad = (int) (dpi * .7f);
        // Initialize Font.
         TextFormat tf = new TextFormat
\{ and \{ and \{ and \{ and \{ and \{ and \{ and \{ and \{ and \{ and \{ and \{ and \{ and \{ and \{ and \{ and \{ and \{ and \{ and \{ and \{ and \{ and \{ and \{ and \{ 
             Font = GCTEXT.Font.FromFile(Path.Combine("Resources", "Fonts",
"times.ttf")),
             FontSize = fontSize,
 };
         // Load the image.
        using var origBmp = new GcBitmap();
         using (var stm = File.OpenRead(Path.Combine("Resources", "ImagesBis",
"QRCode-57x57.png")))
             origBmp.Load(stm);
         // Match the opaqueness of the original bitmap and the target.
         origBmp.Opaque = targetBmp.Opaque;
        var ip = new Point(xpad, ypad);
        // Draw the original image at its original size.
         targetBmp.BitBlt(origBmp, ip.X, ip.Y);
        using (var g = targetBmp.CreateGraphics(null))
             g.DrawString($"⟵ Original image ({origBmp.PixelWidth} by
{origBmp.PixelHeight} pixels)", tf, new PointF(xpad * 2 + origBmp.Width, ip.Y));
         ip.Y += origBmp.PixelHeight + ypad;
         // Enlarge the original small image by a factor of 6.
        var f = 6;
```

```
int twidth = origBmp.PixelWidth * f;int theight = origin:pixelHeight * f;// Enlarge and draw four copies of the image using the four different
available interpolation modes.
       using (var bmp = origBmp.Resize(twidth, theight,
InterpolationMode.NearestNeighbor))
            targetBmp.BitBlt(bmp, ip.X, ip.Y);
        drawCaption("InterpolationMode.NearestNeighbor", ip.X, ip.Y + theight);
        using (var bmp = origBmp.Resize(twidth, theight, InterpolationMode.Cubic))
            targetBmp.BitBlt(bmp, ip.X + twidth + xpad, ip.Y); drawCaption("InterpolationMode.Cubic", ip.X + twidth + xpad, ip.Y + theight);
       ip.Y += the right + ypad; using (var bmp = origBmp.Resize(twidth, theight, InterpolationMode.Linear))
             targetBmp.BitBlt(bmp, ip.X, ip.Y);
        drawCaption("InterpolationMode.Linear", ip.X, ip.Y + theight);
       using (var bmp = origBmp.Resize(twidth, theight,
InterpolationMode.Downscale))
             targetBmp.BitBlt(bmp, ip.X + twidth + xpad, ip.Y);
        drawCaption("InterpolationMode.Downscale", ip.X + twidth + xpad, ip.Y +
theight);
       void drawCaption(string caption, float x, float y)
\{ and \{ and \{ and \{ and \{ and \{ and \{ and \{ and \{ and \{ and \{ and \{ and \{ and \{ and \{ and \{ and \{ and \{ and \{ and \{ and \{ and \{ and \{ and \{ and \{ 
           using var q = targetBmp. CreateGraphics(null);
            g.DrawString(caption, tf, new PointF(x, y));
 }
        return targetBmp;
 }
}
```
**Note:** The interpolation mode only affects the way raster images are drawn on a graphic, i.e., the result of DrawImage method and raster image resizing. Interpolation mode does not affect any other graphics operations. In particular, if a PDF is saved to an image format, the only items affected by interpolation mode would be raster images embedded in the original PDF, if they exist.

When a raster image is drawn on an SVG graphic (a vector graphic), the original raster image is not modified; instead, the specified interpolation mode is saved in the SVG markup as a hint to viewers on how to show the image, so it is not directly affected by the interpolation mode. The hint may be ignored, depending on the viewer. Graphics on a PDF are also vector graphics, but these graphics only support NearestNeighbor mode of InterpolationMode, meaning that raster images embedded in a PDF are always shown by PDF viewers using that mode.

### **Add Shadow**

DsImaging provides **ApplyGaussianBlur** and **ToShadowBitmap** methods in **GrayscaleBitmap** class. These methods make the process of drawing an image with a shadow easier and more straightforward. The ApplyGaussianBlur method accepts the borderColor, radius, and borderMode arguments. The ToShadowBitmap method simplifies moving a transparency mask from GrayscaleBitmap to a **GcBitmap**, and has the ability to pass the shadowColor and opacity factor. Also, the ToShadowBitmap always treats the GrayscaleBitmap as a transparency mask, even if it was created from any color channel (not necessarily the alpha channel).

To add a shadow to an image:

1. Draw an image with some shapes and text.

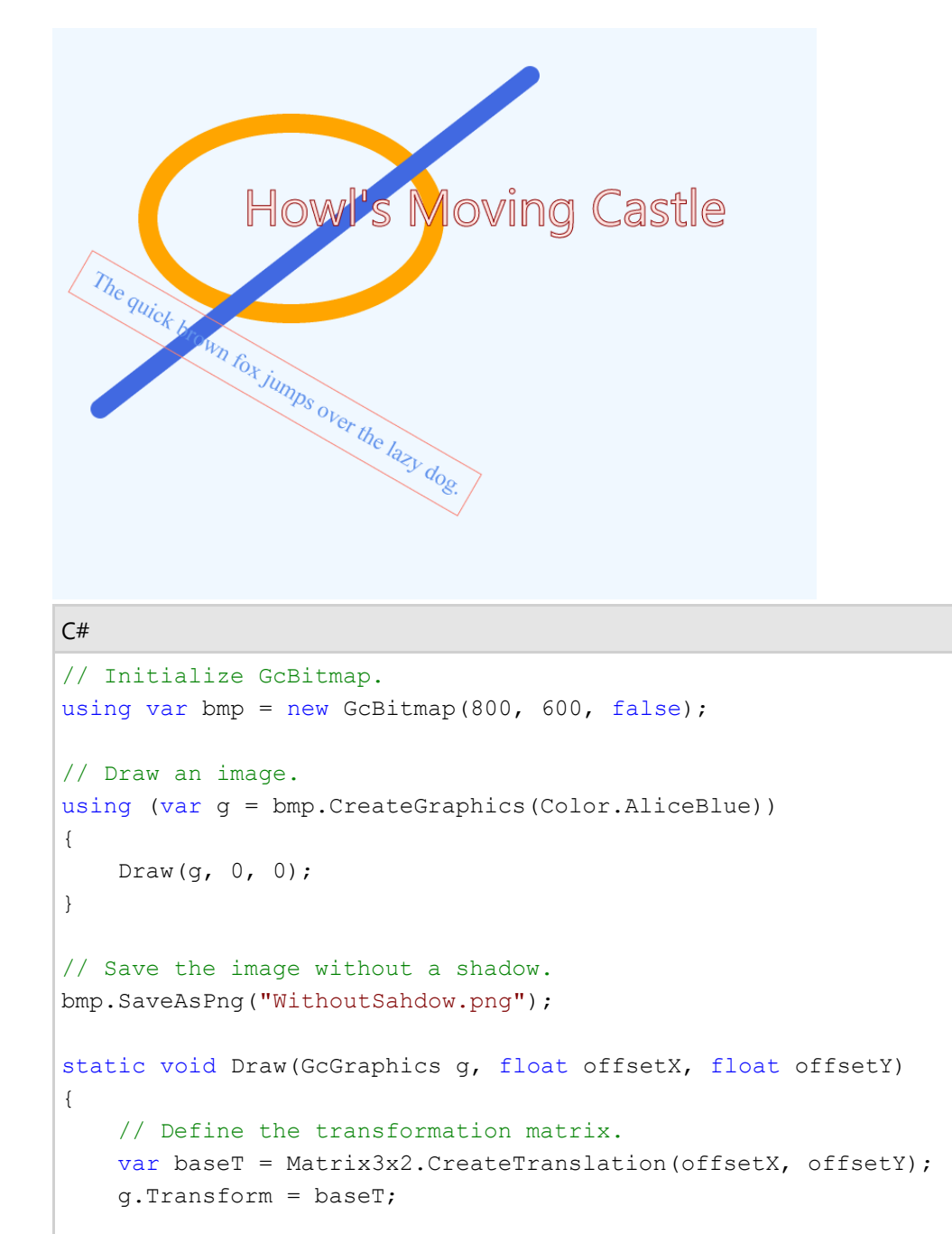

// Draw an ellipse.

```
 g.DrawEllipse(new RectangleF(100, 100, 300, 200),
          new Pen(Color.Orange, 20f));
     // Draw a line.
     g.DrawLine(new PointF(50, 400), new PointF(500, 50),
          new Pen(Color.RoyalBlue, 20f)
\{ and \{ and \{ and \{ and \{ and \{ and \{ and \{ and \{ and \{ and \{ and \{ and \{ and \{ and \{ and \{ and \{ and \{ and \{ and \{ and \{ and \{ and \{ and \{ and \{ 
              LineCap = PenLineCap.Round
 });
     // Draw strings.
     g.DrawString("Shadow",
          new TextFormat
\{ and \{ and \{ and \{ and \{ and \{ and \{ and \{ and \{ and \{ and \{ and \{ and \{ and \{ and \{ and \{ and \{ and \{ and \{ and \{ and \{ and \{ and \{ and \{ and \{ 
              FontName = "Segoe UI",
             FontSize = 40,
              ForeColor = Color.MistyRose,
              StrokePen = new Pen(Color.DarkRed, 1f)
 },
          new PointF(200, 150));
    g.Transform = Matrix3x2.CreateRotation((float)(Math.PI / 6)) *
          (Matrix3x2.CreateTranslation(50, 250) * baseT);
     g.DrawString("The shadow is added to both text and shapes.",
          new TextFormat
\{ and \{ and \{ and \{ and \{ and \{ and \{ and \{ and \{ and \{ and \{ and \{ and \{ and \{ and \{ and \{ and \{ and \{ and \{ and \{ and \{ and \{ and \{ and \{ and \{ 
              FontName = "Times New Roman",
             FontSize = 18,
              ForeColor = Color.CornflowerBlue
 },
         new PointF(0, 0));
     // Draw a rectangle.
     g.DrawRectangle(new RectangleF(-15, -10, 470, 50),
          new Pen(Color.Salmon, 1f));
}
```
2. Draw the image on a transparent background with an offset for the shadow.

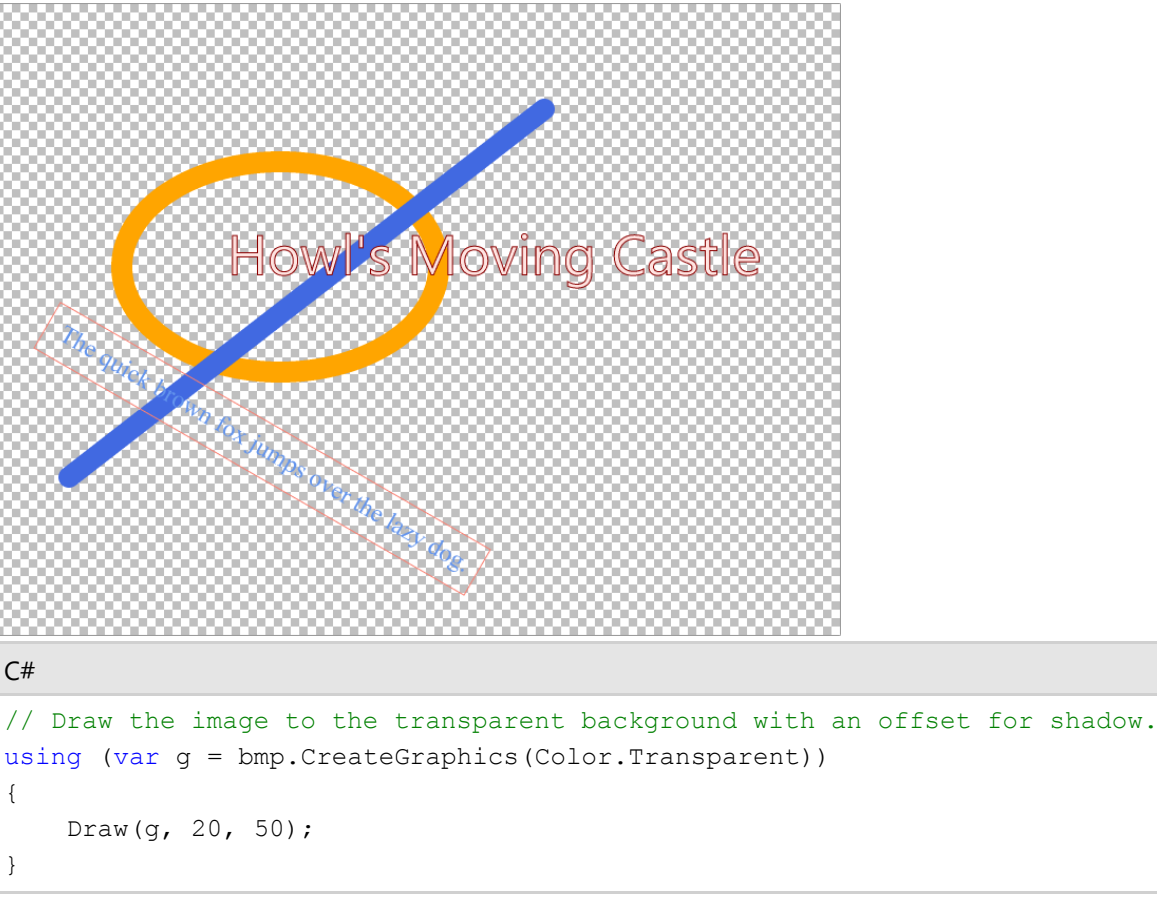

3. Extract the alpha channel from GcBitmap to a GrayscaleBitmap.

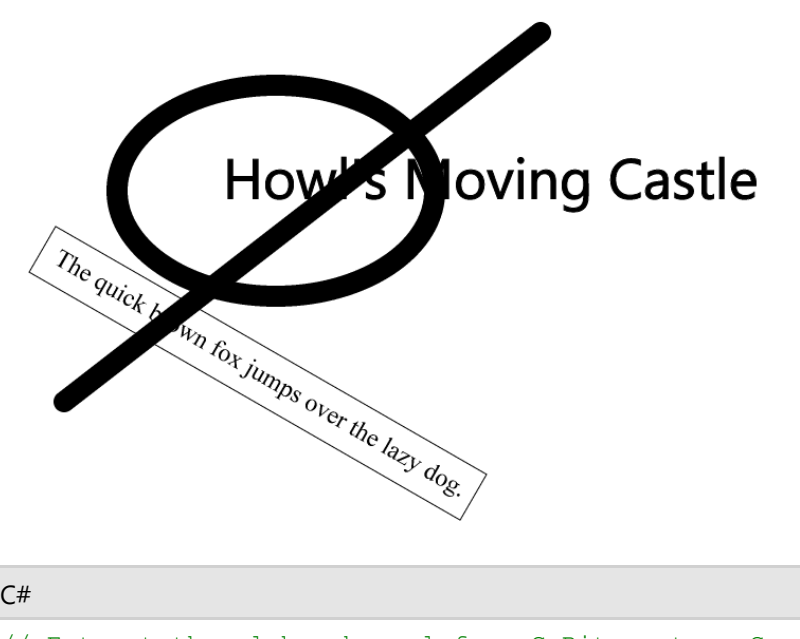

- // Extract the alpha channel from GcBitmap to a GrayscaleBitmap. using var gs = bmp. ToGrayscaleBitmap(ColorChannel.Alpha);
- 4. Apply some blur to the GrayscaleBitmap using the ApplyGaussianBlur method.

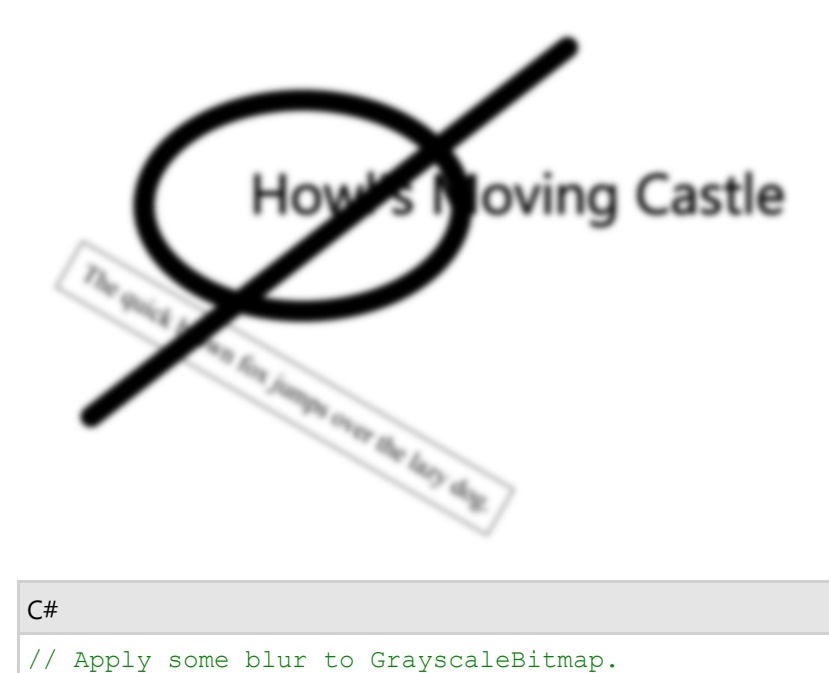

- gs.ApplyGaussianBlur(9);
- 5. Convert the transparency mask from GrayscaleBitmap to GcBitmap, filling the opaque pixels with the shadow color. Draw the transparency mask into the same bitmap using the ToShadowBitmap; there is no need to create another GcBitmap instance.

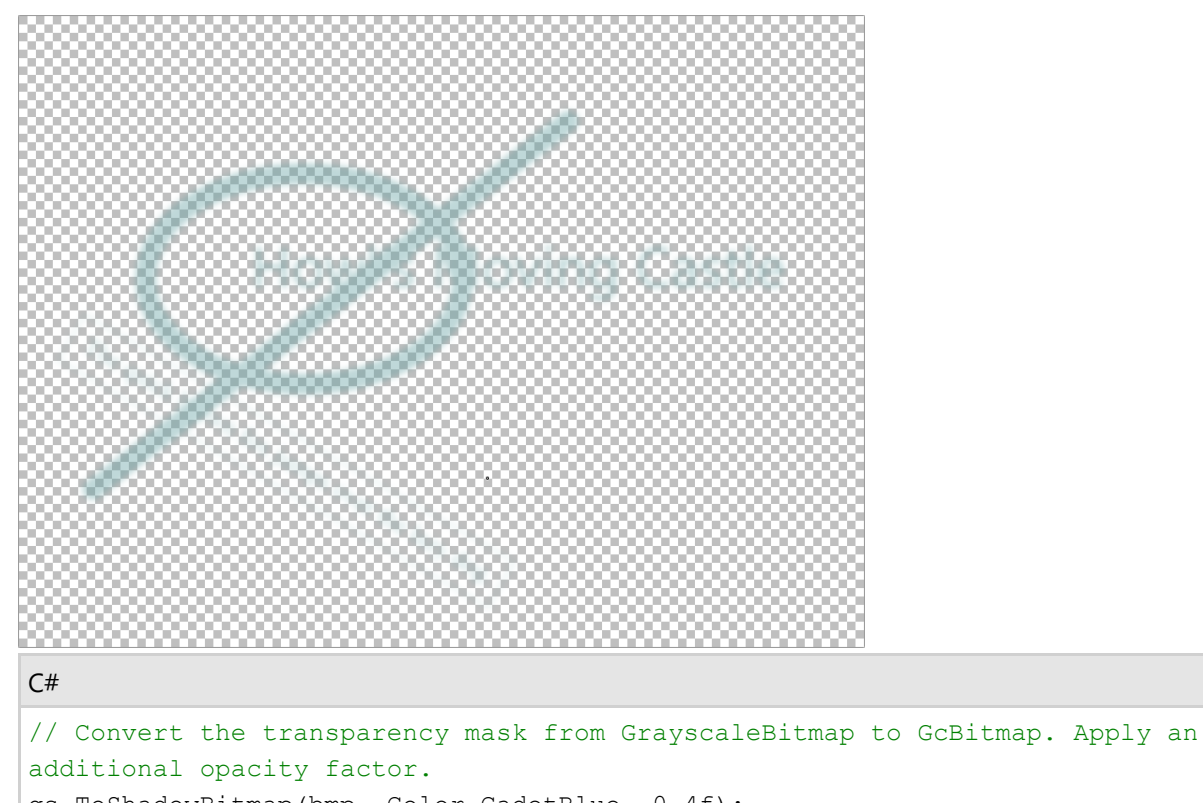

- gs.ToShadowBitmap(bmp, Color.CadetBlue, 0.4f);
- 6. Substitute the transparent background with an opaque background color.

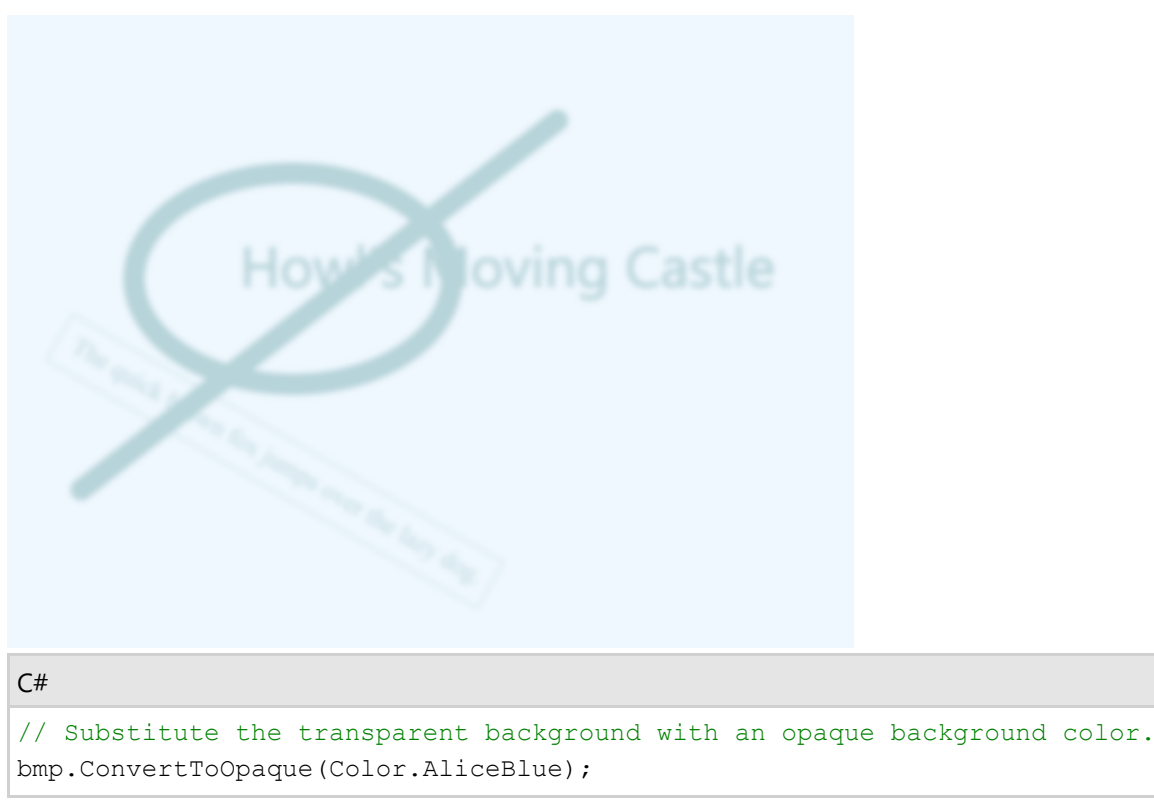

7. Draw the main image onto the shadow image and save the image.

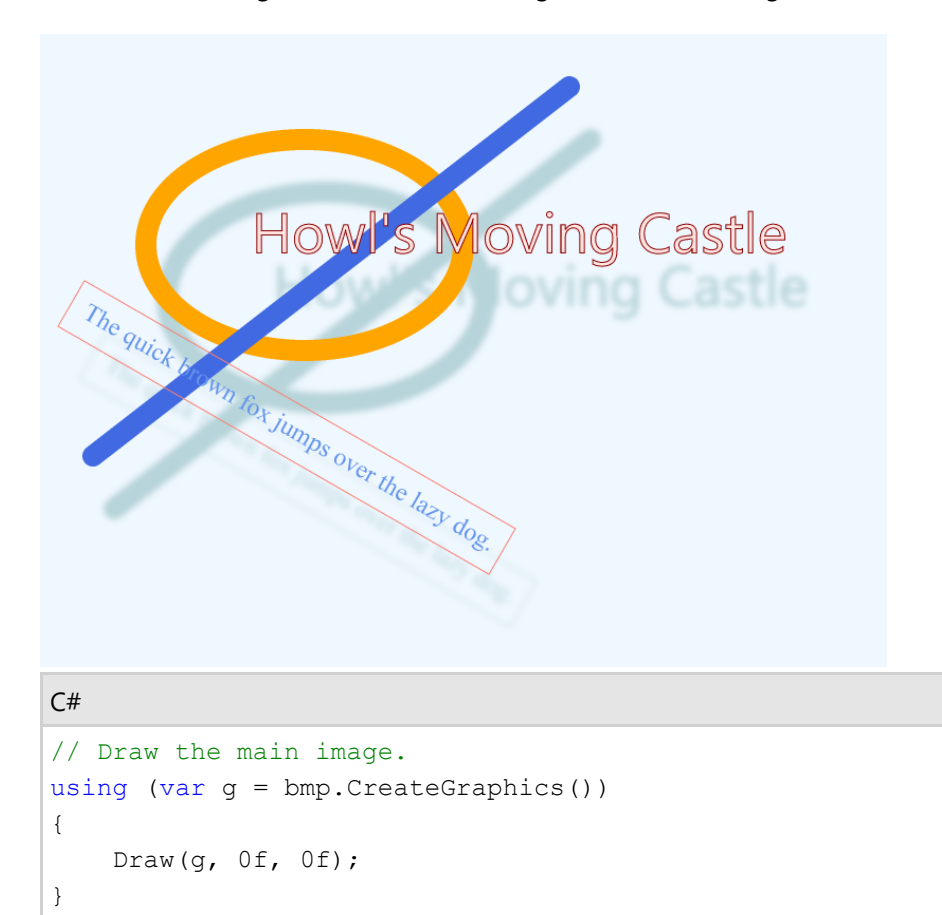

```
// Save the image with a shadow.
bmp.SaveAsPng("WithSahdow.png");
```
### **Add Glow and Soft Edges**

DsImaging provides **ApplyGlow** method in **GrayscaleBitmap** class that will be used to add glow effect as well as soft edges to graphics. The glow effect inflates all non-transparent areas of the image by the specified amount and then applies the Gaussian blur to make the border smooth. The soft edges effect deflates non-transparent areas, then applies the Gaussian blur. The glow and soft edges effects are usually applied to a full-color image within a **GcBitmap**. The first parameter of the method is set to a positive value (for glow effect) or a negative value (for soft edges effect) as per the requirement.

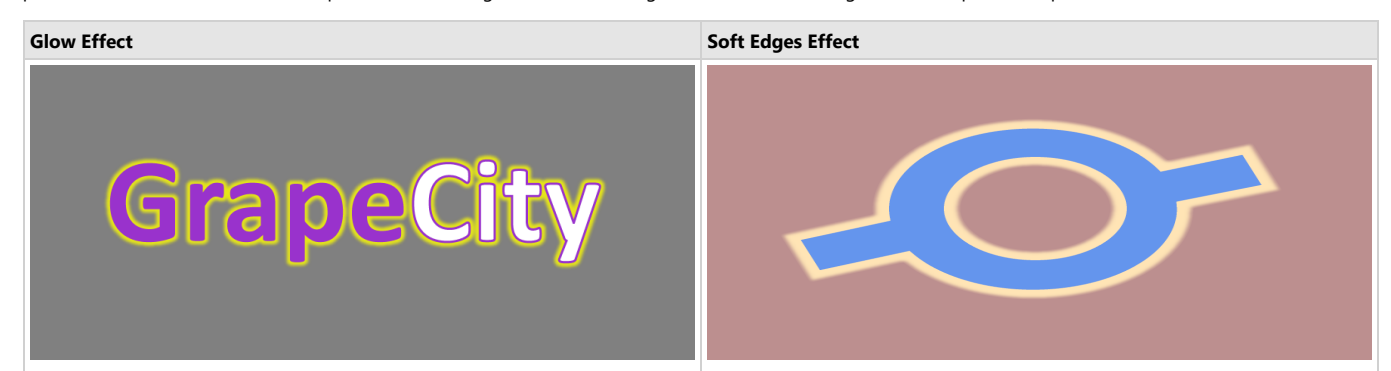

Refer to the following example to apply the glow effect:

```
C# and C# and C# and C# and C# and C# and C# and C# and C# and C# and C# and C# and C# and C# and C# and C# and C# and C# and C# and C# and C# and C# and C# and C# and C# 
// Initialize TextLayout. 
var tl = new TextLayout(96f);
// Configure text format.
   var f1 = new TextFormat
{
      FontName = "Calibri",
      FontSize = 120,
      ForeColor = Color.DarkOrchid,
       FontBold = true
 };
   var f2 = new TextFormat(f1){
       ForeColor = Color.White,
       StrokePen = new Pen(Color.DarkOrchid, 3)
 };
// Append the text.
    tl.Append("Grape", f1);
tl.Append("City", f2);
// Initialize GcBitmap.
using var bmp = new GcBitmap(880, 390, false);
// Create the graphic using text layout defined.
using (var g = bmp.CreateGraphics(Color.DarkGray))
\{ g.DrawTextLayout(tl, new PointF(100, 80));
}
// Save the image without glow.
bmp.SaveAsPng("WithoutGlow.png");
// Draw the text on a transparent bitmap at first.
using (var g = bmp.CreateGraphics(Color.Transparent))
\{ g.Renderer.SlowAntialiasing = true;
    g.DrawTextLayout(tl, new PointF(100, 80));
}
// Convert the image to a transparency mask.
using var qs = bmp.ToGrayscaleBitmap(ColorChannel.Alpha);
// Apply the glow effect to the transparency mask.
gs.ApplyGlow(4, 6);
```
/\* Map a shadow from the transparency mask to the source GcBitmap drawing opaque pixels with glow color (yellow). Apply some additional transparency.\*/ gs.ToShadowBitmap(bmp, Color.Yellow, 0.8f); // Fill the background. bmp.ConvertToOpaque(Color.Gray); // Draw the text over the prepared background. using (var g = bmp.CreateGraphics())  $\{$  g.Renderer.SlowAntialiasing = true; g.DrawTextLayout(tl, new PointF(100, 80));

```
// Save the image with glow.
bmp.SaveAsPng("WithGlow.png");
```
Refer to the following example to apply the soft edges effect:

}

```
C# and C# and C# and C# and C# and C# and C# and C# and C# and C# and C# and C# and C# and C# and C# and C# and C# and C# and C# and C# and C# and C# and C# and C# and C# 
// Initialize PathBuilder.
var pb = new PathBuilder();
pb.BeginFigure(100, 350);
pb.AddLine(210, 310);
// Define an arc.
var arc = new ArcSegment
\{Size = new SizeF(183, 173),
    SweepDirection = SweepDirection.Clockwise,
    Point = new PointF(550, 205),
};
// Add arcs and lines.
pb.AddArc(arc);
pb.AddLine(650, 170);
pb.AddLine(680, 250);
pb.AddLine(575, 285);
arc.Point = new PointF(240, 390);pb.AddArc(arc);
pb.AddLine(130, 430);
pb.EndFigure(true);
pb.Figures.Add(new EllipticFigure(new RectangleF(295, 197, 200, 190)));
var gpFill = pb.ToPath();var gpStroke = gpFill.Widen(new Pen(Color.Black, 20));
// Draw the image.
using var bmp = new GcBitmap(800, 600, false);
var renderer = bmp.EnsureRendererCreated();
bmp.Clear(Color.RosyBrown);
renderer.FillPath(gpFill, Color.CornflowerBlue);
renderer.FillPath(gpStroke, Color.Moccasin);
// Save the image without soft edges.
bmp.SaveAsPng("WithoutSoftEdges.png");
// Draw the figure on a transparent background.
bmp.Clear(Color.Transparent);
renderer.FillPath(gpFill, Color.CornflowerBlue);
renderer.FillPath(gpStroke, Color.Moccasin);
// Convert the image to the transparency mask.
using var gs = bmp.ToGrayscaleBitmap(ColorChannel.Alpha);
// Apply the soft edges effect to the transparency mask.
gs.ApplyGlow(-4, 8);
// Draw the original image.
```
bmp.Clear(Color.RosyBrown); renderer.TransparencyMaskBitmap = gs; renderer.FillPath(gpFill, Color.CornflowerBlue); renderer.FillPath(gpStroke, Color.Moccasin);

// Save the image with soft edges. bmp.SaveAsPng("WithSoftEdges.png");

### **Work with Text**

DsImaging allows you to draw text on an image through **GcBitmapGraphics** class of **Grapecity.Documents.Imaging** namespace. There are two ways in which we can render the text:

- **Using DrawString method:** The **DrawString** method is used when you simply need to draw a string at a specified location on an image. However, when there is a possibility that the string might not fit in the available space, you can use the **MeasureString** method in conjunction with the **DrawString** method. **MeasureString** method measures the string along with the width allocated to draw it and makes it possible to draw a string in the allocated space using the DrawString method.
- **Using TextLayout class:** This approach gives you more control over the text to be rendered and provides various advanced options such as formatting. In this approach, you create an instance of the **TextLayout** class and invoke the Append or AppendLine methods to add the text runs to the TextLayout. Finally, you can invoke the **DrawTextLayout** method, which uses the instance of TextLayout class to draw the text layout at a specified location.

Text rendered using the DrawString method: Test string.

Text rendered using MeasureString method with DrawString method.

Text rendered using TextLayout. First test string added to TextLayout. Second test string added to TextLayout, continuing the same paragraph. Third test string added to TextLayout, a new paragraph. Fourth test string, with a different char formatting.

### $C#$

```
var Inch = 96;
const float fontSize = 14;
//Initialize GcBitmap
GcBitmap origBmp = new GcBitmap(500, 500, true);
//Create the graphics for the Bitmap
GcBitmapGraphics g = origBmp.CreateGraphics(Color.White);
//TextFormat to specify font and other character formatting
var tf = new TextFormat()\{ Font = Font.FromFile(Path.Combine("Resources", "Fonts",
    "times.ttf")),
    FontSize = fontSize
};
//First Way:
//DrawString: Render text using DrawString method at
//a specific location
g.DrawString("Text rendered using the DrawString method:" +
   "\r\n Test string.", tf, new PointF(Inch, Inch));
//Using MeasureString method along with DrawString
//to have more control over text layout
```

```
const string tstr = "Text rendered using MeasureString method" +
                   with DrawString method.":
SizeF layoutSize = new SizeF(Inch * 3, Inch * 0.8f);
SizeF s = g.MeasureString(tstr, tf, layoutSize, out int fitCharCount);
// Show the passed in size in red, the measured size in blue,
// and draw the string within the returned size as bounds:
PointF pt = new PointF(Inch, Inch * 2);
g.DrawRectangle(new RectangleF(pt, layoutSize), Color.Red);
g.DrawRectangle(new RectangleF(pt, s), Color.Blue);
g.DrawString(tstr, tf, new RectangleF(pt, s));
// Second Way:
// TextLayout: A much more powerful and with better performance,
//way to render text 
var tl = g. CreateTextLayout () ;
// To add text, use Append() or AppendLine() methods:
tl.Append("Text rendered using TextLayout. ", tf);
tl.Append("First test string added to TextLayout. ", tf);
tl.Append("Second test string added to TextLayout, continuing the" +
         " same paragraph. ", tf);
tl.AppendLine(); // Add a line break, effectively starting a new paragraph
tl.Append("Third test string added to TextLayout, a new paragraph. ", tf);
tl.Append("Fourth test string, with a different char formatting. ",
    new TextFormat(tf)
\{ Font = Font.FromFile(Path.Combine("Resources", "Fonts",
                           "timesbi.ttf")),
        FontSize = fontSize,
        FontBold = true,
        FontItalic = true,
        ForeColor = Color.DarkSeaGreen,
 });
//Setting layout options
tl.MaxWidth = q.Width - Inch * 2;// Draw it on the page:
pt = new PointF(Inch, Inch * 3);
g.DrawTextLayout(tl, pt);
//Save the image rendering different shapes
origBmp.SaveAsJpeg("RenderText.jpeg");
```
#### **Back to Top**

### **Text Trimming and Wrapping**

DsImaging supports text trimming and wrapping to handle the text that does not fit in the allocated space. The **TextLayout** class provides the **TrimmingGranularity** property which sets the text granularity as character or word and trims the over flowing text to display an ellipsis at the end. This property accepts value from the **TrimmingGranularity** enumeration and works in conjunction with the **WrapMode** property which provides the text wrapping options. To enable trimming, text wrapping should be disabled by setting the WrapMode property to **NoWrap**. The **WrapMode** property also provides options to wrap a text at the grapheme cluster boundaries or as per the Unicode line breaking algorithm.

This is a long line of text which does not fit in the allocat...

### $C#$ var Inch =  $96$ ; const float fontSize = 12; var str = "This is a long line of text which does not fit in" +

```
 "the allocated space.";
var wid = Inch * 4;
var dy = 0.3f;
var ip = new PointF(50, 200);
//Initialize GcBitmap
GcBitmap origBmp = new GcBitmap(500, 500, true);
//Create the graphics for the Bitmap
GcBitmapGraphics g = origBmp.CreateGraphics(Color.White);
//Rendering text with Character trimming:
TextLayout t = q. CreateTextLayout();
tl.DefaultFormat.Font = Font.FromFile(Path.Combine("Resources",
        "Fonts", "times.ttf"));
tl.DefaultFormat.FontSize = fontSize;
tl.MaxWidth = wid;
tl.WrapMode = WrapMode.NoWrap;
tl.Append(str);
tl.TrimmingGranularity = TrimmingGranularity.Character;
g.DrawTextLayout(tl, ip);
//Render rectangle indicating the area which defines text trimming
g.DrawRectangle(new RectangleF(50, 200, wid, ip.Y - 200),
                Color.OrangeRed);
//Save the image rendering different shapes
origBmp.SaveAsJpeg("TrimText.jpeg");
```
#### **Back to Top**

### **Add Watermark**

DsImaging provides a mechanism to add watermarks on top of an image by rendering the watermark text using semi-transparent color. In order to render a watermark text, you can use the **DrawString** method which takes the text format as a parameter. This text format is represented by the **TextFormat** class and should have **ForeColor** property set to a semi-transparent color to render the string as a semi-transparent text, i.e, watermark.

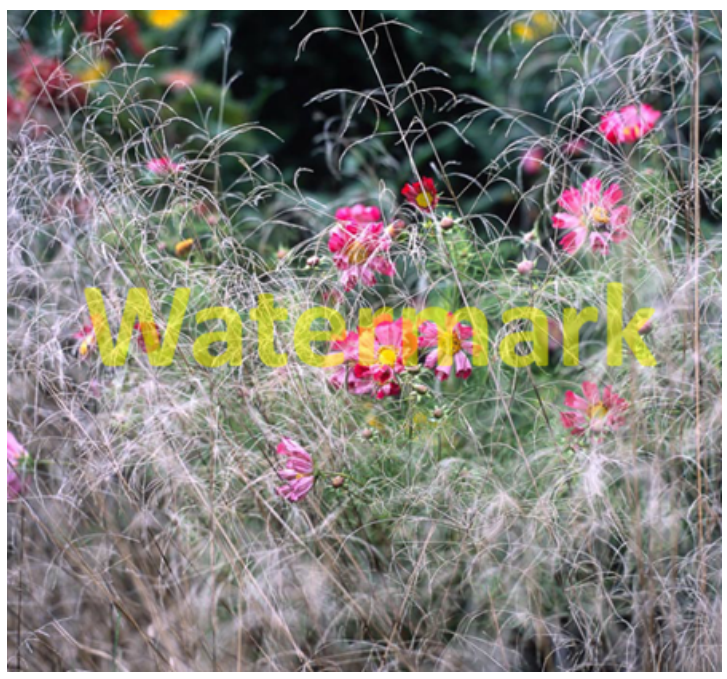

#### $C#$  and  $C#$  and  $C#$  and  $C#$  and  $C#$  and  $C#$  and  $C#$  and  $C#$  and  $C#$  and  $C#$  and  $C#$  and  $C#$  and  $C#$  and  $C#$  and  $C#$  and  $C#$  and  $C#$  and  $C#$  and  $C#$  and  $C#$  and  $C#$  and  $C#$  and  $C#$  and  $C#$  and  $C#$

//Initialize GcBitmap GcBitmap origBmp = new GcBitmap(800, 800, true);

```
//Create the graphics for the Bitmap
GcBitmapGraphics g = origBmp.CreateGraphics(Color.White);
Image image = Image.FromFile(Path.Combine("Resources",
               "Images", "reds.jpg"));
RectangleF rc = new RectangleF(0, 0, imace.Width, imace.Heicht);//Render the image
g.DrawImage(image, rc, null, ImageAlign.Default);
//Add text watermark to the image using a semitransparent color
g.DrawString(
    "Watermark",
   new TextFormat()
\{ Font = Font.FromFile(Path.Combine("Resources", "Fonts",
                "calibrib.ttf")),
        FontSize = 96,
         ForeColor = Color.FromArgb(128, Color.Yellow),
\}, \{, \{, \}, \{, \{, \}, \{, \}, \{, \{, \}, \{, \}, \{, \{, \}, \{, \}, \{, \}, \{, \}, \{, \{, \}, \{, \}, \{, \}, \{, \{, \}, \{, \}, \{, \},
     rc, TextAlignment.Center, ParagraphAlignment.Center, false);
//Save the image with watermark
origBmp.SaveAsJpeg("Watermark.jpeg");
```
**Back to Top**

### **Characters and Fonts**

DsImaging provides support for drawing text with different font types, such as OpenType, TrueType and WOFF, and characters with codes greater than 0xFFFF.In addition, you can also draw colored fonts such as Segoe UI Emoji using **Palette** property of the **TextFormat** class. In this example, we have drawn Garlicembrace.woff and seguiemj.ttf fonts on the drawing surface.

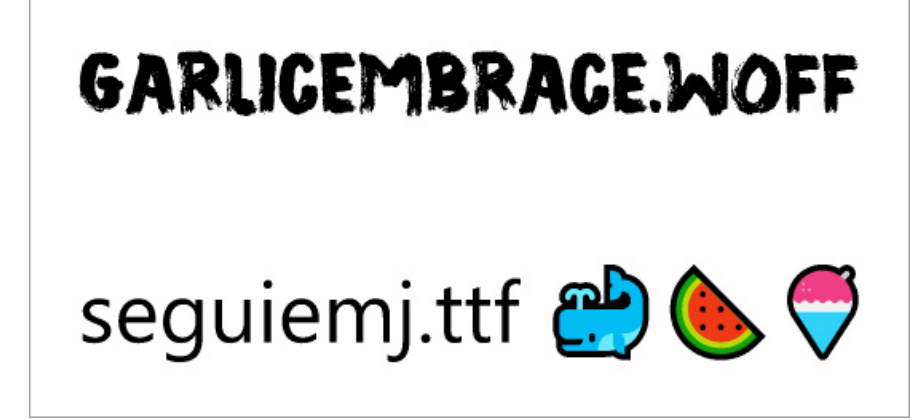

#### $C#$  and  $C#$  and  $C#$  and  $C#$  and  $C#$  and  $C#$  and  $C#$  and  $C#$  and  $C#$  and  $C#$  and  $C#$  and  $C#$  and  $C#$  and  $C#$  and  $C#$  and  $C#$  and  $C#$  and  $C#$  and  $C#$  and  $C#$  and  $C#$  and  $C#$  and  $C#$  and  $C#$  and  $C#$

```
//Initialize Fonts
Font garlicFont = Font.FromFile(Path.Combine("Resources",
                 "Fonts", "Garlicembrace.woff"));
Font emojiFont = Font.FromFile(Path.Combine("Resources",
                "Fonts", "seguiemj.ttf"));
//Initialize GcBitmap
GcBitmap origBmp = new GcBitmap(500, 500, true);
//Create the graphics for the Bitmap
GcBitmapGraphics g = origBmp.CreateGraphics(Color.White);
//Define TexFormat and render text with specific font
TextFormat tf = new TextFormat
\{ Font = garlicFont,
```
 FontSize = 40 }; g.DrawString("Garlicembrace.woff", tf, new RectangleF(4, 4, 500, 50)); //Define TexFormat and render characrters with codes greater than 0xFFFF var pals = emojiFont.CreateFontTables(TableTag.CpalDraw).GetPalettes(); tf = new TextFormat  $\{$ Font =  $emojiFont$ , FontSize =  $40$ . Palette = pals[0] }; g.DrawString("seguiemj.ttf \U0001F433\U0001F349\U0001F367", tf, new RectangleF(4, 140, 550, 50)); //Save the image origBmp.SaveAsJpeg("CharacterFonts.jpeg");

#### **Back to Top**

#### **Right to Left**

DsImaging provides support for rendering text in right to left direction using **RightToLeft** property of the **TextLayout** class. This property can be used in a scenario where you use a language which is written in right to left direction, such as Arabic, Hebrew, etc.

```
وأصبحت لغة السياسة والعلم والأدب لقرون
طويلة في الأراضي التي حكمها المسلمون،
وأثرت العربية، تأثَّيرٌ ا مُباشَرٌ ا أو غير مباشر
على كثير من اللغات الأخرى في العـالم
الإســـــــــلامى، كالتركيـــــــــة والفارســـــــــية
والأرديةوالالبانية واللغات الأفريقية الاخرى
واللغات الأوروبية مثل الروسية والإنجليزية
والفرنسسوة والأسسبانية والايطاليسة
والألمانية كما انها تدرس بشكل رسمي او
غير رسمي في الدول الاسلامية والدول
           الأفريقية المحادية للوطن العرب
```
To set the direction of text from right to left direction, you can set the value of the **RightToLeft** property to **true**.

```
C# and C# and C# and C# and C# and C# and C# and C# and C# and C# and C# and C# and C# and C# and C# and C# and C# and C# and C# and C# and C# and C# and C# and C# and C# 
//Initialize GcBitmap
GcBitmap origBmp = new GcBitmap(300, 300, true);
//Create the graphics for the Bitmap
GcBitmapGraphics g = origBmp.CreateGraphics(Color.White);
 + " وأصبحت لغة السياسة والعلم والأدب لقرون طويلة في الأراضي" = string text
     + "التي حكمها المسلمون، وأثرت العربية، تأثيرًا مباشرًا"
     + "أو غير مباشر على كثير من اللغات الأخرى في العالم الإسلامي، كالترك "
     + "ية والفارسية والأرديةوالالبانية واللغات الأفريقية الاخرى واللغات"
     + "الأوروبية مثل الروسية والإنجليزية والفرنسية والأسبانية والايطالية "
     + " والألمانية.كما انها تدرس بشكل رسمى "
     ;"او غير رسمى في الدول الاسلامية والدول الأفريقية المحادية للوطن العرب"
TextLayout tl = g.CreateTextLayout();
tl.MaxWidth = 72 * 3;tl.RightToLeft = true;
tl.TextAlignment = TextAlignment.Justified;
tl.Append(text);
g.DrawTextLayout(tl, new PointF(40, 50));
//Save the image
origBmp.SaveAsJpeg("RightToLeft.jpeg");
Back to Top
```
### © 2024 MESCIUS inc. All rights reserved.

### **Vertical Text**

DsImaging supports vertical text through **FlowDirection** property of the **TextLayout** class which accepts value from the **FlowDirection** enumeration. To set the vertical text alignment, this property needs to be set to **VerticalLeftToRight** or **VerticalRightToLeft**. Additionally, the **TextLayout** class provides an option to rotate the sideways text in counter clockwise direction using the **RotateSidewaysCounterclockwise** property. Further,**SidewaysInVerticalText** and **UprightInVerticalText** property of the **TextFormat** class also provides options to display the text sideways or upright respectively. These properties are especially useful for rendering Latin text within the East-Asian language text.

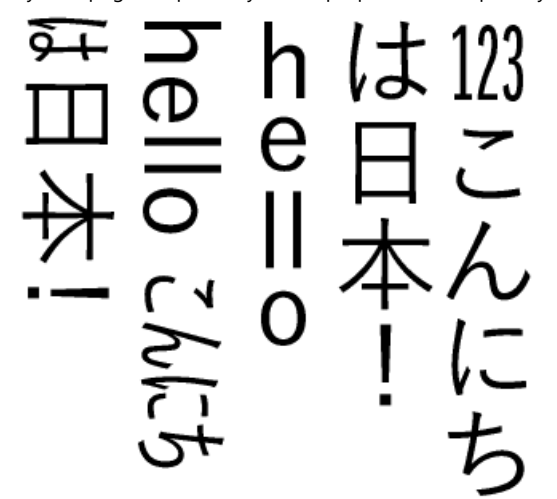

#### $C#$  and  $C#$  and  $C#$  and  $C#$  and  $C#$  and  $C#$  and  $C#$  and  $C#$  and  $C#$  and  $C#$  and  $C#$  and  $C#$  and  $C#$  and  $C#$  and  $C#$  and  $C#$  and  $C#$  and  $C#$  and  $C#$  and  $C#$  and  $C#$  and  $C#$  and  $C#$  and  $C#$  and  $C#$

```
//Initialize GcBitmap
GcBitmap bmp = new GcBitmap(90 * 4, 80 * 4, true, 384f, 384f);
//Create the graphics for the Bitmap
GcBitmapGraphics g = bmp.CreateGraphics(Color.White);
//Intialize TextLayout
var tl = g. CreateTextLayout () ;
//Define TexFormat and render text with specific font
var fmt1 = new TextFormat()
\{Font = Font.FromFile(@"c:\Windows\Fonts\YuGothM.ttc"),
   FontSize = 12.
    UprightInVerticalText = true,
   GlyphWidths = GlyphWidths.QuarterWidths,
    TextRunAsCluster = true
};
tl.Append("123", fmt1);
//Define TexFormat and render text with specific font
var fmt2 = new TextFormat(fmt1)
\{ UprightInVerticalText = false,
    GlyphWidths = GlyphWidths.Default,
    TextRunAsCluster = false
};
tl.Append("こんにちは日本!", fmt2);
fmt2.TransformToFullWidth = true;
tl.Append("he", fmt2);
tl.Append("ll", fmt1);
tl.Append("o ", fmt2);
fmt2.TransformToFullWidth = false;
fmt2.UseVerticalLineGapForSideways = true;
tl.Append("hello ", fmt2);
```

```
fmt2.SidewaysInVerticalText = true;
fmt2.GlyphWidths = GlyphWidths.HalfWidths;
tl.Append("こんにちは日本!", fmt2);
tl.MaxHeicht = 80;
tl.MaxWidth = 90;//Specify text lines should be placed vertically from right to left
tl.FlowDirection = FlowDirection.VerticalRightToLeft;
//Render TextLayout
g.DrawTextLayout(tl, new PointF(0f, 0f));
//Save the image
bmp.SaveAsPng("VerticalText.png");
```
**Back to Top**

#### **Text Around Images**

In DsImaging, you can show text around images by identifying the area occupied by the embedded object, for instance, an image. The embedded object can be represented by an object rectangle which can be defined using an instance of the **ObjectRect** class. This object rectangle is assigned to the text layout using **ObjectRects** property of the **TextLayout** class in order to draw the text around the specified object rectangle.

Puffins are any of three small species of alcids (auks) in the bird genus Fratercula with a brightly colouredbeak during the breeding season. These are pelagic seabirds that feed primarily by

diving in large offshore among soil. puffin foundin while

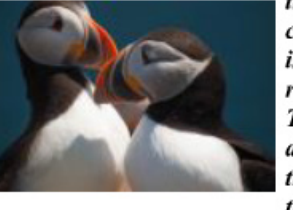

the water. They breed in colonies on coastalcliffs or islands, nesting in crevices rocks or in burrows in the Two species, the tufted and horned puffin, are the North Pacific Ocean, the Atlantic puffin is found

in the North Atlantic Ocean. All puffin species have predominantly black or blackand white plumage, a stocky build, and large beaks. They shed the colourful outer parts of their bills after the breeding season, leaving a smallerand duller beak. Their short wings are adapted for swimming with a flying technique under water. In the air, they beat their wings rapidly(up to 400times per minute)[1] in swift flight, often flying low over the ocean's surface. A significant decline in numbers of puffins on Shetland is worryingscientists.

#### $C#$  and  $C#$  and  $C#$  and  $C#$  and  $C#$  and  $C#$  and  $C#$  and  $C#$  and  $C#$  and  $C#$  and  $C#$  and  $C#$  and  $C#$  and  $C#$  and  $C#$  and  $C#$  and  $C#$  and  $C#$  and  $C#$  and  $C#$  and  $C#$  and  $C#$  and  $C#$  and  $C#$  and  $C#$

```
//Initialize GcBitmap
GcBitmap origBmp = new GcBitmap(500, 500, true);
//Create the graphics for the Bitmap
GcBitmapGraphics g = origBmp.CreateGraphics(Color.White);
//Get the demo image
Image imgPuffins = Image.FromFile("Resources/Images/puffins-small.jpg");
var rectPuffins = new RectangleF(100, 70, 180, 180);
// Set up ImageAlign that would fit and center an image within a
//specified area, preserving the image's original aspect ratio
ImageAlign ia = new ImageAlign(ImageAlignHorz.Center,
    ImageAlignVert.Center, true, true, true, false, false);
// Draw image, providing an array of rectangles as an output
```

```
//parameter to get the actual image rectangle
```

```
g.DrawImage(imgPuffins, rectPuffins, null, ia,
            out RectangleF[] rectsPuffins);
//Sample Text
string sampleText = "Puffins are any of three small species of" +
     " alcids (auks) in the bird genus Fratercula with a brightly" +
    " coloured beak during the breeding season. These are pelagic" +
   " seabirds that feed primarily by diving in the water. They" +
   " breed in large colonies on coastal cliffs or offshore" +
   " islands, nesting in crevices among rocks or in burrows in" +
    " the soil. Two species, the tufted puffin and horned puffin," +
   " are found in the North Pacific Ocean, while the Atlantic" +
    " puffin is found in the North Atlantic Ocean. All puffin" +
    " species have predominantly black or black and white plumage," +
    " a stocky build, and large beaks.They shed the colourful outer" +
    " parts of their bills after the breeding season, leaving a" +
    " smaller and duller beak. Their short wings are adapted for" +
    " swimming with a flying technique under water.In the air, they" +
    " beat their wings rapidly(up to 400 times per minute)[1] in" +
    " swift flight, often flying low over the ocean's surface. A" +
    " significant decline in numbers of puffins on Shetland is" +
    " worrying scientists.";
//Create and set up a TextLayout object to print the text:
var tl = g. CreateTextLayout () ;
tl.DefaultFormat.Font = Font.FromFile(Path.Combine("Resources", "Fonts",
                            "timesbi.ttf"));
tl.DefaultFormat.FontSize = 12;
tl.TextAlignment = TextAlignment.Justified;
tl.MaxWidth = origBmp.Width;
tl.MaxHeight = origBmp.Height;
tl.MarginAll = 72 / 2;// ObjectRect is the type used to specify the areas to flow around 
//to TextLayout.
// Create an ObjecRect based on an image rectangle, adding some 
//padding so that the result looks nicer 
tl.ObjectRects = tl.ObjectRects = new List<ObjectRect>()
{ new ObjectRect(rectsPuffins[0].X - 6, rectsPuffins[0].Y - 2,
    rectsPuffins[0].Width + 12, rectsPuffins[0].Height + 4) };
// Add text:
tl.Append(sampleText);
// draw layout for the text:
g.DrawTextLayout(tl, PointF.Empty);
//Save the image
origBmp.SaveAsJpeg("TextAroundImage.jpeg");
```
### **Back to Top**

### **Paragraph Formatting**

DsImaging uses **GrapeCity.Documents.Text** namespace which provides **TextLayout** class that represents one or more paragraphs of text with same formatting. This class also provides various properties to align and format paragraphs. For example, this class provides **ParagraphAlignment** property which takes the values from **ParagraphAlignment** enumeration to set the alignment of paragraphs along the flow direction axis. The **FirstLineIndent** and **LineSpacingScaleFactor** properties of the **TextLayout** class can be used to apply the basic paragraph formatting options such as line indentation and spacing.

Text rendered using TextLayout. First test string added to TextLayout. Second test string added to TextLayout. continuing the same paragraph.

Third test string added to TextLayout, a new paragraph. Fourth<br>test string, with a different char formatting.

To format a paragraph:

- 1. Initialize the GcBitmap class.
- 2. Create a drawing surface using **CreateGraphics** method of the GcBitmap class which returns an instance of the GcBitmapGraphics class.
- 3. Add text using the **Append** and **AppendLine** methods of **TextLayout** class to create a paragraph.
- 4. Set the text formatting attributes such as font, font size, color, etc. using the **TextFormat** class properties.
- 5. Set first line offset, spacing between paragraphs and line spacing to format a paragraph using **FirstLineIndent**, **ParagraphSpacing** and **LineSpacingScaleFactor** properties of the **TextLayout** class respectively.

### $C#$

```
var Inch = 96;
const float fontSize = 14;
//Initialize GcBitmap
GcBitmap origBmp = new GcBitmap(500, 500, true);
//Create the graphics for the Bitmap
GcBitmapGraphics g = origBmp.CreateGraphics(Color.White);
// TextFormat to specify font and other character formatting:
var tf = new TextFormat()\{ Font = Font.FromFile(Path.Combine("Resources", "Fonts", "times.ttf")),
    FontSize = fontSize
};
// TextLayout: A much more powerful way to render text with 
//better performance
var tl = q. CreateTextLayout ();
// To add text, use Append() or AppendLine() methods:
tl.Append("Text rendered using TextLayout. ", tf);
tl.Append("First test string added to TextLayout. ", tf);
tl.Append("Second test string added to TextLayout, continuing the" +
    "same paragraph. ", tf);
//Add a line break, effectively starting a new paragraph
tl.AppendLine();
tl.Append("Third test string added to TextLayout, a new paragraph. ",
 tf);
tl.Append("Fourth test string, with a different char formatting. ",
    new TextFormat(tf)
\{ Font = Font.FromFile(Path.Combine("Resources", "Fonts",
            "timesbi.ttf")),
      FontSize = fontSize. FontBold = true,
       FontItalic = true,
       ForeColor = Color.DarkSeaGreen,
 });
//Setting layout options
tl.MaxWidth = g.Width - Inch * 2;
```
//Paragraph formatting can also be set, here we set first //line offset, spacing between paragraphs and line spacing: tl.FirstLineIndent = Inch \* 0.5f; tl.ParagraphSpacing = Inch \* 0.05f; tl.LineSpacingScaleFactor = 0.8f; // Draw it on the page: PointF pt = new PointF(Inch, Inch  $*$  2); g.DrawTextLayout(tl, pt); //Save the image rendering different shapes origBmp.SaveAsJpeg("ParagraphFormat.jpeg");

### **Back to Top**

### **Line Breaking and Justification in Paragraph**

DsImaging provides **LineBreakingRules** and **WordBoundaryRules** properties in the **TextLayout** class to employ streamlined rules in addition to standard Unicode methods. When applying a line break or word break, these properties accept the enumeration values Unicode or Simplified, which specify the algorithm to be applied.

DsImaging also provides **TextExtensionStrategy** property to justify the text when **TextAlignment** property is set to either Justified or Distributed. **TextExtensionStrategy** property offers multiple strategies, such as Default, Normal, EastAsianExcel, and Excel, that allow text extension for wide characters and white spaces or for white spaces only.

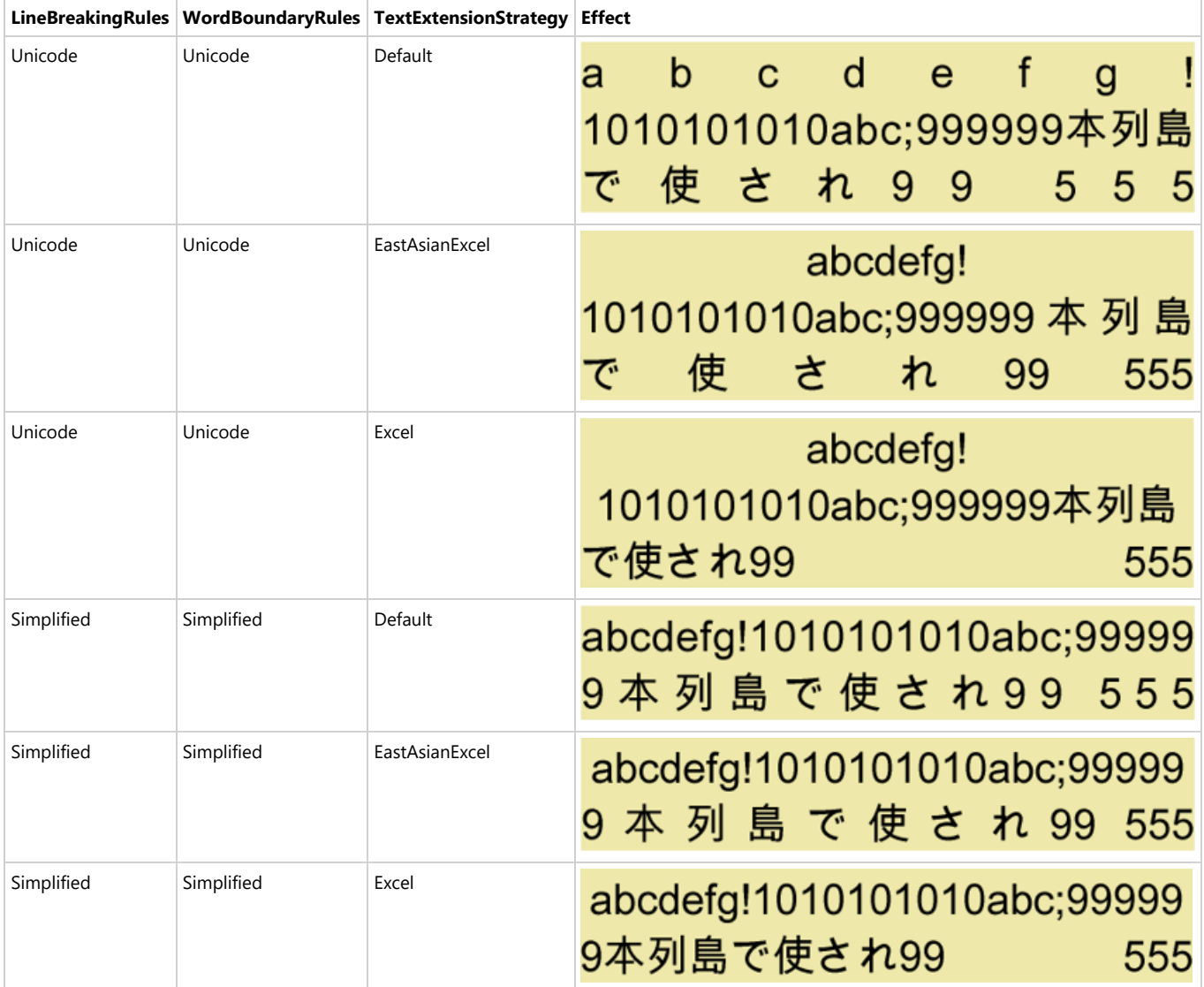

Refer to the following example code to add line breaks and justification to a paragraph.

### $C#$  and  $C#$  and  $C#$  and  $C#$  and  $C#$  and  $C#$  and  $C#$  and  $C#$  and  $C#$  and  $C#$  and  $C#$  and  $C#$  and  $C#$  and  $C#$  and  $C#$  and  $C#$  and  $C#$  and  $C#$  and  $C#$  and  $C#$  and  $C#$  and  $C#$  and  $C#$  and  $C#$  and  $C#$  // Initialize Fonts. var arialbd = GCTEXT.Font.FromFile(Path.Combine("Resources", "Fonts", "arialbd.ttf")); var arialuni = GCTEXT.Font.FromFile(Path.Combine("Resources", "Fonts", "arialuni.ttf")); // Initialize GcBitmap. var bmp = new GcBitmap(pixelSize.Width, pixelSize.Height, opaque, dpi, dpi); // Create graphic for the Bitmap. using var g = bmp.CreateGraphics(Color.White); // Initialize TextLayout and set its properties. var tl = g. CreateTextLayout () ; tl.TextAlignment = TextAlignment.Distributed; tl.JustifiedSpaceExtension = 0f; tl.JustifiedTextExtension = 20f; // Initialize TextFormat and set its properties. var  $tf = new TextFormat$  { FontSize = 26f, Font = arialuni }; var tfInfo = new TextFormat { FontSize = 11f, Font = arialbd }; float marginx =  $260$ , marginy =  $36$ ; tl.MaxWidth = pixelSize.Width - marginx  $*$  2; var text = "abcdefg!1010101010abc;999999本列島で使され99 555"; // Render TextLayout and set the LineBreakingRules and WordBoundaryRules properties. float DrawText(TextLayout tl, float y)  $\{$ var pt = new PointF(marginx,  $y + 20$ ); tl.Append(text, tf); // Perform layout for the whole text. tl.PerformLayout(true); var rc = new RectangleF(pt, new SizeF(tl.ContentWidth, tl.ContentHeight)); g.FillRectangle(rc, Color.PaleGoldenrod); // Render text using DrawString method at a specific location. g.DrawString(\$"LineBreakingRules.{tl.LineBreakingRules}, TextExtensionStrategy. {tl.TextExtensionStrategy}:", tfInfo, new PointF(marginx / 2f, y)); g.DrawTextLayout(tl, pt); tl.Clear(); return rc.Bottom + 16; } float  $y = \text{marginy}$ ,  $dy = \text{marginy} * 3.5f$ ;  $v =$  DrawText(tl, v): tl.TextExtensionStrategy = TextExtensionStrategy.EastAsianExcel;  $y = DrawText(t1, y);$ tl.TextExtensionStrategy = TextExtensionStrategy.Excel;  $y =$  DrawText(tl,  $y$ ); tl.LineBreakingRules = LineBreakingRules.Simplified; tl.WordBoundaryRules = WordBoundaryRules.Simplified; tl.TextExtensionStrategy = TextExtensionStrategy.Default;  $y = DrawText(t1, y);$ tl.TextExtensionStrategy = TextExtensionStrategy.EastAsianExcel;  $y = DrawText(t1, y);$ tl.TextExtensionStrategy = TextExtensionStrategy.Excel;  $y = DrawText(t1, y);$

**Note:** The following properties are internally mapped to new properties and, hence, are marked obsolete:

TextLayout.SimplifiedWordBreak

TextLayout.SimplifiedAlignment

TextLayout.NoExcelAlignment

#### **Limitation**

In a few uncommon instances, behaviour of the old properties might change.

#### **Text Splitting**

DsImaging supports splitting of text layout through **Split** method of the TextLayout class. The **Split** method splits the text based on the bounds defined by the TextLayoutand returns the individual text which is rendered using the DrawTextLayout method.

Lorem ipsum dolor sit amet, consectetueradipiscing elit. Aenean commodo liqula eget dolor. Aenean massa. Cum sociis natoque penatibus et magnis dis parturient montes, nascetur ridiculus mus.

Donec quam felis, ultricies nec, pellentesque eu, pretium quis, sem. Nulla

consequat massa quis enim. Donec pede justo, fringilla velaliquet nec, vulputate eget, arcu. In enim justo, rhoncus ut, imperdiet a, venenatis vitae, justo. Nullam dictum felis eu metus varius laoreet. pede mollis pretium. Integer tincidunt. Cras dapibus. Vivamus elementum semper nisi. Aenean vulputate eleifend tellus. Aenean leo ligula,

porttitor eu. conseguat vitae. eleifend ac, enim. Aliquam lorem ante, dapibus in, viverra quis, feugiat a, tellus. Phasellus viverra nulla ut Quisquerutrum, Aenean imperdiet. Etiam ultricies nisi vel augue. Curabitur ullamcorper ultricies nisi.

The following example illustrates text splitting where the text is split into multiple columns by invoking the **Split** method which creates a magazine style multi-column layout.

 $C#$  and  $C#$  and  $C#$  and  $C#$  and  $C#$  and  $C#$  and  $C#$  and  $C#$  and  $C#$  and  $C#$  and  $C#$  and  $C#$  and  $C#$  and  $C#$  and  $C#$  and  $C#$  and  $C#$  and  $C#$  and  $C#$  and  $C#$  and  $C#$  and  $C#$  and  $C#$  and  $C#$  and  $C#$ 

```
//Initialize GcBitmap
GcBitmap origBmp = new GcBitmap(800, 300, true);
//Create the graphics for the Bitmap
GcBitmapGraphics g = origBmp.CreateGraphics(Color.White);
g.Renderer.Multithreaded = true;
g.Renderer.SlowAntialiasing = true;
var tl = q.CreaterTextLayout();
tl.TextAlignment = TextAlignment.Justified;
tl.FirstLineIndent = 96 / 2;
// Add some text (note that TextLayout interprets "\r\n",
//''\rr" and "\nr" as paragraph delimiters)
tl.Append("Lorem ipsum dolor sit amet, consectetuer" +
     "adipiscing elit. Aenean commodo ligula eget dolor. " +
    "Aenean massa. " +
    "Cum sociis natoque penatibus et magnis dis parturient " +
    "montes, nascetur ridiculus mus. \r\n Donec quam felis, " +
    "ultricies" + "" + " nec, pellentesque eu, pretium quis, sem." +
     " Nulla consequat massa quis enim. Donec pede justo, fringilla vel" +
    "aliquet nec, vulputate eget, arcu. In enim justo, rhoncus ut, " +
    "imperdiet a, venenatis vitae, justo. Nullam dictum felis eu" +
    " pede mollis pretium. Integer tincidunt. Cras dapibus." +
    " Vivamus elementum semper nisi. Aenean vulputate eleifend" +
    " tellus. Aenean leo ligula, porttitor eu, consequat vitae," +
    " eleifend ac, enim. Aliquam" +
    "\r\n lorem ante, dapibus in, viverra quis, feugiat a, tellus." +
    " Phasellus viverra nulla ut metus varius laoreet. Quisque" +
    "rutrum. Aenean imperdiet. Etiam ultricies nisi vel augue." +
    " Curabitur ullamcorper ultricies nisi.");
// Set up columns
const int colCount = 3;
const float margin = 96 / 2; //1/2" margins all around
const float colGap = margin / 2; //1/4" gap between columns
float colWidth = (origBmp.Width - margin * 2 -
                 colGap * (colCount - 1)) / colCount;
tl.MaxWidth = colWidth;
```

```
tl.MaxHeight = origBmp.Height - margin * 2;
// Calculate glyphs and perform layout for the whole text
tl.PerformLayout(true);
// In a loop, split and render the text in the current column
int col = 0;
while (true)
\{ // The TextLayout that will hold the rest of the text
     //which did not fit in the current layout
    var tso = new TextSplitOptions(tl)
\{ MinLinesInLastParagraph = 2,
         MinLinesInFirstParagraph = 2
 };
    var splitResult = tl. Split(tso, out TextLayout rest);
     g.DrawTextLayout(tl, new PointF(margin + col * (colWidth +
                        colGap), margin));
     if (splitResult != SplitResult.Split)
break; where \mathcal{L} is a set of \mathcal{L} is a set of \mathcal{L} is a set of \mathcal{L} is a set of \mathcal{L} is a set of \mathcal{L} is a set of \mathcal{L} is a set of \mathcal{L} is a set of \mathcal{L} is a set of \mathcal{L} is a set of
    tl = rest;if (+col == colCount)break; where \mathcal{L} is a set of \mathcal{L} is a set of \mathcal{L} is a set of \mathcal{L} is a set of \mathcal{L} is a set of \mathcal{L} is a set of \mathcal{L} is a set of \mathcal{L} is a set of \mathcal{L} is a set of \mathcal{L} is a set of
}
//Save the image
origBmp.SaveAsJpeg("Columns.jpeg");
```
### **Back to Top**

### **Support for Bitmap Glyphs**

DsImaging library supports embedded bitmap glyphs or scaler bits (Sbits) specified by EBDT (Embedded bitmap data) table. DsImaging provides **AllowFontSbits** and **UseBitmapCache** properties in the **TextFormat** class. These properties can be used in cross-platform OpenType CJK fonts for representing complex glyphs at very small sizes.

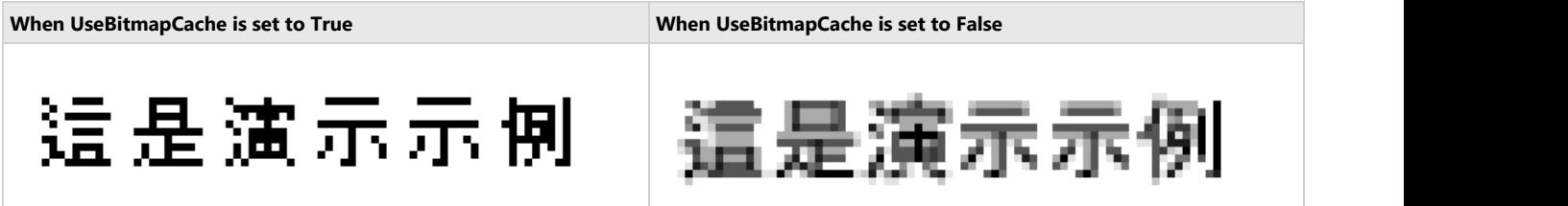

To add Bitmap Glyph support for OpenType CJK font:

- 1. Load a Japanese Font file.
- 2. Configure Text format.
- 3. Set the **UseBitmapCache** property to True to use Bitmap Glyph Cache.
- 4. Set the **AllowFontSbits** property to True to get embedded bitmaps from EBDT font table.
- 5. Draw the Japanese string with Bitmap Glyph Cache.
- 6. Save the image.

```
C# and C# and C# and C# and C# and C# and C# and C# and C# and C# and C# and C# and C# and C# and C# and C# and C# and C# and C# and C# and C# and C# and C# and C# and C# 
static void Main(string[] args)
\{ //Load the japanese font file
   var font = Font.FromFile("msgothic.ttc");
   //Configure the text format
    TextFormat tf = new TextFormat
\{Font = font,
        FontSizeInGraphicUnits = true,
       FontSize = 12,
```

```
 //Allows to use Bitmap Glyph Cache 
     UseBitmapCache = true,
     // Allows to use embedded bitmaps from the EBDT font table
     AllowFontSbits = true
 };
   // Japanese string
  var s = "這是演示示例";
  using (var bmp = new GcBitmap(90, 40, true))
\{ using (var g = bmp.CreateGraphics(Color.White))
{
        // Draws the japanese string with Bitmap Glyph Cache
        g.DrawString(s, tf, new RectangleF(4, 4, 130, 20));
       //The code lines below are used to showcase how the Japenese text is drawn 
        //when UseBitmapCache is set to false. 
        tf.UseBitmapCache = false;
        g.DrawString(s, tf, new RectangleF(4, 24, 130, 20));
}
      //Save the image
      bmp.SaveAsPng("BitmapGlyphSupport.png");
     Console.WriteLine("\n----Image Saved----");
      Console.ReadLine();
}
 }
}
```
### **Support TrueType Hinting Instructions**

Hinting instructions are included in some TrueType fonts which improve their look by reusing some glyph parts in different glyphs regardless of their font size. The TrueType hinting instructions are also supported in DsImaging which supports drawing CJK characters as combinations of other smaller glyph pieces which enhances their final look.

DsImaging library supports TrueType hinting instructions when rendering text on **GcGraphics**.

For fonts which include TrueType glyph hinting instructions, the **EnableHinting** property of the **Font** class is set to true, for the others it is set to False. Further, to apply the hinting instructions of the font, **EnableFontHinting** property of the **TextFormat** class must be set to true (the default value).

However, if the **EnableHinting** property is explicitly set to false, then the hinting instructions cannot be enabled.

As the default value of both the properties is true, hence the hinting instructions are supported for any TrueType font which includes them. Also, both properties affect text drawing on GcBitmapGraphics only.

#### **Disabled Hinting Intructions**

The quick brown fox jumps over the lazy dog.

The quick brown fox jumps over the lazy dog

# 入秋空污警報!這幾招遠離PM2.5學起來

#### **Enabled Hinting Intructions**

The quick brown fox jumps over the lazy dog

The quick brown fox jumps over the lazy dog

### 入秋空污警報!這幾招遠離PM2.5學起來

To enable TrueType hinting instructions for Chinese string:

- 1. Load a Chinese Font file.
- 2. Initialize the GcBitmap class.
- 3. Create a drawing surface using CreateGraphics method of the GcBitmap class which returns an instance of the GcBitmapGraphics class.
- 4. Define a Chinese string and configure **TextFormat** properties.
- 5. Set the **EnableFontHinting** property to true to enable hinting instructions..
- 6. Draw the Chinese string.
- 7. Save the image.

```
C# and C# and C# and C# and C# and C# and C# and C# and C# and C# and C# and C# and C# and C# and C# and C# and C# and C# and C# and C# and C# and C# and C# and C# and C# 
//Load the Chinese font file
var font = Font.FromFile("kaiu.ttf");
var bmp = new GcBitmap(750 * 2, 180 * 2, true, 192f, 192f);
\{var g = bmp.CreateGraphics(Color.White);\{ //Draw the string with hinting instructions set to true
      string s = @"一年之计在于春, 一日之计在于晨";
       //Define text formatting attributes
      var tf = new TextFormat()\{Font = font.FontSize = 20,
           EnableFontHinting = true
\}; \{ \}; \{ \}; \{ \}; \{ \}; \{ \}; \{ \}; \{ \}; \{ \}; \{ \}; \{ \}; \{ \}; \{ \}; \{\}; \{\}; \{\}; \{\}; \{\}; \{\}; \{\}; \{\}; \{ g.DrawString(s, tf, new PointF(10, 110));
 }
    bmp.SaveAsPng("ChineseFontwithHintingInstructions.png");
}
```
For more information about working with text using DsImaging, see [DsImaging sample browser.](https://developer.mescius.com/documents-api-imaging/demos/basics/text/text-rendering/code-cs)

**Note**: For rendering large or complex text and graphics, you can use **Skia** library. For more information about the library and its usage, see [Render using Skia Library.](#page-187-0)

### **Draw Rotated Text**

DsImaging allows you to draw rotated text in unrotated rectangular bounds using **DrawRotatedText** and **MeasureRotatedText** methods of **GcGraphics** class. **DrawRotatedText** draws text at an angle in a specified rectangle, whereas **MeasureRotatedText** calculates the bounds where to draw the text.

Both methods accept the same parameters despite their different functioning. The following table lists the parameters these methods accept:

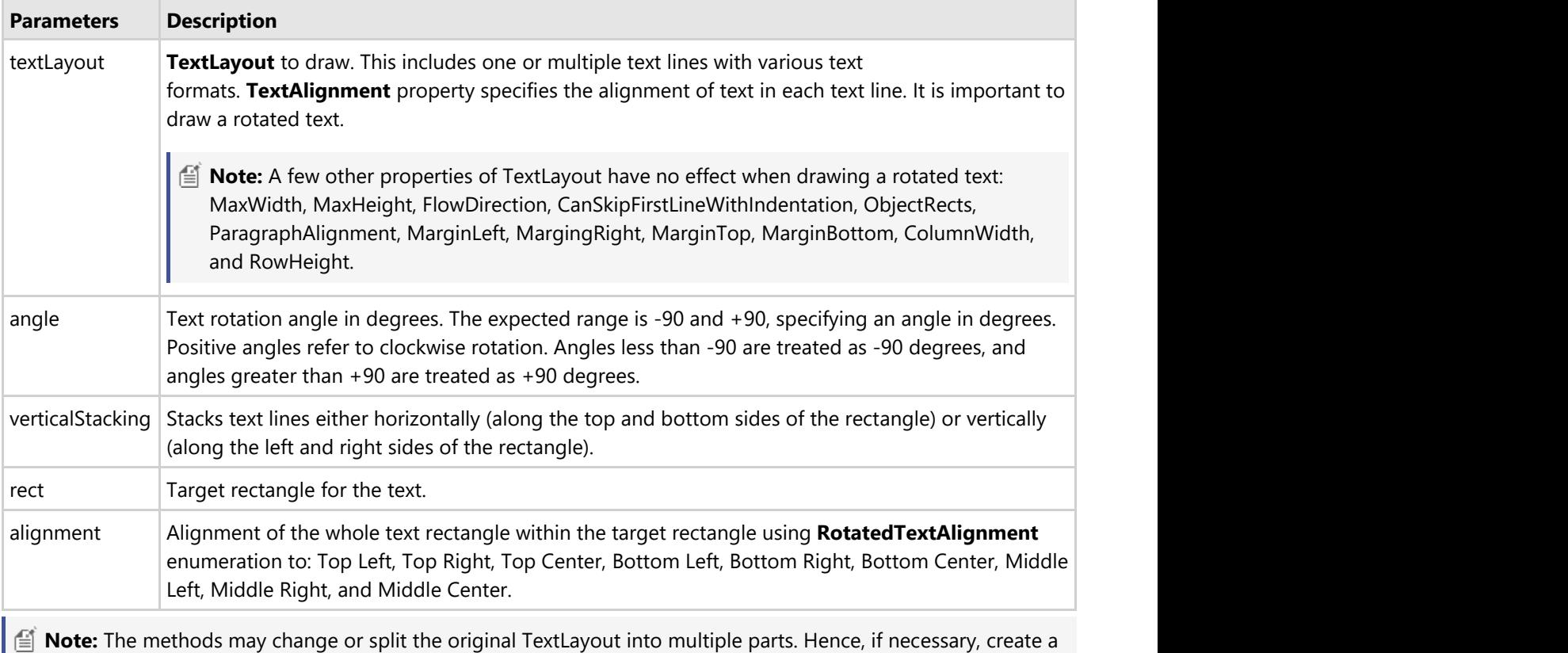

clone of the TextLayout in advance.

Refer to the example code to draw multiple rotated texts in different settings:

### $C#$  and  $C#$  and  $C#$  and  $C#$  and  $C#$  and  $C#$  and  $C#$  and  $C#$  and  $C#$  and  $C#$  and  $C#$

```
// Initialize GcWicBitmap.
using var bmp = new GcWicBitmap(1050, 310, true);
// Draw rotated text with specified angle and alignment.
using (var q = bmp.CreatedGraphics(Color.White)){
   Draw(g, 10, angle: -90, false, RotatedTextAlignment.BottomLeft,
TextAlignment.Leading);
    Draw(g, 240, angle: -60, false, RotatedTextAlignment.BottomLeft,
TextAlignment.Leading);
   Draw(g, 480, angle: -45, false, RotatedTextAlignment.BottomLeft,
TextAlignment.Leading);
   Draw(g, 720, angle: -30, false, RotatedTextAlignment.BottomLeft,
TextAlignment.Leading);
```

```
}
// Save the image.
bmp.SaveAsPng("RotatedText.png");
// Define Draw method.
static void Draw(GcGraphics g, int x, int angle, bool verticalStacking,
    RotatedTextAlignment rotatedAlign, TextAlignment textAlign)
{
    // Initialize RectangleF.
   var rect = new RectangleF(x, 100, 200, 200);
   // Draw rectangle.
    g.DrawRectangle(rect, new Pen(Color.Green, 1));
   // Initialize TextLayout.
   var tl = q. CreateTextLayout () ;
   // Set text format.
   var fmt = new TextFormat
\{ FontName = "Calibri",
      FontSize = 18,
 };
    // Add the text.
    tl.Append("This is long text, very long text, very long long.", fmt);
   // Set text alignment.
    tl.TextAlignment = textAlign;
   // Clone TextLayout.
   var tlCopy = tl.Clone(true);
   // Calculate bounds of rotated text inside a rectangle.
   var tlRect = g.MeasureRotatedText(tlCopy, angle, verticalStacking, rect,
rotatedAlign);
   // Draw rectangle with text.
    g.DrawRectangle(tlRect, new Pen(Color.Red, 1));
   // Draw rotated text.
    g.DrawRotatedText(tl, angle, verticalStacking, rect, rotatedAlign);
   // Draw strings with all text fromat details.
    fmt.FontSize = 12;
   g.DrawString($"angle = {angle}<sup>°</sup>", fmt, new PointF(x, 10));
    g.DrawString($"TextAlignment = {tl.TextAlignment}", fmt, new PointF(x, 30));
   g.DrawString($"alignment = {rotatedAlign}", fmt, new PointF(x, 50));
   g.DrawString(\frac{8 \text{veticalStacking}}{7} = {verticalStacking}", fmt, new PointF(x, 70));
}
```
angle =  $-90^\circ$ TextAlignment = Leading alignment = BottomLeft verticalStacking = False

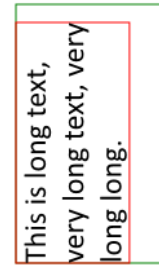

angle =  $-60^\circ$ TextAlignment = Leading alignment = BottomLeft verticalStacking = False

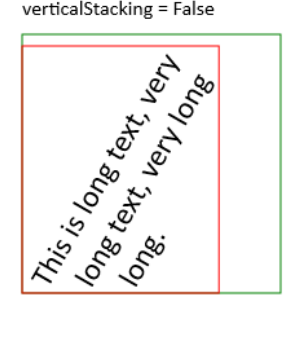

angle =  $-45^\circ$ TextAlignment = Leading alignment = BottomLeft verticalStacking = False

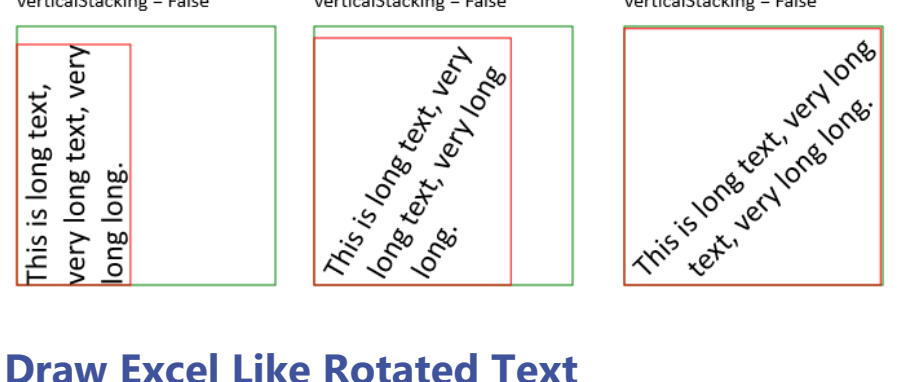

angle =  $-30^\circ$ TextAlignment = Leading alignment = BottomLeft verticalStacking = False

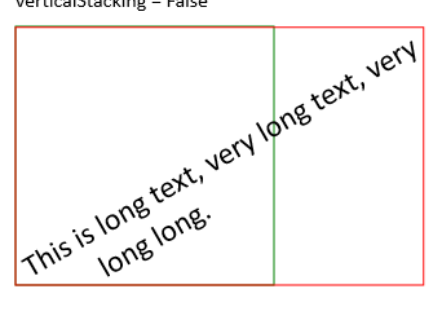

With **DrawRotatedText** method, DsImaging allows you to define DrawExcelText method, which simulates the Excel renderer used for drawing rotated text. This method will differ from the DrawRotatedText method, as it considers the positive angles to render the text in a counterclockwise direction.

Refer to the example code to draw rotated text in specified unrotated rectangular bounds similar to Excel:

```
C# and C# and C# and C# and C# and C# and C# and C# and C# and C# and C#namespace ExcelTextSimulator
{
     // Define enums.
    enum HorizontalAlignment
\{Left,
Right,
Center and the contract of the contract of the contract of the contract of the contract of the contract of the contract of the contract of the contract of the contract of the contract of the contract of the contract of the
 }
     enum VerticalAlignment
\{ Top,
         Bottom,
Center and the contract of the contract of the contract of the contract of the contract of the contract of the contract of the contract of the contract of the contract of the contract of the contract of the contract of the
 }
     internal class Program
\{ static void Main(string[] _)
\{ and \{ and \{ and \{ and \{ and \{ and \{ and \{ and \{ and \{ and \{ and \{ and \{ and \{ and \{ and \{ and \{ and \{ and \{ and \{ and \{ and \{ and \{ and \{ and \{ 
              // Initialize GcBitmap.
            using (var bmp = new GcBitmap(700, 450, true))
\{ and \{ and \{ and \{ and \{ and \{ and \{ and \{ and \{ and \{ and \{ and \{ and \{ and \{ and \{ and \{ and \{ and \{ and \{ and \{ and \{ and \{ and \{ and \{ and \{ 
                  // Draw rotated text.
                 using (var g = bmp.CreateGraphics(Color.White))
\{ Draw(g, new RectangleF(100, 100, 500, 250));
 }
                  bmp.SaveAsPng("ExcelLikeRotatedText.png");
```
}

```
 }
          // Define Draw method.
         static void Draw(GcGraphics g, RectangleF rect)
\{ and \{ and \{ and \{ and \{ and \{ and \{ and \{ and \{ and \{ and \{ and \{ and \{ and \{ and \{ and \{ and \{ and \{ and \{ and \{ and \{ and \{ and \{ and \{ and \{ 
               // Draw rectangle.
               g.DrawRectangle(rect, new Pen(Color.Green, 1));
              // Initialize TextLayout.
              var tl = g. CreateTextLayout () ;
              // Set text format.
              var fmt = new TextFormat
\{ and \{ and \{ and \{ and \{ and \{ and \{ and \{ and \{ and \{ and \{ and \{ and \{ and \{ and \{ and \{ and \{ and \{ and \{ and \{ and \{ and \{ and \{ and \{ and \{ 
                    FontName = "Calibri",
                   FontSize = 30,
                    FontSizeInGraphicUnits = true
 };
               // Add the text.
               tl.Append("Quick brown", fmt);
               fmt.FontSize = 60;
               tl.Append(" fox", fmt);
               fmt.FontSize = 30;
               tl.Append(" jumps over the lazy dog.", fmt);
               fmt.FontSize = 50;
               tl.Append(" Quick brown fox jumps", fmt);
               fmt.FontSize = 20;
               tl.Append(" over the lazy dog.", fmt);
              int angle = 45;// Draw text.
               DrawExcelText(g, tl, angle, rect, HorizontalAlignment.Right,
VerticalAlignment.Top);
 }
          // Define DrawExcelText method.
         static void DrawExcelText(GcGraphics g, TextLayout tl, int degrees,
RectangleF rect, HorizontalAlignment hAlign, VerticalAlignment vAlign)
\{ and \{ and \{ and \{ and \{ and \{ and \{ and \{ and \{ and \{ and \{ and \{ and \{ and \{ and \{ and \{ and \{ and \{ and \{ and \{ and \{ and \{ and \{ and \{ and \{ 
               if (degrees == 90)
\{ and \{ and \{ and \{ and \{ and \{ and \{ and \{ and \{ and \{ and \{ and \{ and \{ and \{ and \{ and \{ and \{ and \{ and \{ and \{ and \{ and \{ and \{ and \{ and \{ 
                    if (vAlign == VerticalAlignment.Bottom)
                         tl.TextAlignment = TextAlignment.Leading;
                   else if (vAlign == VerticalAlignment.Top)
                         tl.TextAlignment = TextAlignment.Trailing;
else van die koning van die koning van die koning van die koning van die koning van die koning van die koning v
                        tl.TextAlignment = TextAlignment.Center;
 }
```

```
else if (degrees == -90)\{ and \{ and \{ and \{ and \{ and \{ and \{ and \{ and \{ and \{ and \{ and \{ and \{ and \{ and \{ and \{ and \{ and \{ and \{ and \{ and \{ and \{ and \{ and \{ and \{ 
                     if (vAlign == VerticalAlignment.Top)
                          tl.TextAlignment = TextAlignment.Leading;
                    else if (vAlign == VerticalAlignment.Bottom)
                          tl.TextAlignment = TextAlignment.Trailing;
else van die koning van die koning van die koning van die koning van die koning van die koning van die koning v
                          tl.TextAlignment = TextAlignment.Center;
 }
else van die beleid van die beleid van die beleid van die beleid van die beleid van die beleid van die beleid
\{ and \{ and \{ and \{ and \{ and \{ and \{ and \{ and \{ and \{ and \{ and \{ and \{ and \{ and \{ and \{ and \{ and \{ and \{ and \{ and \{ and \{ and \{ and \{ and \{ 
                     if (hAlign == HorizontalAlignment.Left)
                          tl.TextAlignment = TextAlignment.Leading;
                    else if (hAlign == HorizontalAlignment.Right)
                          tl.TextAlignment = TextAlignment.Trailing;
else van die koning van die koning van die koning van die koning van die koning van die koning van die koning v
                          tl.TextAlignment = TextAlignment.Center;
 }
                RotatedTextAlignment align;
                if (vAlign == VerticalAlignment.Top)
\{ and \{ and \{ and \{ and \{ and \{ and \{ and \{ and \{ and \{ and \{ and \{ and \{ and \{ and \{ and \{ and \{ and \{ and \{ and \{ and \{ and \{ and \{ and \{ and \{ 
                     if (hAlign == HorizontalAlignment.Left)
                         align = RotatedTextAlignment.TopLeft;
                    else if (hAlign == HorizontalAlignment.Right)
                          align = RotatedTextAlignment.TopRight;
else van die koning van die koning van die koning van die koning van die koning van die koning van die koning v
                          align = RotatedTextAlignment.TopCenter;
 }
                else if (vAlign == VerticalAlignment.Bottom)
\{ and \{ and \{ and \{ and \{ and \{ and \{ and \{ and \{ and \{ and \{ and \{ and \{ and \{ and \{ and \{ and \{ and \{ and \{ and \{ and \{ and \{ and \{ and \{ and \{ 
                     if (hAlign == HorizontalAlignment.Left)
                         align = RotatedTextAlignment.BottomLeft;
                    else if (hAlign == HorizontalAlignment.Right)
                          align = RotatedTextAlignment.BottomRight;
else van die koning van die koning van die koning van die koning van die koning van die koning van die koning v
                          align = RotatedTextAlignment.BottomCenter;
 }
else van die beleid van die beleid van die beleid van die beleid van die beleid van die beleid van die beleid
\{ and \{ and \{ and \{ and \{ and \{ and \{ and \{ and \{ and \{ and \{ and \{ and \{ and \{ and \{ and \{ and \{ and \{ and \{ and \{ and \{ and \{ and \{ and \{ and \{ 
                     if (hAlign == HorizontalAlignment.Left)
                         align = RotatedTextAlignment.MiddleLeft;
                    else if (hAlign == HorizontalAlignment.Right)
                          align = RotatedTextAlignment.MiddleRight;
else van die koning van die koning van die koning van die koning van die koning van die koning van die koning v
                         align = RotatedTextAlignment.MiddleCenter;
 }
                // Draw rotated text inside a specific rectangle.
                g.DrawRotatedText(tl, -degrees, false, rect, align);
 }
```
}

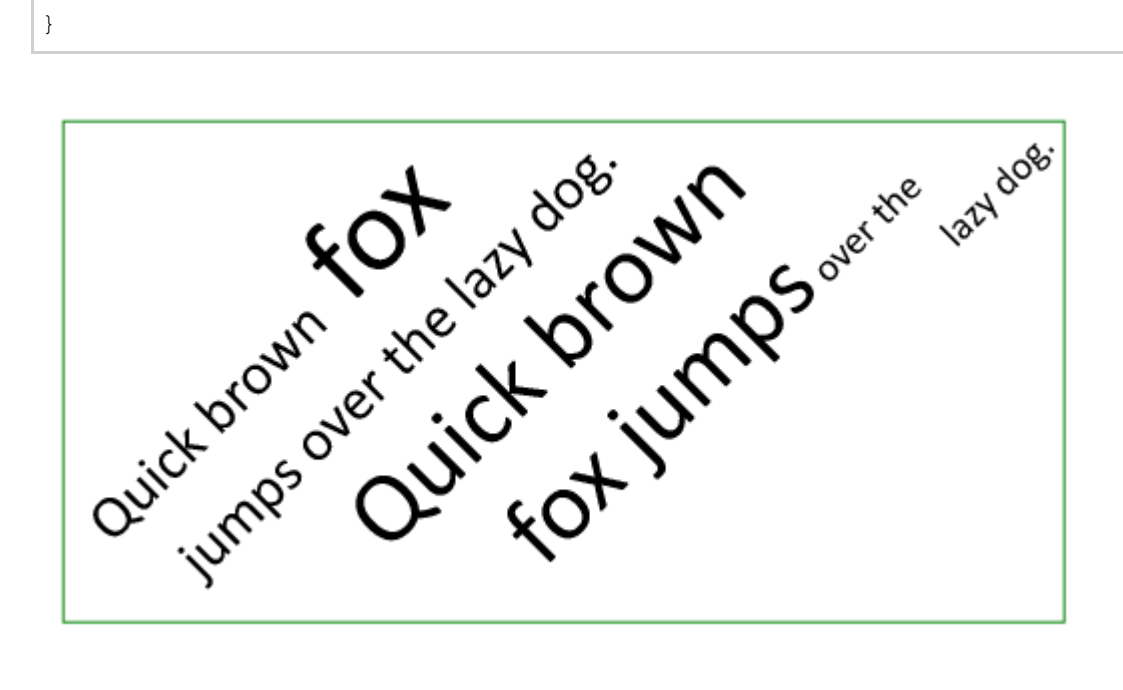

### **Draw Text in Slanted Rectangles**

With **DrawSlantedText** method of **GcGraphics** class, DsImaging also allows you to draw rotated text in specified slanted rectangular bounds, similar to Excel. This method is similar to DrawRotatedText method except for the parameter of **SlantedTextAlignment** type.

**SlantedTextAlignment** enumeration provides the following six different modes for the slanted rectangles:

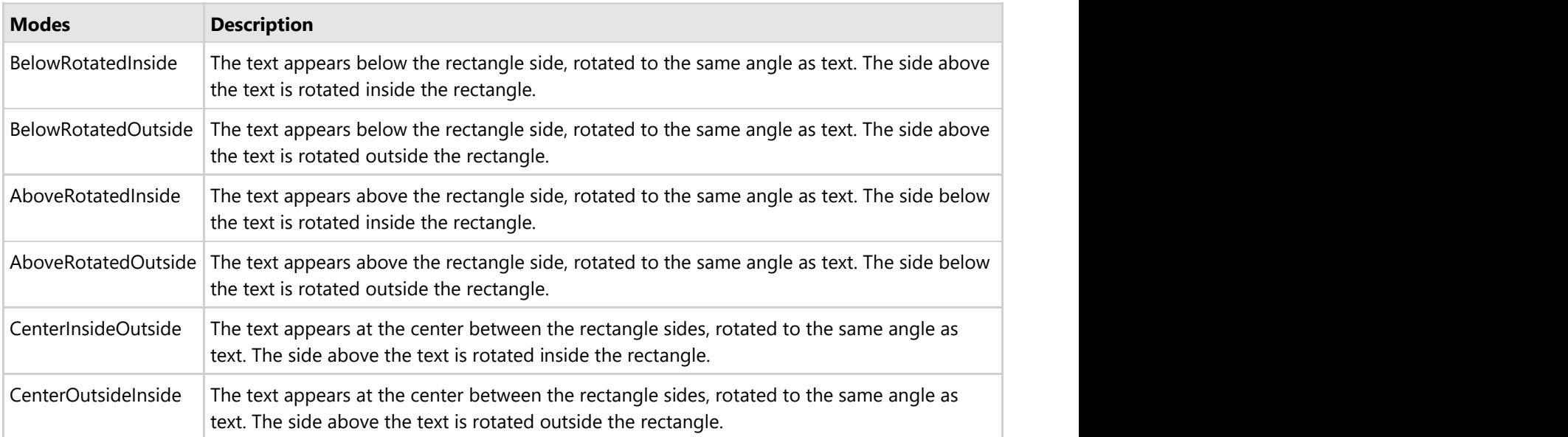

Refer to the example code to draw rotated text in specified slanted rectangular bounds in different modes similar to Excel:

```
C# and C# and C# and C# and C# and C# and C# and C# and C# and C# and C#// Initialize GcWicBitmap.
using var bmp = new GcWicBitmap(940, 640, true);
```

```
// Draw rotated text in slanted rectangles.
using (var g = bmp.CreateGraphics(Color.White))
{
   int angle = -70;
   var slantedAlign1 = SlantedTextAlignment.BelowRotatedInside;
   var slantedAlign2 = SlantedTextAlignment.BelowRotatedOutside;
   var slantedAlign3 = SlantedTextAlignment.AboveRotatedInside;
   var slantedAlign4 = SlantedTextAlignment.AboveRotatedOutside;
  var slantedAlign5 = SlantedTextAlignment.CenterInsideOutside;
   var slantedAlign6 = SlantedTextAlignment.CenterOutsideInside;
   bool verticalStacking = false;
   int x1 = 100;
  int y1Head = 10;
   int v1 = 100;
   int y2Head = 320;
   int y2 = 410;
   // Draw text and rectangle with specified angle and alignment.
    Draw(g, x1, y1Head, y1, angle, verticalStacking, slantedAlign1,
TextAlignment.Leading);
    Draw(g, x1 + 270, y1Head, y1, angle, verticalStacking, slantedAlign2,
TextAlignment.Trailing);
   Draw(q, x1 + 540, ylHead, y1, angle, verticalStacking, slantedAlign3,
TextAlignment.Center);
   Draw(g, x1, y2Head, y2, angle, verticalStacking, slantedAlign4,
TextAlignment.Leading);
    Draw(g, x1 + 270, y2Head, y2, angle, verticalStacking, slantedAlign5,
TextAlignment.Trailing);
    Draw(g, x1 + 540, y2Head, y2, angle, verticalStacking, slantedAlign6,
TextAlignment.Center);
}
// Save the image.
bmp.SaveAsPng("TextinSlantedRectangle.png");
// Define Draw method.
static void Draw(GcGraphics g, int x, int yHead, int y, int angle, bool
verticalStacking, SlantedTextAlignment slantedAlign, TextAlignment textAlign)
{
    RectangleF rect;
    if (!verticalStacking)
\{ // Initialize RectangleF.
       rect = new RectangleF(x, y, 160, 200);
       float dx = (float)(200.0 / Math.Tan(Math.PI * angle / -180.0));
       // Set switch cases for different slanted text alignments.
       switch (slantedAlign)
```

```
\{ and \{ and \{ and \{ and \{ and \{ and \{ and \{ and \{ and \{ and \{ and \{ and \{ and \{ and \{ and \{ and \{ and \{ and \{ and \{ and \{ and \{ and \{ and \{ and \{ 
               case SlantedTextAlignment.BelowRotatedInside:
              case SlantedTextAlignment.AboveRotatedOutside:
              case SlantedTextAlignment.CenterInsideOutside:
                    // Draw the polygon.
                     g.DrawPolygon([
                        new PointF(x + dx, y),
                         new PointF(x + dx + 160, y),
                        new PointF(x + 160, y + 200),
                         new PointF(x, y + 200)],
                         new Pen(Color.Red, 1));
break; the contract of the contract of the contract of the contract of the contract of the contract of the contract of the contract of the contract of the contract of the contract of the contract of the contract of the con
               case SlantedTextAlignment.BelowRotatedOutside:
              case SlantedTextAlignment.AboveRotatedInside:
              case SlantedTextAlignment.CenterOutsideInside:
                    // Draw the polygon.
                     g.DrawPolygon([
                         new PointF(x, y),
                         new PointF(x + 160, y),
                         new PointF(x - dx + 160, y + 200),
                         new PointF(x - dx, y + 200)],
                         new Pen(Color.Red, 1));
break; the contract of the contract of the contract of the contract of the contract of the contract of the contract of the contract of the contract of the contract of the contract of the contract of the contract of the con
 }
 }
 else
\{ // Initialize RectangleF.
         rect = new RectangleF(x, y, 200, 160);
         float dy = (float)(200.0 * Math.Tan(Math.PI * angle / 180.0));
         // Set switch cases for different slanted text alignments.
         switch (slantedAlign)
\{ and \{ and \{ and \{ and \{ and \{ and \{ and \{ and \{ and \{ and \{ and \{ and \{ and \{ and \{ and \{ and \{ and \{ and \{ and \{ and \{ and \{ and \{ and \{ and \{ 
               case SlantedTextAlignment.BelowRotatedInside:
              case SlantedTextAlignment.AboveRotatedOutside:
              case SlantedTextAlignment.CenterInsideOutside:
                    if (angle >= 0)
                          // Draw the polygon.
                          g.DrawPolygon([
                               new PointF(x, y),
                              new PointF(x + 200, y + dy),
                              new PointF(x + 200, y + dy + 160),
                              new PointF(x, y + 160)],
                              new Pen(Color.Red, 1));
else van die koning van die koning van die koning van die koning van die koning van die koning van die koning v
                          // Draw the polygon.
```

```
 g.DrawPolygon([
                           new PointF(x, y - dy),
                           new PointF(x + 200, y),
                           new PointF(x + 200, y + 160),
                           new PointF(x, y - dy + 160)],
                           new Pen(Color.Red, 1));
break; the contract of the contract of the contract of the contract of the contract of the contract of the contract of the contract of the contract of the contract of the contract of the contract of the contract of the con
              case SlantedTextAlignment.BelowRotatedOutside:
             case SlantedTextAlignment.AboveRotatedInside:
             case SlantedTextAlignment.CenterOutsideInside:
                  if (angle >= 0)
                       // Draw the polygon.
                       g.DrawPolygon([
                           new PointF(x, y - dy),
                           new PointF(x + 200, y),
                           new PointF(x + 200, y + 160),
                           new PointF(x, y - dy + 160)],
                           new Pen(Color.Red, 1));
else van die koning van die koning van die koning van die koning van die koning van die koning van die koning v
                       // Draw the polygon.
                       g.DrawPolygon([
                            new PointF(x, y),
                           new PointF(x + 200, y + dy),
                           new PointF(x + 200, y + dy + 160),
                           new PointF(x, y + 160)],
                           new Pen(Color.Red, 1));
break; the contract of the contract of the contract of the contract of the contract of the contract of the contract of the contract of the contract of the contract of the contract of the contract of the contract of the con
 }
 }
    // Draw the rectangle.
     g.DrawRectangle(rect, new Pen(Color.Blue, 0.5f) { DashStyle = DashStyle.Dash });
    // Initialize TextLayout.
    var tl = g. CreateTextLayout () ;
    // Set text format.
    var fmt = new TextFormat
\{ FontName = "Calibri",
        FontSize = 18,
 };
     // Add the text.
     tl.Append("Working of different slanted text alignments.", fmt);
    // Set text alignment.
     tl.TextAlignment = textAlign;
```

```
 // Draw text in slanted rectangle.
   g.DrawSlantedText(tl, angle, verticalStacking, rect, slantedAlign);
   // Draw strings with all details.
   fmt.FontSize = 12;
  g. DrawString($"angle = {angle}<sup>°</sup>", fmt, new PointF(x, yHead));
    g.DrawString($"TextAlignment = {tl.TextAlignment}", fmt, new PointF(x, yHead +
20));
    g.DrawString($"alignment = {slantedAlign}", fmt, new PointF(x, yHead + 40));
    g.DrawString($"verticalStacking = {verticalStacking}", fmt, new PointF(x, yHead +
60));
}
```
angle =  $-70^\circ$ TextAlignment = Leading alignment = BelowRotatedInside verticalStacking = False

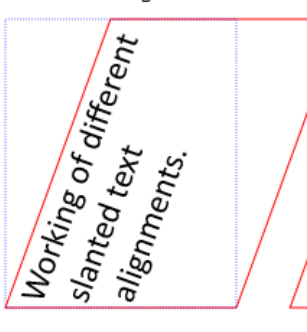

angle =  $-70^\circ$ TextAlignment = Trailing alignment = BelowRotatedOutside verticalStacking = False

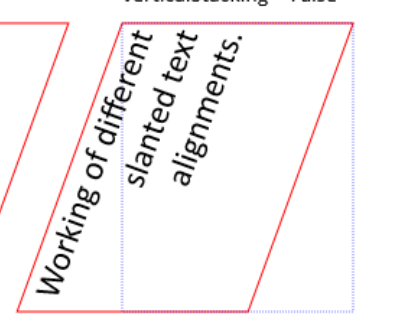

angle =  $-70^\circ$ TextAlignment = Center alignment = AboveRotatedInside verticalStacking = False

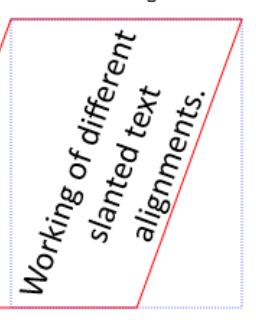

angle =  $-70^\circ$ TextAlignment = Leading alignment = AboveRotatedOutside verticalStacking = False

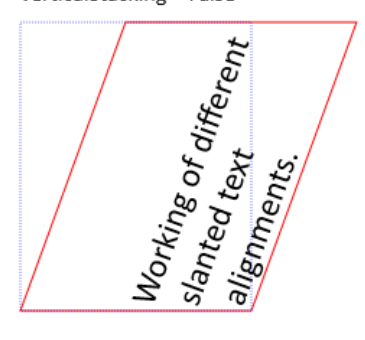

angle =  $-70^\circ$ TextAlignment = Trailing alignment = CenterInsideOutside verticalStacking = False

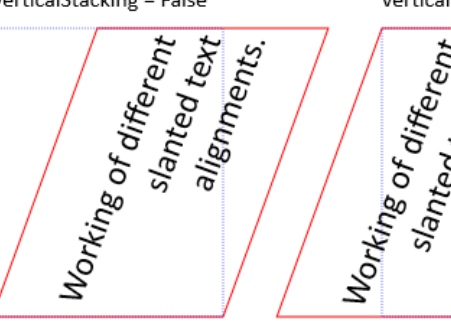

angle =  $-70^\circ$ TextAlignment = Center alignment = CenterOutsideInside verticalStacking = False

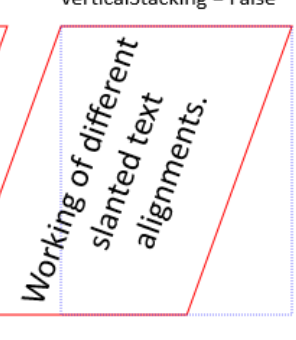
### **Work with Exif Metadata**

The DsImaging library supports the extraction and modification of Exif metadata from various image formats, such as JPEG, PNG or TIFF files. With DsImaging, a developer can extract all Exif metadata from the images as mentioned in the Exif specifications sheet, such as the shutter speed, time it was taken, focal length, light value, use of flash, title, date, creator, copyright, description location (GPS data) etc..

DsImaging provides all the Exif metadata of an image in the **ExifProfile** class which is available in **GrapeCity.Documents.Imaging.Exif** namespace. The library also provides **ExifProfile** property of the **GcBitmap** class through which Exif metadata of the images can be accessed. The ExifProfile class mainly includes two methods, namely **GetTags** and **GetValues**. The **GetTags** method returns an array of all known tags in the profile. On the other hand, the **GetValues** method returns a list of all known tags in the profile along with their corresponding values. These tags are represented by the **ExifTag** enumeration and values are represented by the **ExifValue** class. These values can also be accessed through special properties such as **Orientation**, **ResolutionUnit**, **LensModel**, etc. provided by the ExifProfile class. The class also caters the unknown tags using the **UnknownTags** property which gets a list of values for the unknown tags. Moreover, if required, you can save the Exif metadata to a stream or a byte array using **SaveToStream** and **ToByteArray** methods of the **ExifProfile** class respectively and also load the Exif metadata from a stream or a byte array using **Load** method of the ExifProfile class.

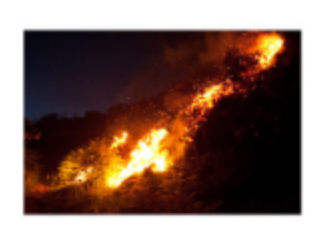

Known tags(42):

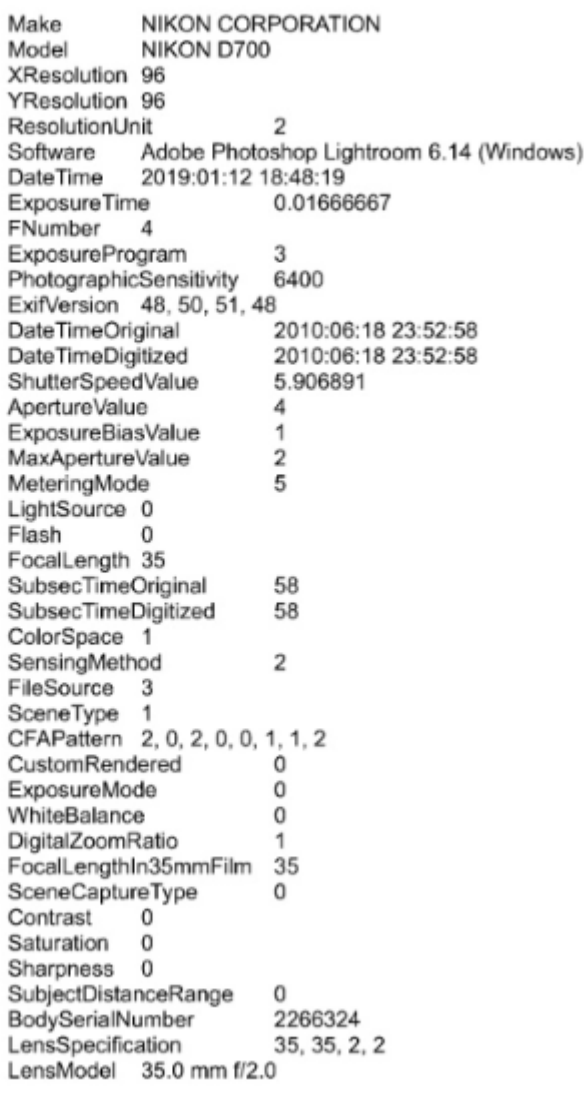

To extract and modify the EXIF metadata of an image:

- 1. Initialize the GcBitmap class.
- 2. Create an instance of **ExifProfile** class and get the instance with the Exif metadata of the image using the **ExifProfile** property.
- 3. Get all the known tags values using the **GetValues** method of ExifProfile class.
- 4. Access all the known tags of the profile using the **GetTags** method of ExifProfile class.
- 5. Initialize an instance of the **TextLayout** class and add all the known tags and values to the **TextLayout** object.
- 6. Render the EXIF metadata of the image along with the image using the **DrawTextLayout** and **DrawImage** methods respectively.

```
C#
```

```
 //Image path
   var imgPath = Path.Combine("Resources", "Images", "fire.jpg");
    //Initialize GcBitmap and create bitmap graphics
   GcBitmap origbmp = new GcBitmap(imgPath);
   //Get all the known tags values
    ExifProfile ep = origbmp.ExifProfile;
    List<KeyValuePair<ExifTag, ExifValue>> knownTagsValues = ep.GetValues();
   //Create TextLayout used to show EXIF metadata of the image
   TextLayout t = new TextLayout();
   if (knownTagsValues.Count > 0)
\{ tl.Append("Known tags(" + knownTagsValues.Count.ToString() + "): \r\n");
       tl.AppendLine();
       //Add known tags values to the textlayout
      foreach (KeyValuePair<ExifTag, ExifValue> tag in knownTagsValues)
           tl.AppendLine(tag.Key + "\t" + tag.Value);
 }
 else
       tl.Append("No known tags");
   //Render the created TextLayout and the original image on the output image
    GcBitmap targetBmp = new GcBitmap(700, 850, true);
    GcBitmapGraphics g = targetBmp.CreateGraphics(Color.White);
   using (var img = Image.FromFile(imgPath))
       g.DrawImage(img, new RectangleF(20, 30, 200, 200), null, 
           ImageAlign.ScaleImage);
    g.DrawTextLayout(tl, new PointF(260, 30));
    //Save the image
    targetBmp.SaveAsJpeg("ExifMetadata.jpg");
}
```
#### **Back to Top**

For more information about working with EXIF metadata using DsImaging, see [DsImaging sample browser.](https://developer.mescius.com/documents-api-imaging/demos/basics/exif/show-exif/code-cs)

### **Render HTML to Image**

DsImaging library along with **DsHtml** library lets you easily render HTML content to Images. When you browse through the content on a website, you may want to capture images to incorporate them into a professional presentation. Sometimes, one may also want to take the snapshot of online pricing details. With a utility library like DsHtml,the user can conveniently render HTML content to high resolution images. With DsHtml, you can convert webpages, HTML strings or even URIs to different image formats (JPEG, PNG, BMP, TIFF, GIF and WebP).

DsHtml is based on the industry standard Chrome web browser engine working in headless mode, offering advantage of rendering HTML to image on any platform - Windows, Linux and macOS. It doesn't matter whether your .NET application is built for x64, x86 or AnyCPU platform target. The browser is always working in a separate process.

The DS.Documents.Html package contains the following namespaces:

- GrapeCity.Documents.Html namespace provides **GcHtmlRenderer**(Obsolete), **GcHtmlBrowser**, **PdfOptions**, **ImageOptions**, **PageOptions, HtmlPage** classes etc.
- GrapeCity.Documents.Pdf namespace provides the **GcPdfGraphicsExt** and **HtmltoPdfFormat** classes.
- GrapeCity.Documents.Drawing namespace provides **GcBitmapGraphicsExt** and **HtmlToImageFormat** class.

### **Install DsHtml Package**

- 1. Open Visual Studio and create a .Net Core Console application.
- 2. Right-click **Dependencies** and select **Manage NuGet Packages**.

 $C#$  and  $C#$  and  $C#$  and  $C#$  and  $C#$  and  $C#$  and  $C#$  and  $C#$  and  $C#$  and  $C#$  and  $C#$  and  $C#$  and  $C#$  and  $C#$  and  $C#$  and  $C#$  and  $C#$  and  $C#$  and  $C#$  and  $C#$  and  $C#$  and  $C#$  and  $C#$  and  $C#$  and  $C#$ 

- 3. With the **Package source**" set to Nuget website, search for DS.Documents.Imaging under the **Browse** tab and click **Install**.
- 4. Similarly, install DS.Documents.Html package.

**Note**: During installation, you'll receive two confirmation dialogs. Click **OK** in the **Preview Changes** dialog box and click **I Agree** in the **License Acceptance** dialog box to proceed installation.

5. Once, the DsHtml package has been installed successfully, add the namespace in Program.cs file.

```
using GrapeCity.Documents.Html;
using GrapeCity.Documents.Pdf;
using GrapeCity.Documents.Drawing;
```
- 6. Apply DsImaging license to **GcHtmlBrowser** class of DsHtml library to convert HTML to image. Without proper license, the count is limited to only 5 image conversions. The license can be applied in one of the following ways as shown below:
	- To license the instance being created var html = "<html><br/>>body><h1>My First Heading</h1><p>My first paragraph.</p></body></html>"; *var re = new GcHtmlBrowser(html); re.ApplyGcImagingLicenseKey("key");*
	- To license all the instances
	- *GcHtmlBrowser.SetGcImagingLicenseKey("key");*
- 7. Write the sample code.

### **Render HTML Webpage as Image**

- 1. Get the URI of the HTML webpage you wish to render.
- 2. Configure image settings using the **PageOptions** class.
- 3. Convert the HTML page to JPEG, PNG, or WebP image using the **SaveAsPng**, **SaveAsJpeg** or **SaveAsWebP** methods of the **HtmlPage** class.

```
C# and C# and C# and C# and C# and C# and C# and C# and C# and C# and C# and C# and C# and C# and C# and C# and C# and C# and C# and C# and C# and C# and C# and C# and C# 
using GrapeCity.Documents.Html;
using System.Drawing;
var browserPath = BrowserFetcher.GetSystemChromePath();
using var browser = new GcHtmlBrowser(browserPath);
var uri = new Uri("Sample2.html", UriKind.Relative);
using var pg = browser. New Page (uri, new PageOptions
```

```
\{WindowSize = new Size(700, 300),
   DefaultBackgroundColor = Color.AliceBlue
});
pg.SaveAsPng("Sample2.png");
```
The resulting image is shown below:

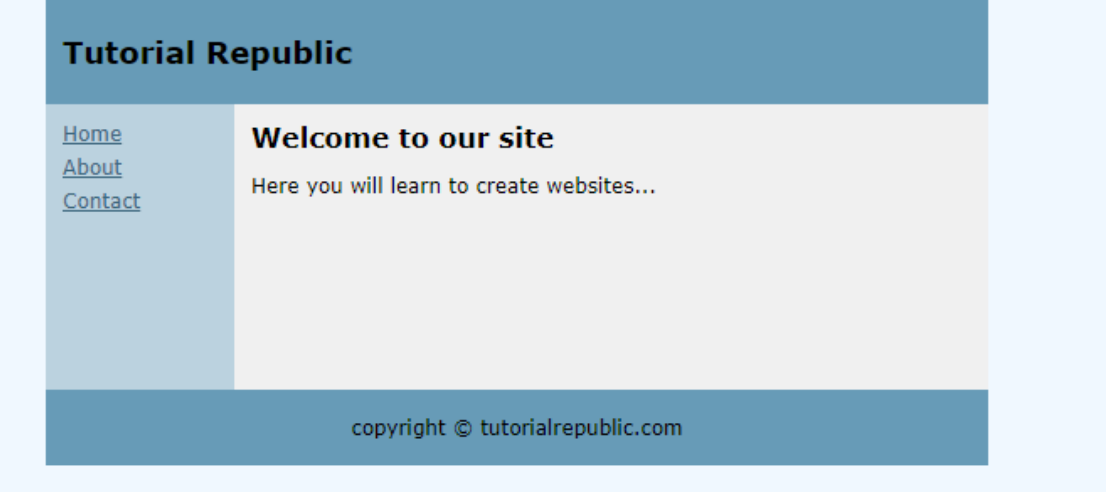

**Note**:

- In order to render an HTML page to image, the fonts used on that page should be already installed on your system.
- It is important to dispose every instance of the GcHtmlBrowser class after use.

### **Render HTML Markup as a Bitmap and Save as Image**

- 1. Get the HTML string or mark up that you wish to render.
- 2. Store the HTML markup on a new page of the browser instance.
- 3. Configure image settings using the **PageOptions** class.
- 4. Create a new instance of **GcBitmap** and apply any transformations you need.
- 5. Use the **SaveAsTiff** method to save the image in TIFF format.
	- Similarly, you can use other SaveAs methods of GcBitmap class to save HTML markup in other image formats.

```
C# and C# and C# and C# and C# and C# and C# and C# and C# and C# and C# and C# and C# and C# and C# and C# and C# and C# and C# and C# and C# and C# and C# and C# and C# 
using GrapeCity.Documents.Imaging;
using GrapeCity.Documents.Html;
using System.Drawing;
var browserPath = BrowserFetcher.GetSystemEdgePath();
using var browser = new GcHtmlBrowser(browserPath);
string html = "<p style=\"color: green; text-shadow: 3px 3px 3px gray;\">JavaScript can
change HTML content.</p>";
using var pg = browser.NewPage(html, new PageOptions { DefaultBackgroundColor =
Color.LemonChiffon });
using var bitmap = new GcBitmap();
pg.RenderAndCrop(bitmap, new PngOptions { Scale = 3 }, Color.LemonChiffon, 100, 50, 20, 100);
bitmap.SaveAsTiff("Sample3.tiff");
```
The resulting image is shown below:

## JavaScript can change HTML content.

### **Draw HTML String or Page on GcGraphics at Specified Position**

The user can also render HTML content to image using the **DrawHtml** method of **GcBitmapGraphicsExt** class. The **DrawHtml** method allows to convert an HTML text or page into an image. It also allows to insert HTML fragments in images along with other content. Moreover, the **DrawHtml** method has two overloads. The GcBitmapGraphics.DrawHtml (string html, float x, float y, HtmlToImageFormat format, out SizeF size) can be used to draw an HTML text on GcBitmapGraphics at a specified position, while the GcBitmapGraphics.DrawHtml (Uri htmlUri, float x, float y, HtmlToImageFormat format, out SizeF size) can be used to draw an HTML page specified by an URI on GcBitmapGraphics at a specified position.

To render HTML string or page on **GcBitmapGraphics** at specified position, follow the steps below:

- 1. Create an instance of **GcBitmap** class.
- 2. Configure the image settings using the **HtmlToImageFormat** class.
- 3. Save the HTML page or string on GcBitmapGraphics using the DrawHtmlextension method of **GcBitmapGraphicsExt** class.
- 4. Call the **SaveAsJpeg**, **SaveAsPng**, **SaveAsGif**, **SaveAsBmp** and **SaveAsTiff** methods of **GcBitmap** class.

```
C# and C# and C# and C# and C# and C# and C# and C# and C# and C# and C# and C# and C# and C# and C# and C# and C# and C# and C# and C# and C# and C# and C# and C# and C# 
//Create an instance of GcBitmap class
var bmp = new GcBitmap(1000, 1000, true, 96, 96);
//Configure image settings
HtmlToImageFormat htmlToImage = new HtmlToImageFormat(true)
{ WindowSize = new Size(500, 500) };
htmlToImage.DefaultBackgroundColor = Color.White;
//Draw HTML Page on GcBitmapGraphics
using (var q = bmp. CreateGraphics (Color. LightBlue))
\{SizeF addSize = new SizeF();
     // Create an instance of GcHtmlBrowser that is used to render HTML:
    var browserPath = BrowserFetcher.GetSystemChromePath();
    var browser = new GcHtmlBrowser(browserPath);
     g.DrawHtml(browser, new Uri("https://www.apple.com/in/"), 10, 10, htmlToImage, out
addSize);
     bmp.SaveAsJpeg("DrawHtml.jpeg");
}
```
The resulting image is shown below:

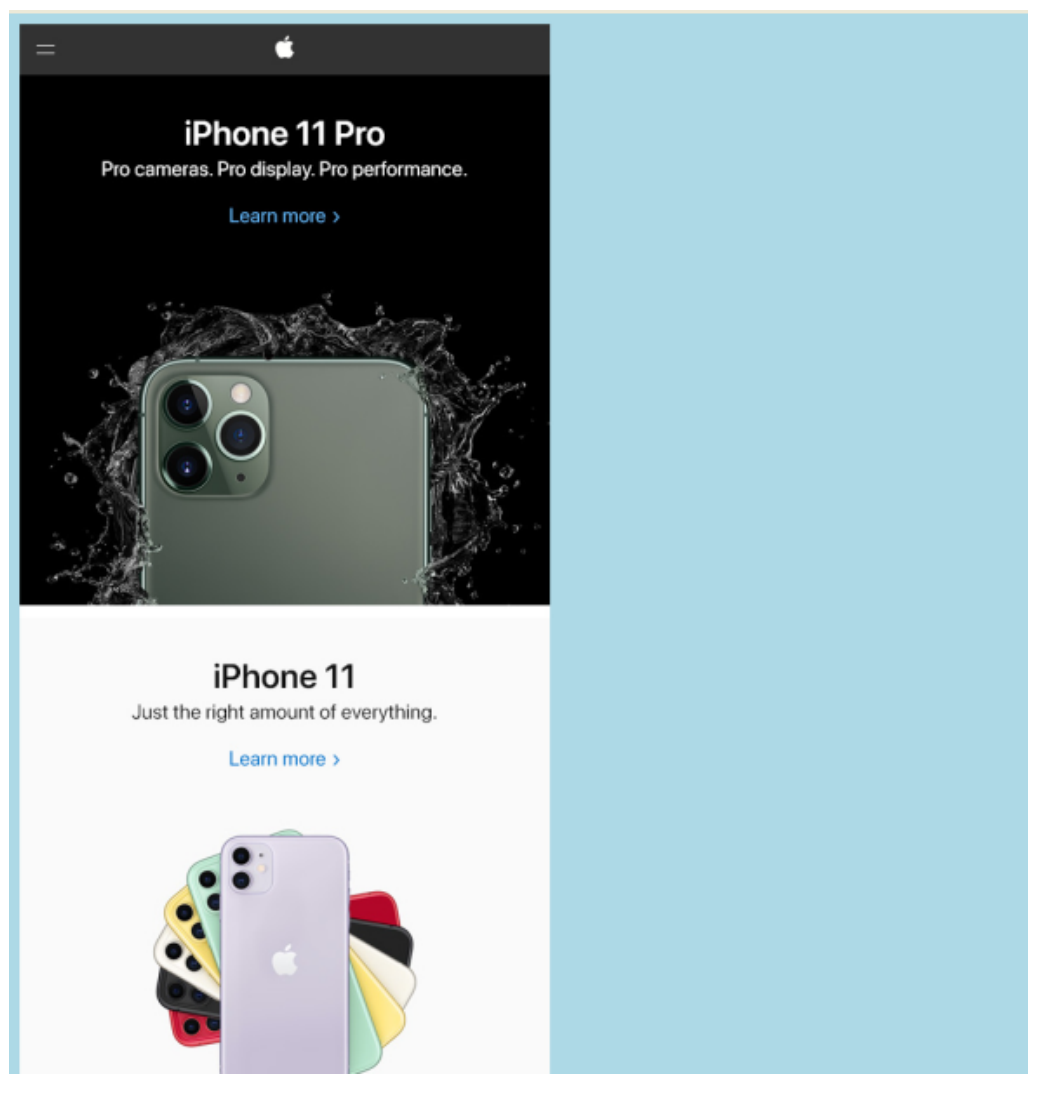

For more information about rendering HTML to Image using DsImaging, see [DsImaging demo.](https://developer.mescius.com/documents-api-imaging/demos/html)

### **Tips to Migrate from Obsolete GcHtmlRenderer Class**

If your application uses obsolete **GcHtmlRenderer** class to convert the HTML pages or content to an image format, you can use following steps to quickly update to the new **GcHtmlBrowser** class which does not depend on a custom build of Chromium and does not require GPL or LGPL licenses.

- 1. In Solution Explorer, go to Project > **Dependencies** > **Packages** and remove any references to
	- GrapeCity.Documents.Html.Windows.X64
	- GrapeCity.Documents.Html.Linux.X64
	- GrapeCity.Documents.Html.Mac.X64
- 2. Check for licensing calls and if they exist, change them as follows:

```
C# and C# and C# and C# and C# and C# and C# and C# and C# and C# and C# and C# and C# and C# and C# and C# and C# and C# and C# and C# and C# and C# and C# and C# and C#
```

```
GcHtmlRenderer.SetGcImagingLicenseKey(key); -> GcHtmlBrowser.SetGcImagingLicenseKey(key);
GcHtmlRenderer.SetGcPdfLicenseKey(key); -> GcHtmlBrowser.SetGcPdfLicenseKey(key);
```
- 3. In order to create and use an instance of GcHtmlBrowser, you require the path to a Chromium based browser on the current system. For instance, in case of Chrome browser:
	- You can get the path to an existing instance of Chrome installed on the current system.

```
var path = BrowserFetcher.GetSystemChromePath();
```
Or, you can download and install Chrome in a location of your choice.

```
C# and C# and C# and C# and C# and C# and C# and C# and C# and C# and C# and C#
```
 $C#$ 

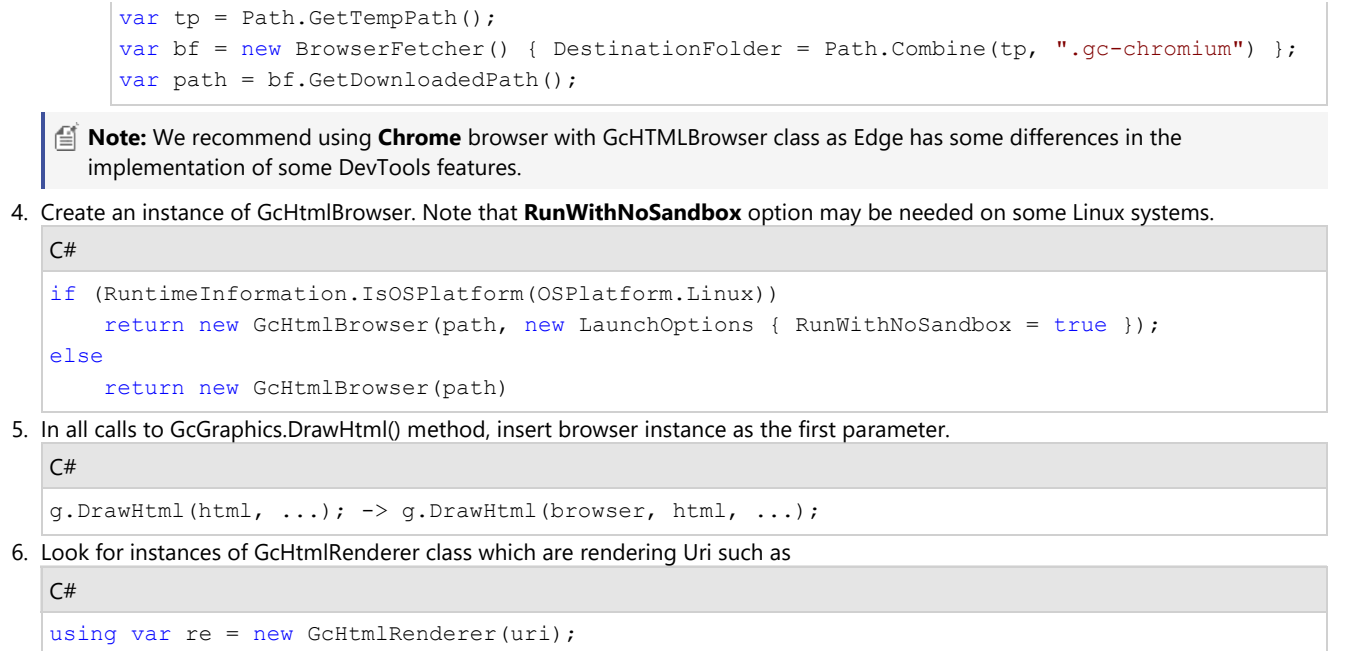

```
...
re.RenderToJpeg(file, new JpegSettings() {...});
re.RenderToPng(file, new PngSettings() {...});
```
and replace them with

```
C# and C# and C# and C# and C# and C# and C# and C# and C# and C# and C# and C# and C# and C# and C# and C# and C# and C# and C# and C# and C# and C# and C# and C# and C# 
// Create an HtmlPage from the URI
// (DefaultBackgroundColor and WindowSize options from Pdf/Jpeg/PngSettings
// have moved to PageOptions, while some other options are now in LaunchOptions):
using var htmlPage = browser.NewPage(uri, new PageOptions() { WindowSize = pixelSize; ... });
...
htmlPage.SaveAsJpeg(file, new JpegOptions() {...});
htmlPage.SaveAsPng(file, new PngOptions() {...});
```
**Note:** Few methods and properties of JpegSettings and PngSettings classes have been moved to **LaunchOptions** and **PageOptions** classes.

### **Render Using Skia Library**

Skia is an open source 2D graphics library that provides common APIs that work as the graphics engine for Google Chrome and Chrome OS, Android, Flutter, Mozilla Firefox, Firefox OS, and many other products. In addition to this, SkiaSharp is a comprehensive cross-platform 2D graphics API for .NET platform used across mobile, server and desktop models to render images.

The **Skia** library, just like DsImaging, offers a rendering engine for drawing text and graphics. However, in case of **Skia**, the rendering engine is based on SkiaSharp and has dependency on **SkiaSharp** and **SkiaSharp.NativeAssets.Linux** nuget packages. The Skia library uses the exactly same implementation to render text and graphics as that of **GcGraphics** library. The difference is that the Skia library uses Skia engine at backend. In other words, you can use same approach to draw text and graphics while using the two libraries. However, both of them have their own merits and any of them could be used depending on the requirement of your application. Below are few recommended scenarios for each of them.

### **Skia versus DsImaging**

You should use **Skia** when your application:

- Requires rendering large or complex images.
- Requires rendering text with fonts hinting and subpixel rendering
- Does not require access to individual pixels, DPI other than 96, EXIF/ICC profiles support, or effects such as dithering.
- Can afford to have two heavy nuget packages of SkiaSharp and SkiaSharp.NativeAssets.Linux.

You should use DsImaging when your application:

- Requires advanced drawing features such as transparency marks or logical operations on clip regions that are available via BitmapRenderer.
- Needs large fonts for creating images such as CJK.
- Requires pixel level access.
- Processes large images but has limited physical memory size.
- Requires small footprint.

For detailed information regarding the structure of these two libraries, see [DsImaging](#page-15-0) and [Skia](#page-15-0) in product architecture.

The code below shows how to render text and graphics using Skia library:

```
C# and C# and C# and C# and C# and C# and C# and C# and C# and C#// GcSkiaGraphics calls CreateTextLayout method to render text
using var g = new GcSkiaGraphics(800, 600, false, Color.White);
g.DrawRoundRect(new RectangleF(5, 5, 790, 590), 20, Color.Blue, 2,
DashStyle.DashDot);
float DegToRad = (float)Math.PI / 180;
g.Transform = Matrix3x2.CreateRotation(30 * DegToRad) *
Matrix3x2.CreateTranslation(100, 50);
var tl = g. CreateTextLayout () ;
tl.Append("Hello World!", new TextFormat()
{
    FontName = "Segoe UI",
    ForeColor = Color.SandyBrown,
    FontSize = 50f
```

```
});
g.DrawTextLayout(tl, PointF.Empty);
using var skiaImage = g.ToSkiaImage();
skiaImage.SaveAsPng("result_text.png");
// GcSkiaBitmap calls CreateGraphics method to render graphics
using var bmp = new GcSkiaBitmap(800, 600, false);
using (var h = bmp.CreateGraphics(Color.White))
{
    h.Transform = Matrix3x2.CreateRotation(-30 * DegToRad) *
Matrix3x2.CreateTranslation(400, 400);
   var rect = new RectangleF(0, 0, 300, 200);
    h.FillEllipse(rect, new HatchBrush(HatchStyle.Backslashes) { ForeColor =
Color.MediumPurple });
   h.DrawEllipse(rect, new Pen(Color.Red, 3));
}
bmp.SaveAsPng("result_graphics.png");
```
#### **Limitation**

- The Skia library has dependency on SkiaSharp and SkiaSharp.NativeAssets.Linux packages.
- Skia does not support changing image resolution, hence all the images are loaded and saved at 96 dpi only. However, you can implement a partial workaround by using scaling transformation.
- GcSkiaGraphics does not support hardware acceleration and transparency group feature.
- GcSkiaGraphics does not support the "Transparency Groups" feature required for drawing some PDF files to images. However, you can use **GcBitmapGraphics** or **GcD2DBitmapGraphics** classes to work around the same.

### **Document Solutions Image Viewer**

**Document Solutions Image Viewer (DsImageViewer, previously GcImageViewer)** is a JavaScript based client-side image viewer and editor which allows you to view, edit, process, and save images on client side. The control supports all popular image formats, such as JPEG, PNG, TIFF, GIF, BMP, WebP etc. You can easily integrate it with DsImaging to meet your client-side needs. **Document Solutions Image Viewer**<br> **Document Solutions Image Viewer (DistinggeViewer, previously GcImageViewer)** is a JavaScript based client-side<br>
image viewer and editor which allows you to view, edit, process, and save

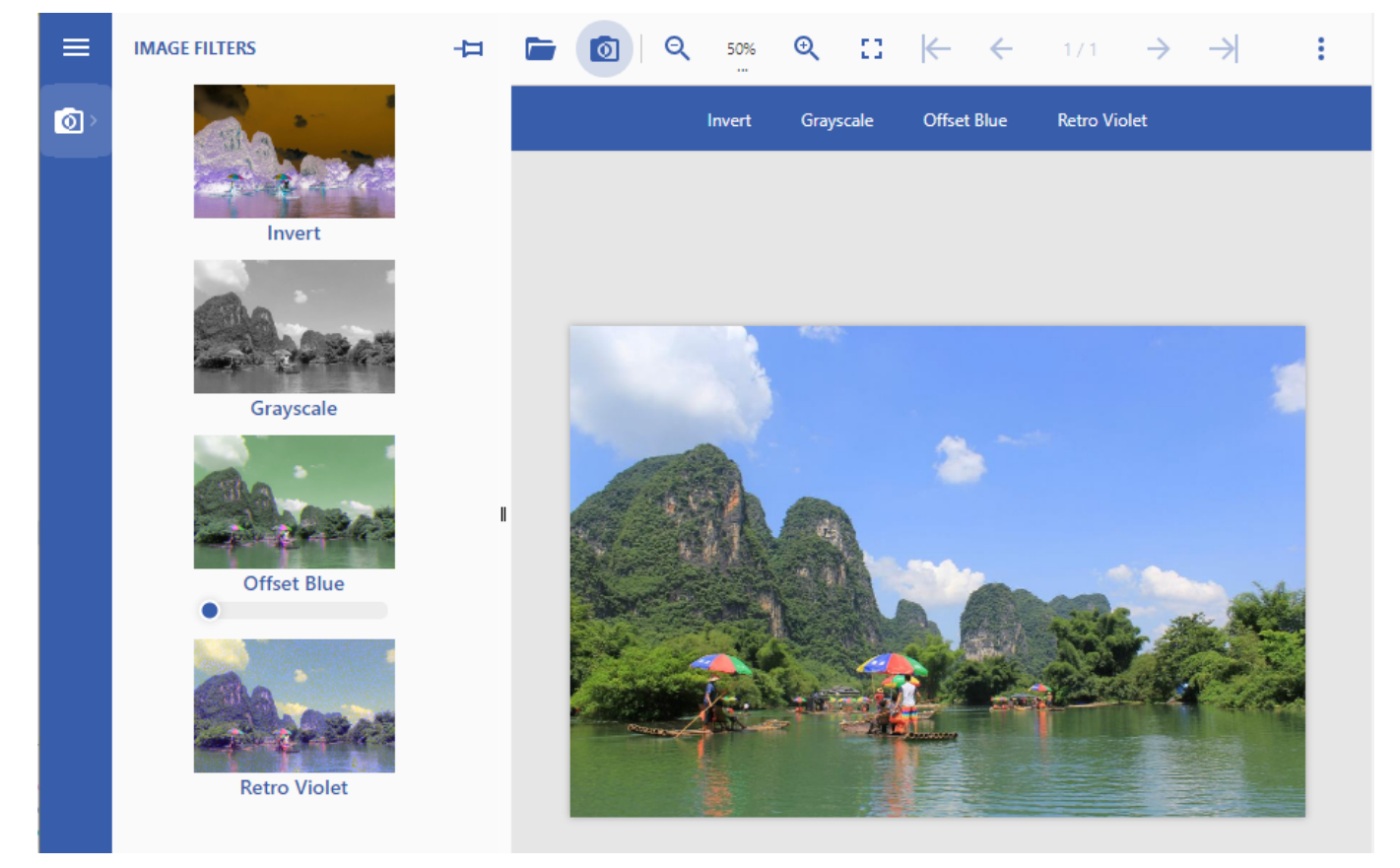

### **DsImaging Samples**

All the DsImaging samples are available through the online [sample browser.](https://developer.mescius.com/documents-api-imaging/demos/) You can browse the source code of samples, run them on the server, view and download the images in different formats, or download individual samples to build and run on your own system (Windows, Mac or Linux). For more information, see [Quick Start,](https://developer.mescius.com/documents-api-imaging/demos/quick-start) introductory page for the samples.

If you choose to download the samples, you can run them using following simple steps:

- 1. Click the **Download** action on the top right of the sample page.
- 2. Unzip the downloaded .zip file of sample.
- 3. Run the sample.

### **API Reference**

This section contains documentation for all the assemblies required to create applications using DsImaging.

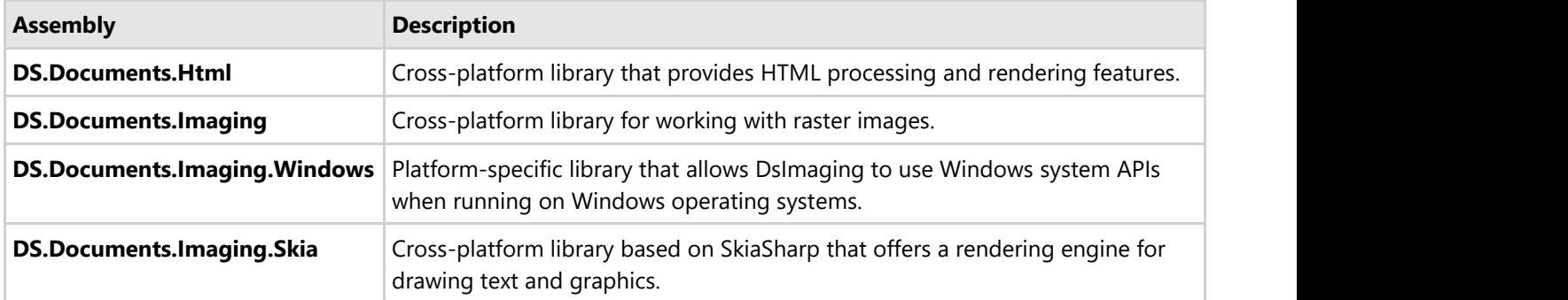

### **Release Notes**

Refer to the following release notes for the major releases of the product.

- [Release Notes for Version 7.1.0](#page-194-0)
- [Release Notes for Version 7.0.0](#page-195-0)
- [Release Notes for Version 6.2.0](#page-196-0)
- [Release Notes for Version 6.1.0](#page-197-0)
- [Release Notes for Version 6.0.0](#page-199-0)
- [Release Notes for Version 5.2.0.800](#page-200-0)
- [Release Notes for Version 5.1.0.790](#page-201-0)
- [Release Notes for Version 5.0.0.762](#page-202-0)
- Release Notes for Version 4.2.0.719 No Changes
- [Release Notes for Version 4.2.0.715](#page-203-0)
- [Release Notes for Version 4.1.0.658](#page-204-0)
- [Release Notes for Version 4.0.0.616](#page-205-0)
- Release Notes for Version 3.1.0.548 No Changes
- [Release Notes for Version 3.1.0.508](#page-206-0)
- [Release Notes for Version 3.0.0.414](#page-207-0)
- [Release Notes for Version 2.2.0.310](#page-208-0)

### **Breaking Changes**

Refer to the following release notes for breaking changes:

- [Version 6.1.0](#page-197-0)
- [Version 5.1.0.790](#page-201-0)
- [Version 5.0.0.762](#page-202-0)
- [Version 2.2.0.310](#page-208-0)

### <span id="page-194-0"></span>**Version 7.1.0**

- Added GcGraphics.DrawRotatedText() method: Draws rotated text inside an unrotated rectangle (similar to how MS Excel draws rotated text in borderless cells).
- Added GcGraphics.DrawSlantedText() method: Draws rotated text inside a slanted rectangle (similar to how MS Excel draws rotated text in cells with borders).
- Added GcGraphics.MeasureRotatedText() method: Calculates the bounds of rotated text inside an unrotated rectangle.

### <span id="page-195-0"></span>**Version 7.0.0**

### **Important Note**

This is the initial release of the DS.Documents.Imaging package. This package replaces GrapeCity.Documents.Imaging, and provides the same functionality, ensures future enhancements, and is backwards compatible with GrapeCity.Documents.Imaging. Existing subscriptions will continue to apply to this new package.

### **New Features and Improvements**

Added rotation property to the GrapeCity.Documents.Drawing.IImage interface, which provides flip and rotate transformations that can be applied to the image.

### <span id="page-196-0"></span>**Version 6.2.0**

- Added following helper classes in GrapeCity.Documents.Layout.Composition namespace to simplify drawing layouts on a GcGraphics:
	- o Surface Class: Represents a surface that can draw its views on a GcGraphics.
	- Layer Class: Represents a drawing layer with visuals, optional clipping, and nested layers.
	- View Class (derived from Layer Class): Represents a Layer with an associated LayoutView object and transformation.
	- Space Class: Represents a space on a Layer with an associated LayoutRect.
	- Visual Class (derived from Space Class): Represents a figure, text, or image on a Layer.
- Synced version with other GrapeCity.Documents packages.

### <span id="page-197-0"></span>**Version 6.1.0**

#### **Breaking Changes**

- GrapeCity.Documents.Svg.SvgMatrix class renamed to Matrix and moved to GrapeCity.Documents.Common namespace.
- GrapeCity.Documents.Imaging.InterpolationMode enum has been moved to GrapeCity.Documents.Drawing namespace.

- Added GcGraphics.InterpolationMode property that gets or sets the sampling mode to use when drawing images with resizing.
- Added GcGraphics.IsInterpolationModeSupported() method, which indicates whether the current graphics implementation supports a specified interpolation mode.
- Added the following classes and enums to GrapeCity.Documents.Layout namespace that implements a flat layout model based on constraints. Instead of setting the exact position of a visual element, constraints define rules for how that position depends on the positions of other elements:
	- GrapeCity.Documents.Layout.LayoutHost class: Represents the host and origin of a coordinate system for LayoutView objects.
	- GrapeCity.Documents.Layout.LayoutView class: Represents a transformed surface with a set of LayoutRect objects.
	- GrapeCity.Documents.Layout.LayoutRect class: Represents a rectangle with constraints.
	- GrapeCity.Documents.Layout.AnchorPoint class: Represents a point to be used as an anchor.
	- GrapeCity.Documents.Layout.Contour class: Represents a closed figure on a LayoutView.
	- GrapeCity.Documents.Layout.LayoutException class: Represents an error that occurred when resolving constraints in a LayoutRect.
	- GrapeCity.Documents.Layout.Constraint class: The base class for LayoutRect constraints.
	- GrapeCity.Documents.Layout.AngleConstraint class: Determines the rotation angle of the target LayoutRect.
	- GrapeCity.Documents.Layout.AspectRatioConstraint class: Determines the aspect (width to height) ratio of the target LayoutRect.
	- GrapeCity.Documents.Layout.StarSizeConstraint class: Determines the proportional width or height (weight) of the target LayoutRect.
	- GrapeCity.Documents.Layout.SizeConstraint class: Restricts the width or height of the target LayoutRect.
	- GrapeCity.Documents.Layout.PositionConstraint class: Determines the position of the sides or centers of the target LayoutRect.
	- GrapeCity.Documents.Layout.ContourConstraint class: Determines the min/max position of sides relative to the contour.
	- GrapeCity.Documents.Layout.AnchorParam enum: Specifies the source parameter of the anchor LayoutRect.
	- GrapeCity.Documents.Layout.TargetParam enum: Specifies the target parameter of the constraint's target LayoutRect.
	- GrapeCity.Documents.Layout.ContourPosition enum: Specifies the position of the anchor for a contour constraint.
- Added the following classes that use LayoutHost and related classes and enums to draw simple or complex tables with merged, rotated, auto-sized, multilayer cells with customizable styles:
	- GrapeCity.Documents.Drawing.TableRenderer class: A helper class for drawing tables on a GcGraphics (e.g., GcPdfGraphics or GcBitmapGraphics).
	- GrapeCity.Documents.Drawing.TableCell class: Represents the layout, style, and data of a table cell. Cells can contain simple text, multi-formatted TextLayout, or owner-drawn content.
	- GrapeCity.Documents.Drawing.FrameStyle class: Describes the inner border and filling of a table cell or table frame.

- GrapeCity.Documents.Drawing.CellStyle class: Describes the relative position, inner border, filling, and layout of a table cell.
- GrapeCity.Documents.Drawing.FrameBorders enum: Specifies which border lines are drawn in a table cell or table frame.
- GrapeCity.Documents.Drawing.FixedTableSides enum: Specifies which sides of a table are fixed. The position of those sides does not depend on the table's content.
- GrapeCity.Documents.Drawing.CellPosition enum: Specifies whether a table cell appears behind or on top of other cells.
- The default encoding used by GcBitmap.SaveAsIco() changed from Argb32 to Png.

#### **Resolved Issues**

 $\bullet$  Miscellaneous minor big fixes.

### <span id="page-199-0"></span>**Version 6.0.0**

- Added new properties such as TextExtensionStrategy, LineBreakingRules, and WordBoundaryRules in TextLayout class that specify the rules for text extension, line breaking algorithms, and word breaking algorithms respectively.
- Added the ability to generate text elements in place of paths elements while rendering text by setting GcGraphicsDrawTextAsPath property to false.
- Added Gaussian blur effect that applies Gaussian blur to the images.
- Added PermissionToEmbedGranted property to the Font class to indicate explicit permission from the legal owner of the font to embed it in documents produced by the software.
- Updated SvgCommentElement class with XML comment in the SVG file.
- Added support for new class GcHTMLBrowser for converting HTML markup to images (PNG, JPEG, WEBP).
- Added other supporting classes such as BrowserFetcher, HtmlPage, LaunchOptions, PageOptions, TimeoutOptions.
- Added ImageOptions and its other derived classes PngOptions, JpegOptions, and WebpOptions which provide output settings for rendering HTML to images.
- Added another class, GcBitmapGraphicsExt to provide extension methods for rendering HTML to GcBitmapGraphics.
- Marked GcHtmlRenderer and some other classes and methods in GrapeCity.Documents.Html namespace as obsolete.
- Replace custom-built Chromium with Chrome or Edge which is installed in OS, or you can now download chromium from a public website as well.

### <span id="page-200-0"></span>**Version 5.2.0.800**

#### **New Features and Improvements**

- Added support for WebP image format.
- Added WebP member to the ImageEncoding enumeration.
- Changed GcBitmap.Load() method overloads to accept images in WebP format.
- Added overloads GcBitmap.SaveAsWebp() method to save the images in WebP format.
- Changed Image.FromFile(), Image.FromStream(), Image.FromBytes() methods to accept images in WebP format.
- Added Skia (new package GrapeCity.Documents.Imaging.Skia) class representing a rendering engine for drawing text and graphics based on SkiaSharp.
- Added GcSkiaBitmap class representing a SkiaSharp.SKBitmap with an object model similar to GcBitmap.
- Added GcSkiaImage class representing an immutable image based on SkiaSharp.SKImage.
- Added GcSkiaGraphics class which implements a drawing surface based on SkiaSharp.SKSurface and SkiaSharp.SKCanvas.

#### **Resolved Issues**

Fixed incorrect rendering of Thai text.

### <span id="page-201-0"></span>**Version 5.1.0.790**

#### **Breaking Changes**

Setting the Resolution property of GcBitmapGraphics, GcWicBitmapGraphics and GcD2DBitmapGraphics to a value other than 96 now throws an exception.

- Added the GcSvgGraphics class, which represents a graphics object that can be used to draw on a GcSvgDocument. The GcSvgGraphics.ToSvgDocument() method can be used to create a GcSvgDocument from graphics.
- Added SvgElement.ShapeRendering property to get or set a hint to the implementation about what tradeoffs to make as it renders vector graphics elements.
- Added SvgElement.ImageRendering property to get or set a hint to the implementation about how to make speed versus quality tradeoffs as it performs image processing.

### <span id="page-202-0"></span>**Version 5.0.0.762**

#### **New Features and Improvements**

- Support for rendering SVG (Scalable Vector Graphics) to PDF and raster images.
- Class GcSvgDocument: represents an SVG document.
- Methods DrawSvg() and MeasureSvg() added to GcGraphics class.
- GrapeCity.Documents.Svg namespace: contains types that provide SVG support, some of the more important classes are listed below.
- Abstract base class SvgElement and derived classes: represent various SVG elements.
- SvgGraphicsElement class (derived from SvgElement) and derived classes: represent various graphics SVG elements.
- SvgGeometryElement class (derived from SvgGraphicsElement) and derived classes: represent graphics elements that are defined by paths.
- SvgPathBuilder class: helper class for creating instances of SvgPathData.
- Other utility types (such as SvgLength, SvgPaint etc.) added in the GrapeCity.Documents.Svg namespace.

#### **Breaking Changes**

Breaking changes affecting all GrapeCity.Documents packages:

- GrapeCity.Documents.Common package has been removed, types defined in it have been moved to GrapeCity.Documents.Imaging.
- GrapeCity.Documents.Common.Windows package has been replaced by GrapeCity.Documents.Imaging.Windows.
- GrapeCity.Documents.Pdf.Resources has been removed, types defined in it have been moved to GrapeCity.Documents.Pdf.

### <span id="page-203-0"></span>**Version 4.2.0.715**

#### **New Features and Improvements**

- Added GcBitmapGraphics.BlendMode implementation. The specified blend mode affects all drawing (graphics, text and images).
- Added BitmapRenderer.BackgroundBitmap property which specifies a bitmap providing background for all drawing operations.
- Added BitmapRenderer.TransparencyMaskBitmap property which specifies a grayscale bitmap providing transparency mask for all drawing operations.
- Added GcBitmap.StoreInTempFile property which indicates whether pixel data should be dynamically mapped to a temporary file rather than kept fully in memory.
- Added IImage.ToGcBitmap(GcBitmap) method which retrieves the underlying GcBitmap, or creates a new GcBitmap that contains the image data.

#### **Bug Fix**

 $\bullet$  Miscellaneous bug fixes.

### <span id="page-204-0"></span>**Version 4.1.0.658**

#### **Changes From the Previous Release**

This version of the product has following changes.

Updated encoders/decoders for JPEG, PNG and BMP image formats.

### <span id="page-205-0"></span>**Version 4.0.0.616**

- Added support for ICO image format.
- Added GcIco class which represents a set of images stored in ICO format.
- Added IcoFrame class which represents a single frame in an ICO file.
- Added IcoFrameEncoding enumeration which specifies the encoding of an ICO frame image.

# <span id="page-206-0"></span>**Version 3.1.0.508**

### **New Features and Improvements**

Added support for TrueType hinting instructions in BitmapRenderer.

#### **Bug fixes**

Fixed the exception that occurred when rendering a certain PDF.

### <span id="page-207-0"></span>**Version 3. 0. 0. 414**

#### **New Features and Improvements**

- Added feature to decode and read images stored in JPEG 2000 format.
- Added new constructor to GcBitmap, GrayscaleBitmap and BilevelBitmap that accepts the existing pixel data as IntPtr.
- Added new GetContentRect method to the GcBitmap class.

### **Bug Fix**

Fixed a bug in GcBitmap.GetContentRect method that caused an AccessViolationException.

### <span id="page-208-0"></span>**Version 2.2.0.310**

#### **Breaking Changes**

This version of the product has the following breaking changes.

- Use the GcBitmap.EnsureRendererCreated() method instead of GcBitmap.Renderer property to make sure a non-null instance of BitmapRenderer is returned.
- Renamed GcBitmap.AsBilevelBitmap() method to ToBilevelBitmap (the transparencyMask parameter replaced with the colorChannel parameter, blackIsZero replaced with whiteIsZero with opposite meaning and default value).
- Renamed GcBitmap.AsGrayscaleBitmap() method to ToGrayscaleBitmap() method (the transparencyMask parameter has been replaced with the colorChannel parameter, blackIsZero parameter has been replaced with whitelsZero with opposite meaning and default value).
- Replaced BlackIsZero property in the BilevelBitmap and GrayscaleBitmap classes with WhiteIsZero property having opposite meaning.
- Replaced blackIsZero parameter of BilevelBitmap and GrayscaleBitmap constructors with whiteIsZero parameter having opposite meaning and default value.
- Removed Image.ConvertToGrayscale() method (instead, you can use the Image.ToGcBitmap() and apply GrayscaleEffect to GcBitmap).
- Moved the Disposed property from the Image class to the IImage interface.
- Replaced Image.AsGcBitmap() method with the IImage.ToGcBitmap() method (IImage interface is supported in Image and various bitmap classes).
- Removed ToPngStream(), ToJpegStream(), GifStream(), FromGcBitmap(), FromFileDeferred(), FromStreamDeferred() and FromBytesDeferred() methods from the Image class. Instead of the removed methods, you can call the Image.ToGcBitmap() and then call any of the GcBitmap.SaveAs() methods to accomplish similar tasks.
- Removed withICC argument from FromFile(), FromStream() and FromBytes() methods of the Image class.
- Added frameIndex as second parameter to the constructors of GcBitmap class which accepts path, stream, or byte array as the first argument.
- Replaced ImageRect type with System.Drawing.Rectangle in method arguments of the GcWicBitmap class.
- Renamed TiffFrame.ReadAsGcBitmap() method to TiffFrame.ToGcBitmap().
- Renamed WicTiffFrame.ReadAsGcWicBitmap() method to WicTiffFrame.ToGcWicBitmap().
- Removed WicImage class (instead, use GcWicBitmap class).
- Removed the Clone() method from the Image class.
- Added the lowerBitsFirst parameter to the Indexed4bppBitmap class constructor.

#### **Changes From the Previous Release**

This version of the product has the following changes.

- Image class is now lightweight and contains just the image metadata and a binding to the actual image data (e.g. to a disk file or to a stream).
- Now, users can convert TiffFrame and WicTiffFrame to an Image object.
- GcBitmap and GcWicBitmap can be created from an Image object.
- The IImage interface has been implemented in the following classes: GcBitmap, GcWicBitmap, BilevelBitmap, GrayscaleBitmap, Indexed4bppBitmap, Indexed8bppBitmap.
- Optimized the GcTiffReader and GcWicTiffReader for a scenario wherein users want to load a single frame from a large TIFF file.

#### **New Features and Improvements**

The following features have been added with this version of the product.

- Added GcGraphics.DrawRoundRect(RectangleF bounds, Pen left, Pen top, Pen right, Pen bottom, CornerRadius cornerRadius) method, which allows rendering of multi-style rounded border.
- Added GcBitmap.CompositeAndBlend() method supporting all Porter Duff compositing operators and the advanced blending modes for combining two bitmaps into a single image.
- Added AutoLevel(), AdjustLevels(), ExportColorChannel() and ImportColorChannel() methods to the GcBitmap class.
- Added AutoContrast() and AdjustLevels() methods to the GrayscaleBitmap class.
- Implemented the IImage interface in the GcBitmap, GcWicBitmap, BilevelBitmap, GrayscaleBitmap, Indexed4bppBitmap and Indexed8bppBitmap classes.
- TiffFrame and WicTiffFrame can be converted to an Image object.
- Optimized GcTiffReader and GcWicTiffReader for a situation where only frame is loaded from large TIFF file.
- It is possible to load second, third, and other frames from a TIFF file or stream with GcBitmap, GcWicBitmap, and Image classes.
- GcBitmap and GcWicBitmap can be created from an Image object.
- Added constructors to GcWicBitmap class which accepts path, stream, or byte array.
- Added the ToGcBitmap() method overload that accepts an existing instance of GcBitmap to the following classes: TiffFrame, BilevelBitmap, GrayscaleBitmap, Indexed4bppBitmap and Indexed8bppBitmap.
- Added GcBitmap.ToIndexed4bppBitmap() and GcBitmap.ToIndexed4bppBitmap() method overloads that accept a custom palette and a dithering method.
- Added GcBitmap.ToIndexed4bppBitmap() and GcBitmap.ToIndexed4bppBitmap() method overloads based on the Octree quantizer algorithm.
- Added GcBitmap.GenerateOctreePalette() method which creates an Octree quantizer based palette for the current image.
- Added LowerBitsFirst property to the Indexed4bppBitmap class.
- Added Clip() method to the Indexed4bppBitmap, Indexed8bppBitmap, BilevelBitmap, and GrayscaleBitmap classes.
- Added the GcGifReader and GcGifWriter classes that allow users to read and write multi-frame GIF files.
- Added IccProfileData property to the GcBitmap class and other bitmap classes.
- ICC profile can now be loaded and saved to the following formats: JPEG, PNG, TIFF, and GIF.
- Added new constructors to the GcBitmap and GrayscaleBitmap classes that accept existing pixel data to be modified in-place.
- Added ToPngStream() method to the IImage interface and all its related classes.
- Image class is now lightweight. It contains the image metadata and binding to actual image data.
- Added support for all MS Excel pattern fills in the HatchStyle enumeration.
- It is now possible to load any frame (not only the first one) from a TIFF file or stream into GcBitmap, GcWicBitmap and Image objects.

#### **Bug Fixes**

The following issue has been resolved since the last release.

While storing the global palette with less than 129 colors, GcGifWriter doesn't throw any errors now.